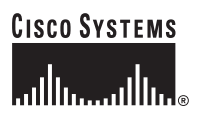

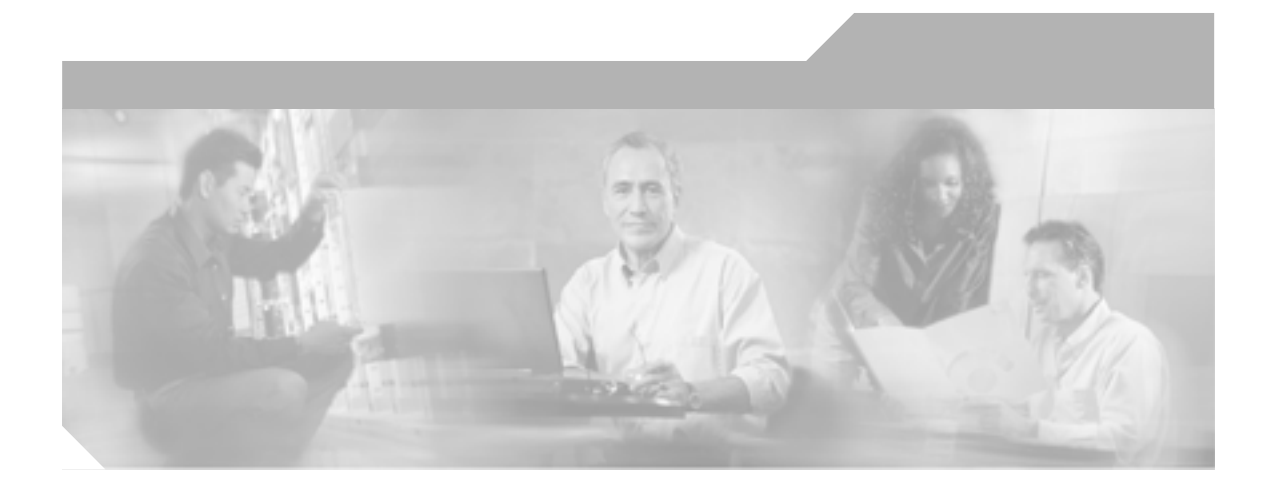

# **Cisco IP Phone 7970G/7971G-GE**

# **for Cisco CallManager Release 4.1**

Cisco IP Phone 7970

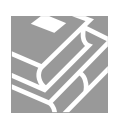

Text Part Number: OL-4314-03-J

**Information Packet** 

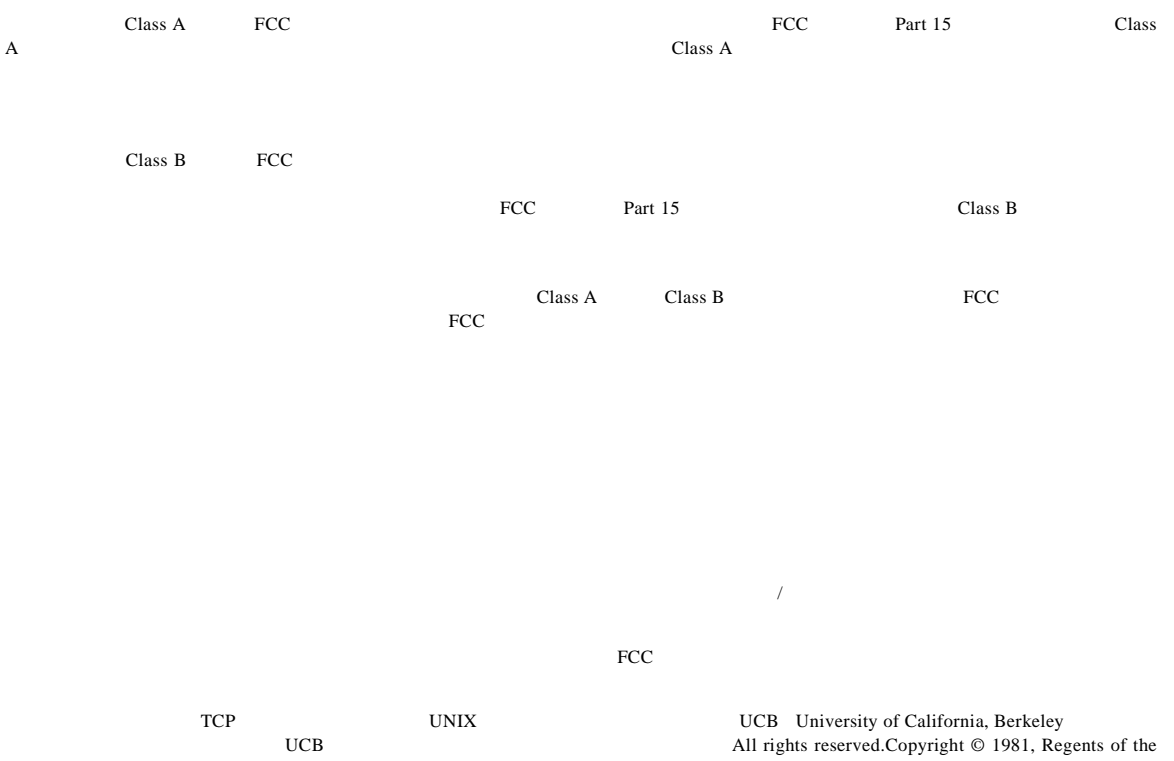

University of California.

CCSP, CCVP, the Cisco Square Bridge logo, Follow Me Browsing, and StackWise are trademarks of Cisco Systems, Inc.; Changing the Way We Work, Live, Play, and Learn, and iQuick Study are service marks of Cisco Systems, Inc.; and Access Registrar, Aironet, BPX, Catalyst, CCDA, CCDP, CCIE, CCIP, CCNA, CCNP, Cisco, the Cisco Certified Internetwork Expert logo, Cisco IOS, Cisco Press, Cisco Systems, Cisco Systems Capital, the Cisco Systems logo, Cisco Unity, Enterprise/Solver, EtherChannel, EtherFast, EtherSwitch, Fast Step, FormShare, GigaDrive, GigaStack, HomeLink, Internet Quotient, IOS, IP/TV, iQ Expertise, the iQ logo, iQ Net Readiness Scorecard, LightStream, Linksys, MeetingPlace, MGX, the Networkers logo, Networking Academy, Network Registrar, *Packet,* PIX, Post-Routing, Pre-Routing, ProConnect, RateMUX, ScriptShare, SlideCast, SMARTnet, The Fastest Way to Increase Your Internet Quotient, and TransPath are registered trademarks of Cisco Systems, Inc. and/or its affiliates in the United States and certain other countries.

All other trademarks mentioned in this document or Website are the property of their respective owners. The use of the word partner does not imply a partnership relationship between Cisco and any other company. (0601R)

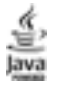

The Java logo is a trademark or registered trademark of Sun Microsystems, Inc. in the U.S. or other countries.

*Cisco IP Phone for Cisco CallManager 4.1* Copyright © 2005 Cisco Systems, Inc. All rights reserved.

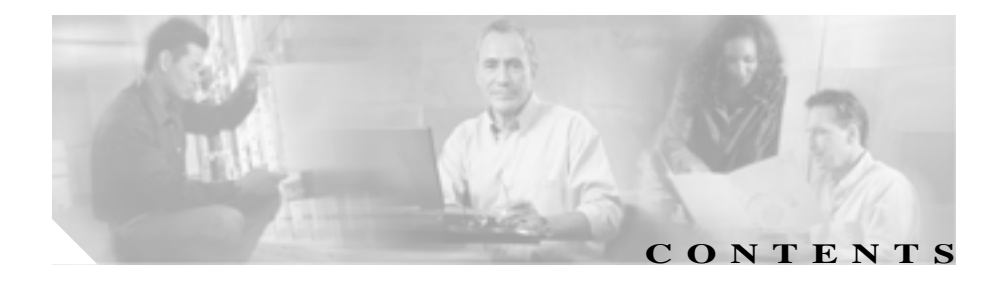

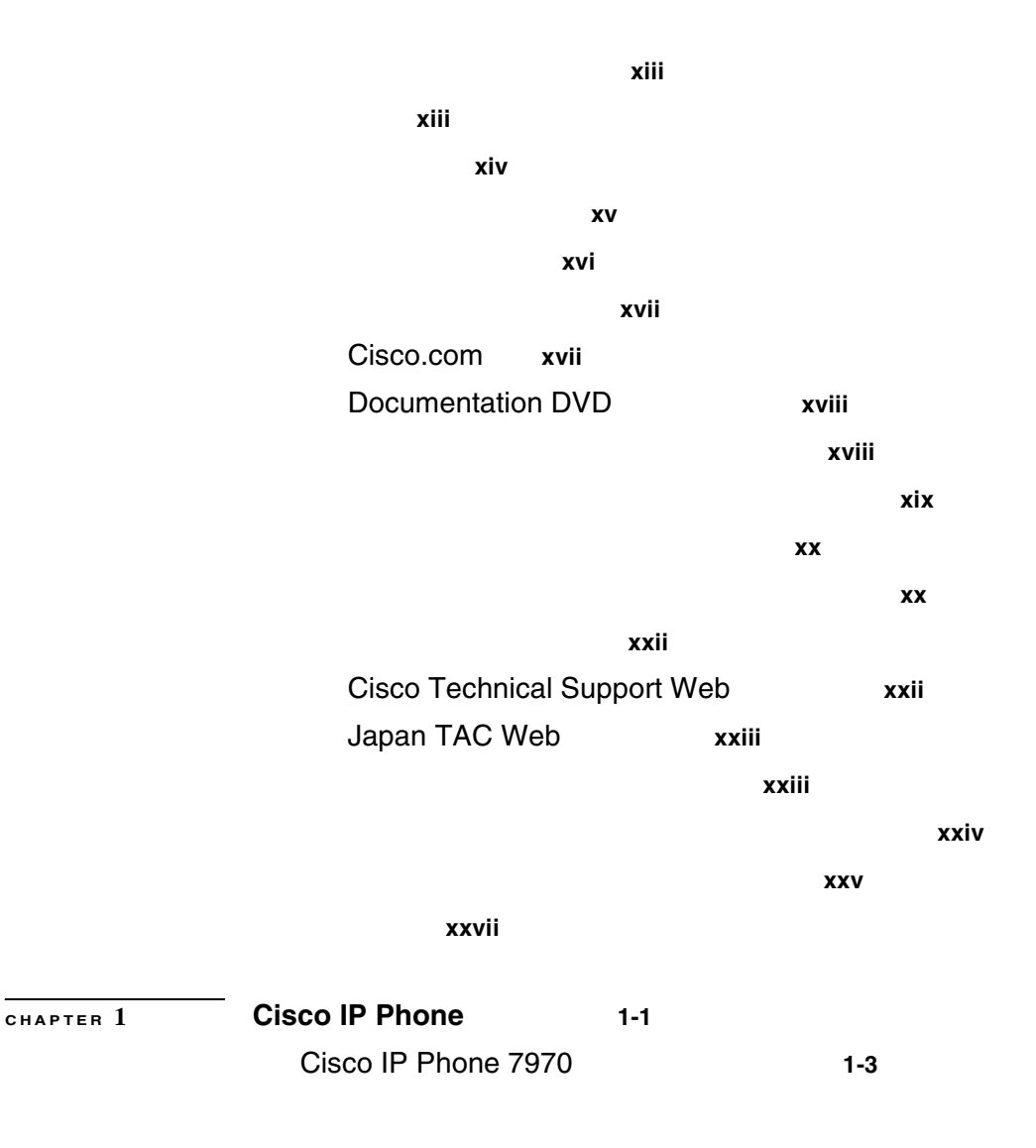

**Cisco IP Phone 7970G/7971G-GE <br>
The Second Manager Release 4.1** 

 $\mathbf{I}$ 

Г

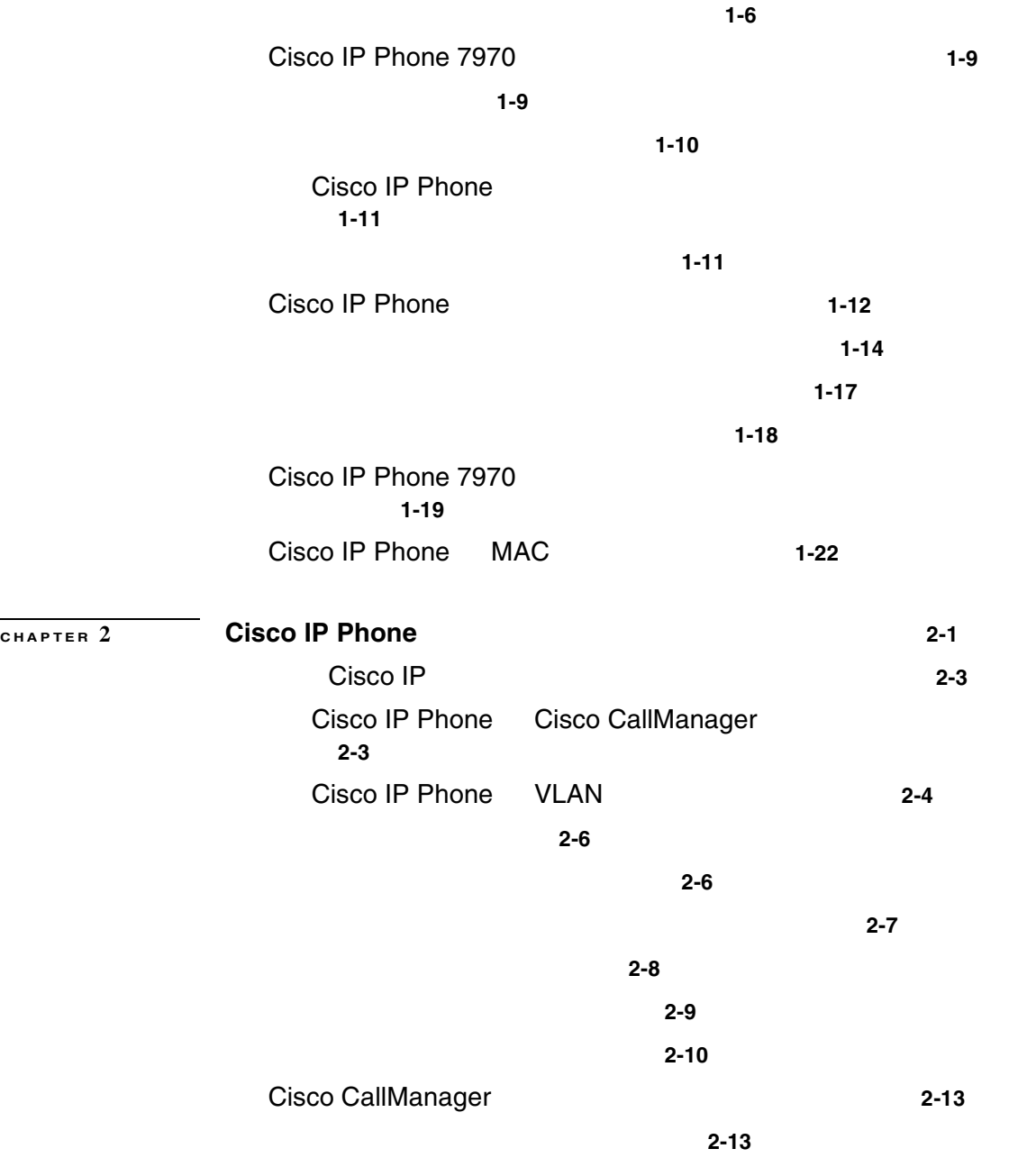

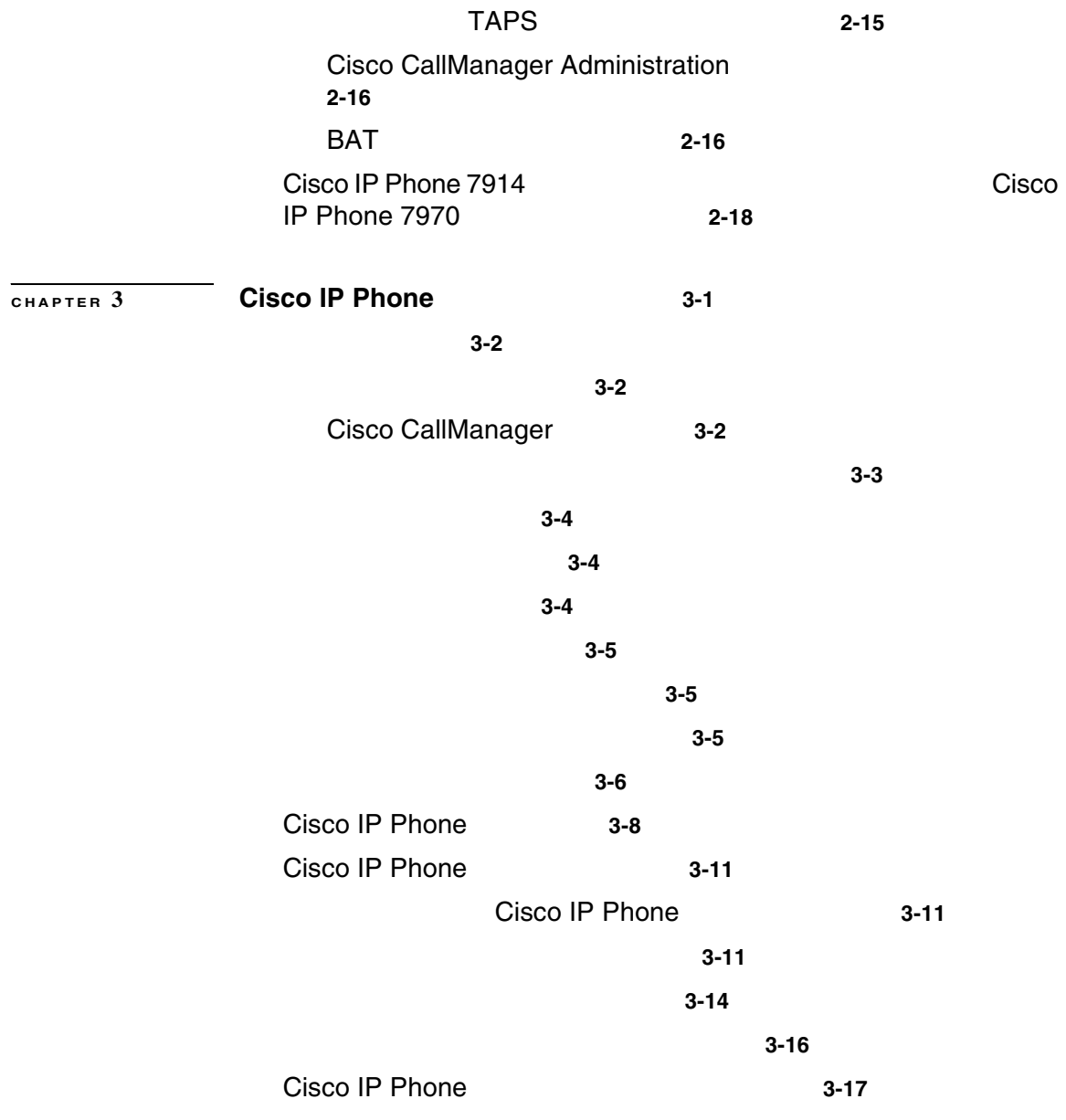

 $\mathsf{l}$ 

П

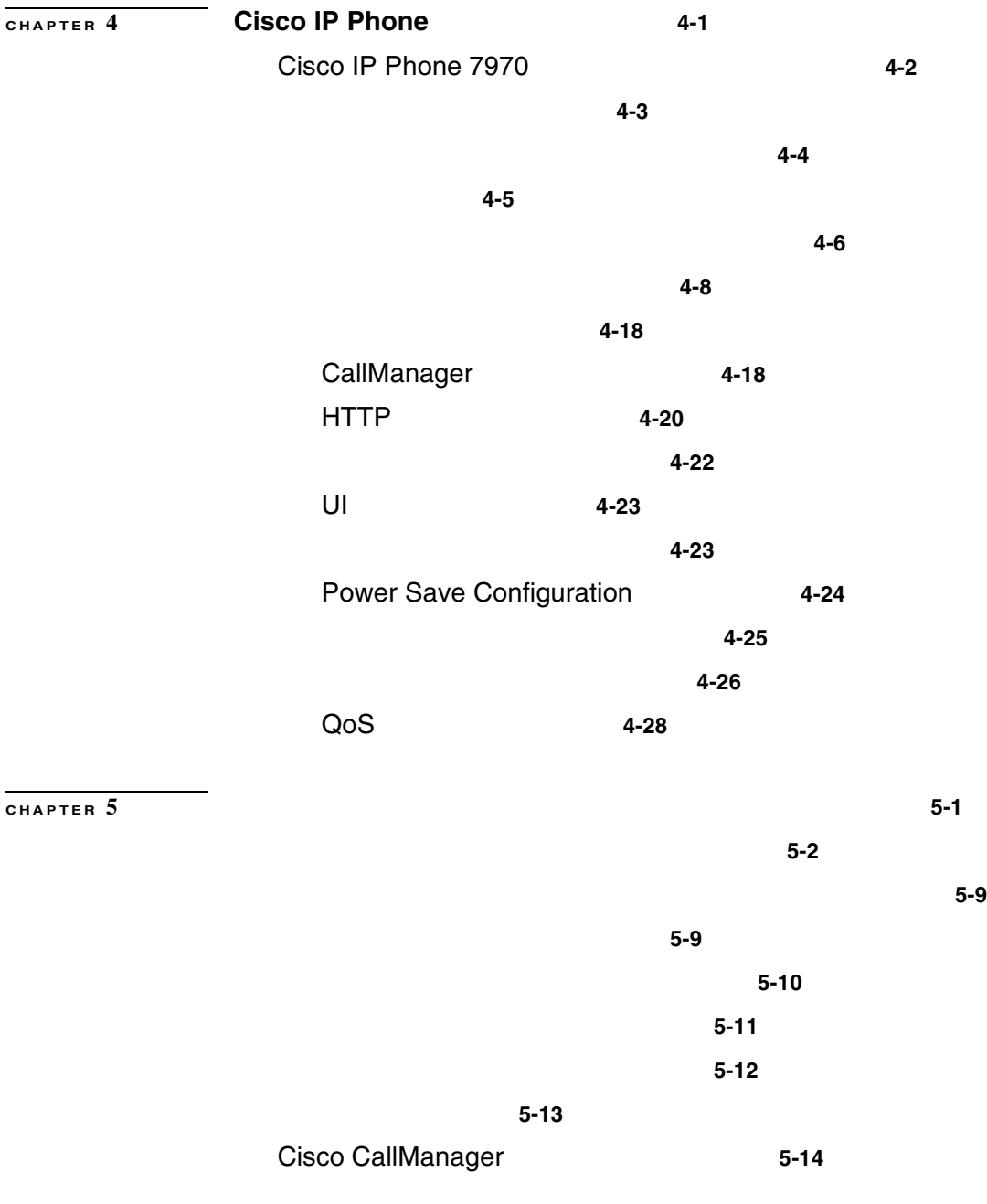

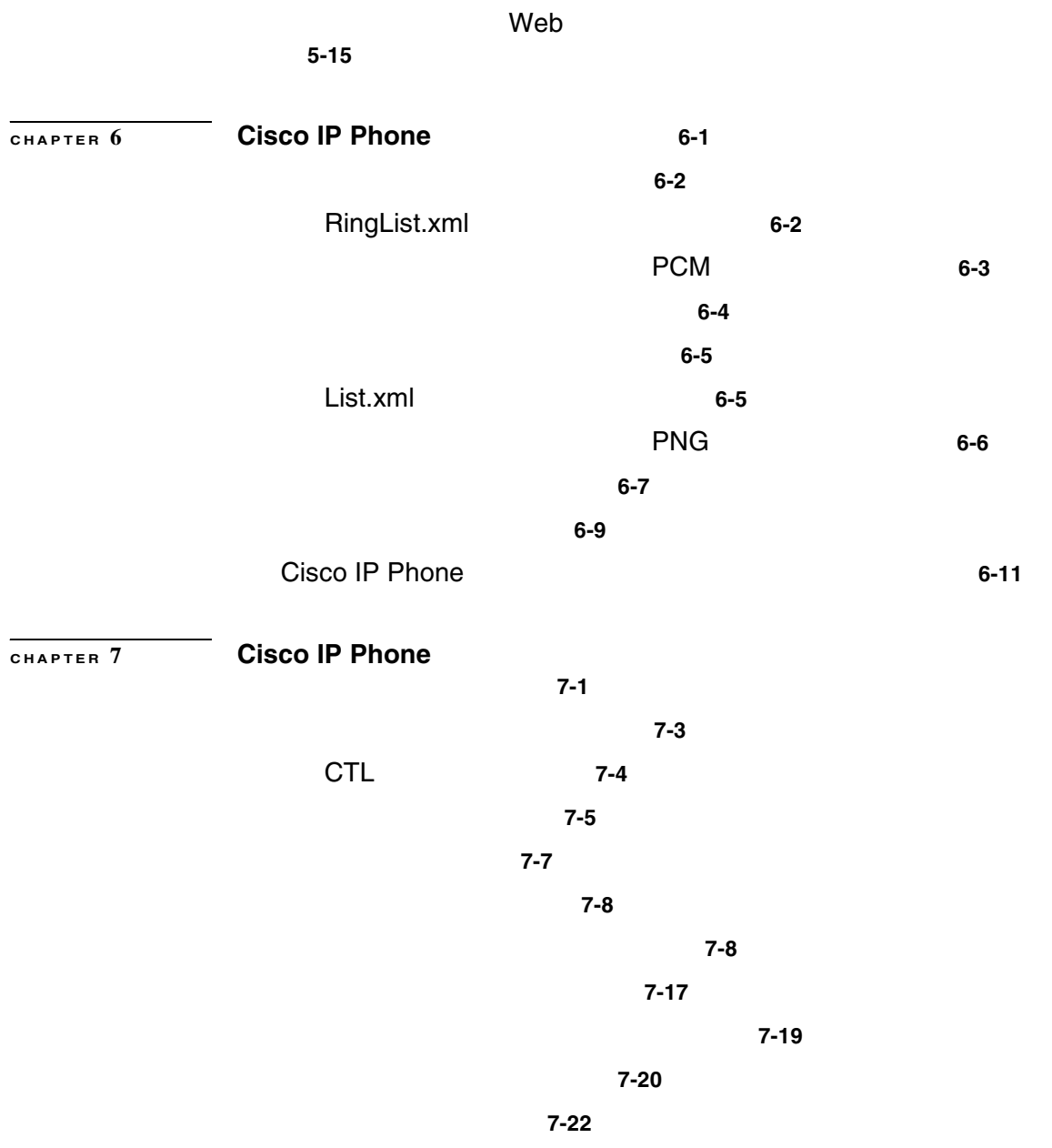

 $\mathsf{l}$ 

П

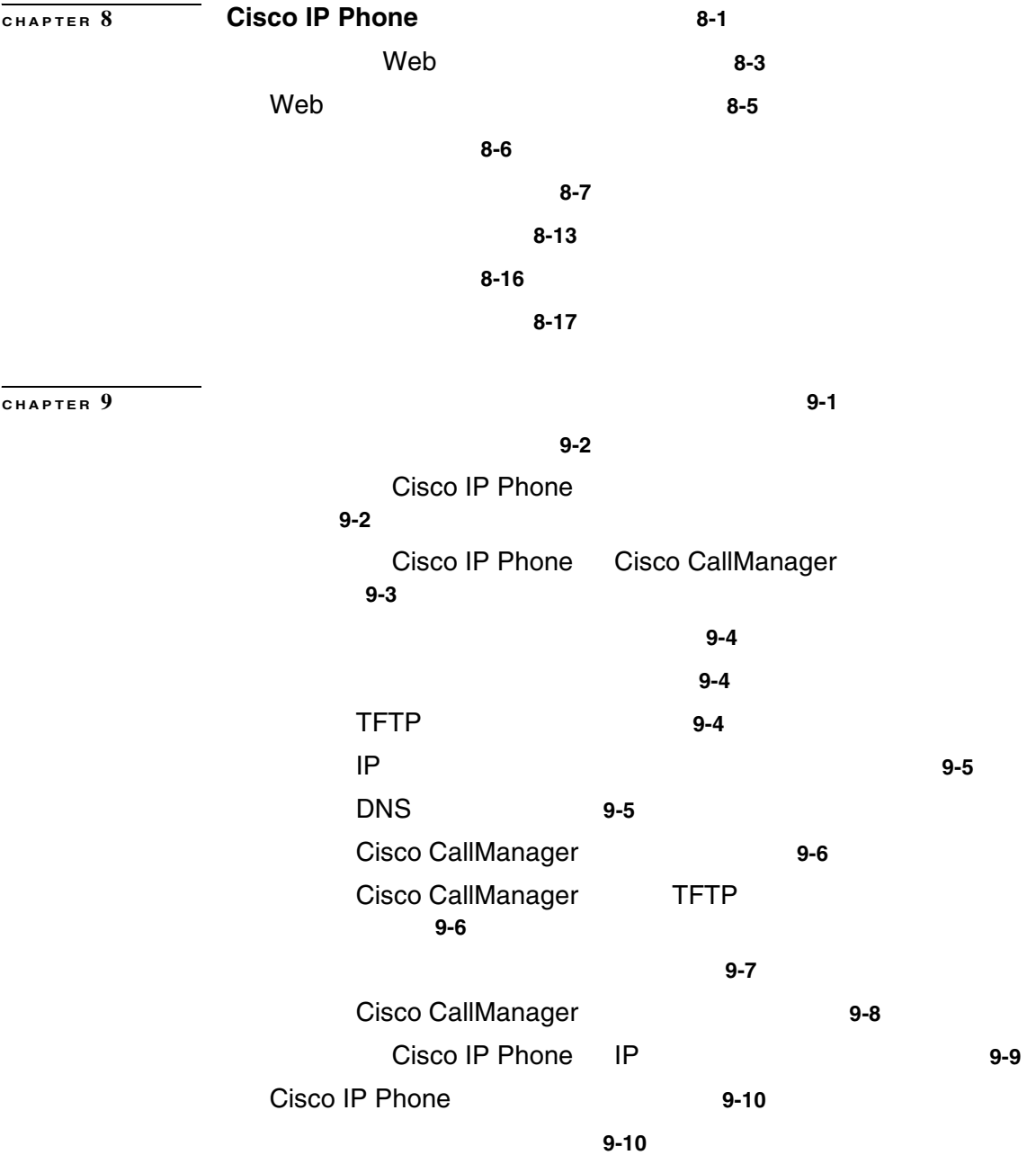

 $\blacksquare$ 

**Contents**

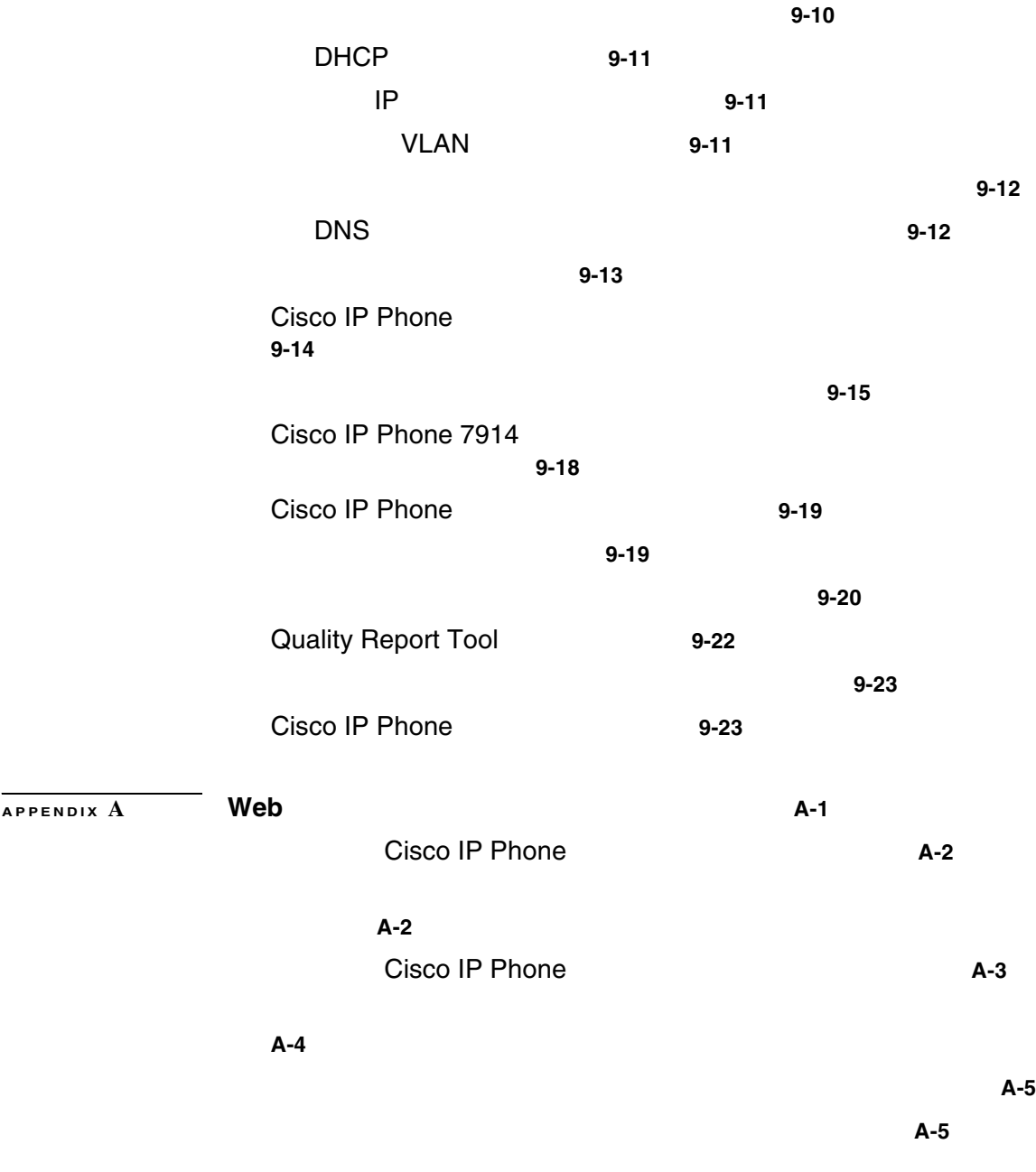

 $\mathsf{l}$ 

Г

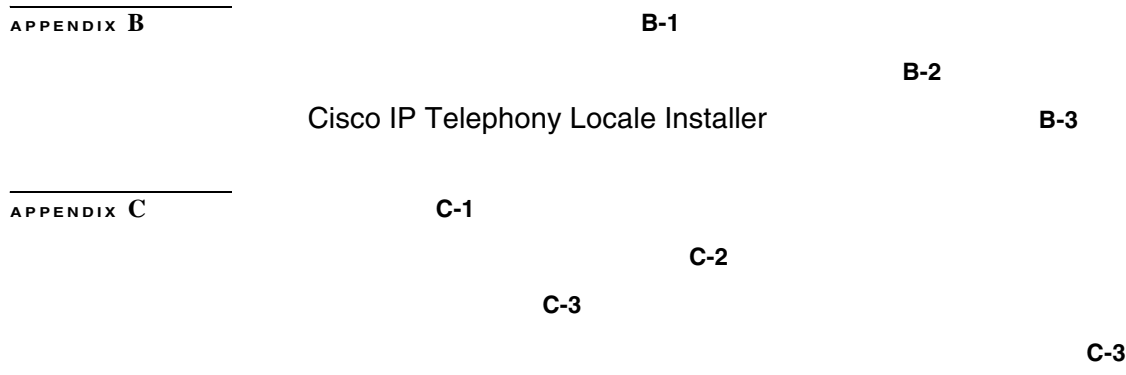

**INDEX** 

п

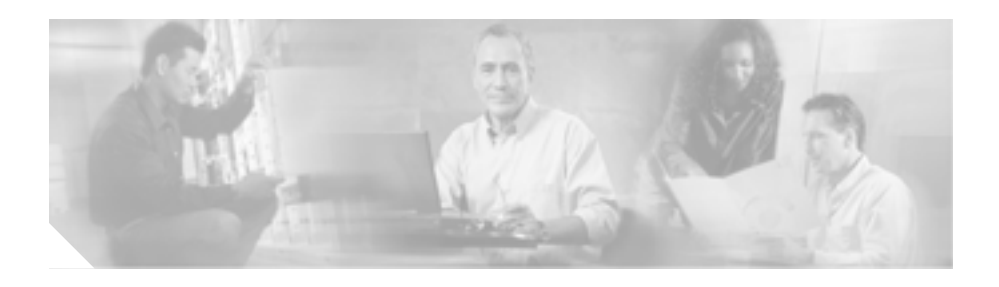

*Cisco IP Phone 7970G/7971G-GE for Cisco CallManager 4.1* Cisco IP Phone 7970 Voice-over-IP VoIP

**IP** Cisco CallManager

Cisco IP Phone 7970

Cisco IP Phone Cisco CallManager

Cisco CallManager

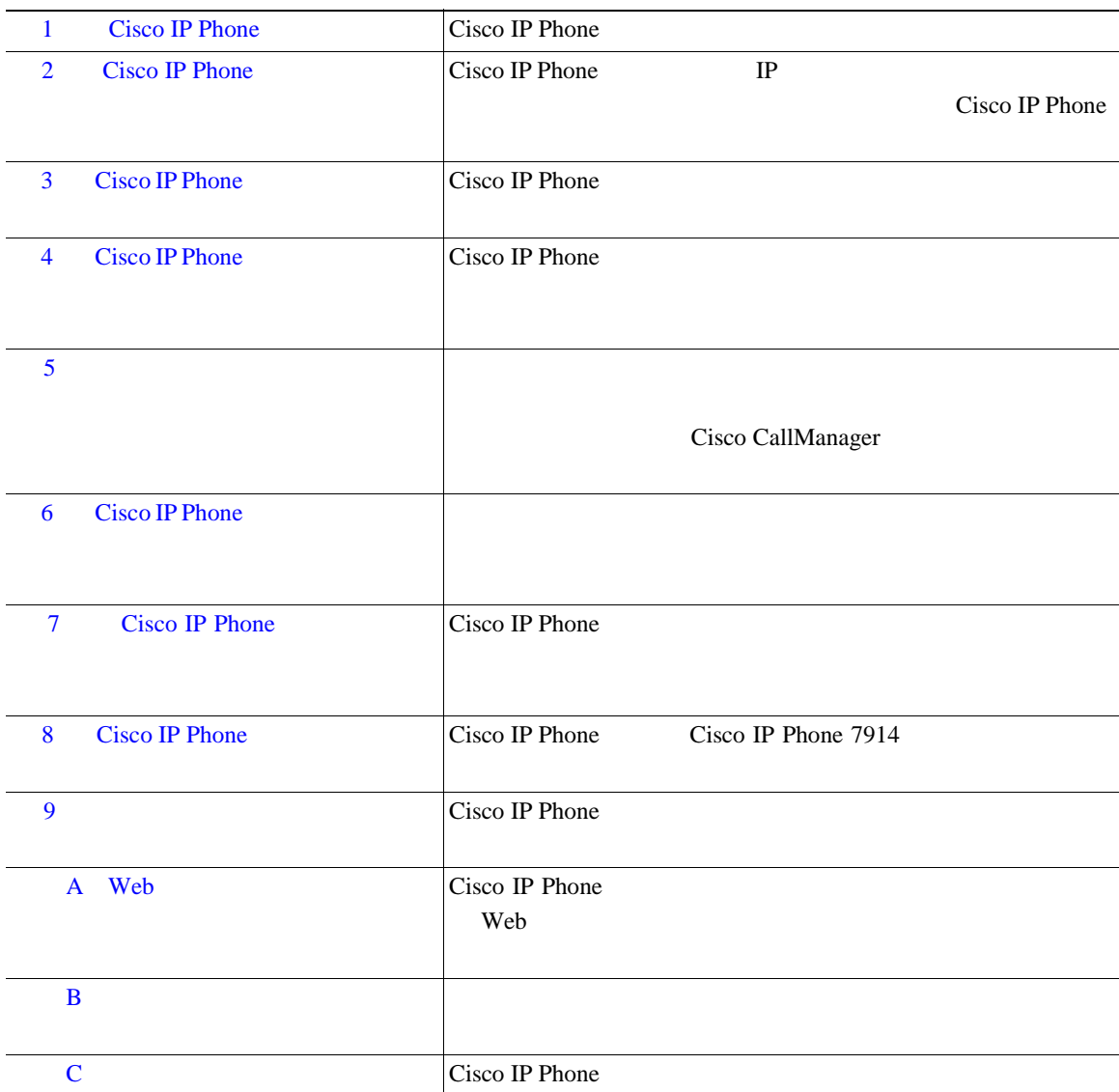

 $\overline{\phantom{a}}$ 

Cisco IP Phone Cisco CallManager

#### **Cisco IP Phone 7970**

- **•** *Cisco IP Phone 7970 Series Guide*
- **•** *Regulatory Compliance and Safety Information for the Cisco IP Phone7900 Series*
- Web Cisco IP Phone

#### **Cisco CallManager Administration**

- Cisco CallManager
- Cisco CallManager
- Cisco CallManager Serviceability
- Cisco CallManager Serviceability
- **•** *Bulk Administration Tool User Guide for Cisco CallManager*

#### **Cisco IP Phone**

- Cisco CallManager
- Cisco CallManager

#### **Cisco IP Phone 7914**

• Cisco IP Phone 7914

#### **IP** テレフォニー ネットワーク デザイン

• *Cisco IP SRND Cisco CallManager 4.0*

Cisco.com

## **Cisco.com**

URL <sub>2</sub> <http://www.cisco.com/univercd/home/home.htm> Web URL <http://www.cisco.com> web the URL web that the URL the URL is the URL of the URL is the URL of the URL of the URL is the URL of the URL of the URL of the URL of the URL of the URL of the URL of the URL of the URL of the URL of the URL of the UR [http://www.cisco.com/public/countries\\_languages.shtml](http://www.cisco.com/public/countries_languages.shtml) VRL 2002 URL 2003 <http://www.cisco.com/jp> URL VIEW 箇所があります。日本語版マニュアルを参照する場合は、次の URL にアクセス

[http://www.cisco.com/japanese/warp/public/3/jp/service/manual\\_j/index\\_ipt.shtml](http://www.cisco.com/japanese/warp/public/3/jp/service/manual_j/index_ipt.shtml)

**I** 

## **Documentation DVD**

Documentation

DVD Documentation DVD

Documentation DVD

 $1$ 

Cisco.com Cisco Direct Customers Ordering Ordering Cisco Marketplace Cisco Documentation DVD Product Number  $DOC-DOCDVD=$ 

Cisco Ordering

<http://www.cisco.com/en/US/partner/ordering/>

Cisco Marketplace

<http://www.cisco.com/go/marketplace/>

**THE URL CONSTRUCT SERVER** 

[http://www.cisco.com/univercd/cc/td/doc/es\\_inpck/pdi.htm](http://www.cisco.com/univercd/cc/td/doc/es_inpck/pdi.htm)

• Cisco.com Cisco Direct Customers Ordering

シスコ製品の英文マニュアルを発注できます。次の URL にアクセスしてく

<http://www.cisco.com/en/US/partner/ordering/>

• Cisco.com

#### PDF  $\blacksquare$ ニュアル CD-ROM もオンラインで発注可能です。ご希望の方は、次の URL にア

П

<http://www2.hipri.com/cisco/>

URL URL CONTINUES

<http://www2.hipri.com/cisco/>

**Same The Web** 5 and  $\mathbf{W}\mathbf{e}\mathbf{b}$ 

## Security Vulnerability Policy

#### URL URL <sub>2</sub>

[http://www.cisco.com/en/US/products/products\\_security\\_vulnerability\\_policy.html](http://www.cisco.com/en/US/products/products_security_vulnerability_policy.html)

- **•** シスコ製品のセキュリティ脆弱性を報告する。
- **•**  $\bullet$
- •<br>•<br>• <u>Particular extension</u>

**URL** 

<http://www.cisco.com/go/psirt>

URL Product Security Incident Response Team Really Simple Syndication **PSIRT RSS** 

[http://www.cisco.com/en/US/products/products\\_psirt\\_rss\\_feed.html](http://www.cisco.com/en/US/products/products_psirt_rss_feed.html)

PSIRT

• **•** [security-alert@cisco.com](mailto:security-alert@cisco.com)

• **•** [psirt@cisco.com](mailto:psirt@cisco.com)

 $\mathcal{Q}$ 

PGP Pretty Good Privacy external police in the PSIRT state PGP

ш

 $2.x \t 8.x$ 

**PSIRT** 

<http://pgp.mit.edu:11371/pks/lookup?search=psirt%40cisco.com&op=index&exact=on>

#### **PSIRT**

- 1 877 228-7302
- $\cdot$  1 408 525-6532

Ι

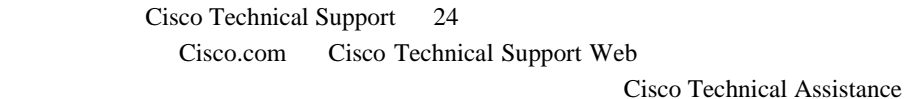

Center TAC

## **Cisco Technical Support Web**

Cisco Technical Support Web

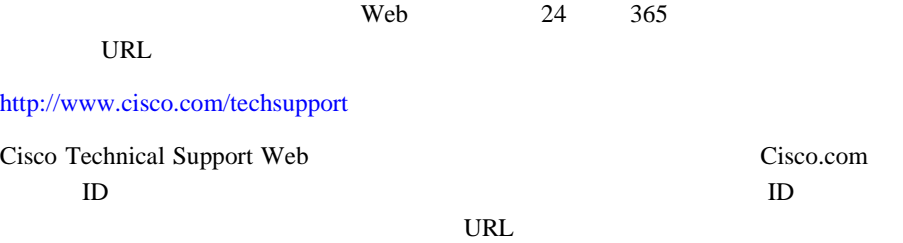

<http://tools.cisco.com/RPF/register/register.do>

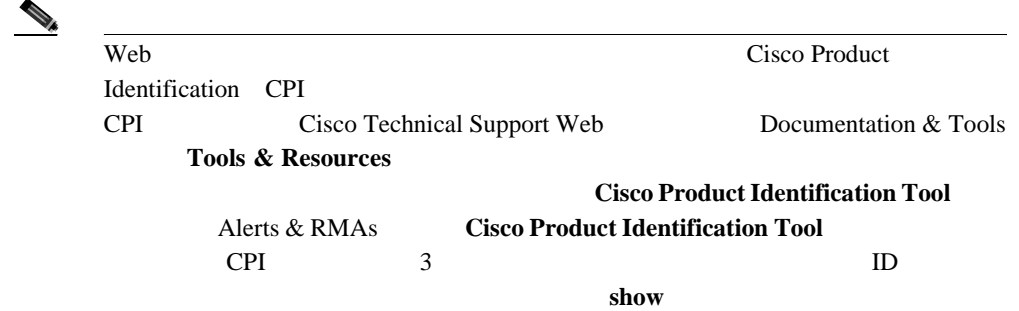

## **Japan TAC Web**

I

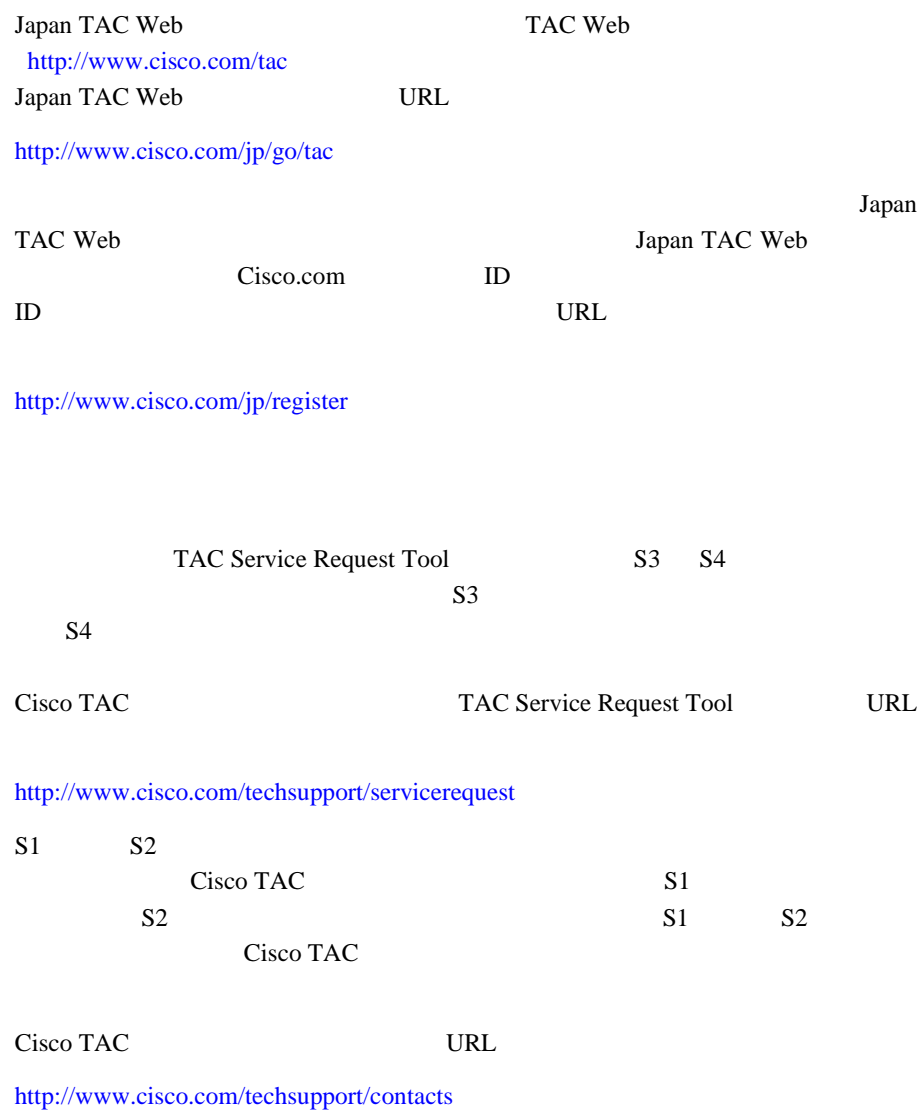

I

 $1 \quad S1$  $24$  $2$   $S2$  $3 S3$  $4 \quad S4$ 

 $\overline{\phantom{a}}$ 

m.

×

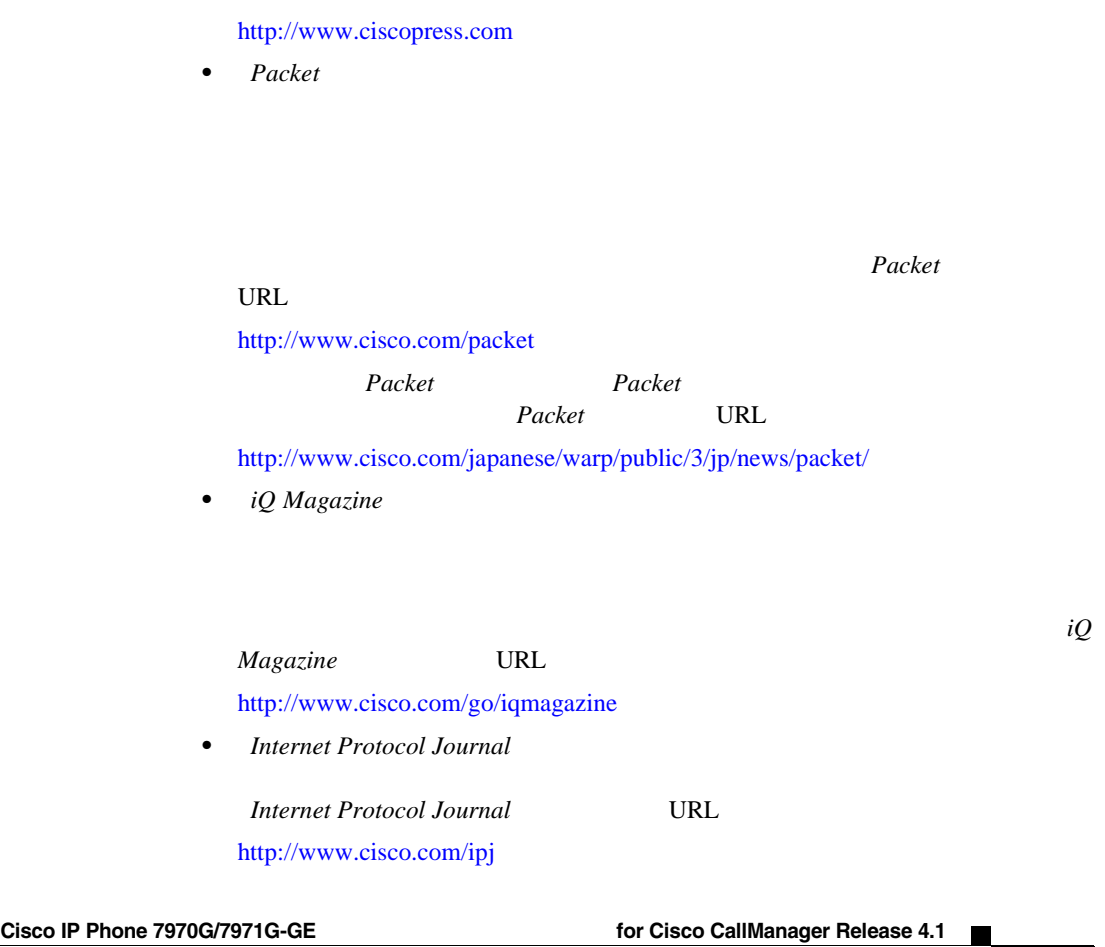

URL URL CONSTRUCTED URL CONSTRUCTED URL CONSTRUCTED URL CONSTRUCTED URL CONSTRUCTED URL CONSTRUCTED URL CONSTRUCTED URL CONSTRUCTED UP OF THE CONSTRUCTION OF THE CONSTRUCTION OF THE CONSTRUCTION OF THE CONSTRUCTION OF THE

も役立ちます。Cisco Press の最新の出版情報などについては、次の URL

• Cisco Marketplace

• Cisco Press

<http://www.cisco.com/go/marketplace/>

 $\overline{\phantom{a}}$ 

url URL to the URL in the Post of the URL is the URL of the URL in the URL in the URL is the URL in the URL in the URL in the URL in the URL in the URL in the URL in the URL in the URL in the URL in the URL in the URL in t <http://www.cisco.com/en/US/learning/index.html>

• **•**  $\bullet$ 

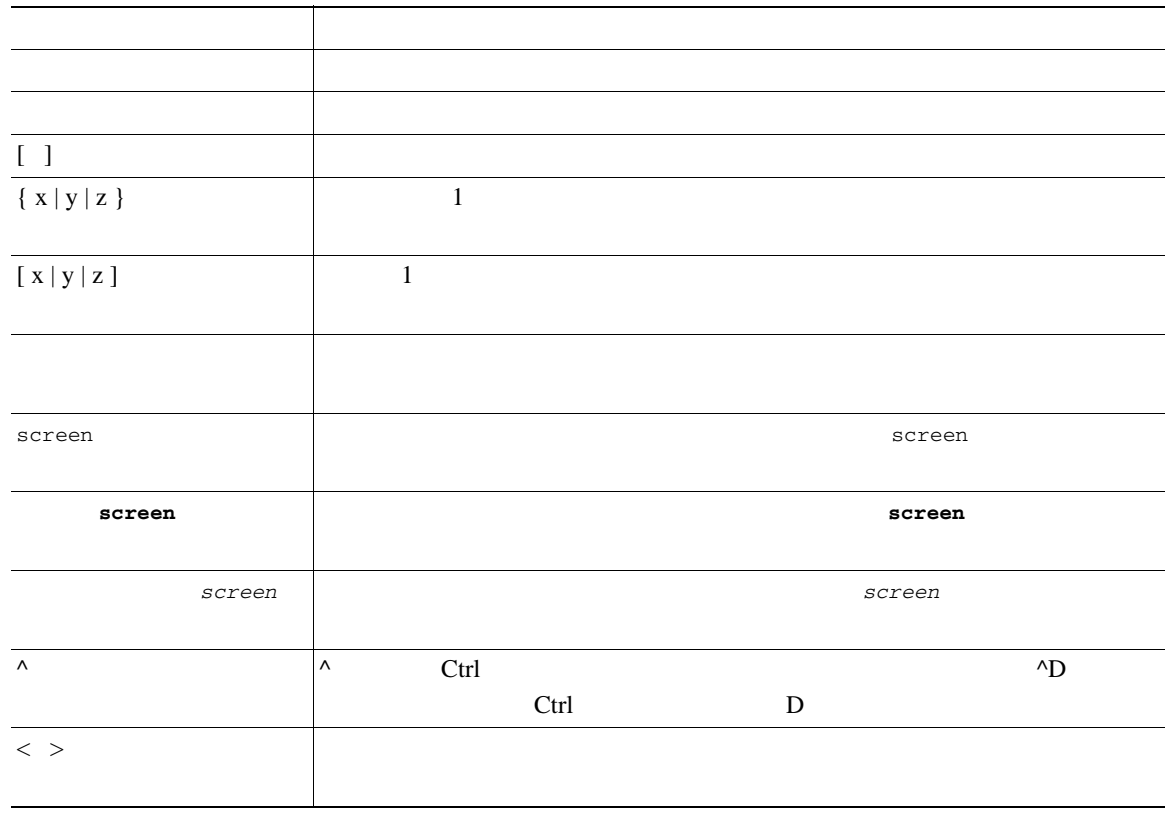

 $\mathsf{l}$ 

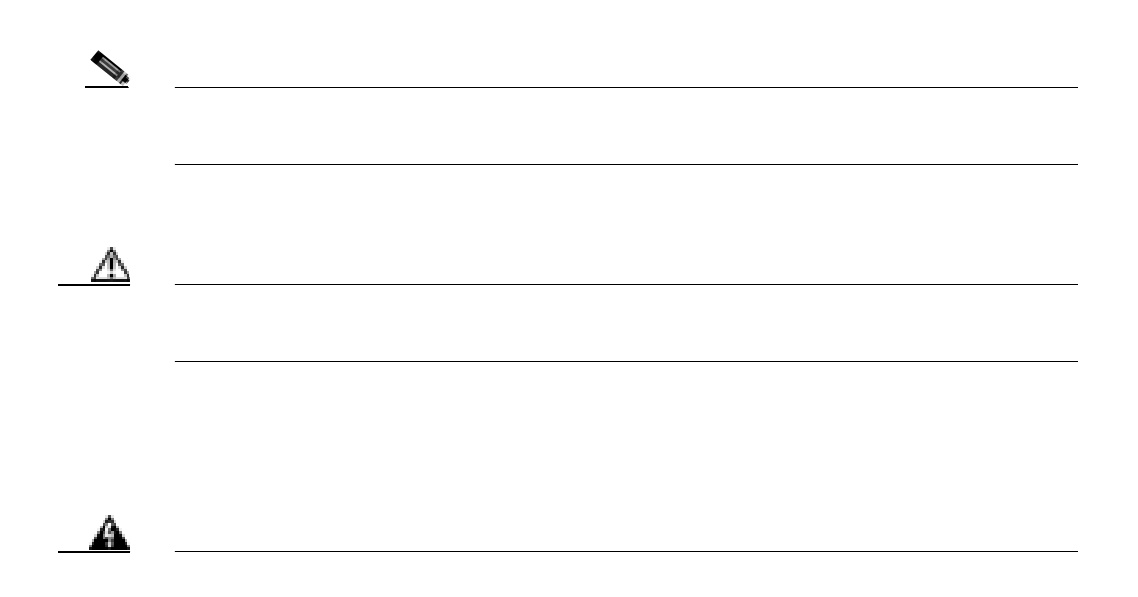

**Translation Safety Warnings** ださい。ステートメント **1071**

<span id="page-28-0"></span>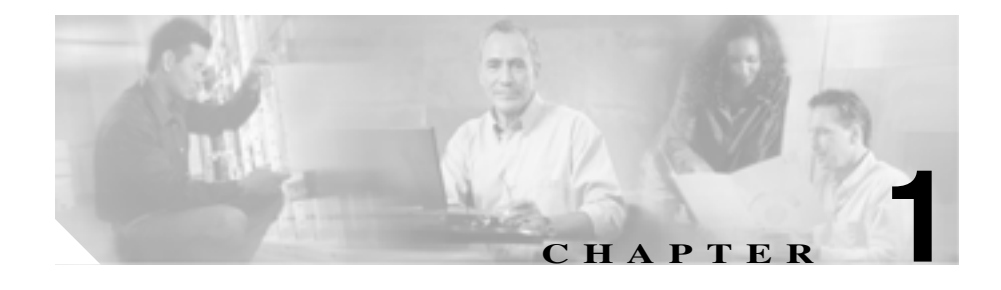

# **Cisco IP Phone**

Cisco IP Phone 7970 Internet Protocol IP;

Cisco IP Phone

 $IP$ 

 $Cisco IP Phone 7970$   $8$ 

Cisco IP Phone

G.711 G.729 G.729a G.729b G.729ab  $16 \hspace{1.5cm} 16 \text{ kHz}$ 

- [Cisco IP Phone 7970](#page-30-0) P.1-3 • **P.1-6**
- Cisco IP Phone 7970 P.1-9
- Cisco IP Phone  $P.1-12$
- Cisco IP Phone 7970 [P.1-19](#page-46-0)

H

#### • [Cisco IP Phone MAC](#page-49-0) P.1-22

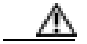

П

 $\overline{\text{Cisco IP Phone}}$  GSM

П

# <span id="page-30-0"></span>**Cisco IP Phone 7970**

 $1-1$  Cisco IP Phone 7970

#### 図 **1-1 Cisco IP Phone**

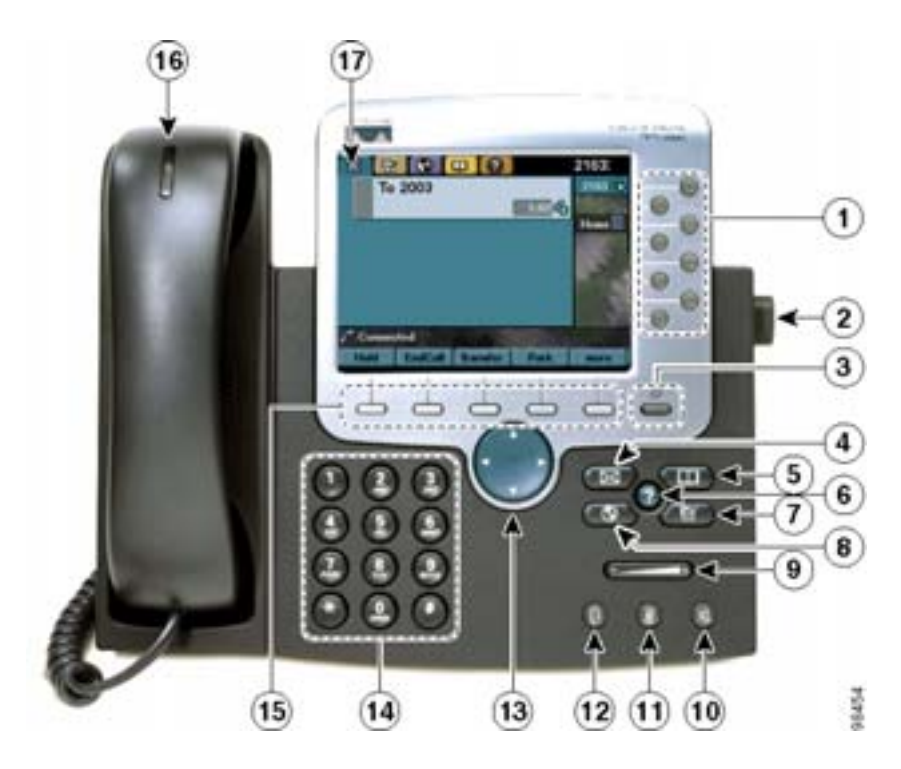

**Cisco IP Phone 7970** 

П

 $\overline{\phantom{a}}$ 

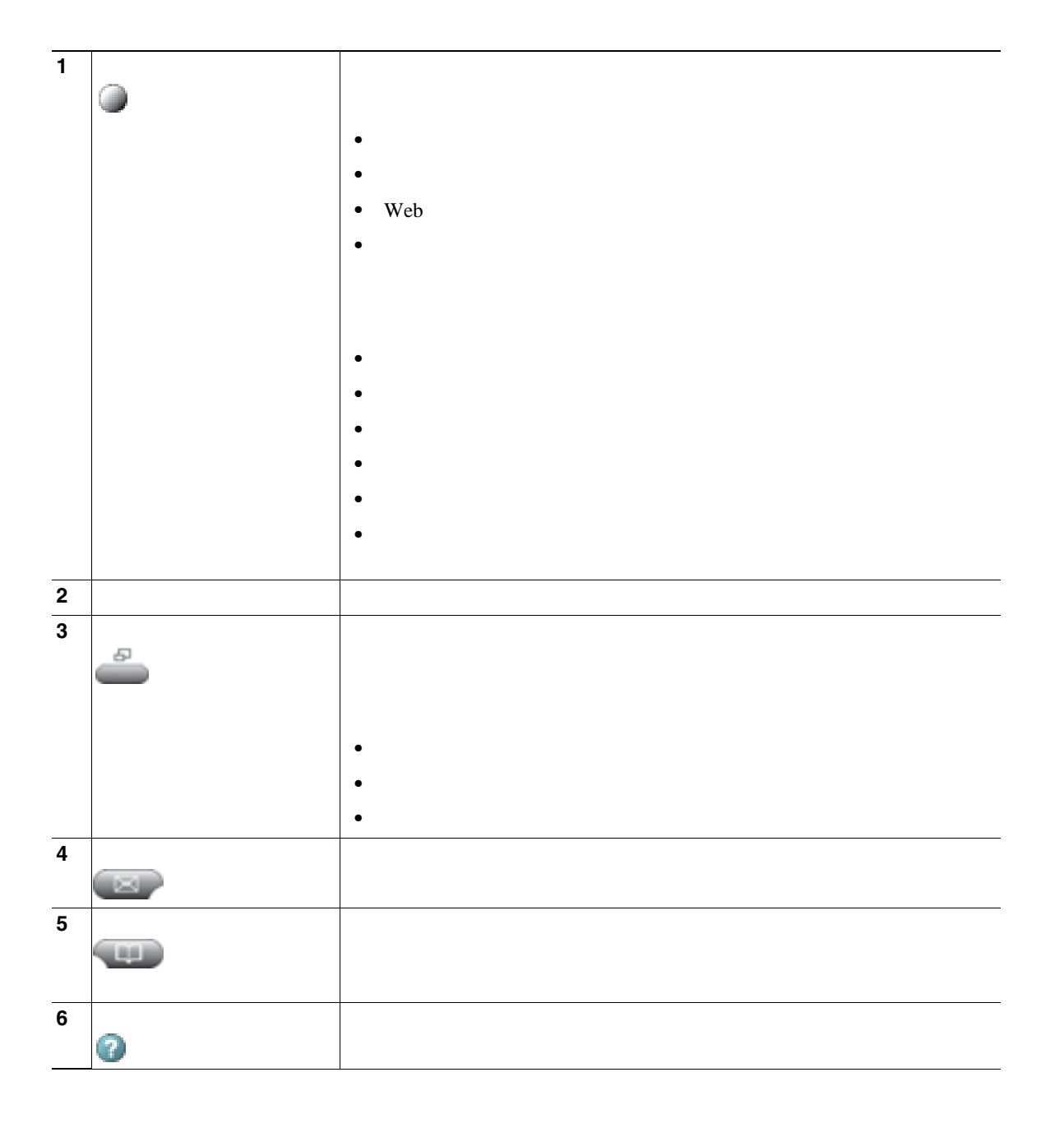

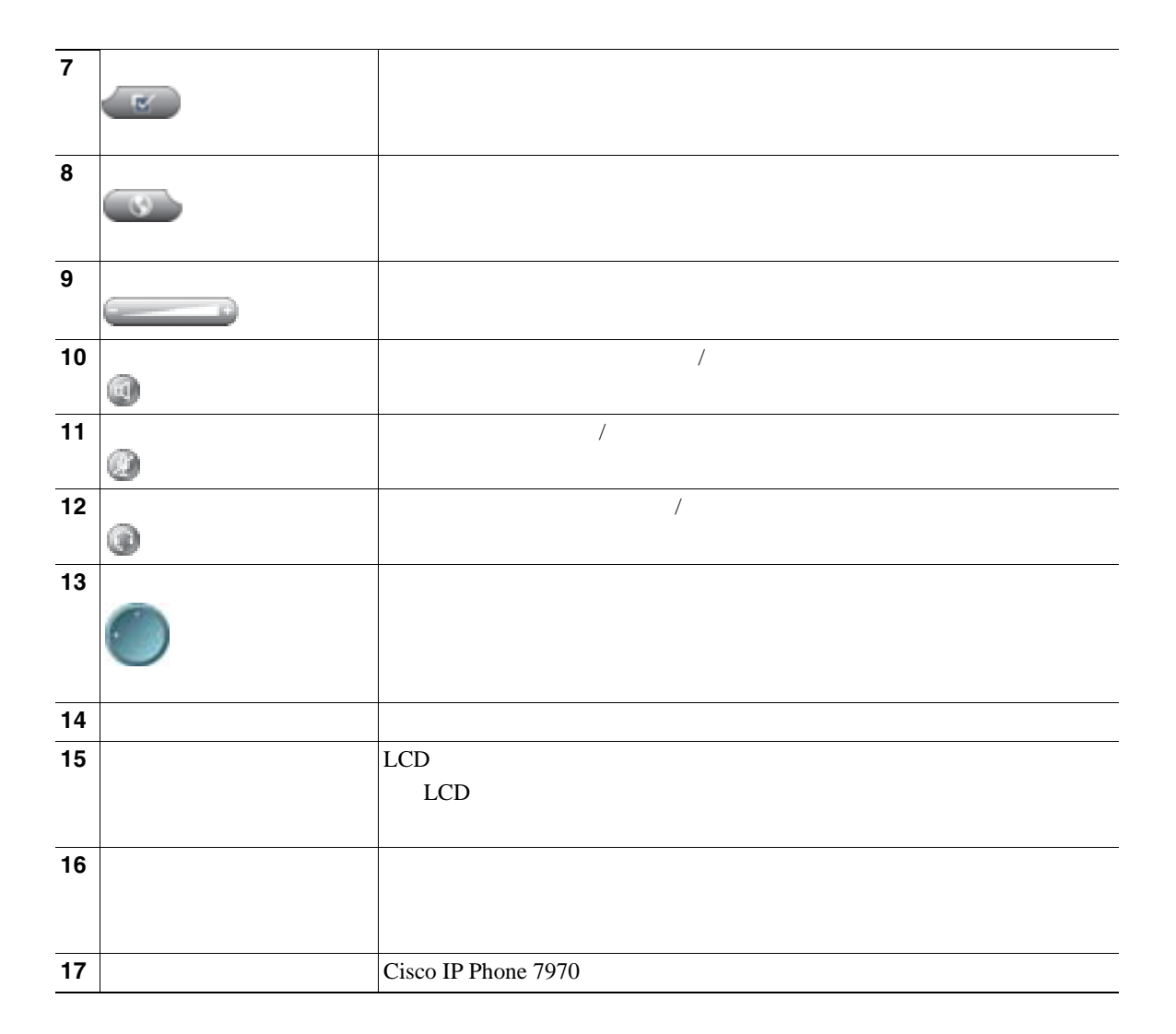

п

H

Cisco IP Phone

IP Phone 7970

#### 1-1 Cisco IP Phone

<span id="page-33-0"></span>П

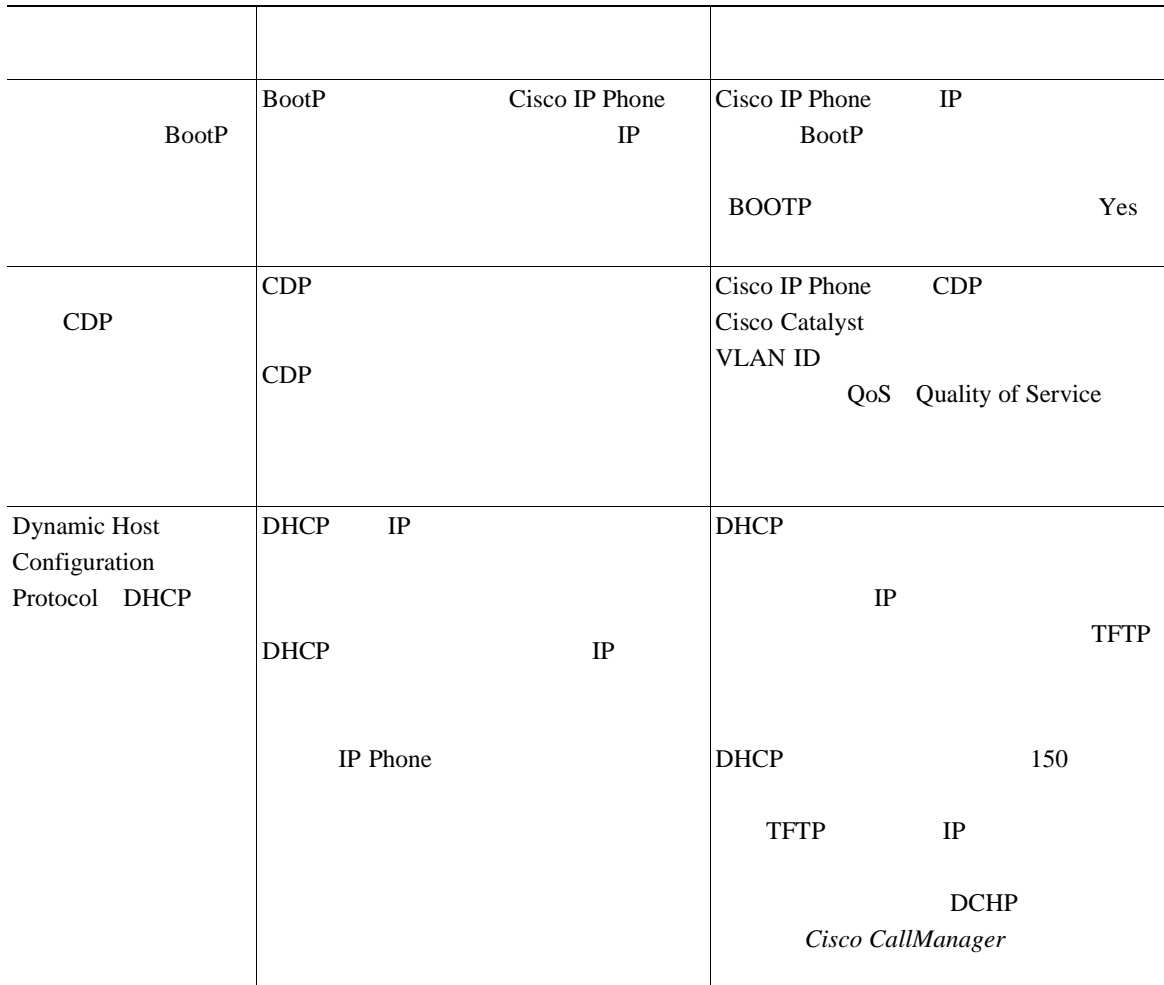

 $1-1$  Cisco

п

#### 1-1 Cisco IP Phone

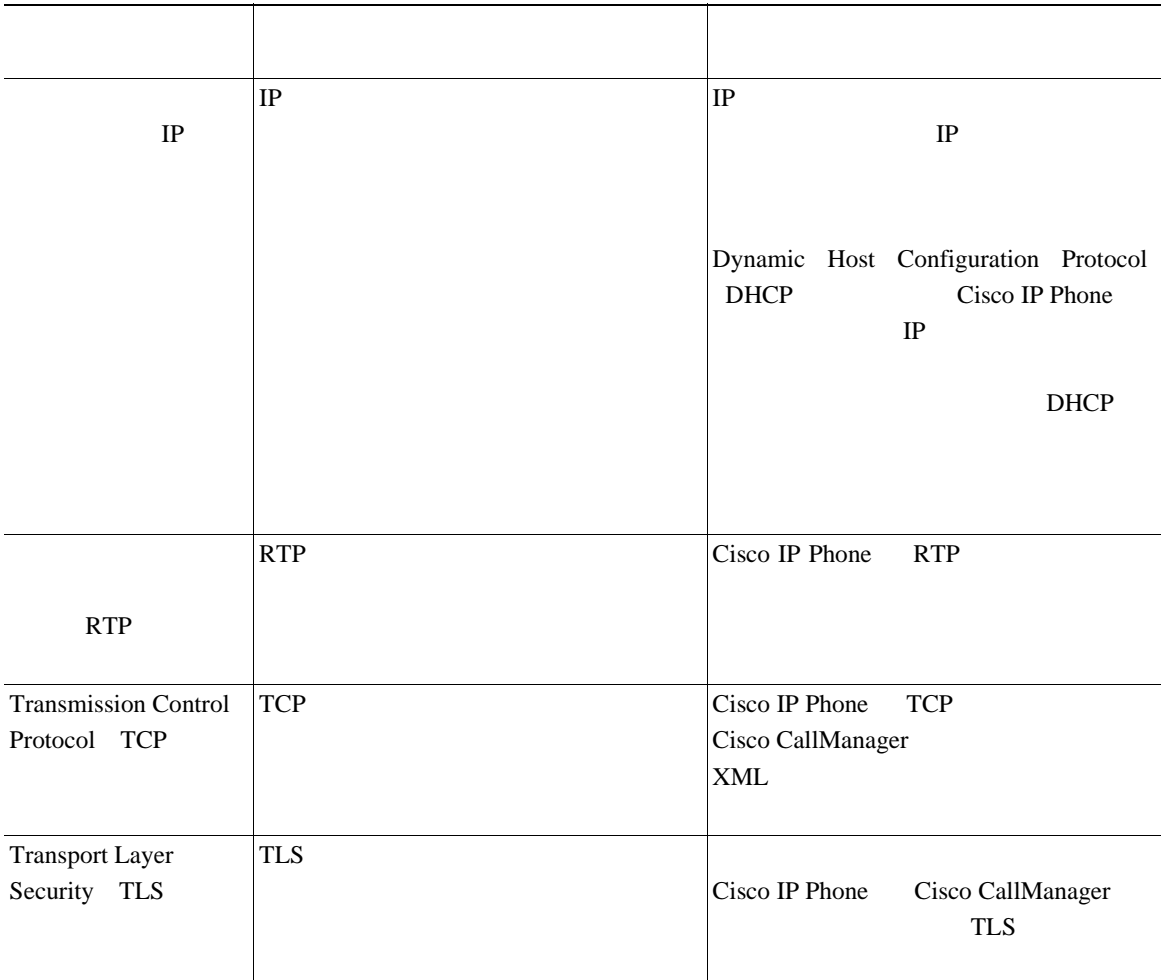

 $\overline{\phantom{a}}$ 

#### 1-1 Cisco IP Phone

П

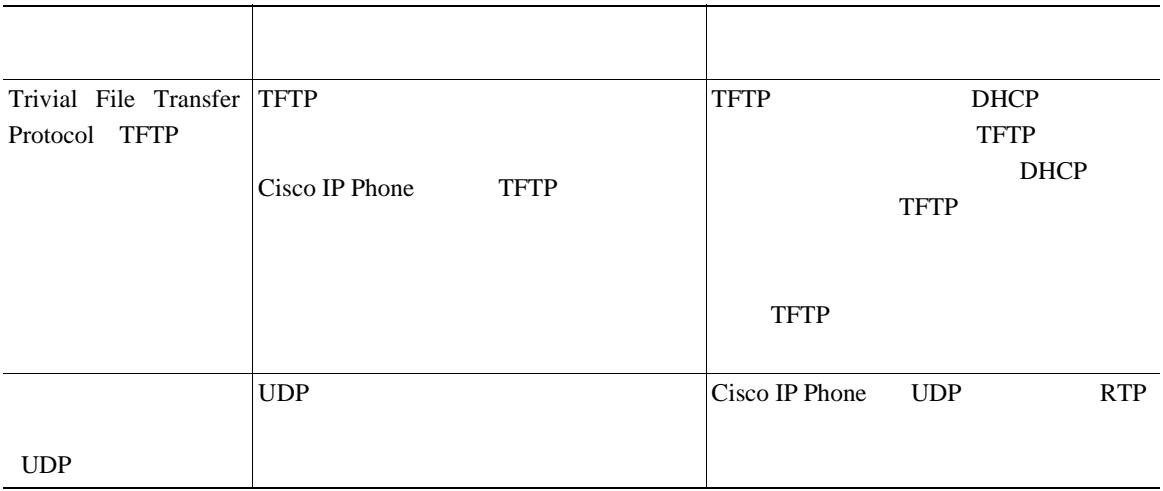

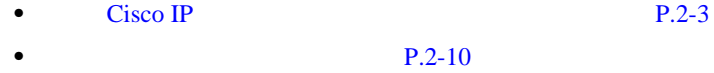

• **P.4-8** 

п
### **Cisco IP Phone 7970**

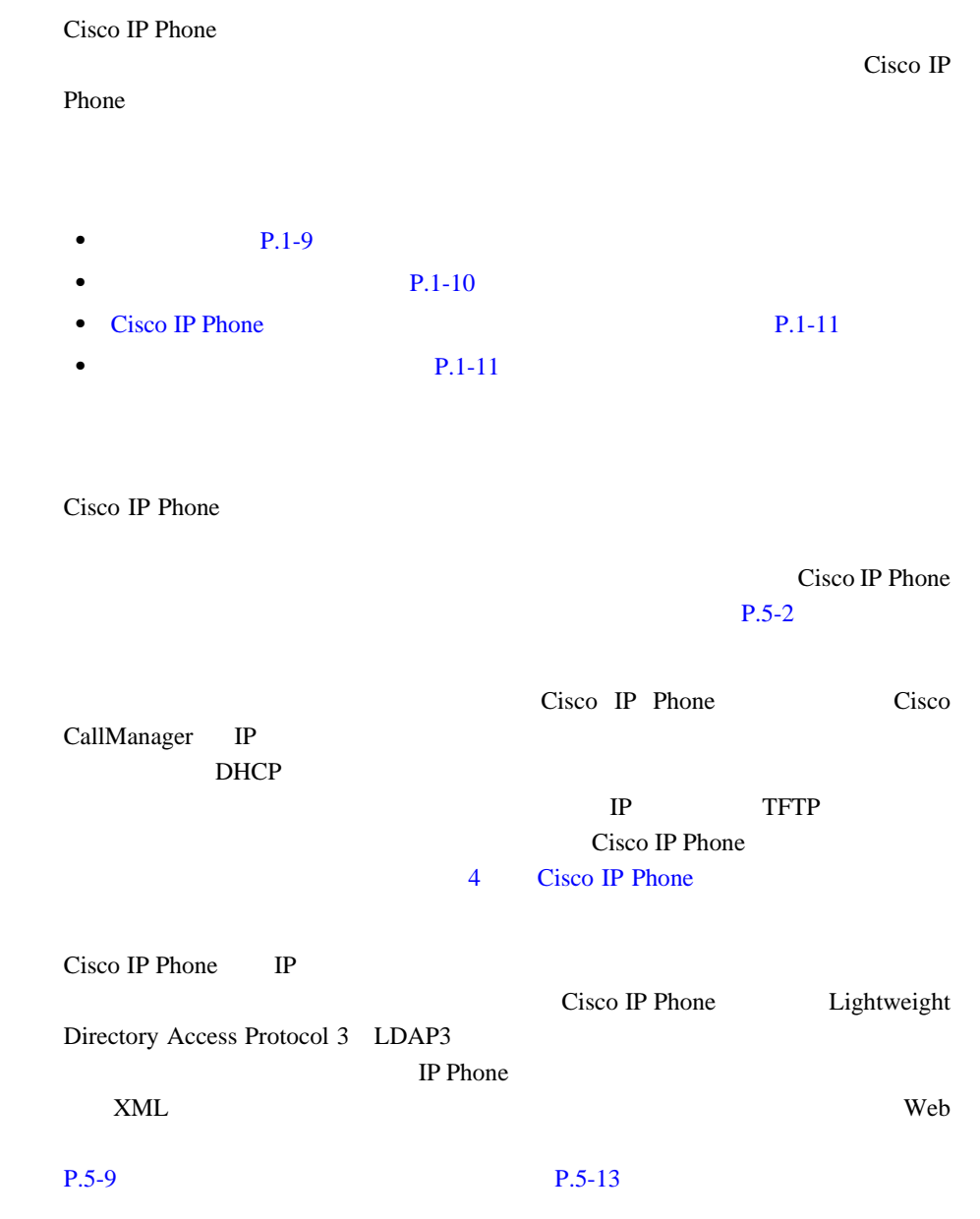

<span id="page-37-0"></span>П

H

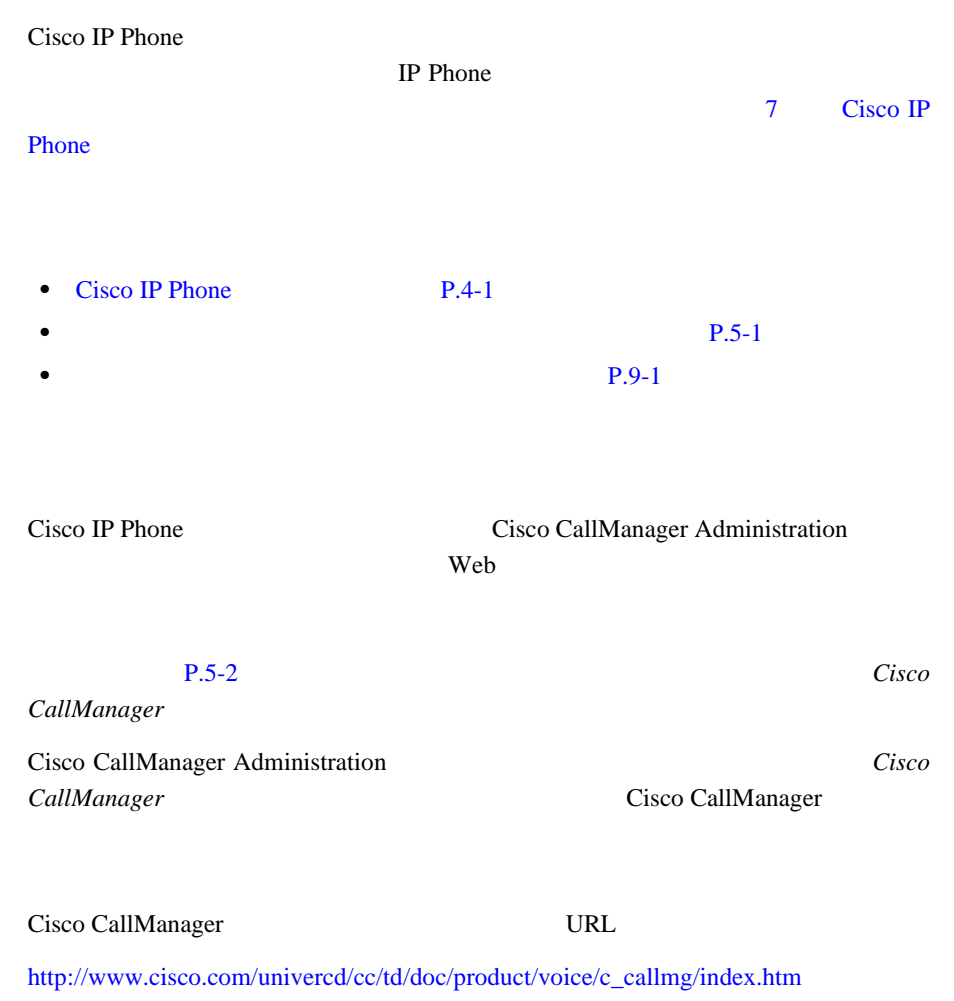

• **P.5-2** 

п

**Cisco IP Phone 7970** 

 $\frac{1}{4}$  $\frac{1}{4}$  $\frac{1}{4}$ 

### <span id="page-38-0"></span>**Cisco IP Phone**

DHCP TFTP IP

Cisco IP Phone [の設定値の設定」](#page-88-0)および 7 Cisco IP Phone [でのセキュリティ](#page-146-0)

 $Cisco IP$ 

П

Phone  $\blacksquare$ 

### Cisco IP Phone Cisco IP Phone Web

[http://www.cisco.com/univercd/cc/td/doc/product/voice/c\\_ipphon/index.htm](http://www.cisco.com/univercd/cc/td/doc/product/voice/c_ipphon/index.htm)

Cisco IP Phone

**IP Phone** 2009 **IP** Phone

A Web

Cisco IP Phone 7970G/7971G-GE **720G/7971G-GE 720G/7971G-GE Release 4.1 THE** 

<span id="page-39-0"></span>П

H

### **Cisco IP Phone**

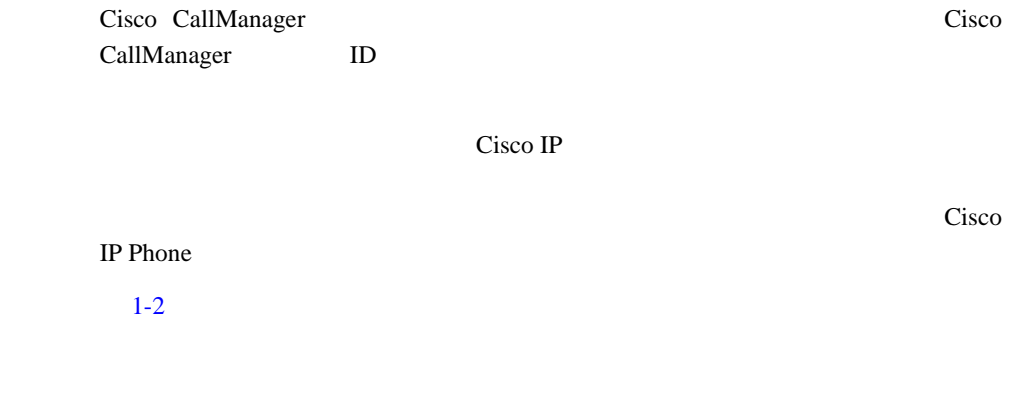

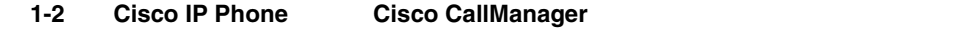

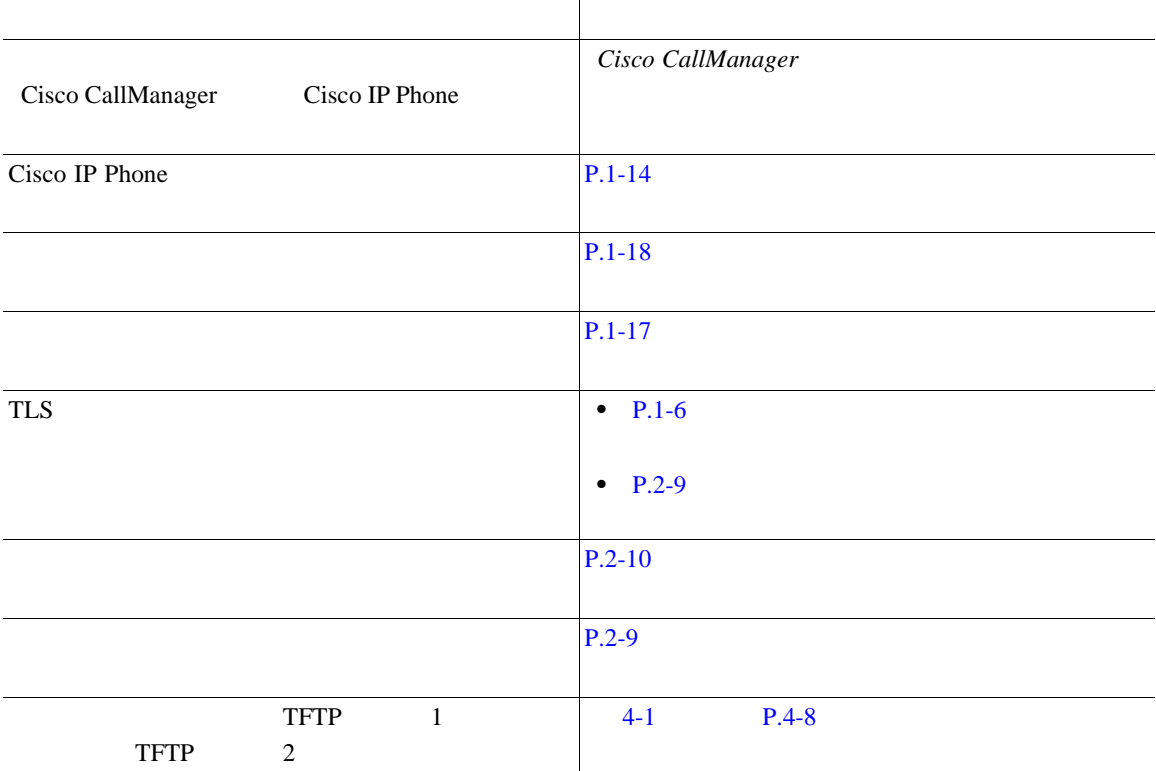

#### 1-2 Cisco IP Phone **Cisco CallManager**

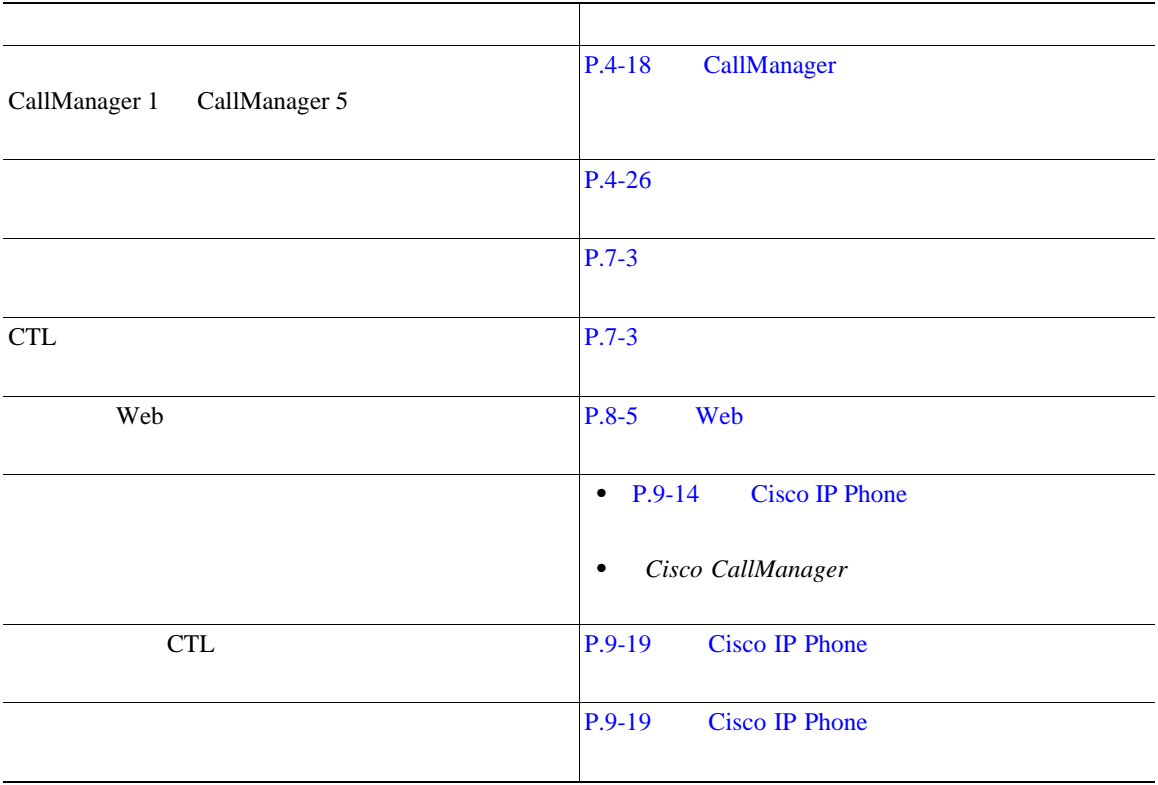

<span id="page-41-0"></span>П

 $\overline{\phantom{a}}$ 

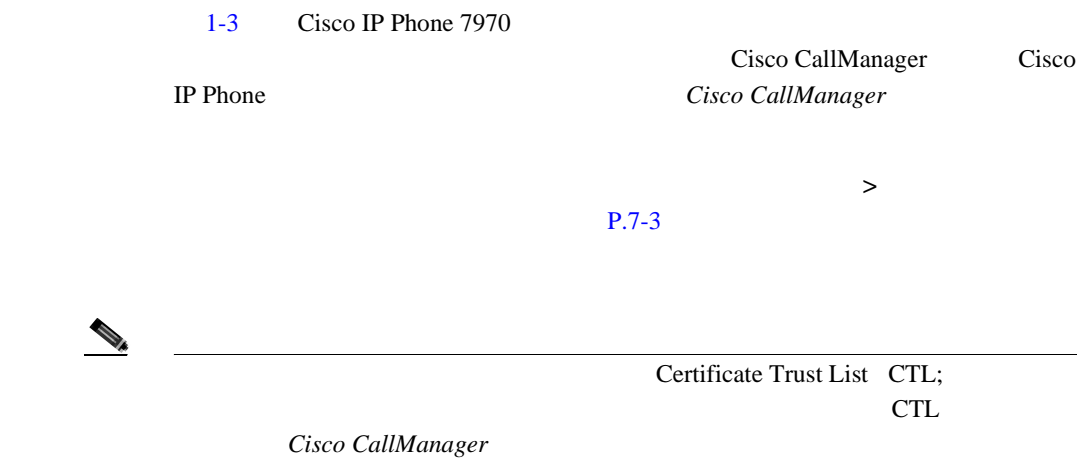

表 **1-3** セキュリティ機能の概要

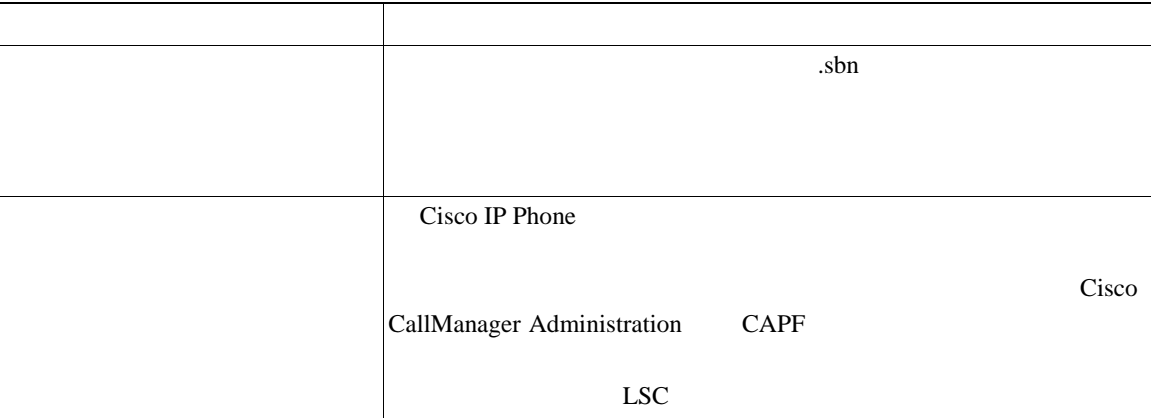

#### 表 **1-3** セキュリティ機能の概要(続き)

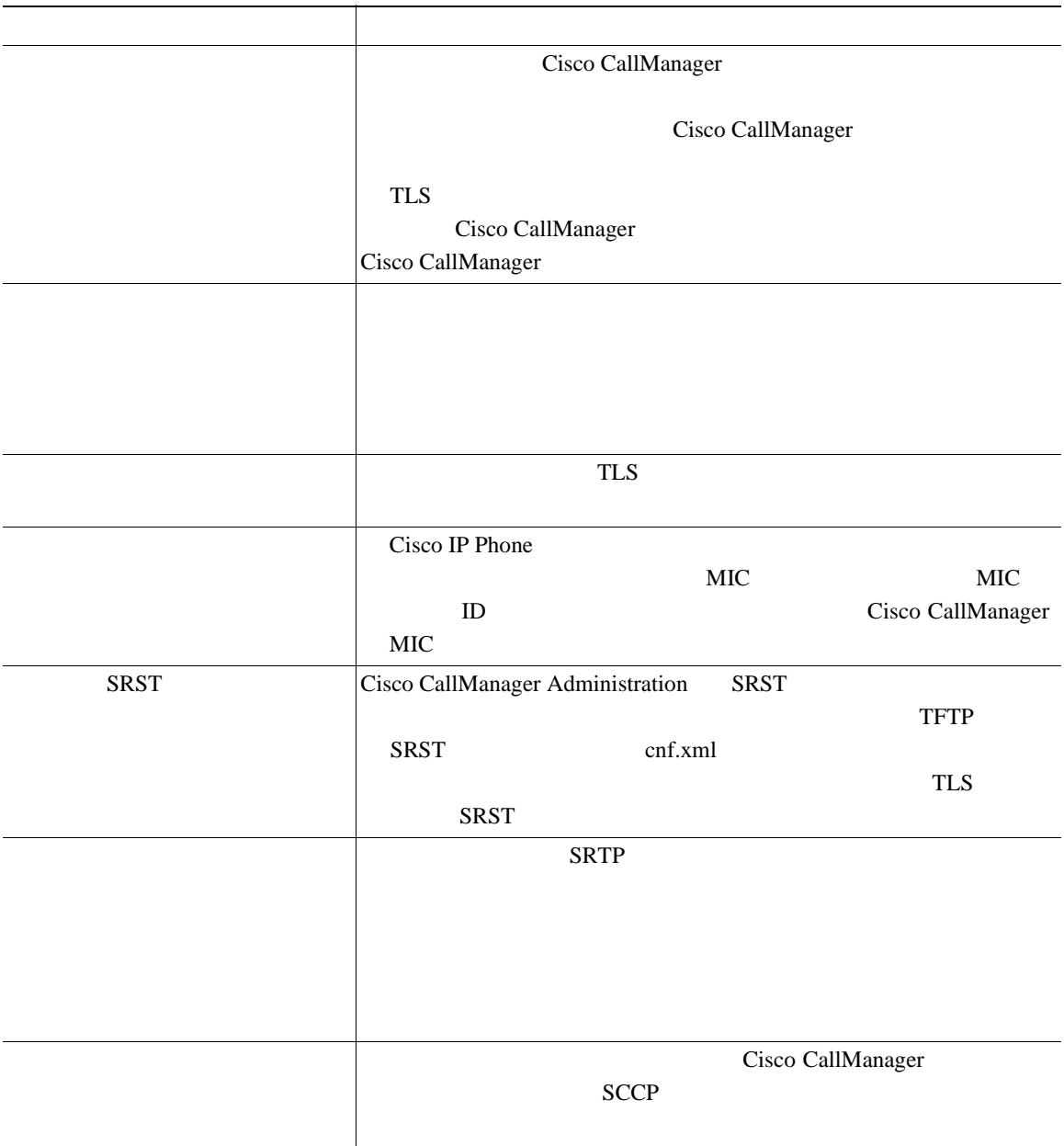

H

表 **1-3** セキュリティ機能の概要(続き)

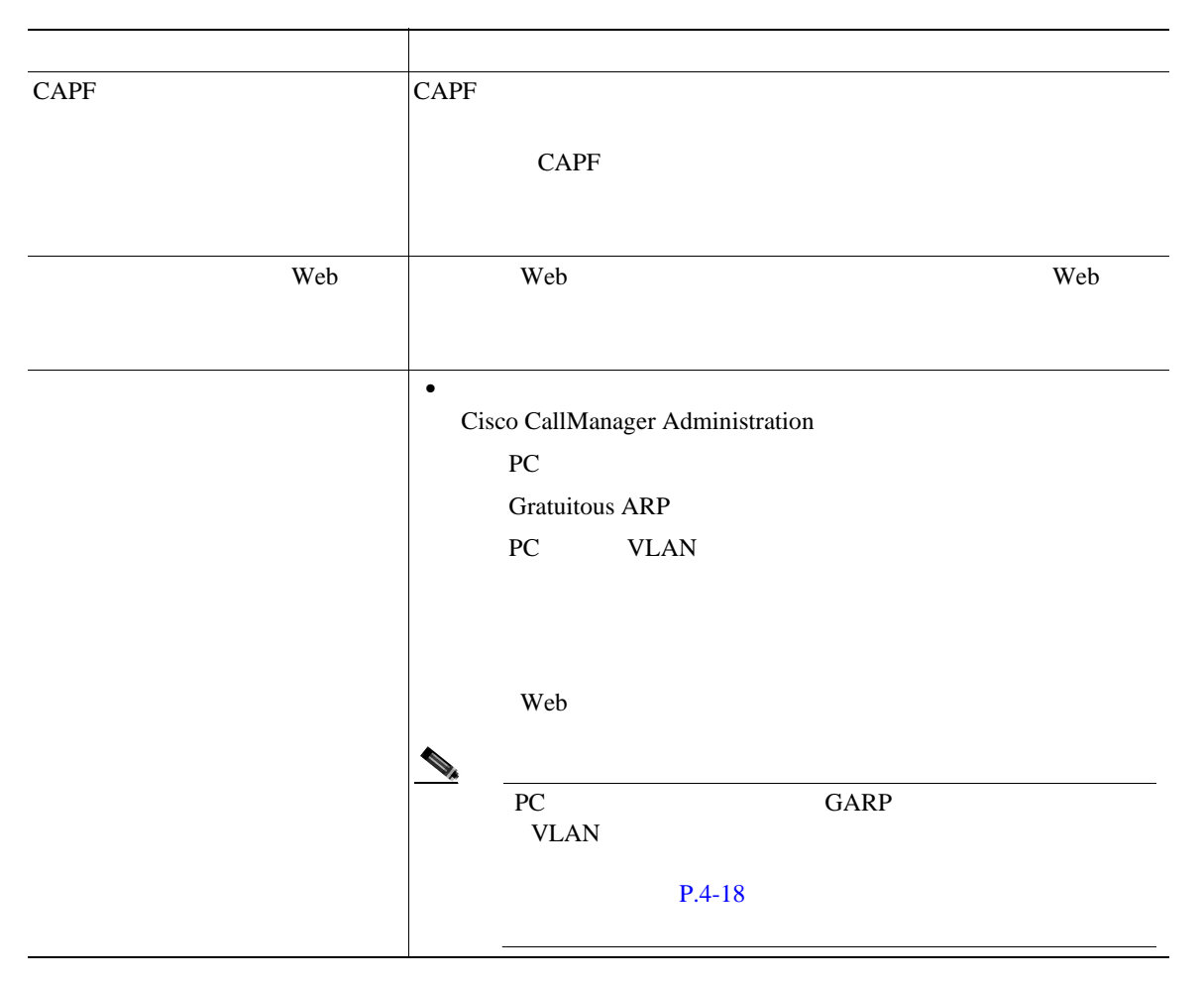

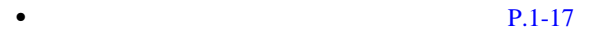

- **P.4-18**
- **P.1-18**

<span id="page-44-0"></span>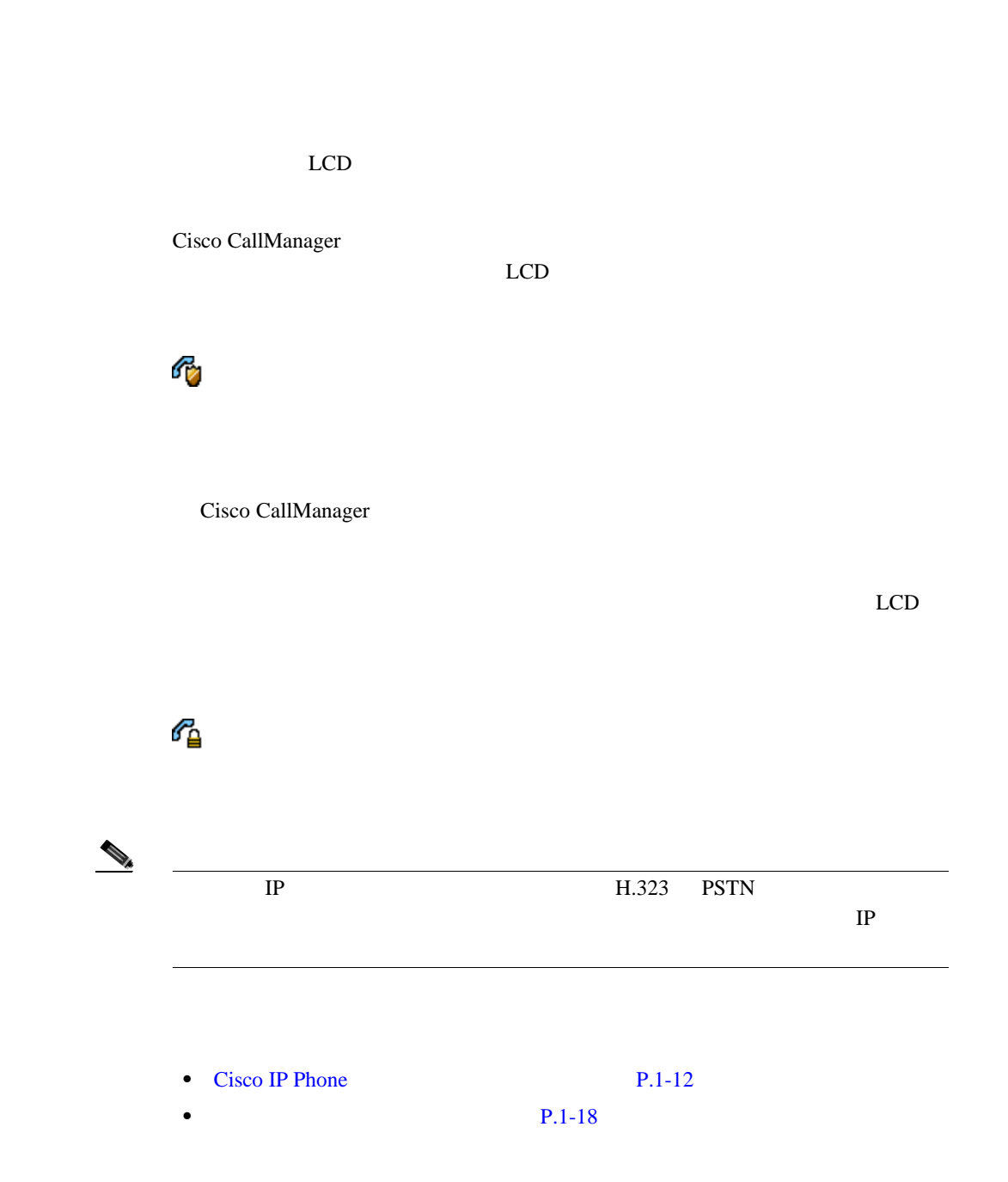

I

<span id="page-45-0"></span>П

H

Cisco CallManager

п

### **Cisco IP Phone 7970**

Cisco IP Phone Cisco CallManager

 $1-4$ 

#### 1-4 Cisco IP Phone

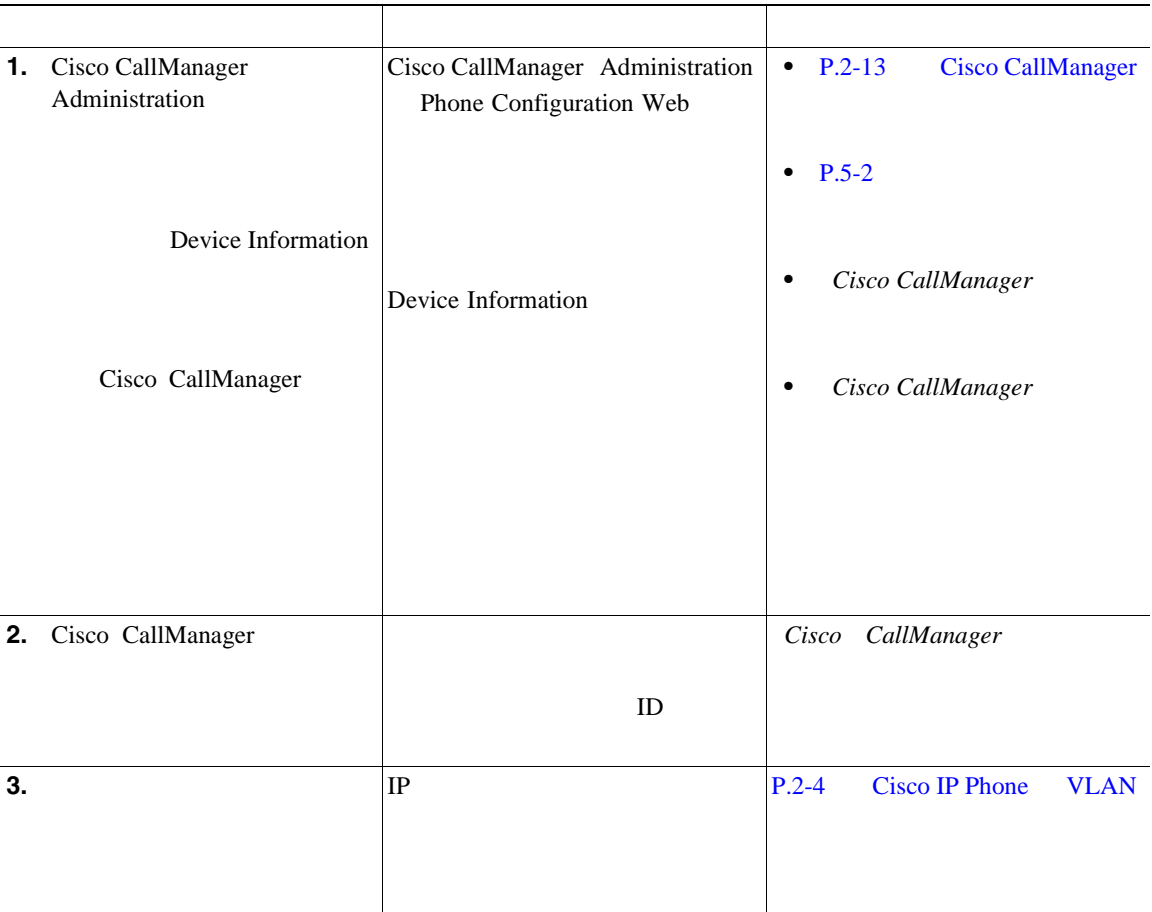

I

П

 $\overline{\phantom{a}}$ 

#### 1-4 Cisco IP Phone

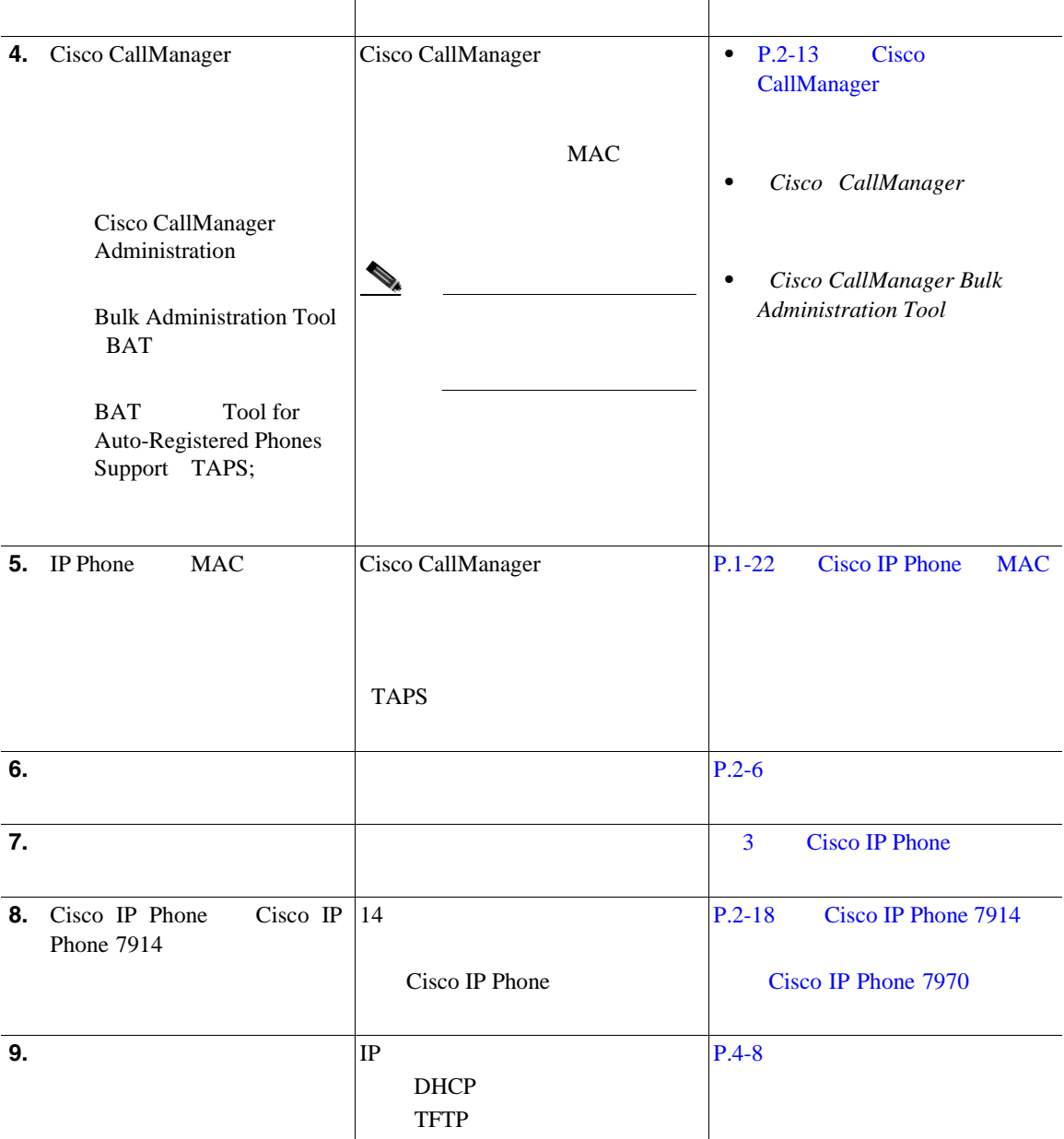

#### 1-4 Cisco IP Phone

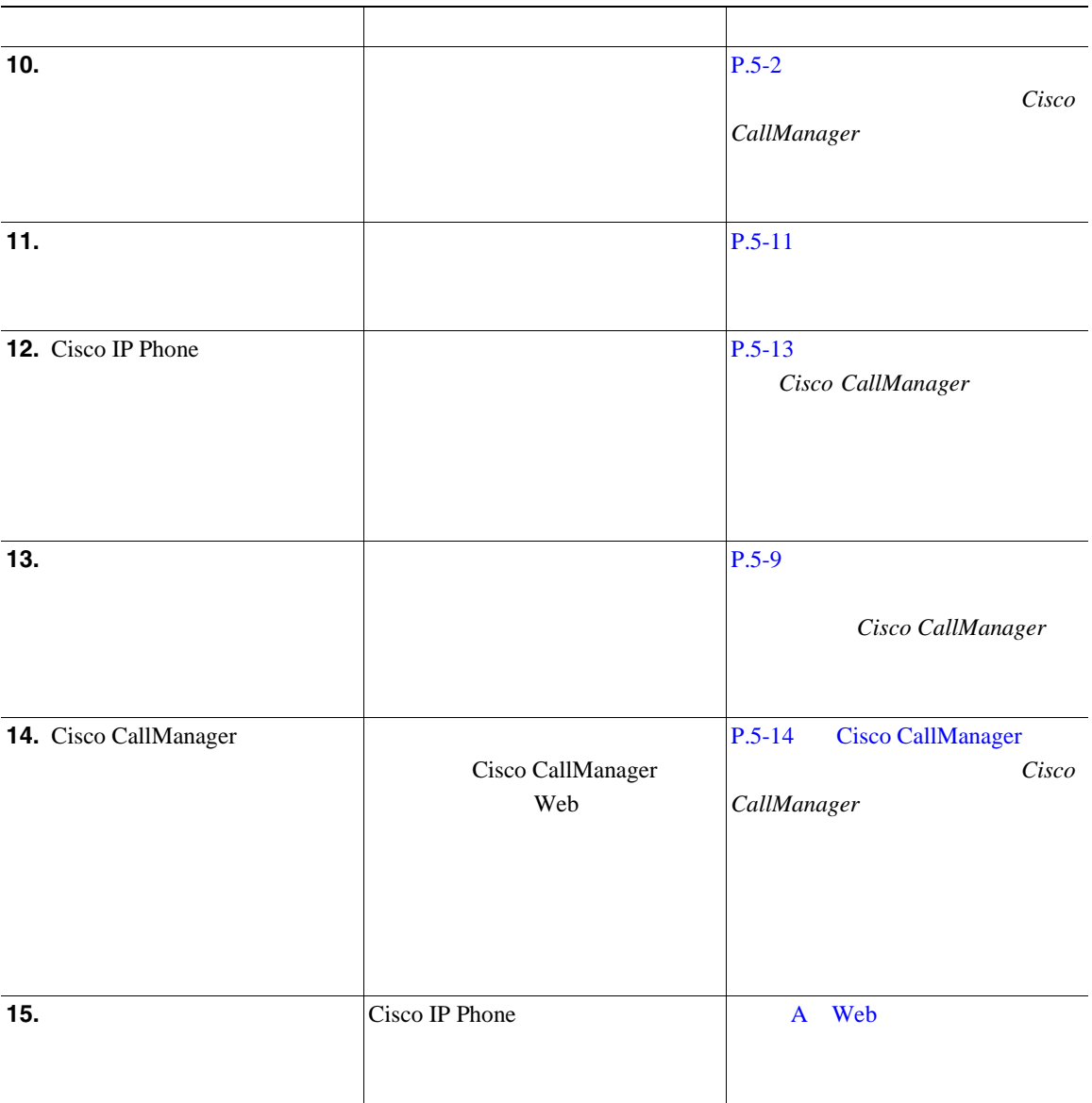

H

**Cisco IP Phone MAC** 

<span id="page-49-0"></span>П

### **Cisco IP Phone MAC**

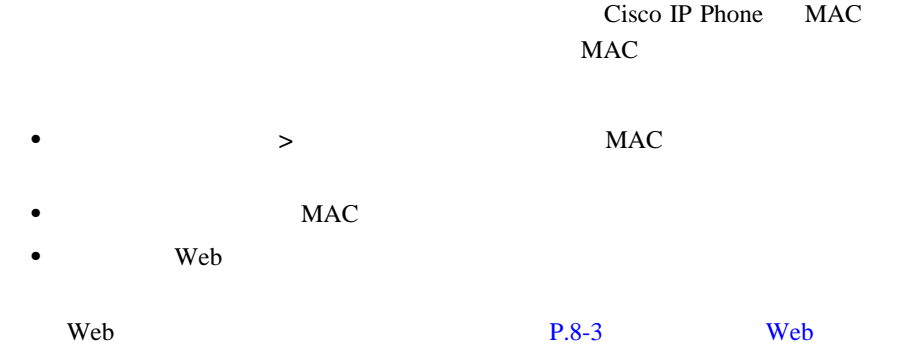

<span id="page-50-0"></span>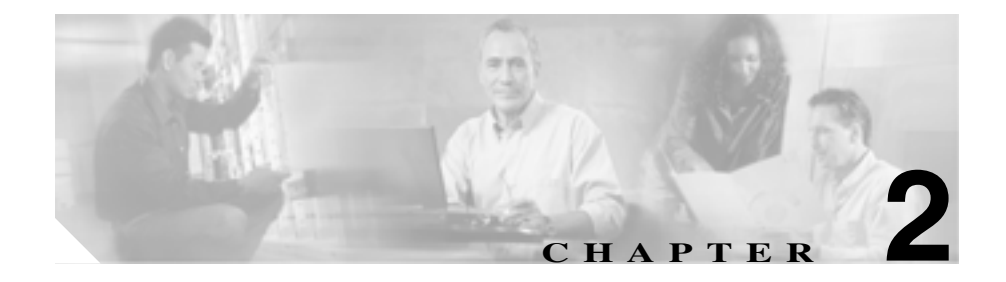

# **Cisco IP Phone**

Cisco IP Phone

DHCP TFTP PoE Cisco IP

Cisco IP Phone 7970 Cisco CallManager DNS DHCP TFTP TETTP **TERM** 

Voice over IP VoIP URL Cisco IP **Cisco CallManager 4.0** 

<http://www.cisco.com/go/srnd>

IP URL

<http://www.cisco.com/en/US/partner/products/sw/voicesw/index.html>

Cisco IP Phone 7970 Voice over IP VoIP

**•** Cisco IP **F.2-3** 

IP Phone Cisco CallManager DNS

 $P.2-6$ 

- **P.2-9** • **P.2-10**
- Cisco CallManager P.2-13
- Cisco IP Phone 7914 Cisco IP Phone 7970 P.2-18

<span id="page-52-0"></span>I

#### **Cisco IP**

### **Cisco IP**

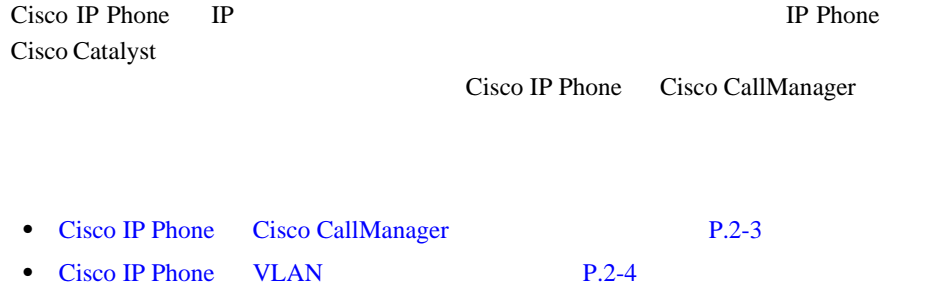

### **Cisco IP Phone Cisco CallManager**

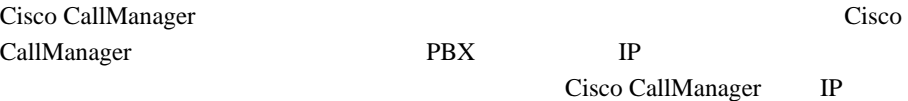

#### Cisco CallManager

- •<br>• <u>Production</u> • **•**  $\mathbb{R}$
- CTL TFTP TETP
- **•** 電話機の登録
- $CallManager$

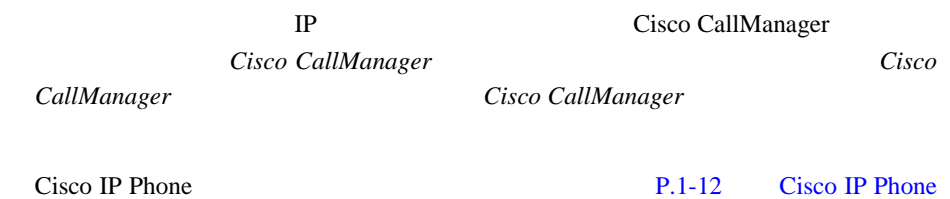

### <span id="page-53-0"></span>

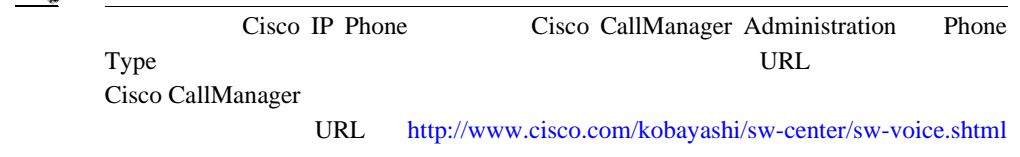

• **• P.5-2** 

**Cisco IP Phone MULAN** 

Cisco IP Phone 7970

VLAN STREAM STREAMS

- **•** 現在の VLAN IP サブネットに基づいて設定されているとします。この場
	- $IP$
- $/$  VLAN  $V$
- **•** ネットワーク セキュリティの観点から、VLAN 音声トラフィックを VLAN

VLAN

#### VLAN <sub>VLAN</sub>

- IP Phone Cisco Catalyst 6000 **VLAN**
- IP Phone  $PC$

**VLAN** 

 $\mathbf l$ 

**Cisco IP** 

VLAN <sub>2</sub>

 $IP$ 

URL URL 2007

<http://www.cisco.com/univercd/cc/td/doc/product/lan/index.htm>

• **• P.2-10** • **P.4-8** 

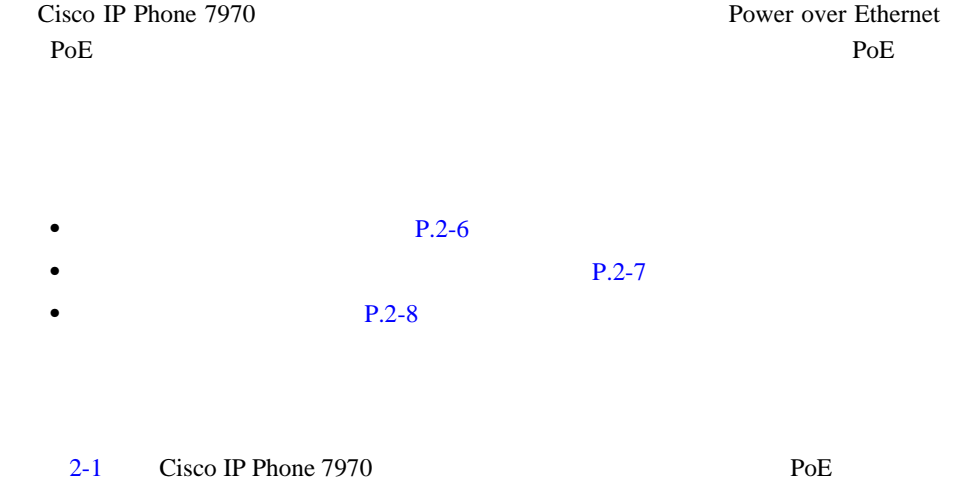

#### 2-1 Cisco IP Phone 7970

<span id="page-55-0"></span>**The Second** 

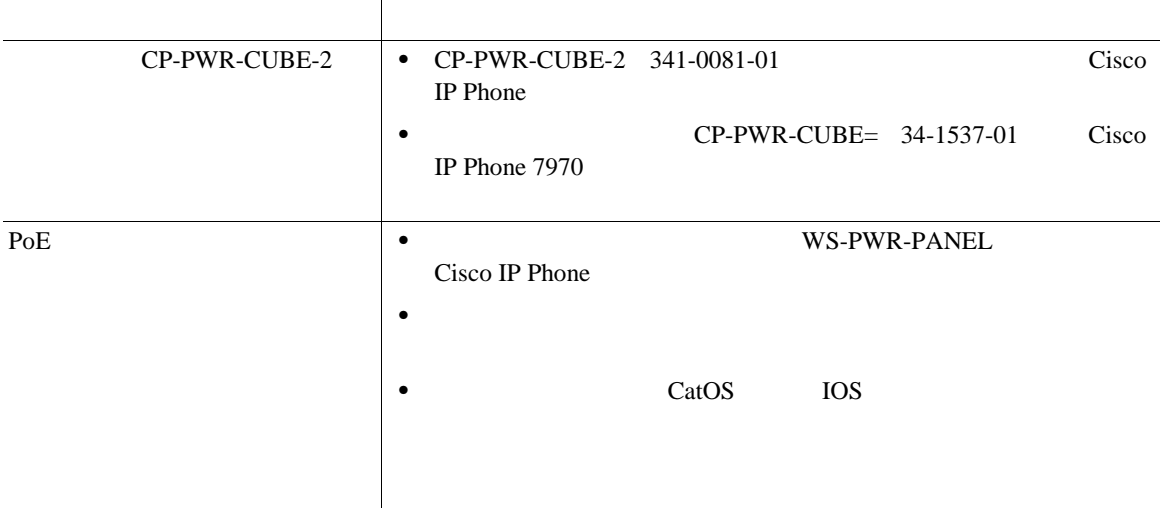

H

<span id="page-56-0"></span> $\mathbf{I}$ 

 $2-1$ 

 $\sim$  2-2

表 **2-2** 電源構成別の消費電力とディスプレイの明るさ

| Cisco IP Phone 7970G |                | $7\mathrm{~W}$  |                     |                                             | 6.3 W   | $1/2$        |
|----------------------|----------------|-----------------|---------------------|---------------------------------------------|---------|--------------|
|                      |                |                 | PoE                 |                                             |         |              |
|                      |                |                 |                     |                                             |         |              |
|                      |                | $7\ \mathrm{W}$ | 15.4 W              |                                             | 6.3 W   | $1/2$        |
|                      |                |                 |                     |                                             |         |              |
|                      |                |                 |                     | $\ensuremath{\mathop{\mathrm{PoE}}}\xspace$ |         |              |
|                      |                |                 |                     |                                             |         |              |
|                      |                |                 | <b>IEEE 802.3af</b> | $\overline{3}$                              | 6.3 W   | 1/2          |
|                      |                |                 |                     |                                             |         |              |
|                      |                | IEEE 802.3af    |                     | 6.3 W                                       | $1/2$   |              |
|                      | $\mathfrak{Z}$ |                 |                     |                                             |         |              |
|                      |                |                 | <b>IEEE 802.3af</b> | $\mathfrak{Z}$                              | 10.25 W | $\mathbf{1}$ |
|                      |                |                 |                     |                                             |         |              |
|                      |                |                 |                     |                                             |         |              |
|                      |                | 15.4 W          |                     |                                             | 10.25 W |              |
|                      |                |                 | PoE                 |                                             |         |              |
|                      |                |                 |                     |                                             |         |              |
|                      |                |                 |                     |                                             |         |              |
|                      |                |                 |                     |                                             |         |              |

表 **2-2** 電源構成別の消費電力とディスプレイの明るさ(続き)

<span id="page-57-0"></span>П

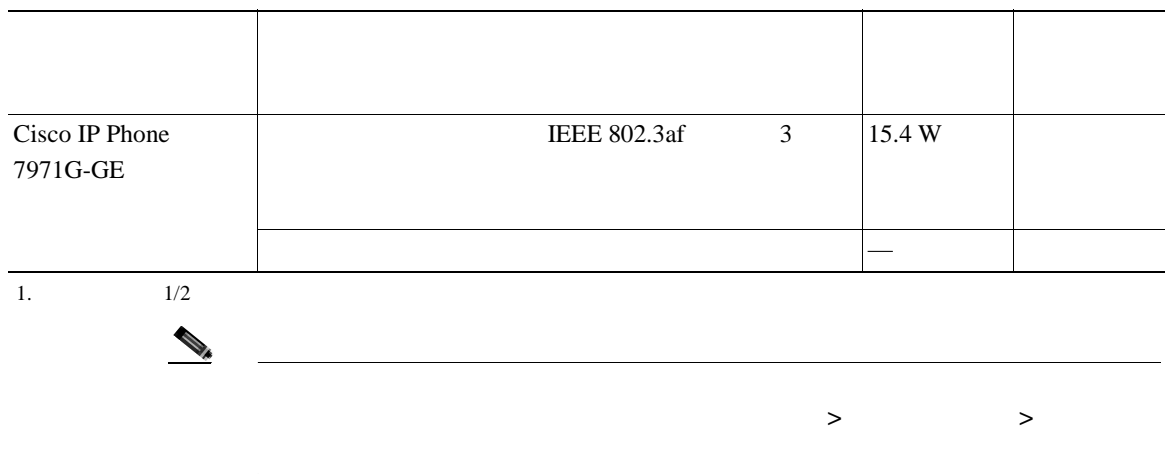

#### $2-3$

- Cisco IP Phone 7970
- **Cisco IOS**
- **•** 電源に関するその他の要件および制約事項

#### 表 **2-3** 電源に関連するマニュアル

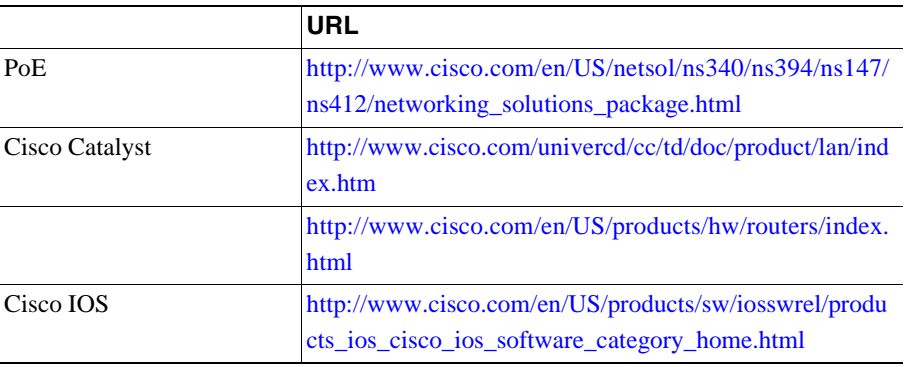

 $\blacksquare$ 

<span id="page-58-0"></span> $\mathbf I$ 

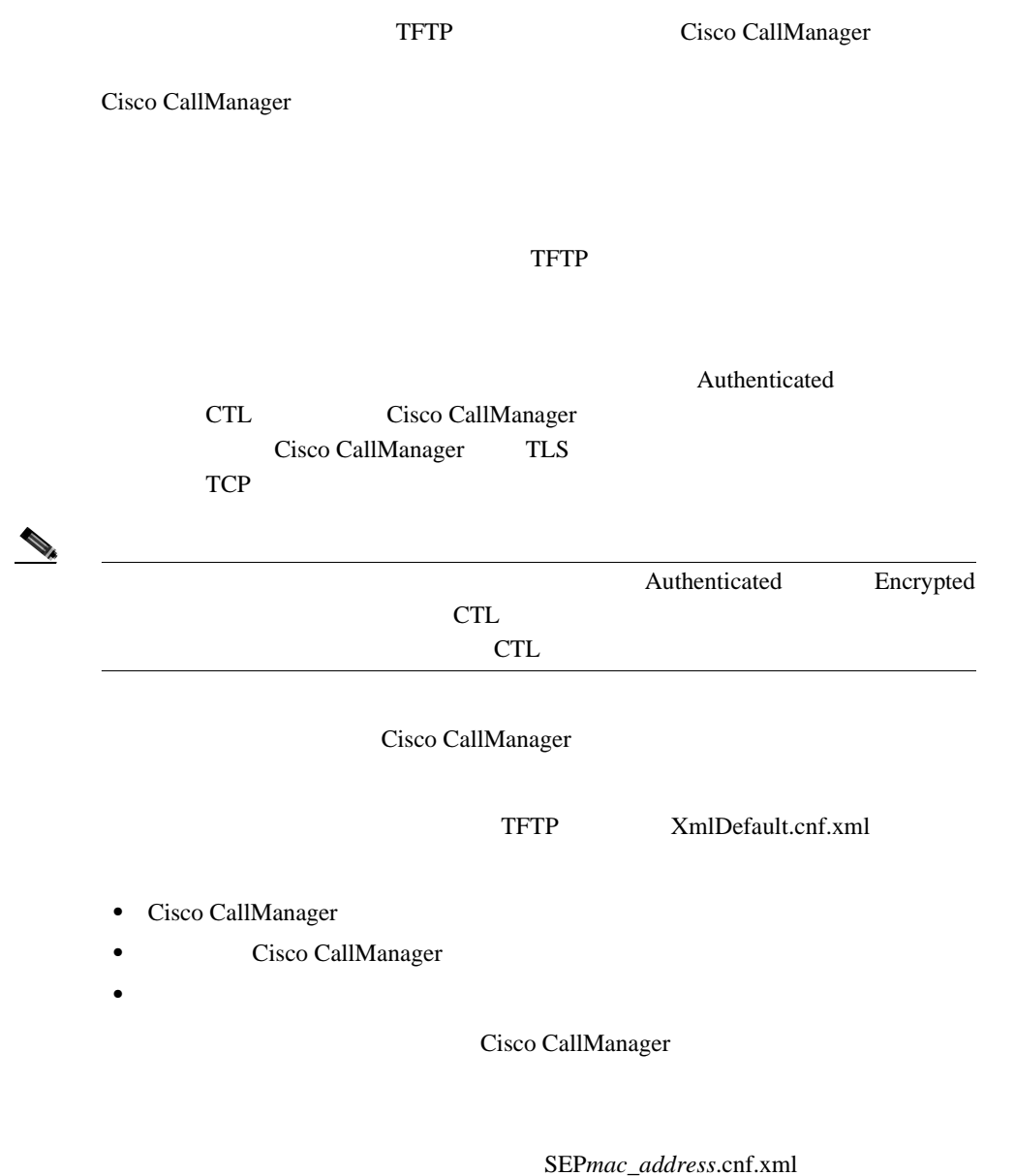

*mac\_address* MAC

 $Cisco IP Phone$   $VolP$   $2-4$ 

Cisco IP Phone

#### **2-4 Cisco IP Phone**

<span id="page-59-0"></span>П

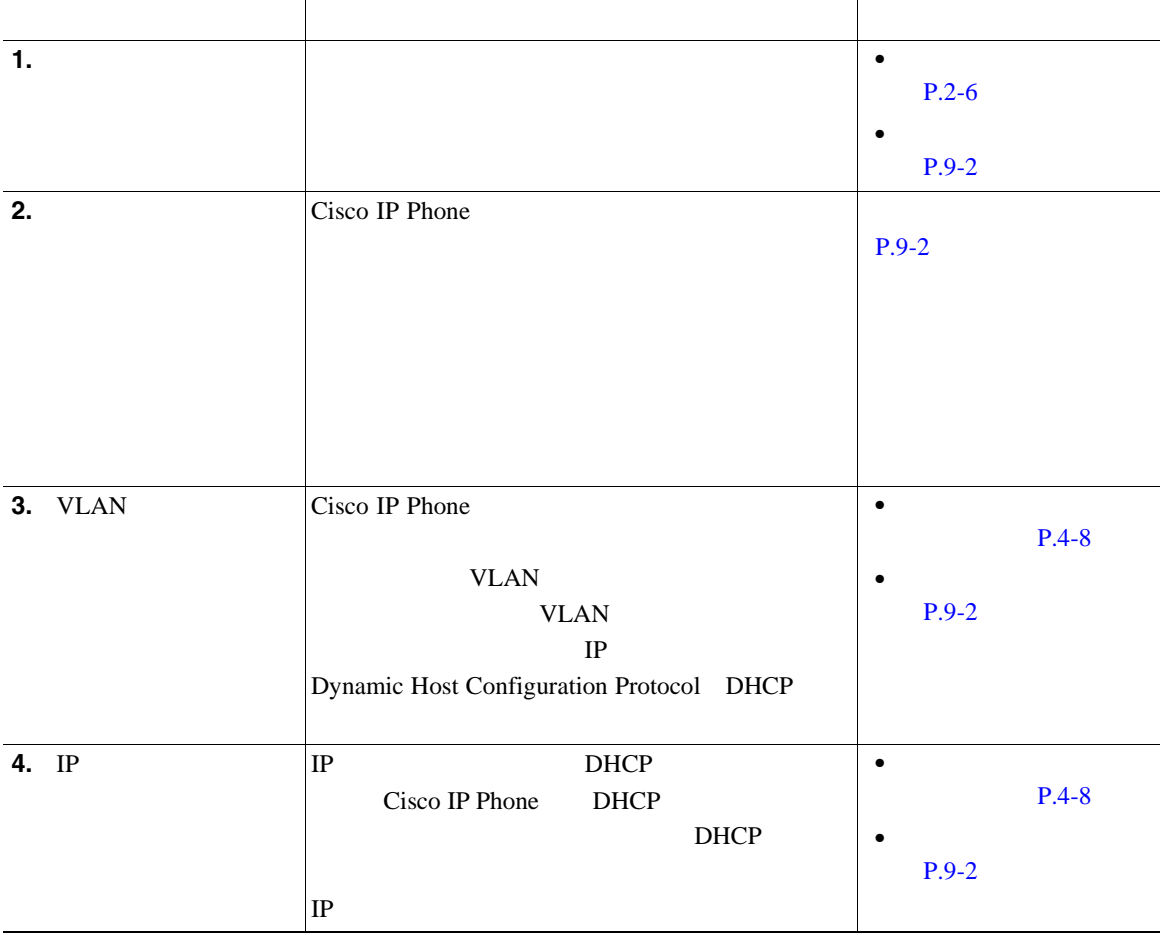

 $\blacksquare$ 

#### **2-4 Cisco IP Phone**

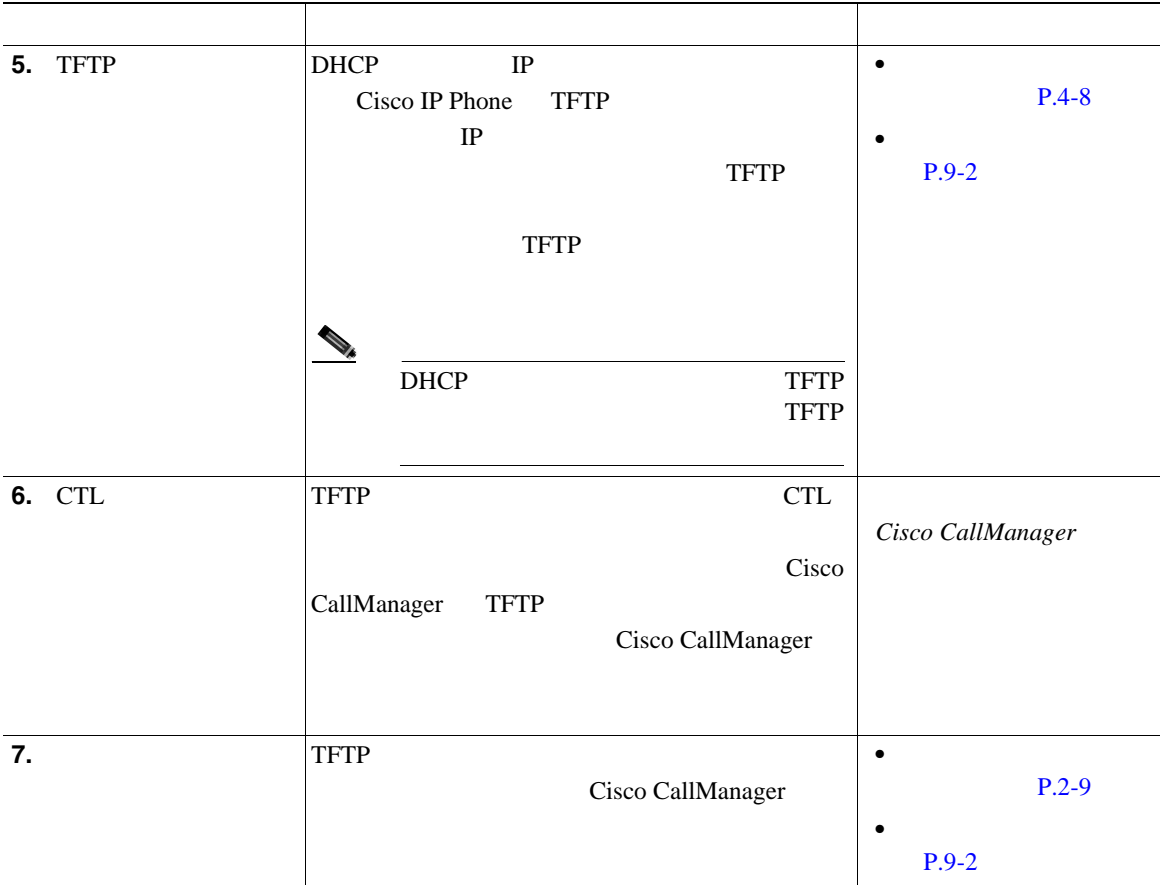

#### **2-4 Cisco IP Phone**

П

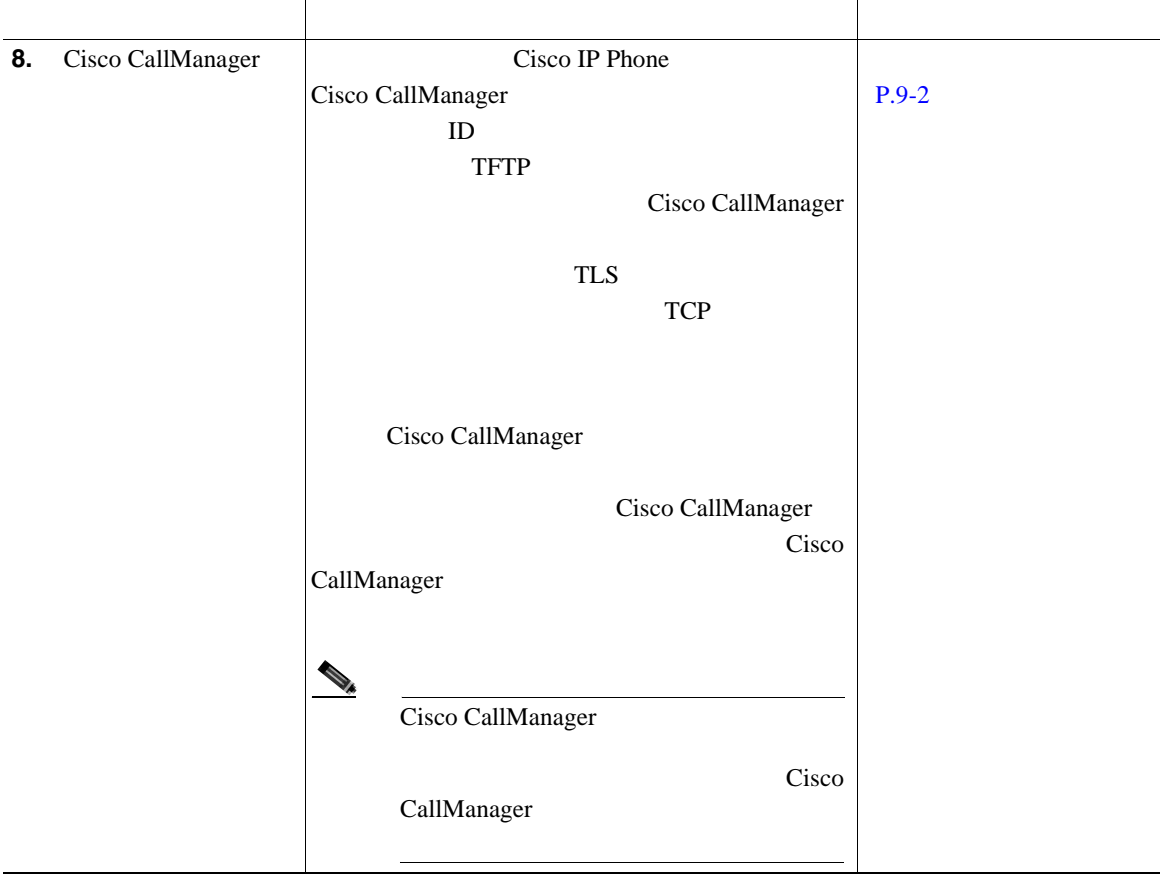

п

<span id="page-62-0"></span>I

## **Cisco CallManager**

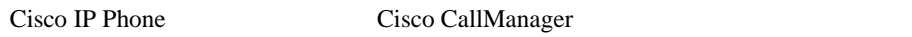

- **• P.2-13**
- TAPS  $P.2-15$
- [Cisco CallManager Administration](#page-65-0) P.2-16
- BAT P.2-16
	- 2-5 Cisco CallManager

#### **2-5 Cisco CallManager**

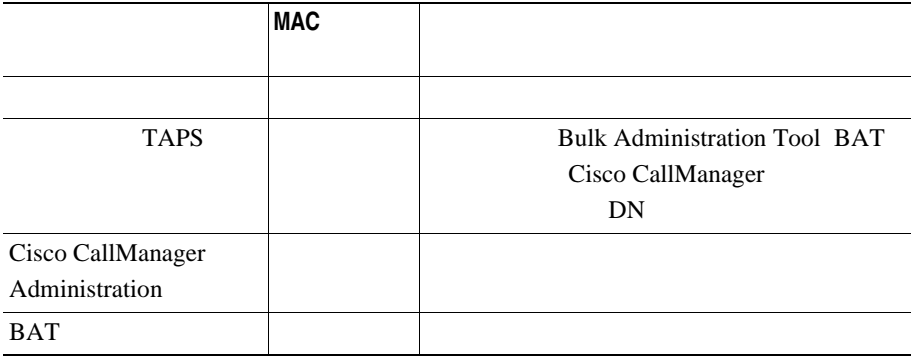

 $MAC$ 

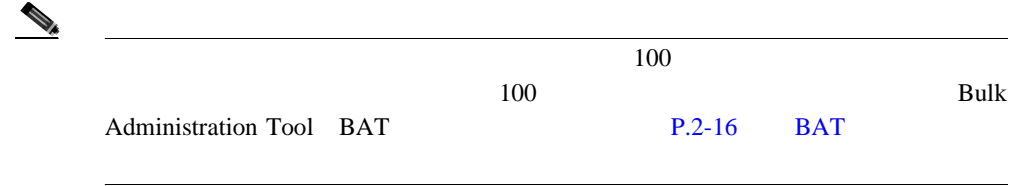

I

**I** 

ш

Cisco CallManager

Cisco CallManager

Cisco CallManager

Cisco CallManager

Cisco CallManager Cisco CallManager

**Cisco CallManager** 

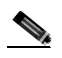

 $\overline{\text{Cisco CTL}}$ 

Cisco CTL

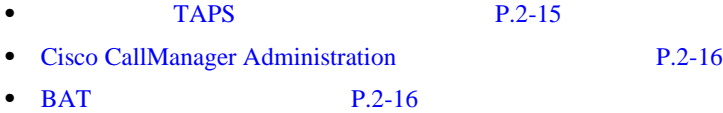

<span id="page-64-0"></span> $\mathbf{I}$ 

#### **Cisco CallManager**

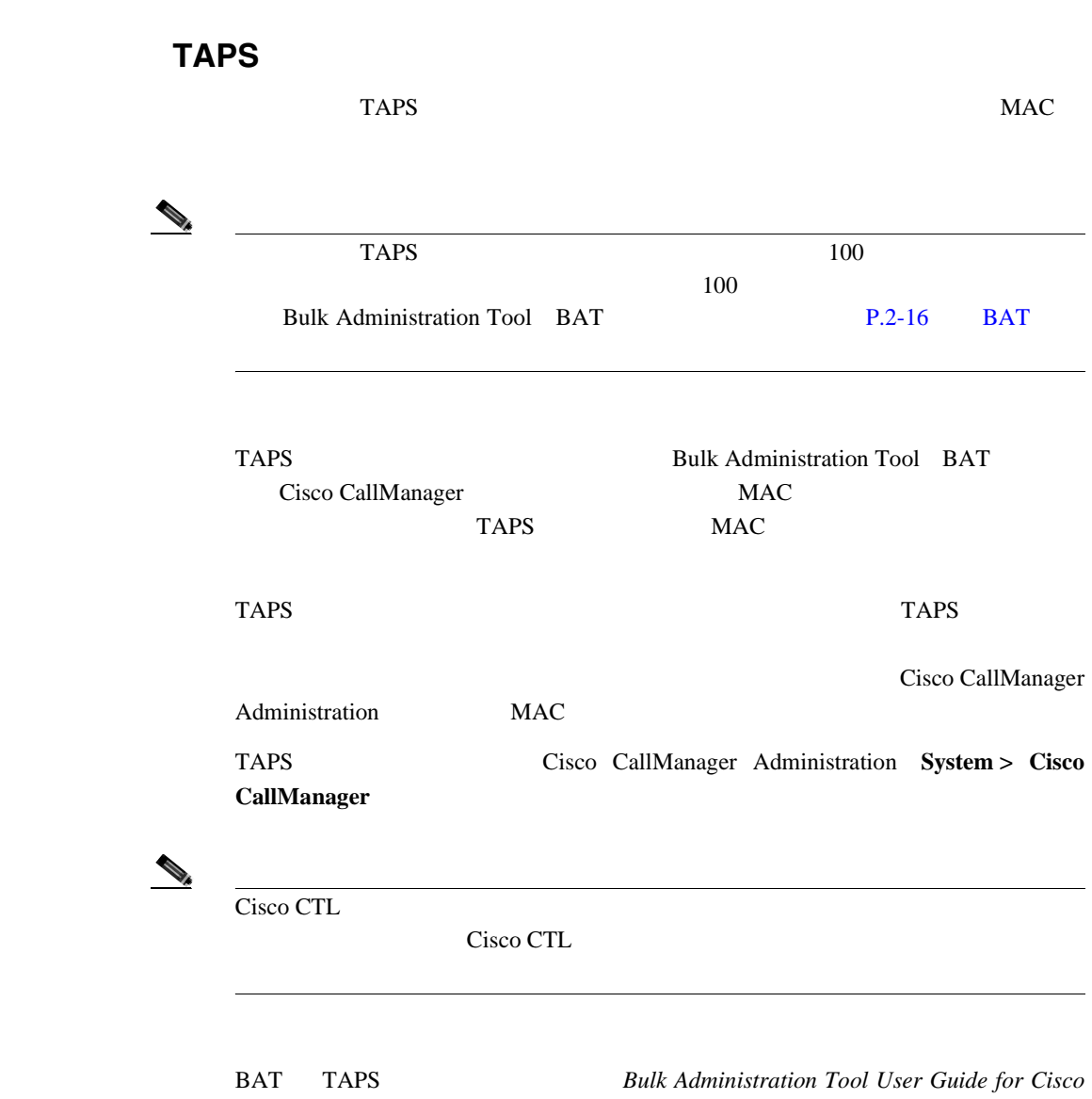

 $CallManager$ 

<span id="page-65-0"></span>ш

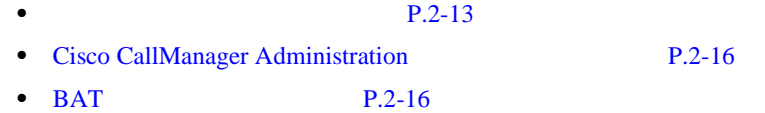

### **Cisco CallManager Administration**

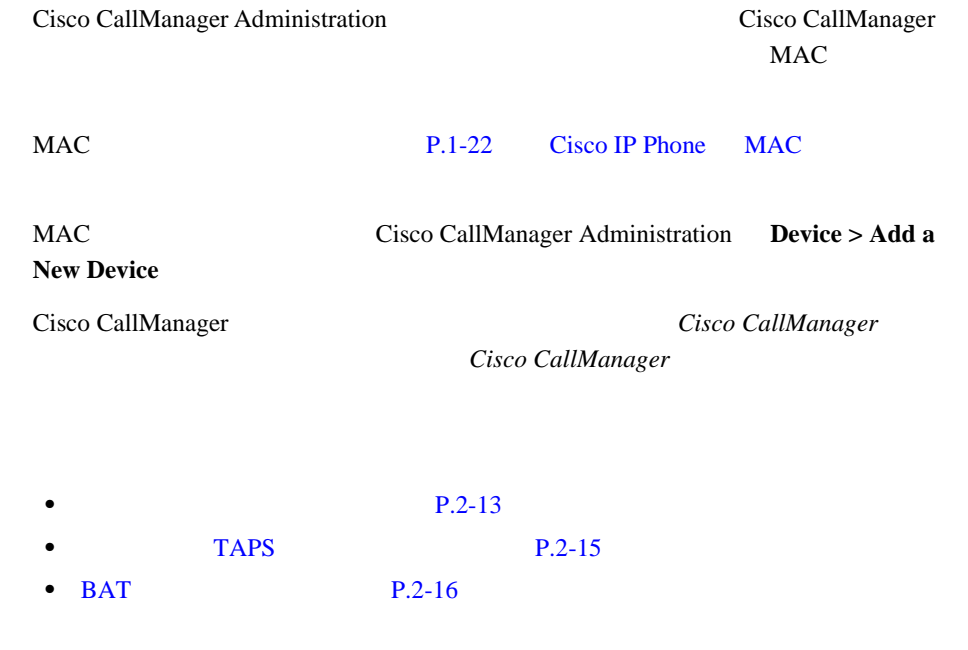

### BAT

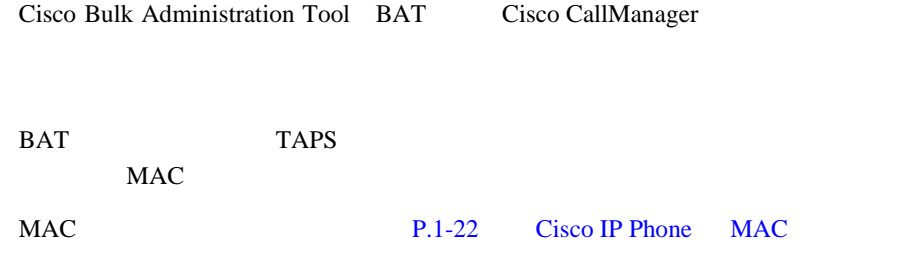

I

#### **Cisco CallManager**

BAT Cisco CallManager Bulk Administration Tool User Guide for Cisco CallManager

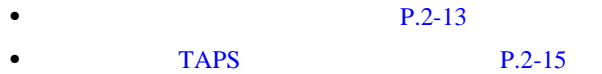

• [Cisco CallManager Administration](#page-65-0) P.2-16

I

**I** 

<span id="page-67-0"></span>2 **Cisco IP Phone Cisco IP Phone 7914 Cisco IP Phone 7970** 

### **Cisco IP Phone 7914 Cisco IP Phone 7970**

 $Cisco IP$  Phone 7914  $Cisco IP$  Phone 7970

Cisco IP Phone 7914 Cisco IP Phone 7970

Cisco IP Phone 7914

 $P.5-11$ 

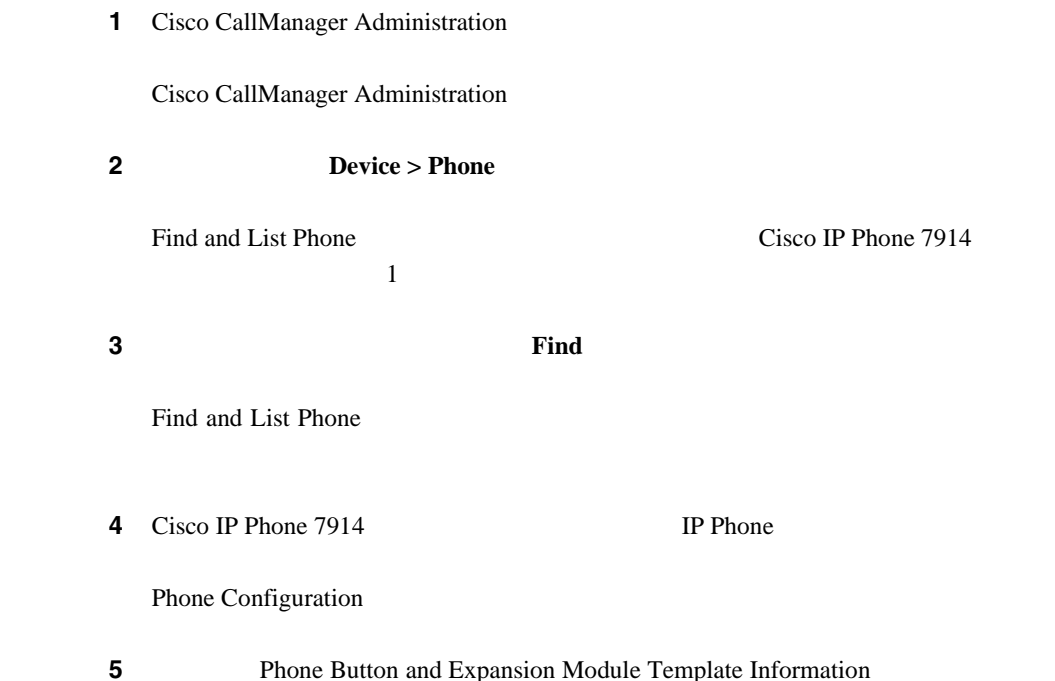

 $\mathbf l$ 

П

**6** 1 Module 1 **7914 14-Button Line Expansion Module** 2 Module 2 **7914 14-Button Line Expansion Module** Firmware Load Information Module 1 2  $\overline{c}$ 

 $\mathbf{7}$  **7**  $\mathbf{Update}$ 

 $\overline{\text{OK}}$ 

8 **Reset Phone** 

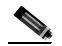

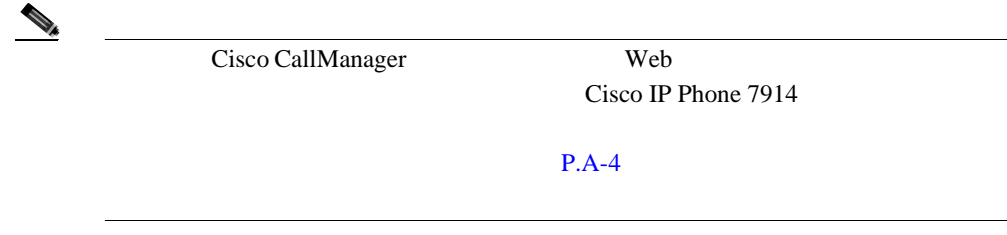

• **P.5-12** 

I

П

**Cisco IP Phone 7914 Cisco IP Phone 7970** 

**Cisco IP Phone 7970G/7971G-GE** <br> **Relationships and Secure 2.1 for Cisco CallManager Release 4.1** 

<span id="page-70-0"></span>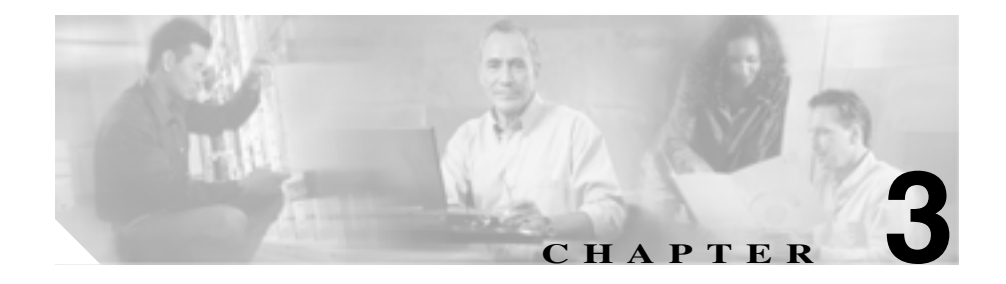

# **Cisco IP Phone**

Cisco IP Phone 7970

### $IP$  $P.3-2$ **•** [Cisco IP Phone](#page-77-0) **P.3-8 •** Cisco IP Phone **P.3-11**  $P.3-14$ **P.3-16** • Cisco IP Phone P.3-17

 $\sim$ 

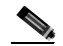

Cisco IP Phone

**Cisco IP Phone** 

 $\mathbf I$ 

<span id="page-71-0"></span>Cisco IP Phone

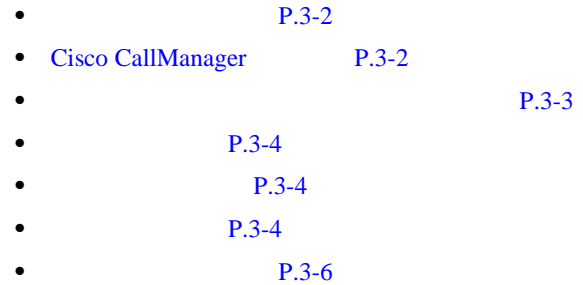

Cisco IP Phone 7970 Cisco IP Phone

• Voice over IP VoIP VoIP Cisco CallManager Release 4.x • IP DHCP **DHCP IP** 

Cisco IP Phone に表示される日付と時刻は、Cisco CallManager のものです。

### **Cisco CallManager**

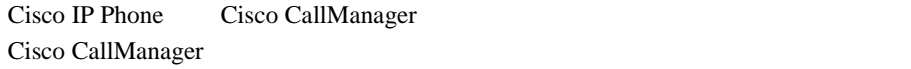

**Cisco CallManager** 

Cisco CallManager
<span id="page-72-0"></span> $\mathsf{I}$ 

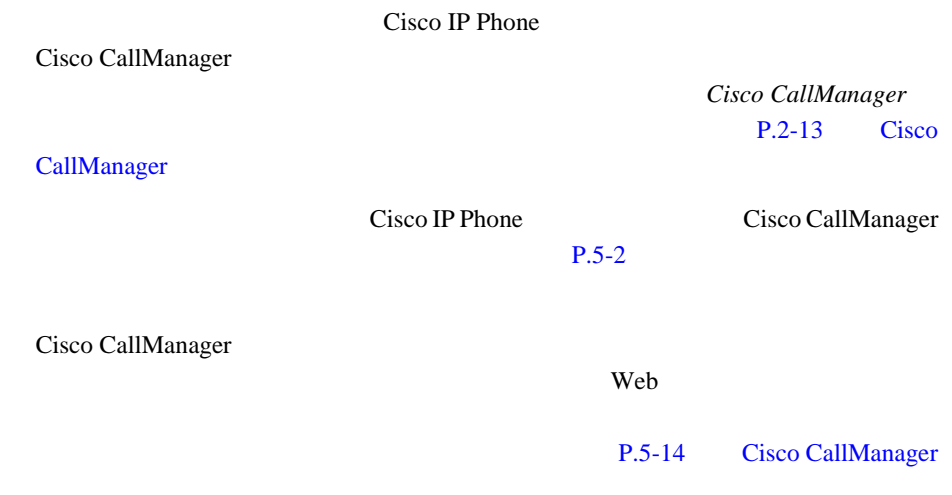

Cisco IP Phone

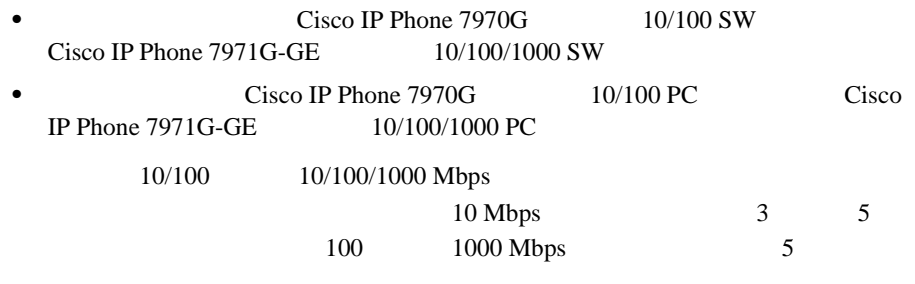

 $SW$ 

 $P.2-6$ 

PC  $\overline{C}$ 

<span id="page-73-0"></span>Cisco IP Phone

Cisco IP Phone 7970

Cisco CallManager Administration **Device > Phone** Phone Configuration **Disable** 

**Speakerphone** 

Cisco IP Phone

Cisco IP Phone

 $\mathbf 1$  or a symmetry  $\mathbf 1$ 

Cisco IP Phone

Radio Frequency RF; Audio Frequency  $AF$ ;

Cisco IP Phone

**Cisco IP Phone 7970G/7971G-GE** <br>
The state of the control of Cisco CallManager Release 4.1

I

 $PC$ 

#### CP-PWR-CUBE-2

 $P.3-6$ 

IP Phone the set of the set of the set of the set of the set of the set of the set of the set of the set of the set of the set of the set of the set of the set of the set of the set of the set of the set of the set of the

し、次に示すサイトに記載されているヘッドセットおよびハンドセットは、Cisco

П

CONSUMERS URL SERVICE STATES

<http://vxicorp.com/cisco> <http://plantronics.com>

Cisco IP Phone

Cisco IP Phone

Cisco CallManager Administration

Cisco IP Phone 7970G/7971G-GE **720G/7971G-GE 720G/7971G-GE Release 4.1 THE** 

<span id="page-75-0"></span>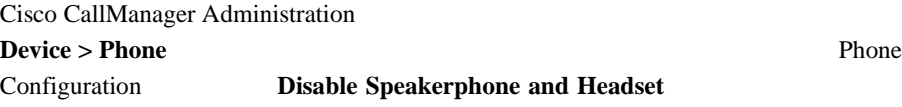

Cisco IP Phone 7970

**Regulatory Compliance** 

**and Safety Information for the Cisco IP Phone 7900 Series** 

A

A

₳

А

I

A  $SELV$  TNV  $LAN$  **SELV WAN**  $\text{TNV}$  **LAN**  WAN **RJ-45** ⚠ A 120 VAC 15A 240 VAC 10A ◬ 警告 この装置は、**TN** 電源システムを使用して動作するように設計されています。 Δ

I

ш

П

# **Cisco IP Phone**

Cisco IP Phone

 $3-1$ 

Cisco IP Phone

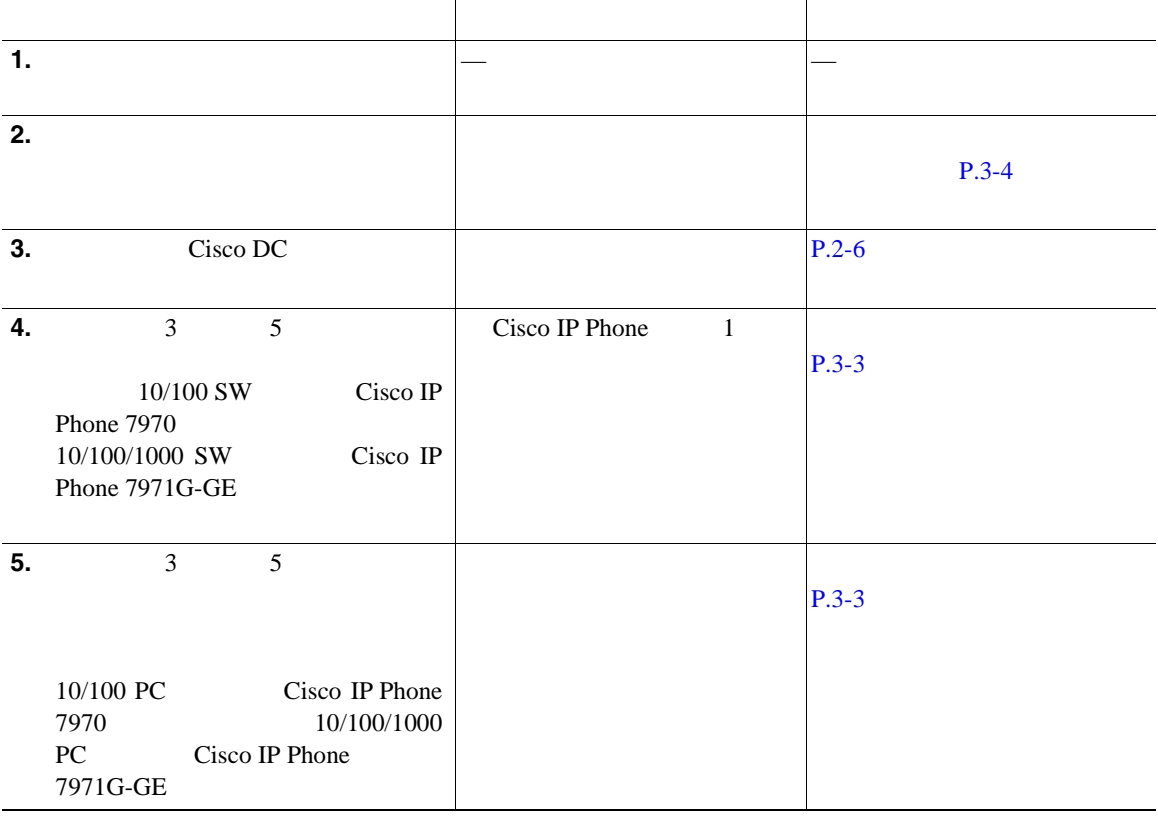

<span id="page-78-0"></span> $\blacksquare$ 

П

3-1 **Cisco IP Phone 7970** 

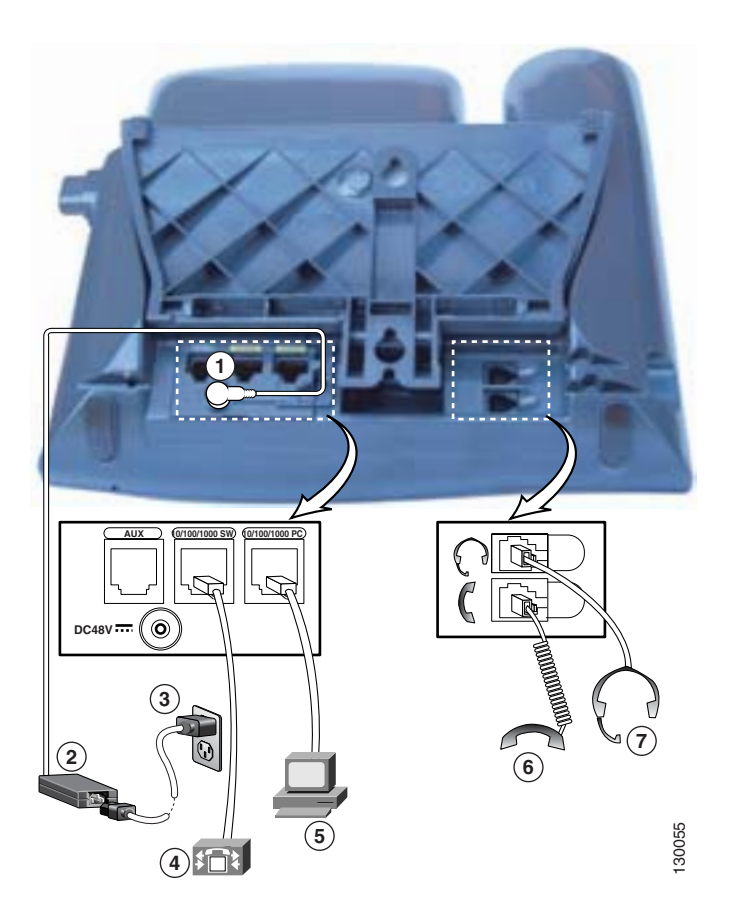

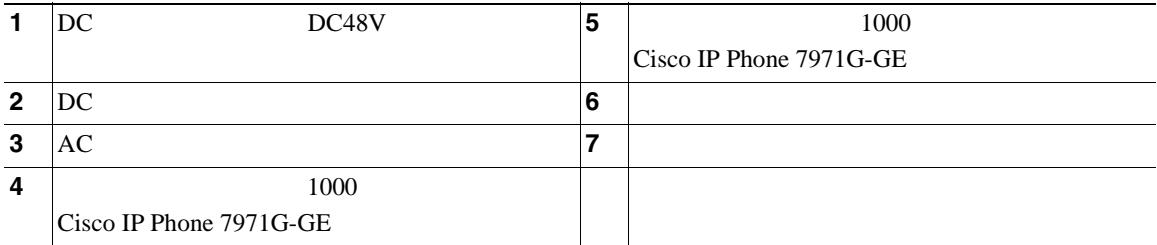

- **P.3-2**
- Cisco IP Phone P.3-11
- **P.3-16**

<span id="page-80-0"></span> $\mathbf{I}$ 

П

# **Cisco IP Phone**

Cisco IP Phone

 $60$   $7.5$ 

## **Cisco IP Phone**

ステップ 1 フットスタンド

ステップ **2** フットスタンドを目的の高さに調節します。

Cisco IP Phone LCD

Cisco IP Phone

Cisco IP Phone

**•** ドライバ

• Cisco IP Phone

I

ш

*Installing the Wall Mount Kit for the Cisco IP Phone* 

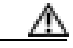

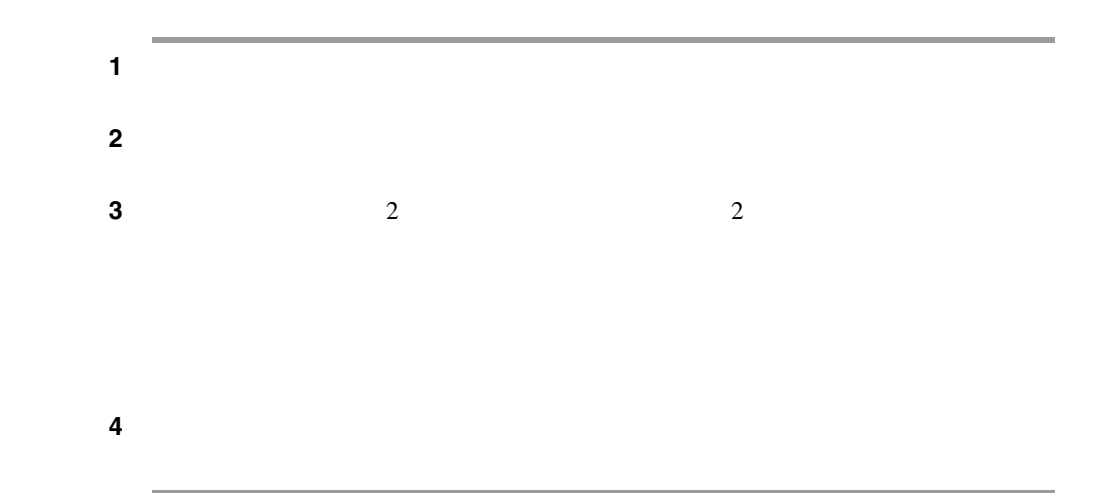

<span id="page-82-0"></span> $\mathsf{I}$ 

П

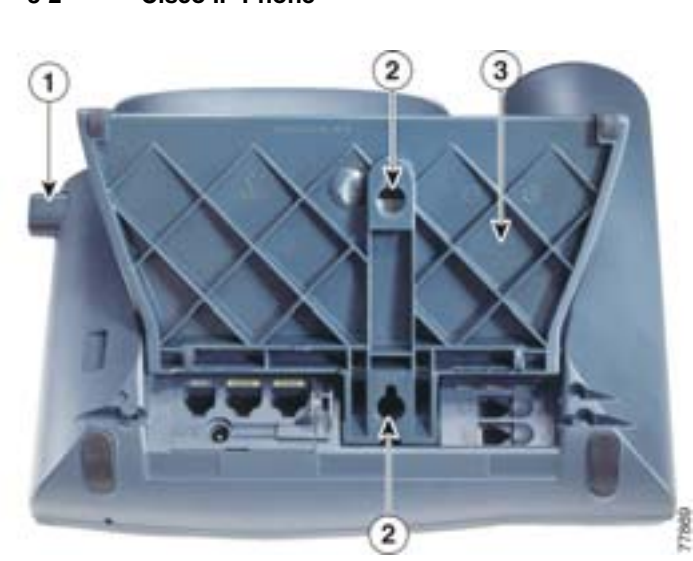

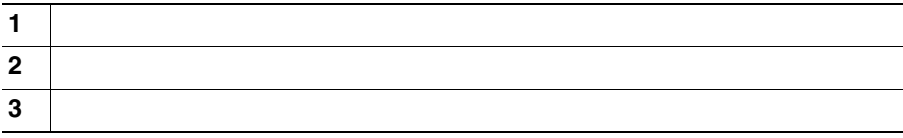

#### 3-2 Cisco IP Phone

п

H

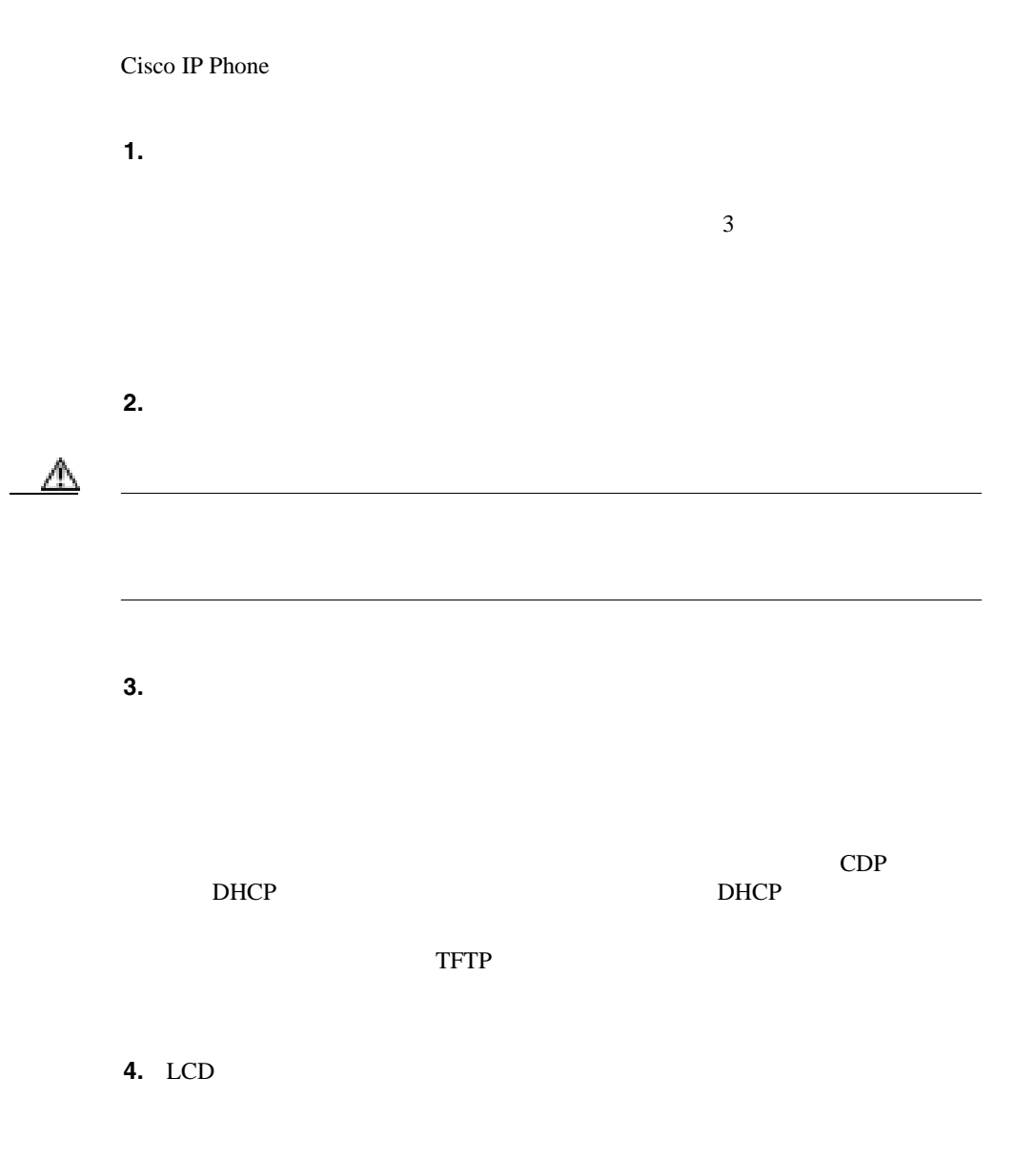

 $\mathsf{I}$ 

**5.** 電話機が起動すると、次のメッセージが表示されます。  $TFTP$  $1 \t 4$  $\rm IP$ CTL CM **6.** LCD

 $P.9-2$ 

Cisco IP Phone 7970G/7971G-GE **7970G/7971G-GE 7970G/7971G-GE Release 4.1 For Cisco CallManager Release 4.1 For Cisco CallManager Release 4.1** 

 $\blacksquare$ 

H

#### DHCP **DHCP** Cisco IP Phone

• IP

<span id="page-85-0"></span>**The Second** 

- IP
- **IP** IP
- TFTP IP

DNS

4 Cisco IP Phone

I

# **Cisco IP Phone**

 $ID$ Cisco CallManager

> P.1-12 Cisco IP Phone **Cisco CallManager**

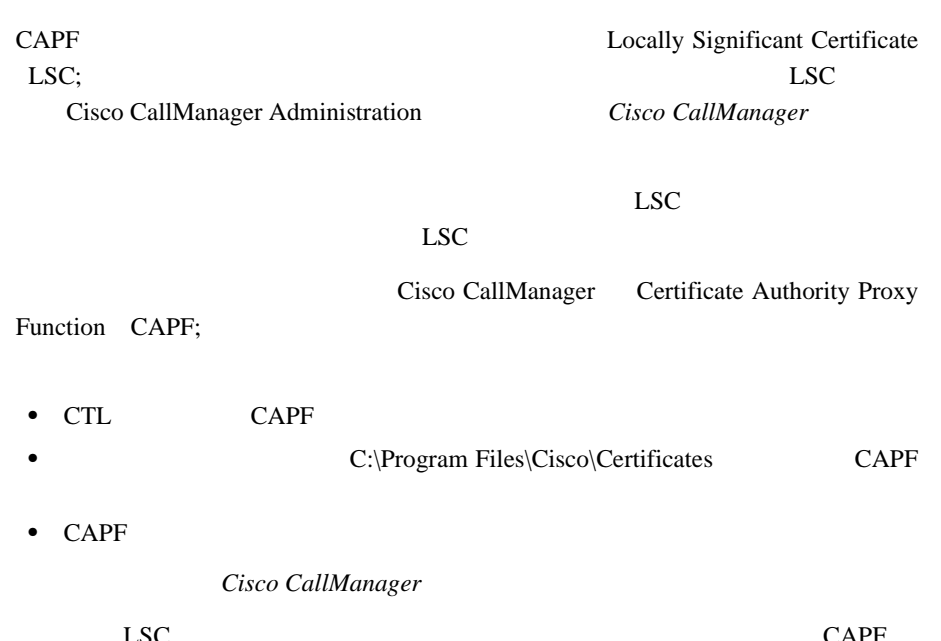

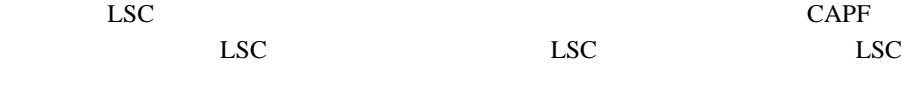

1 CAPF CAPF CAPF

ステップ **2** 電話機で、[設定]**>**[セキュリティ設定]を選択します。

I

**The Second** 

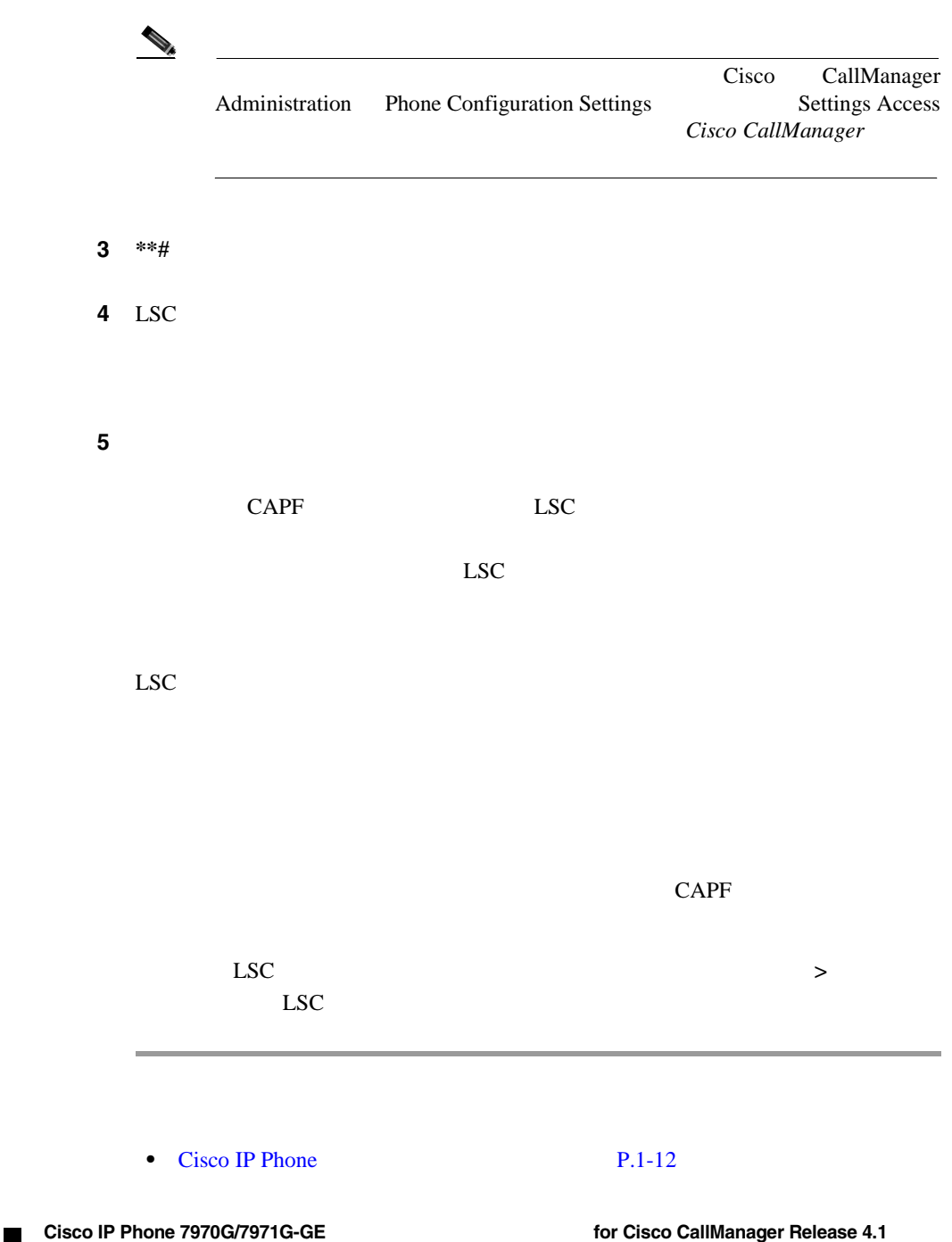

<span id="page-88-0"></span>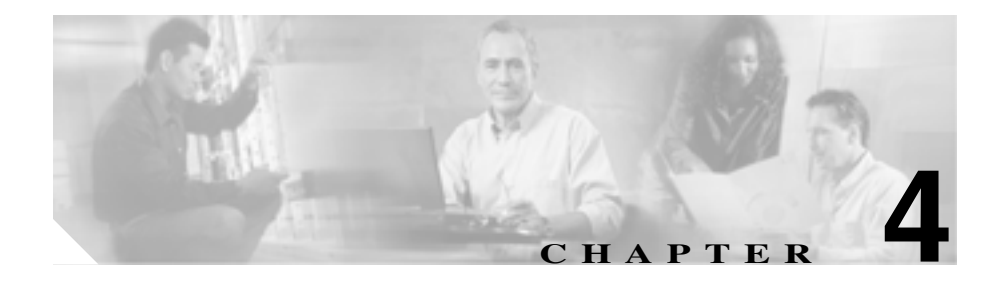

# **Cisco IP Phone**

Cisco IP Phone

• Cisco IP Phone 7970 P.4-2

• **• P.4-6** 

- $P.4-8$
- **P.4-18**

<span id="page-89-0"></span>П

## **Cisco IP Phone 7970**

#### Cisco IP Phone

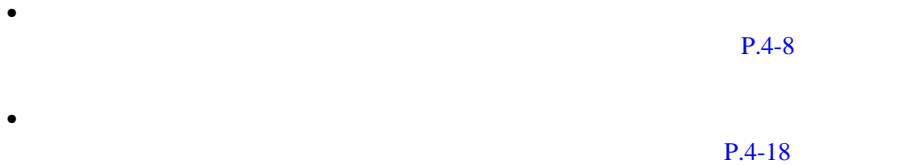

#### $P.4-4$

 $P.4-5$ 

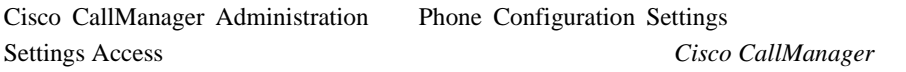

#### • **P.4-4**

- $P.4-5$ 
	- **• P.4-6**
	- $P.4-8$
- **• P.4-18**

<span id="page-90-0"></span>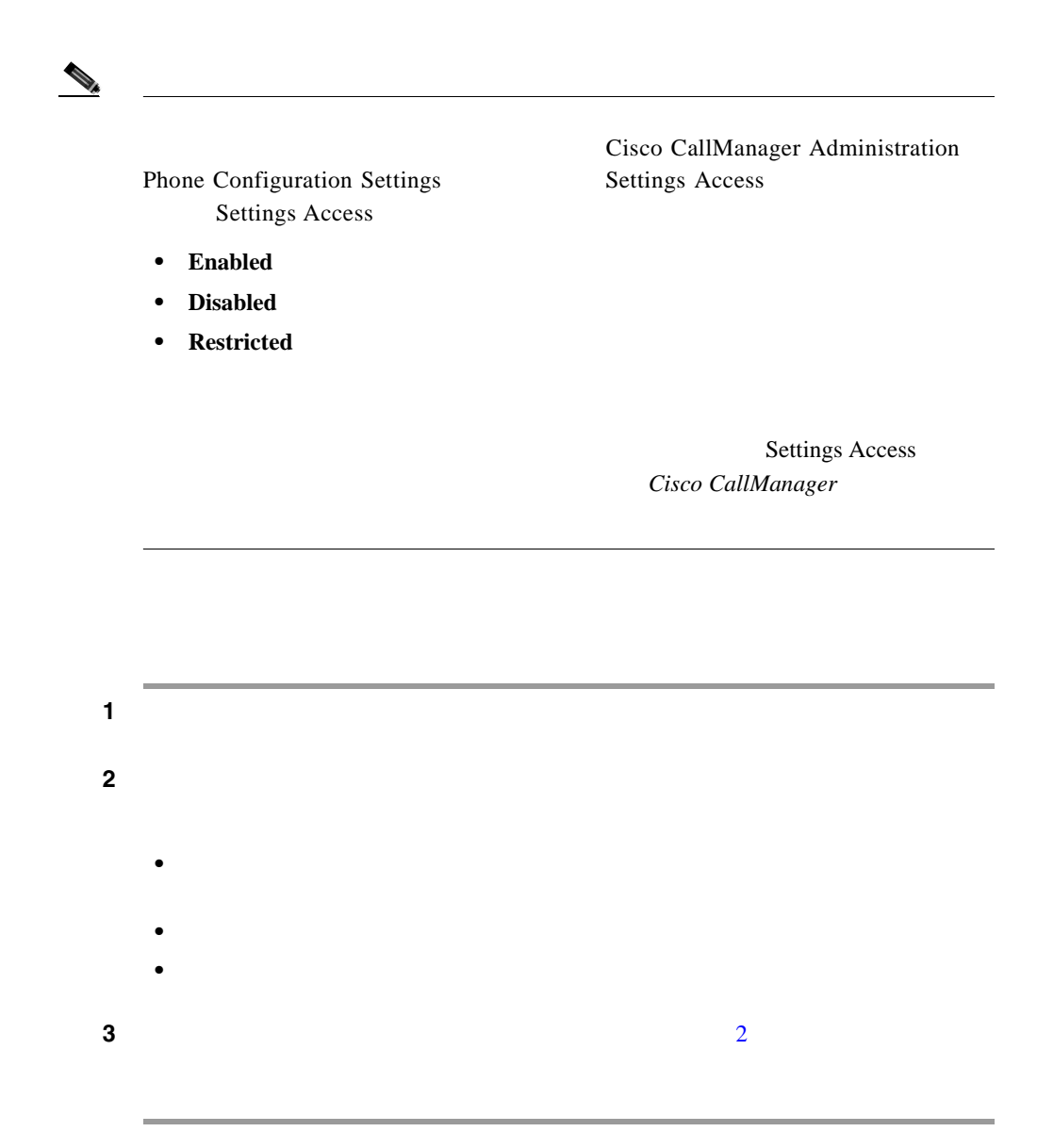

٠

<span id="page-91-0"></span>П

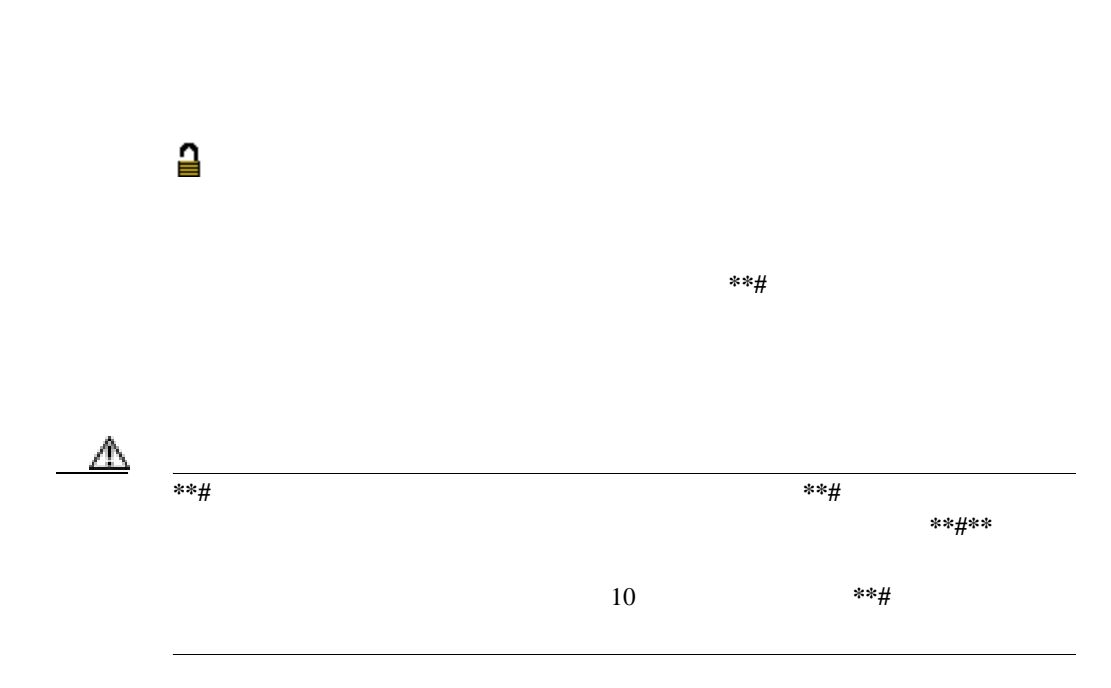

• **• P.4-4** 

• **P.4-8** 

• **P.4-18** 

• **• P.4-6** 

 $P.4-5$ 

**Cisco IP Phone 7970G/7971G-GE** <br>
The state of the state of Cisco CallManager Release 4.1

<span id="page-92-0"></span> $\mathbf l$ 

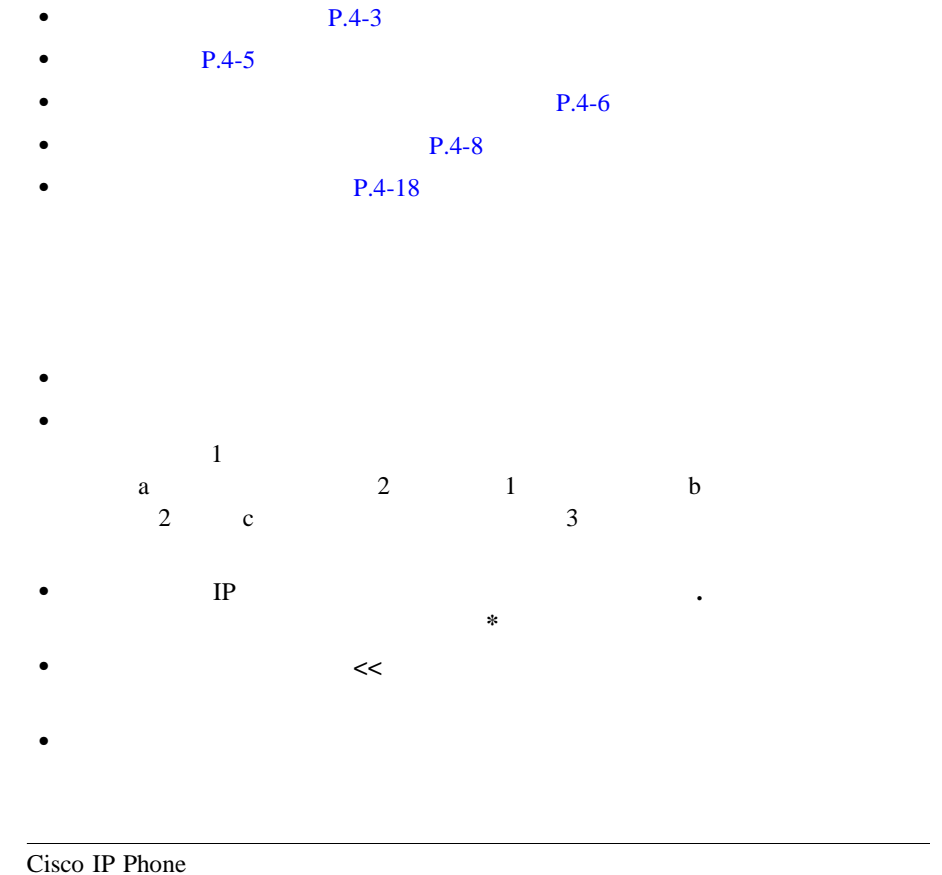

P.9-19 [Cisco IP Phone](#page-206-0)

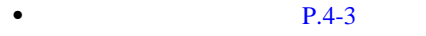

- **•**  $P.4-4$
- **• P.4-6**
- $P.4-8$ 
	- **P.4-18**

Cisco IP Phone 7970G/7971G-GE **7970G/7971G-GE 7970G/7971G-GE Release 4.1 For Cisco CallManager Release 4.1 For Cisco CallManager Release 4.1** 

<span id="page-93-0"></span> $4-1$ 

 $P.4-8$ 

 $P.4-8$ 

Cisco CallManager

 $P.4-18$ 

表 **4-1** [ネットワークの設定]メニューで変更できる設定

 $\begin{picture}(120,20) \put(0,0){\line(1,0){10}} \put(15,0){\line(1,0){10}} \put(15,0){\line(1,0){10}} \put(15,0){\line(1,0){10}} \put(15,0){\line(1,0){10}} \put(15,0){\line(1,0){10}} \put(15,0){\line(1,0){10}} \put(15,0){\line(1,0){10}} \put(15,0){\line(1,0){10}} \put(15,0){\line(1,0){10}} \put(15,0){\line(1,0){10}} \put(15,0){\line($ 

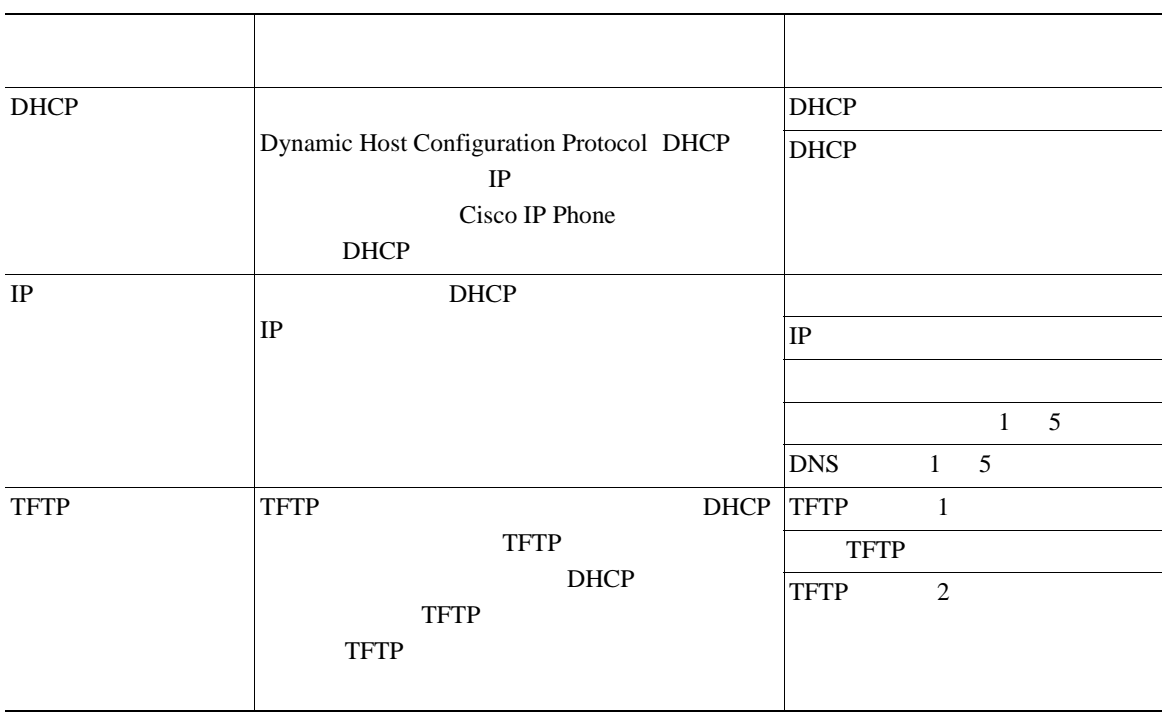

#### 表 **4-1** [ネットワークの設定]メニューで変更できる設定(続き)

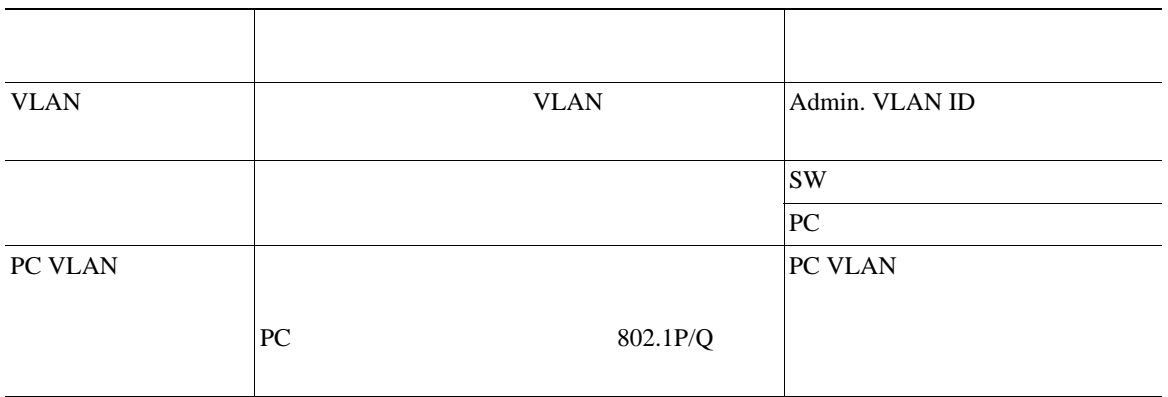

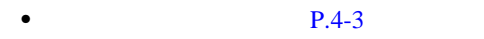

- **• P.4-4**
- $P.4-5$
- **P.4-8**
- **P.4-18**

H

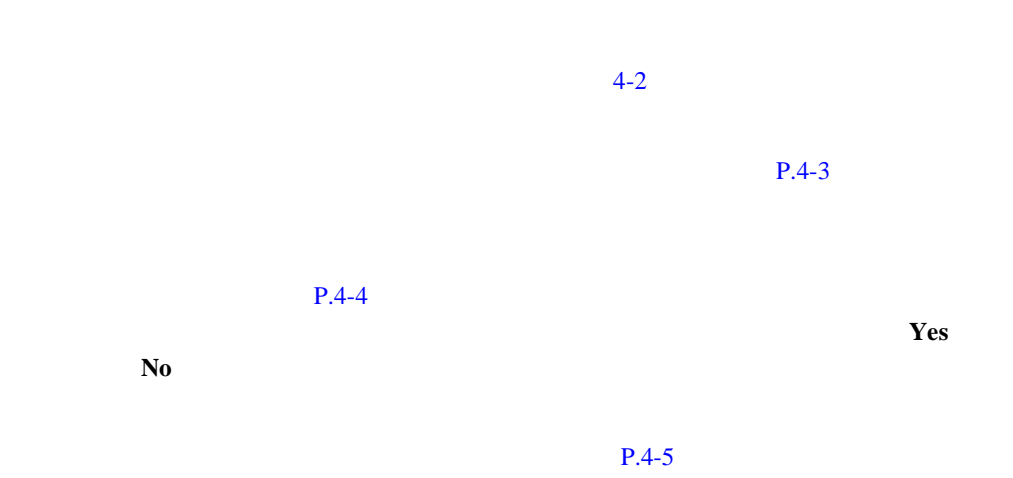

表 **4-2** [ネットワークの設定]メニューのオプション

<span id="page-95-0"></span> $\blacksquare$ 

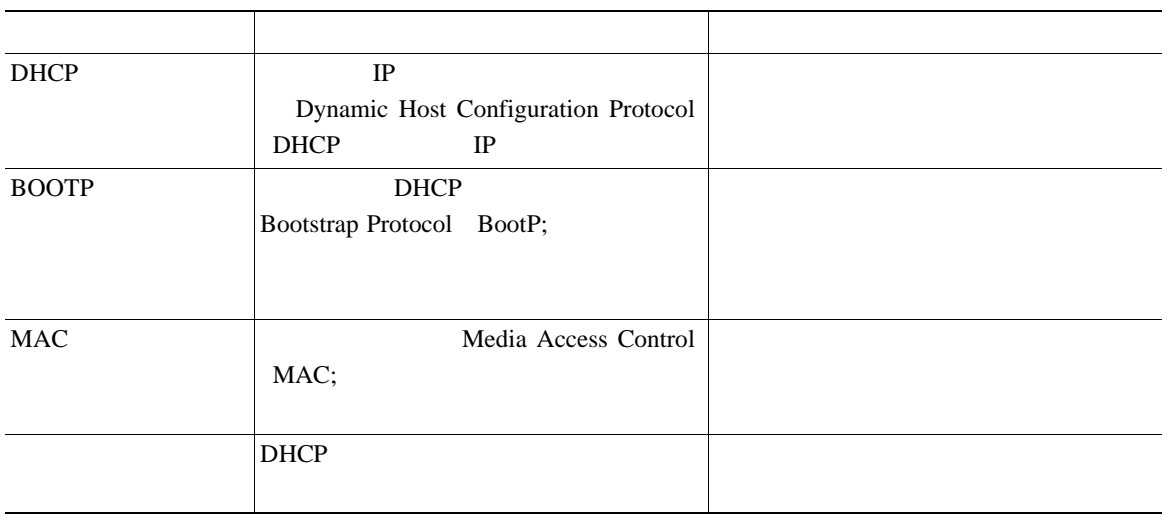

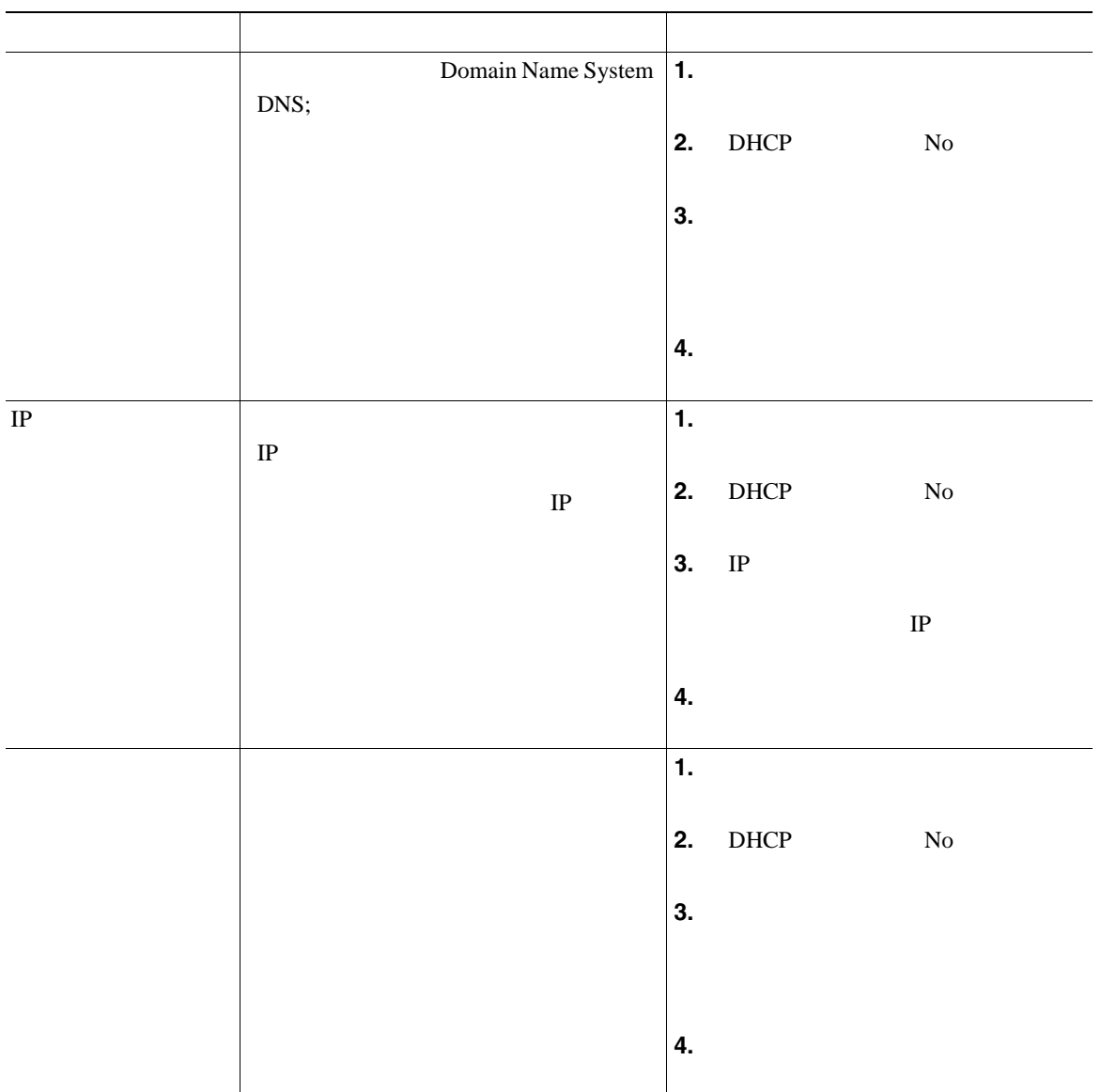

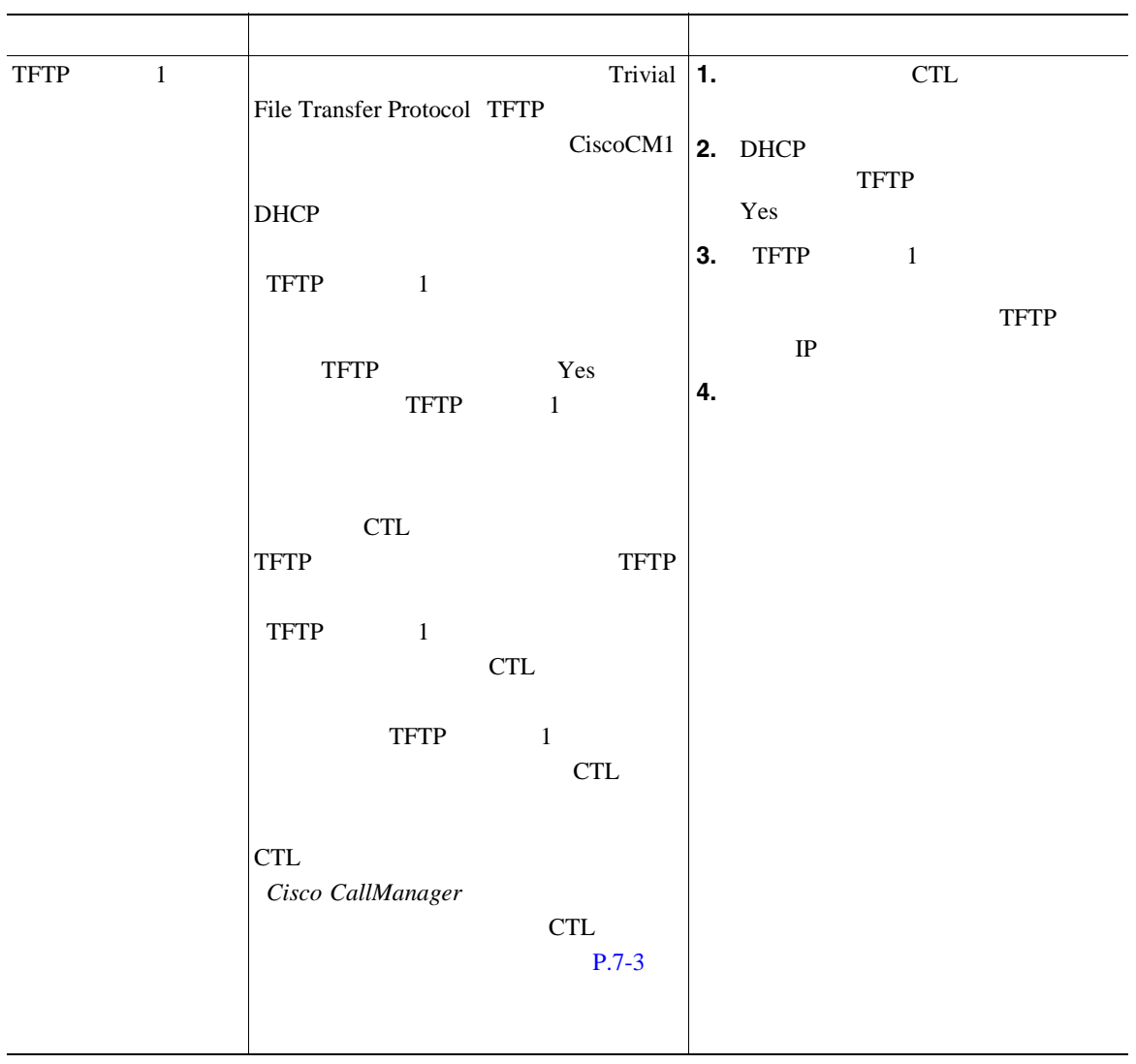

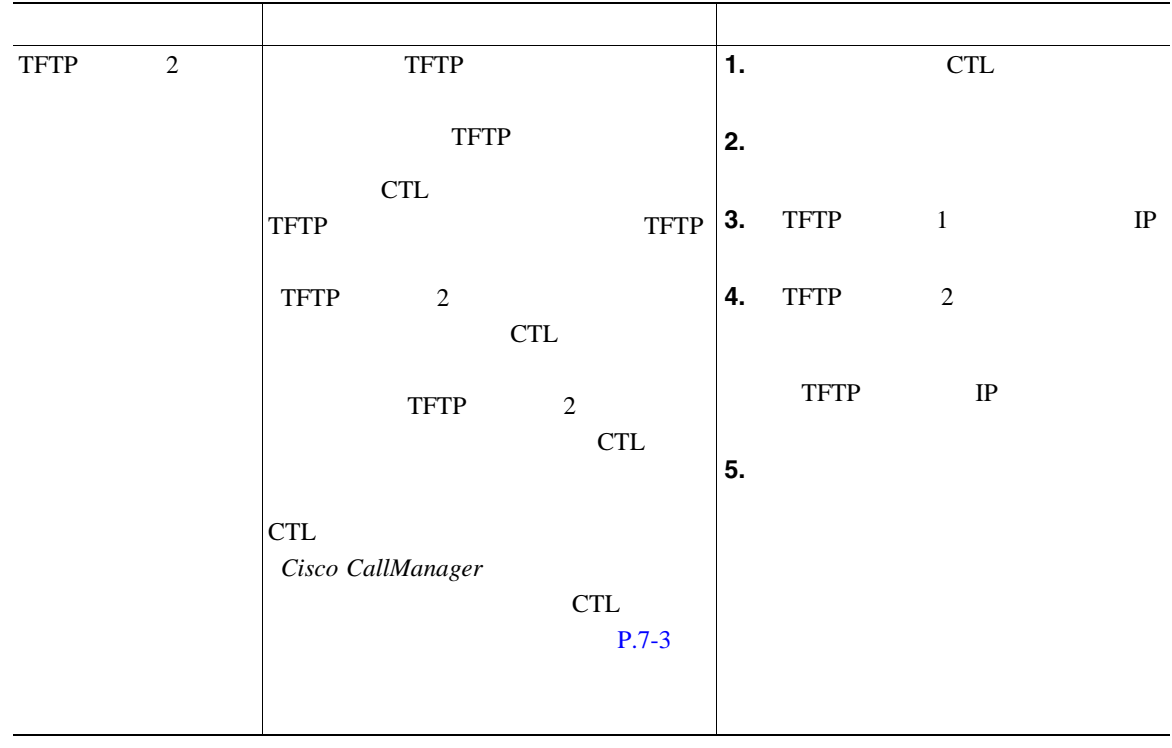

**4 Cisco IP Phone** 

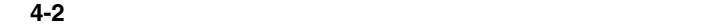

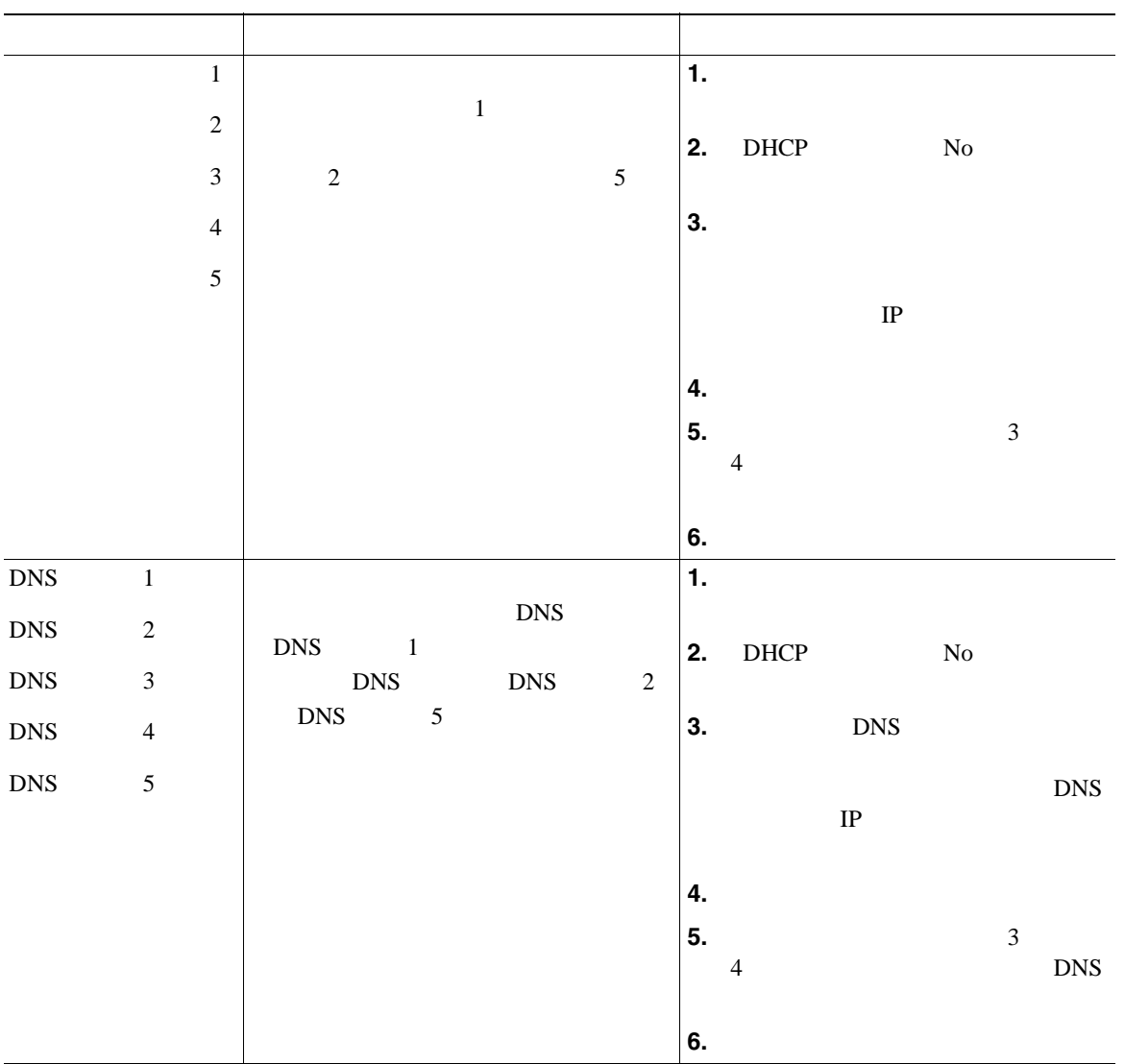

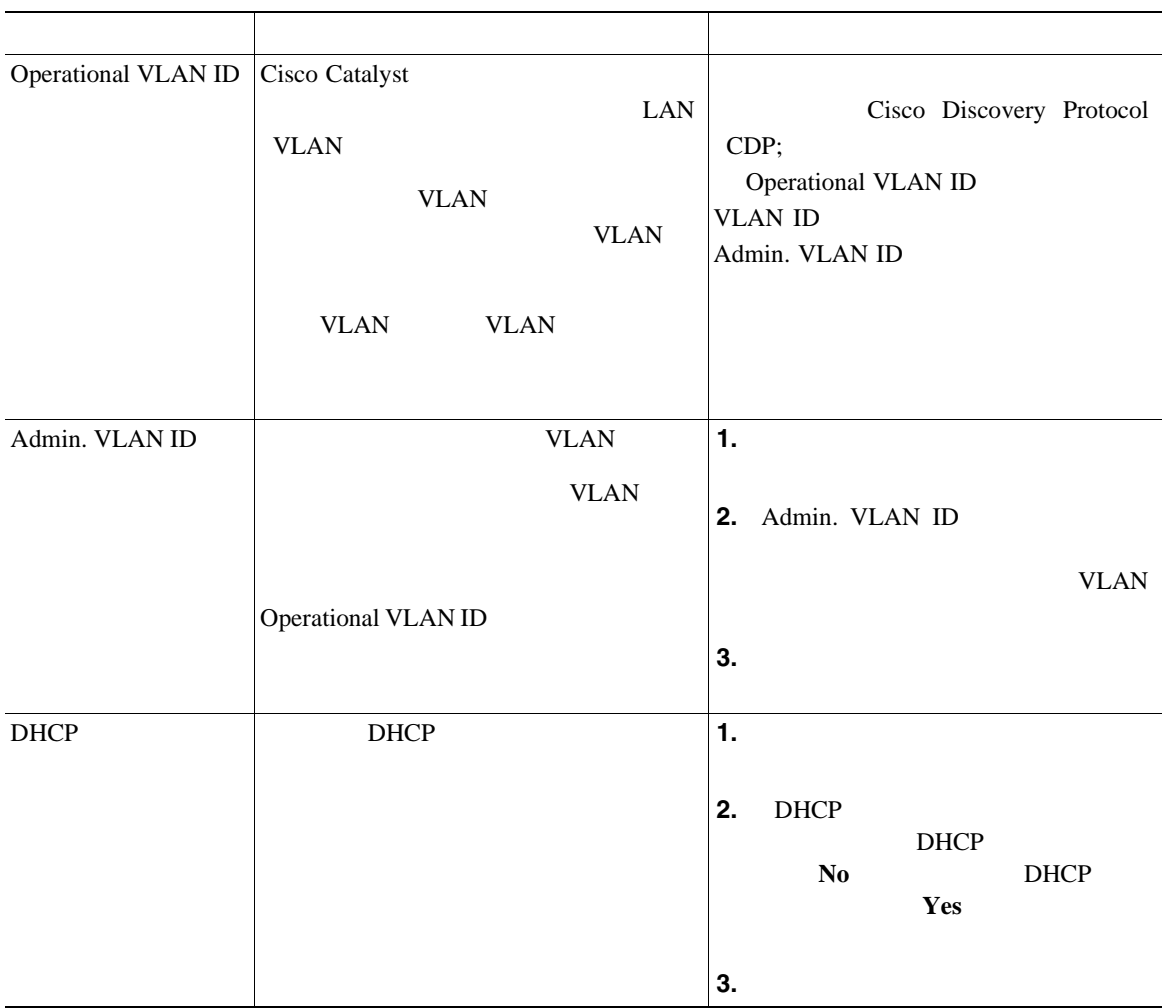

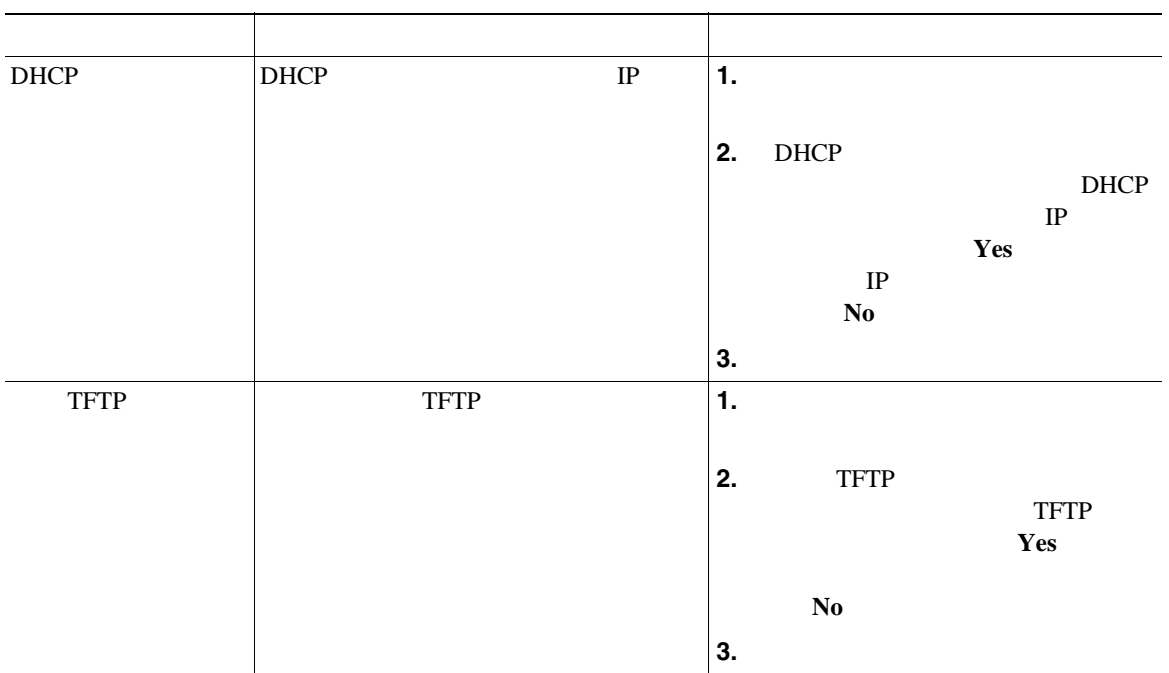

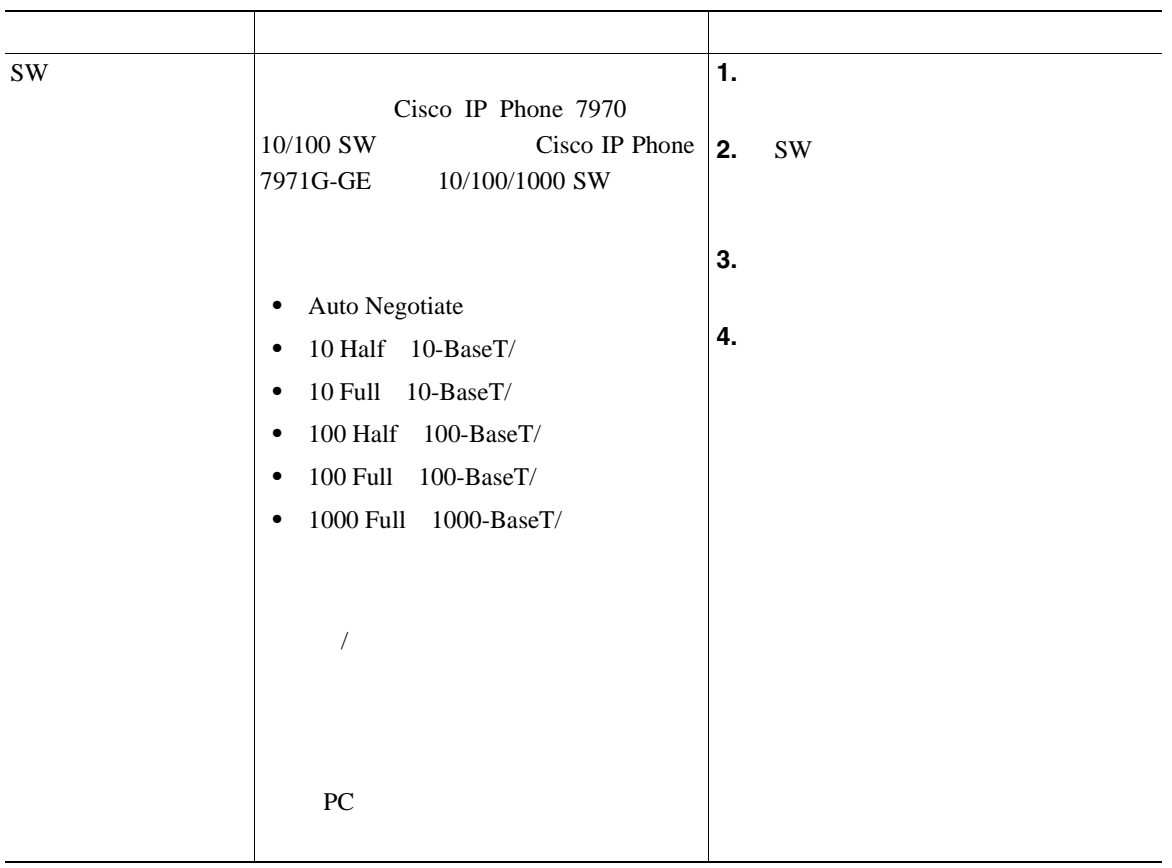

**4 Cisco IP Phone** 

表 **4-2** [ネットワークの設定]メニューのオプション(続き)

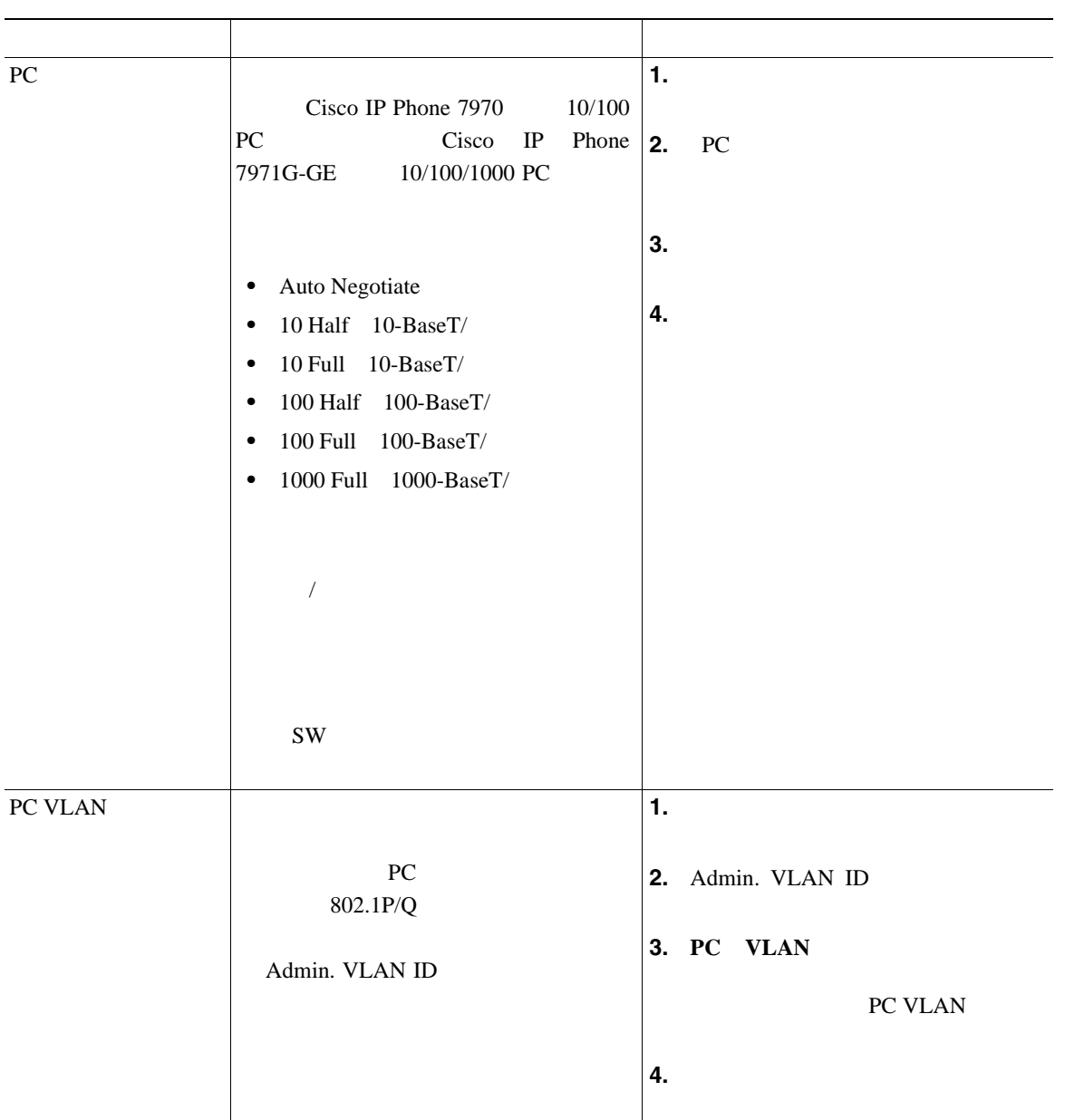

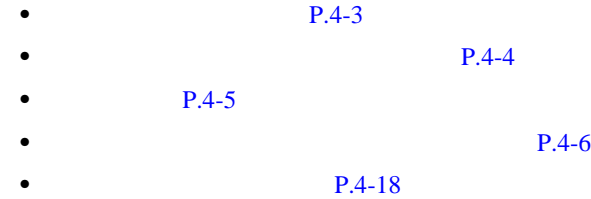

<span id="page-105-0"></span> $10$ 

#### $TFTP$

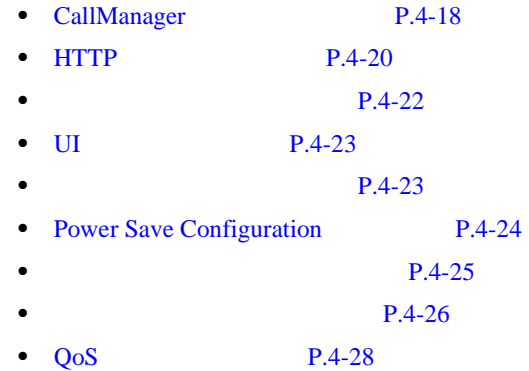

 $P.4-3$ 

### **CallManager**

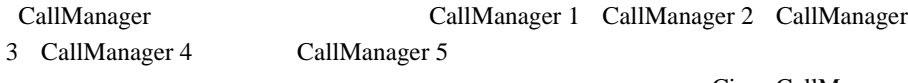

Cisco CallManager

Cisco CallManager Administration

 $IP$  [4-3](#page-106-0)

CallManager CallManager Cisco CallManager

<span id="page-106-0"></span>I

#### **4-3** Cisco CallManager

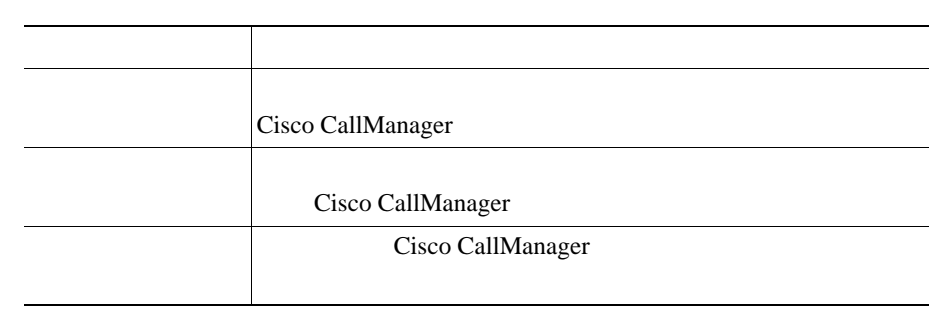

#### $4-4$  1

#### **4-4 Cisco CallManager**

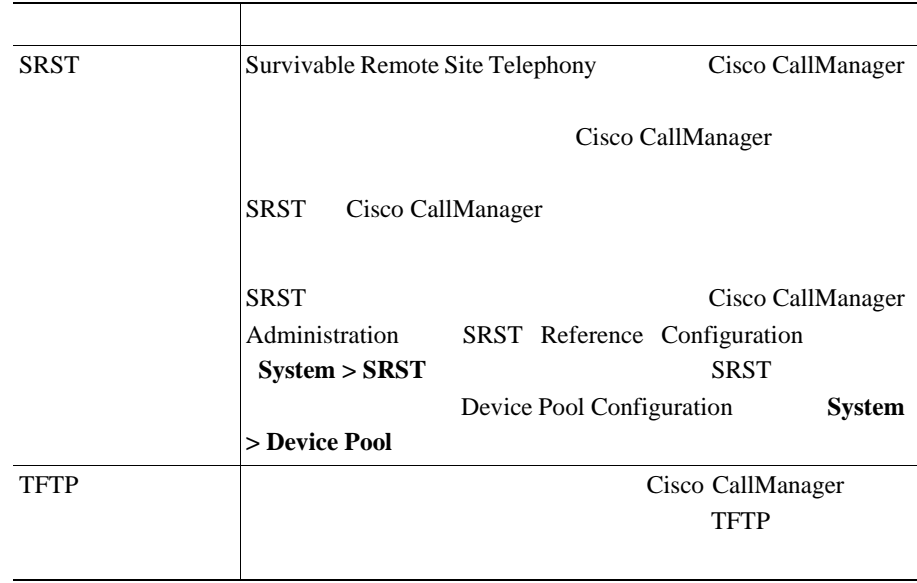

Ι

H

#### **4-4 Cisco CallManager**

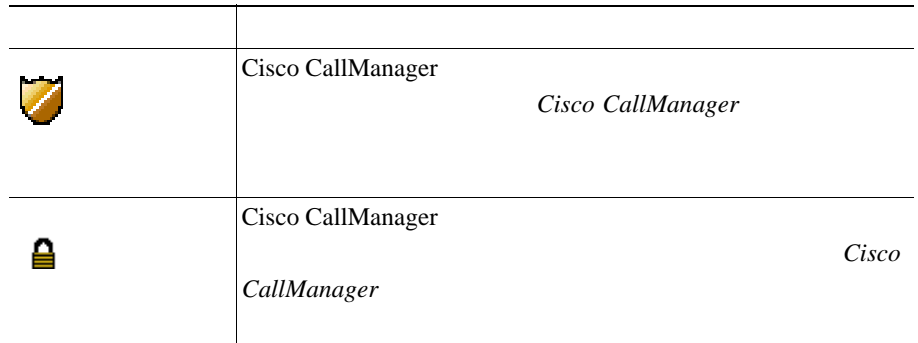

## **HTTP**

<span id="page-107-0"></span>**The Second** 

HTTP  $\overline{H}$ URL  $\overline{C}$ 

 $4-5$  HTTP

#### 表 **4-5** [**HTTP** の設定]メニューのオプション

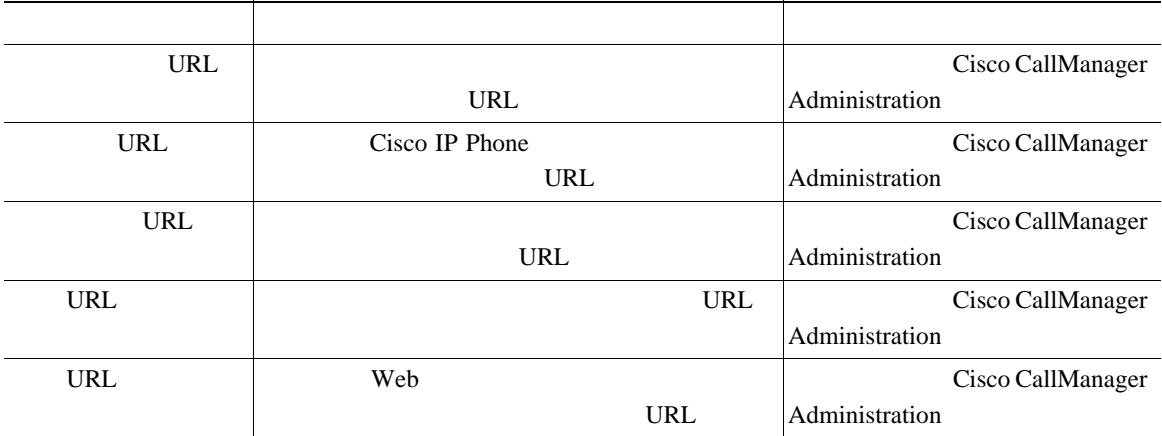
#### 表 **4-5** [**HTTP** の設定]メニューのオプション(続き)

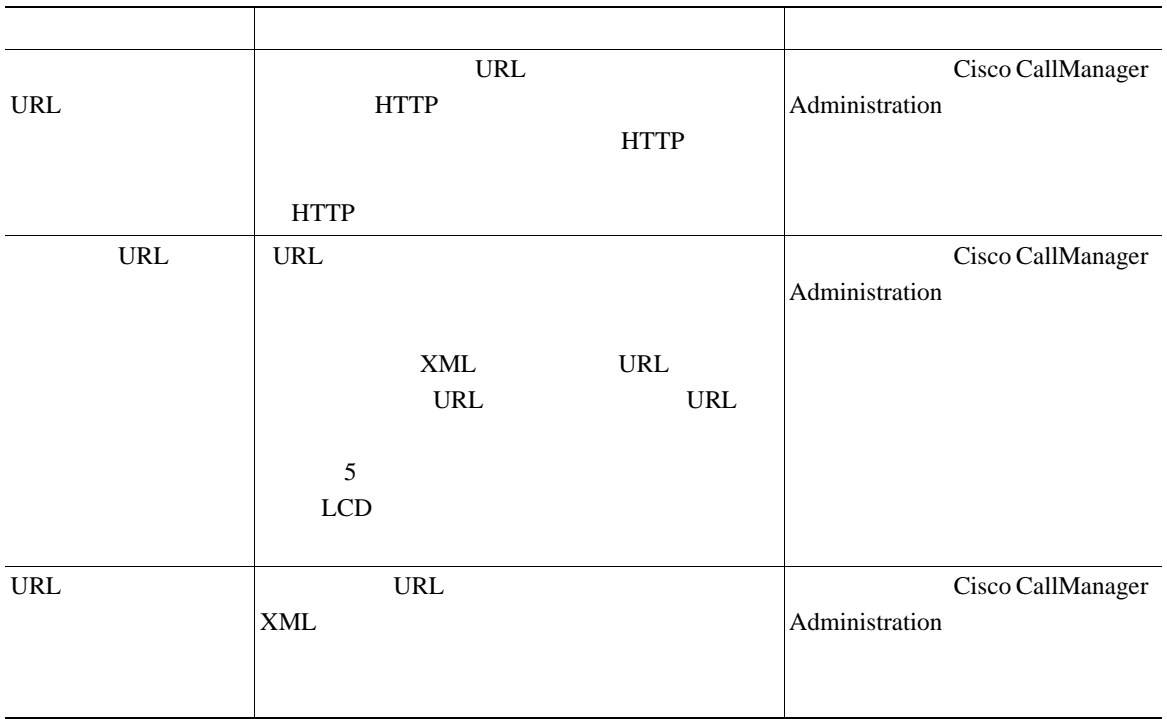

 $4-6$ 

表 **4-6** [ロケールの設定]メニューのオプション

 $\blacksquare$ 

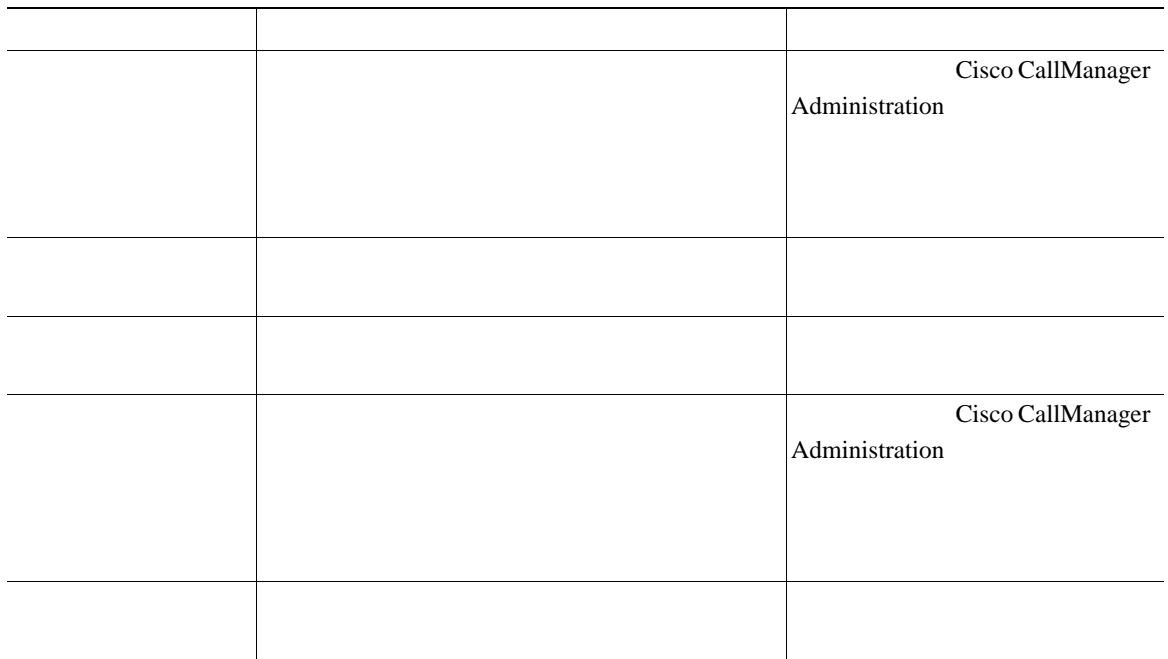

 $\blacksquare$ 

**UI** の設定メニュー

UI OS SERVEST STATES AND THE SERVEST STATES AND THE SERVEST STATES AND THE SERVEST STATES AND THE SERVEST STATES AND THE SERVEST STATES AND THE SERVEST STATES AND THE SERVEST STATES AND THE SERVEST STATES AND THE SERVEST S

Configuration

このオプションを No(無効)に設定すると、電話機は使用されている回線の着

Yes Share The Yes Contract States States and The Yes Contract States States States States States States States

П

Cisco CallManager Administration Phone

 $4-7$ 

表 **4-7** [メディアの設定]メニューのオプション

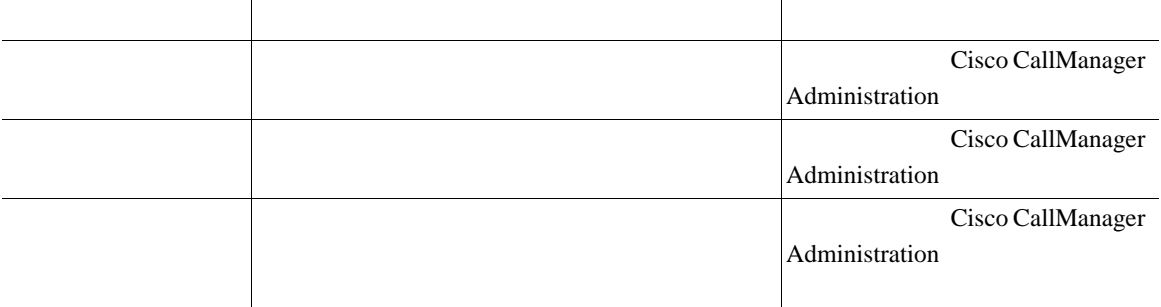

I

## **Power Save Configuration**

<span id="page-111-0"></span>

Power Save Configuration LCD

 $4-8$ 

P.6-11 [Cisco IP Phone](#page-142-0)

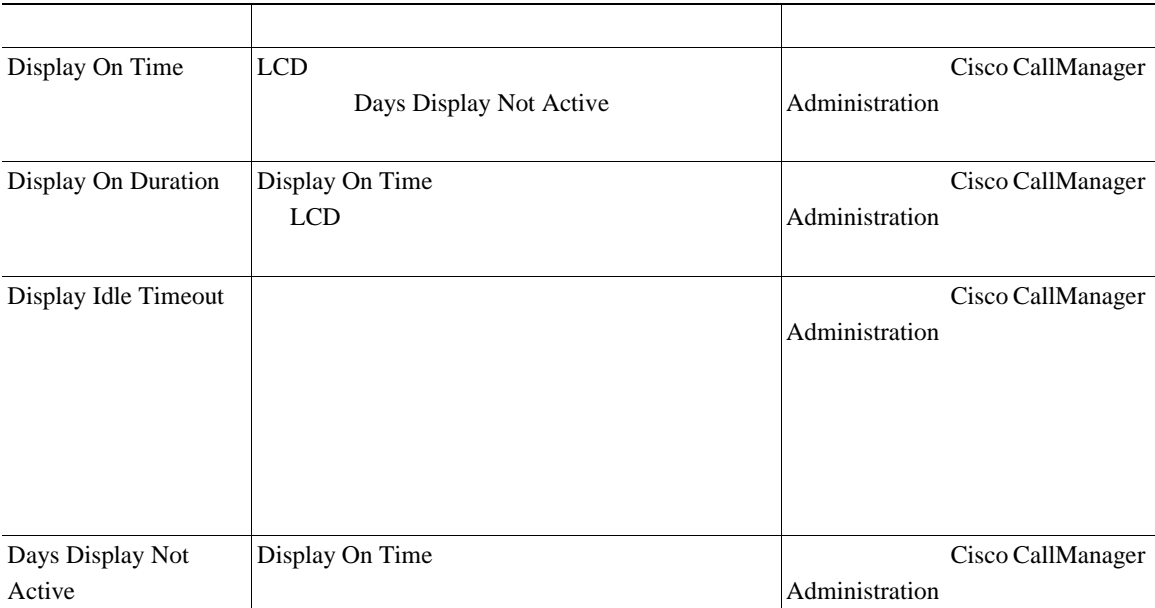

#### **4-8 Power Save Configuration**

П

表 **4-9** [イーサネットの設定]メニューのオプション

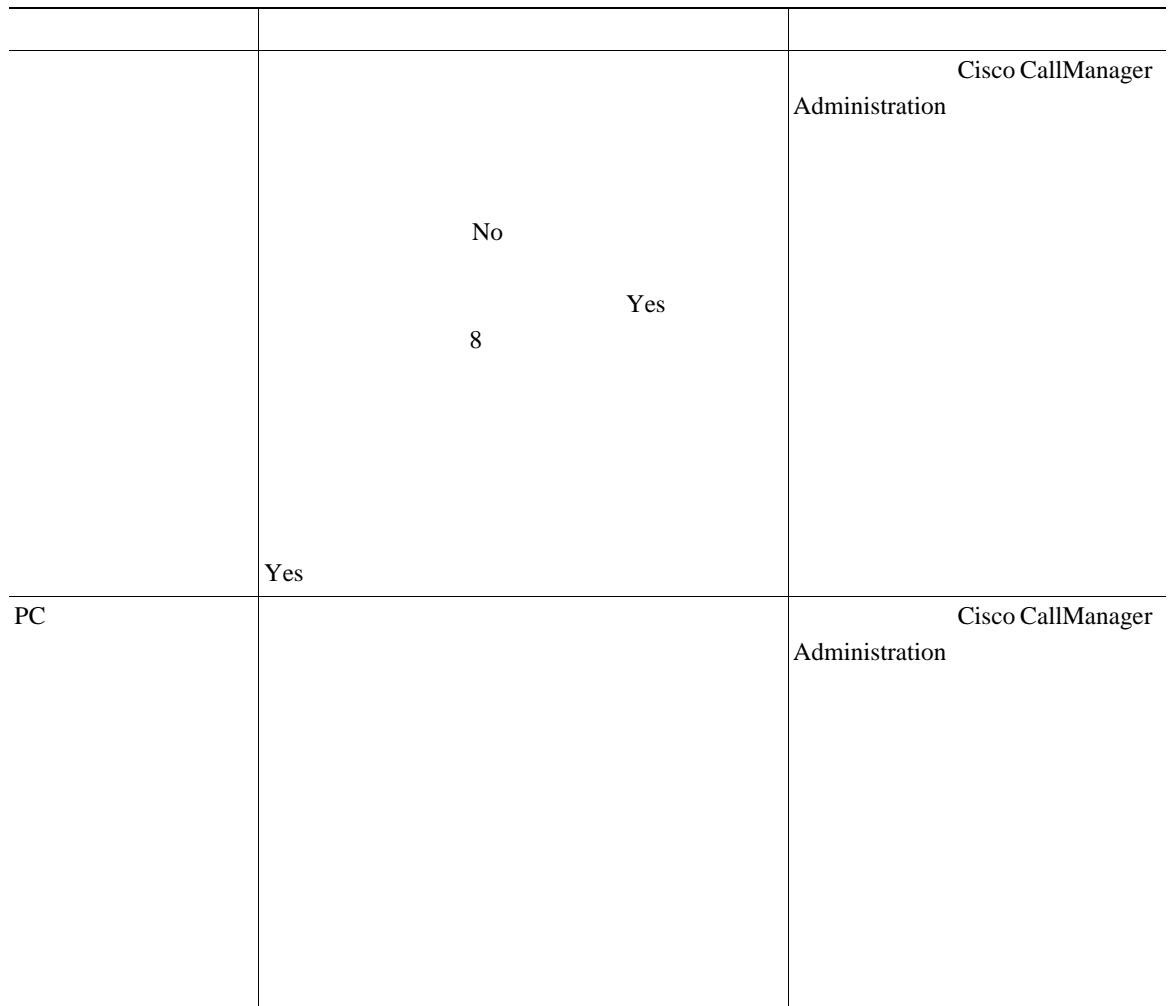

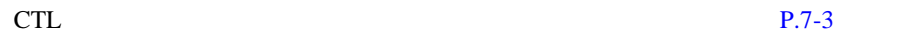

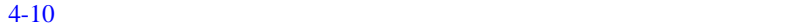

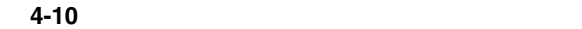

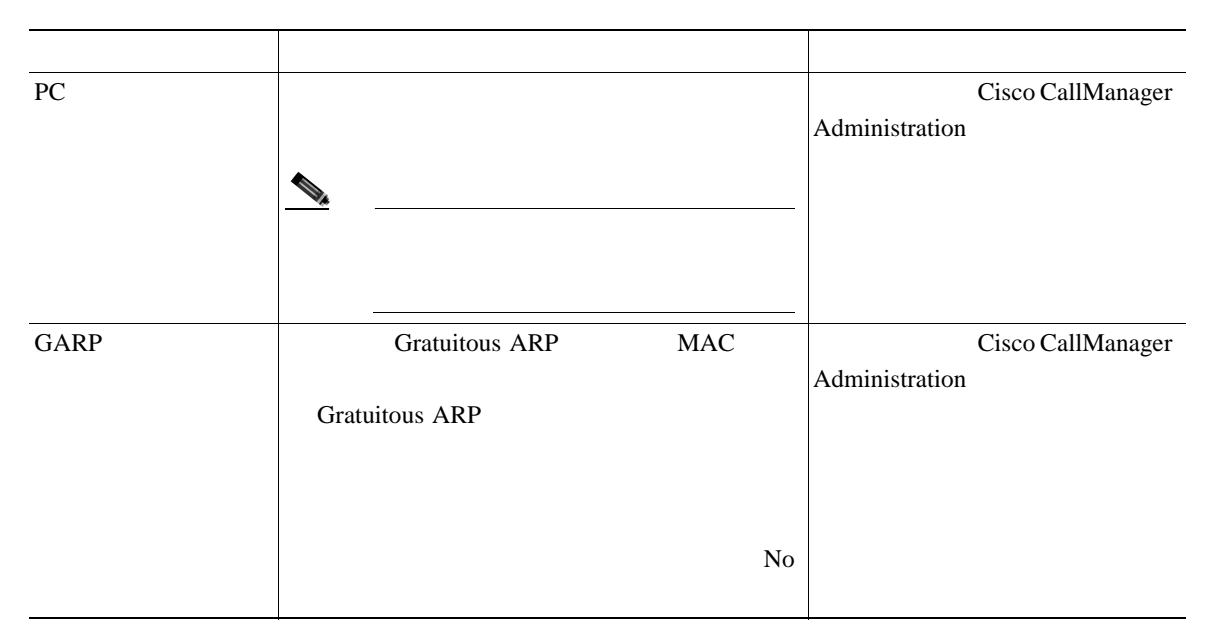

表 **4-10** [セキュリティ設定]メニューのオプション(続き)

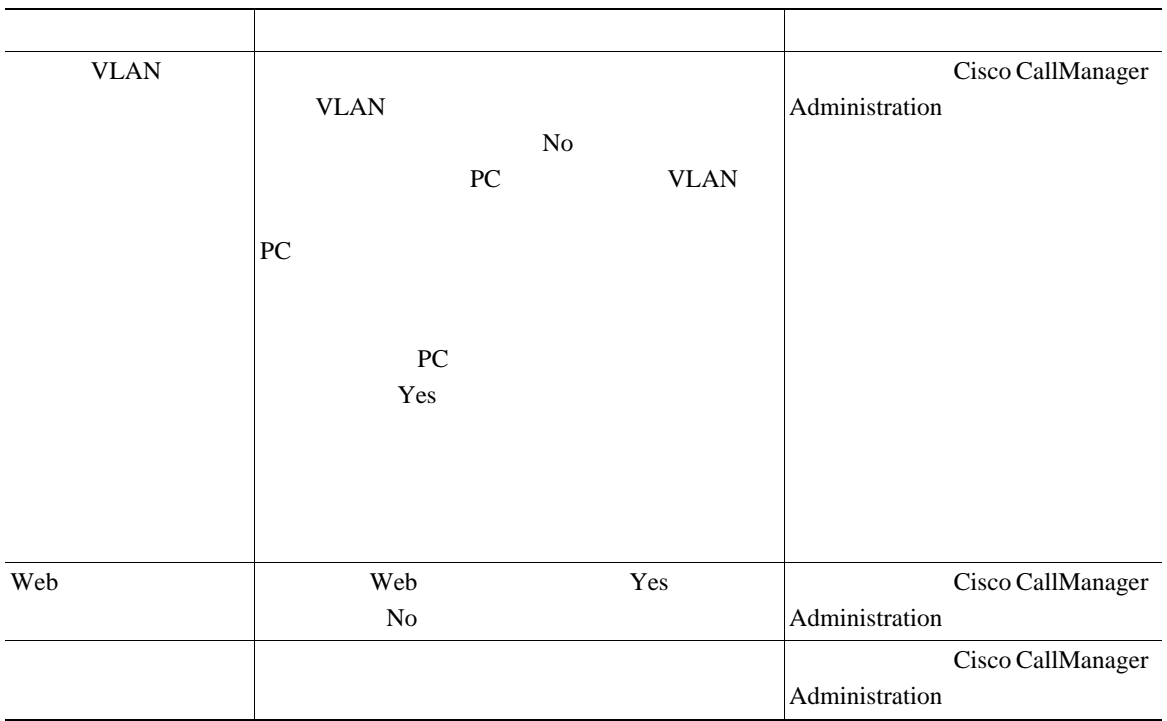

## **QoS** の設定メニュー

×

QoS Quality Of Service

 $4-11$ 

表 **4-11** [**QoS** の設定]メニューのオプション

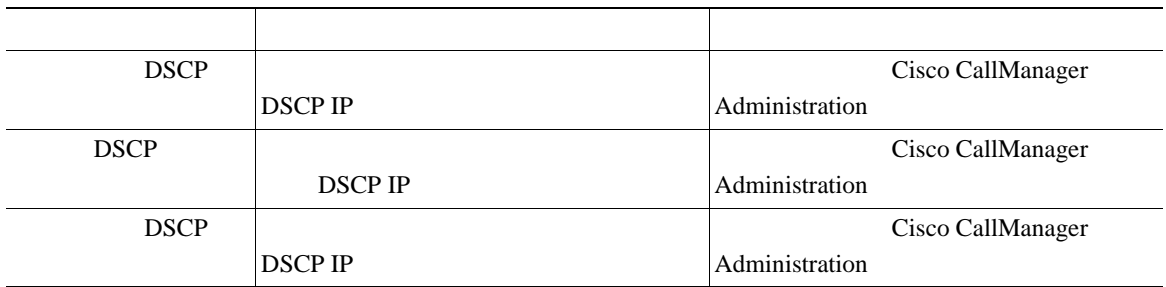

• **P.4-3** 

• **P.4-8** 

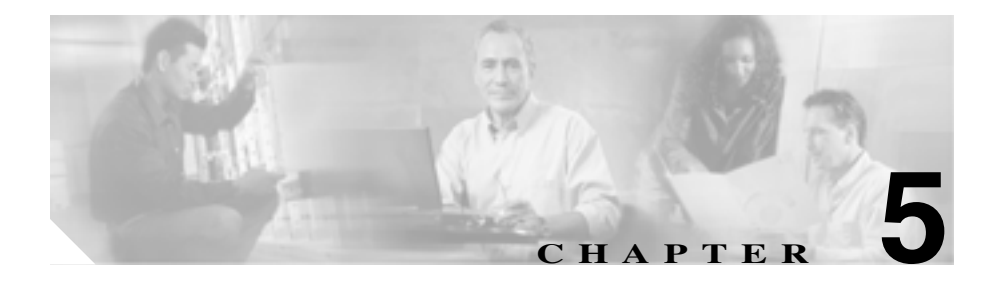

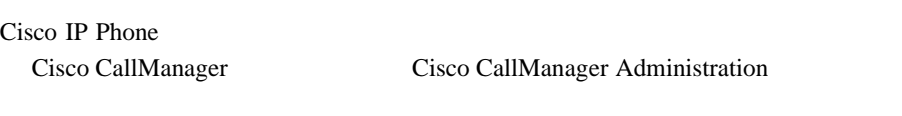

Cisco CallManager

A Web

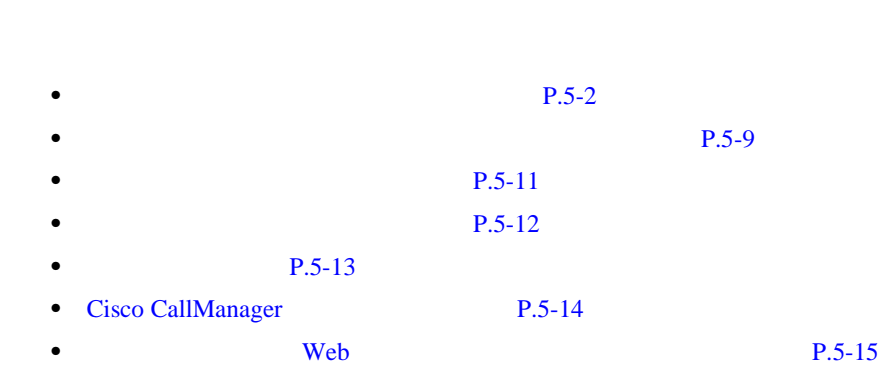

 $\overline{B}$ 

#### **5** 春秋 ちょうしん しゅうしん しゅうしん しゅうしん しゅうしん

<span id="page-117-0"></span>Cisco IP Phone Cisco CallManager

 $5-1$ 

Cisco CallManager Administration

Cisco CallManager

Cisco IP Phone 7970

**Series Guide** 

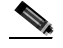

(Next) Cisco CallManager Administration

**Cisco CallManager** 

#### 5-1 Cisco IP Phone

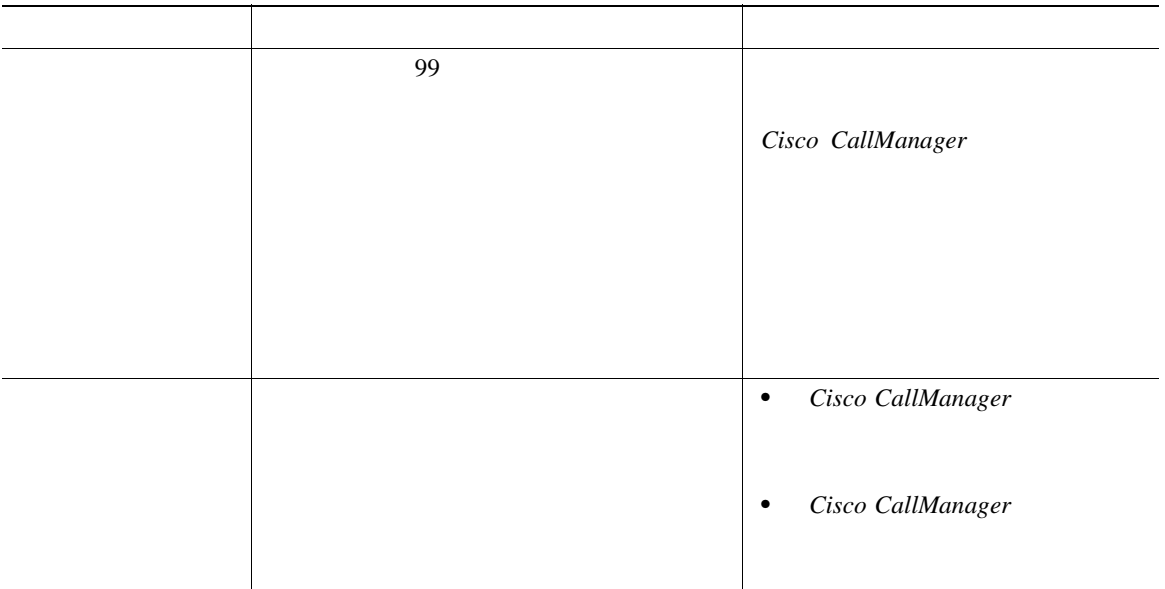

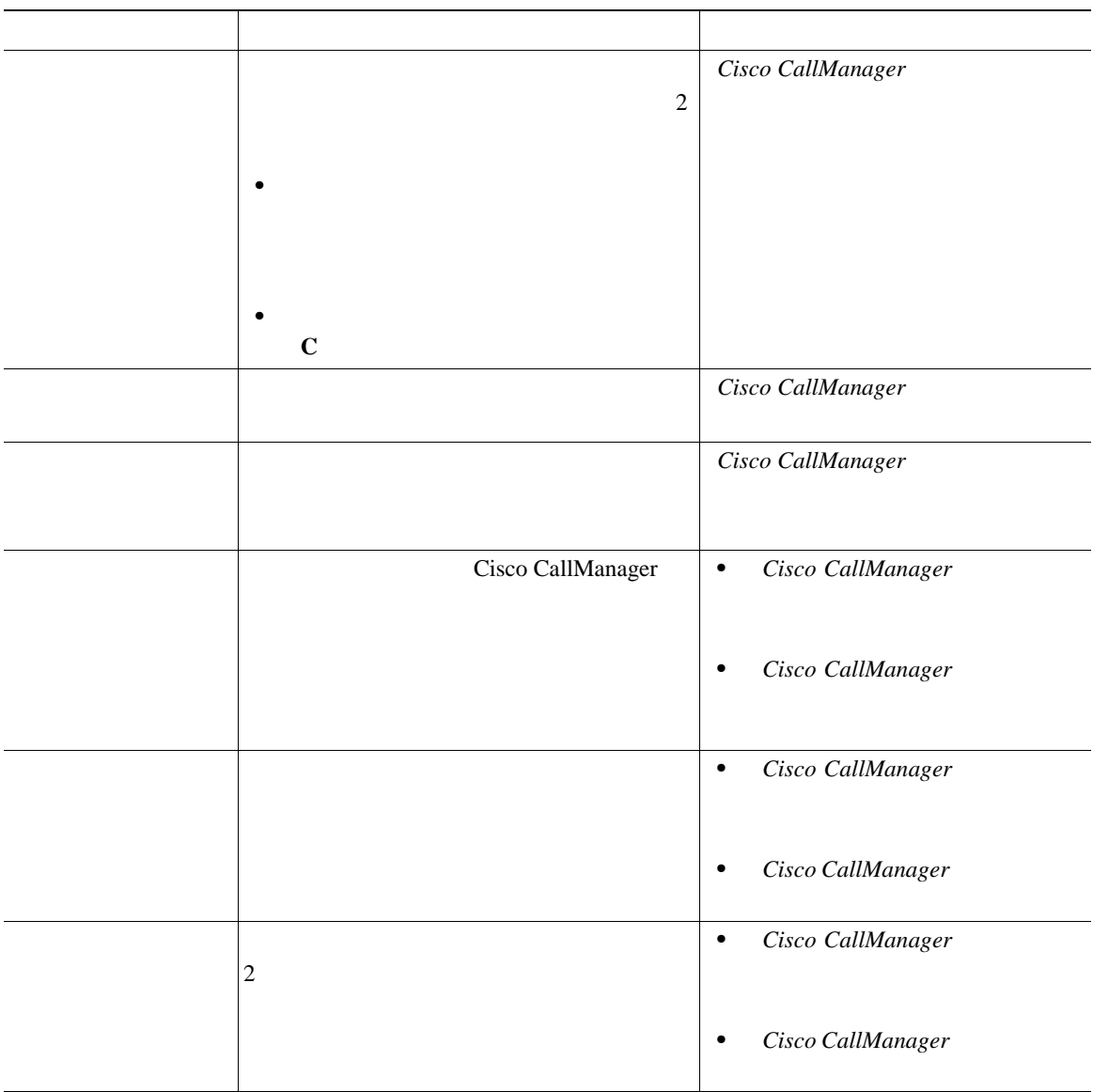

 $\blacksquare$ 

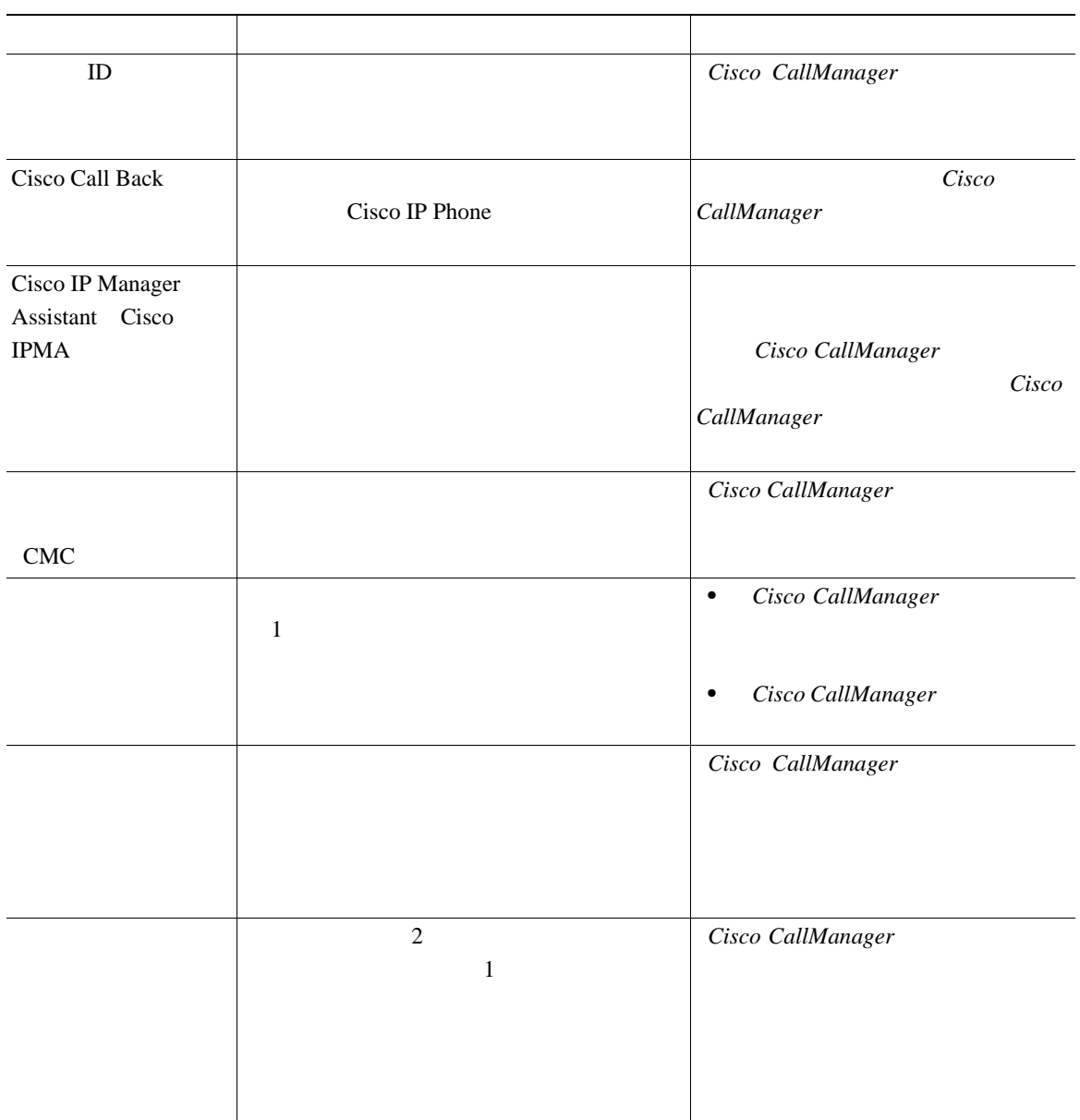

 $\blacksquare$ 

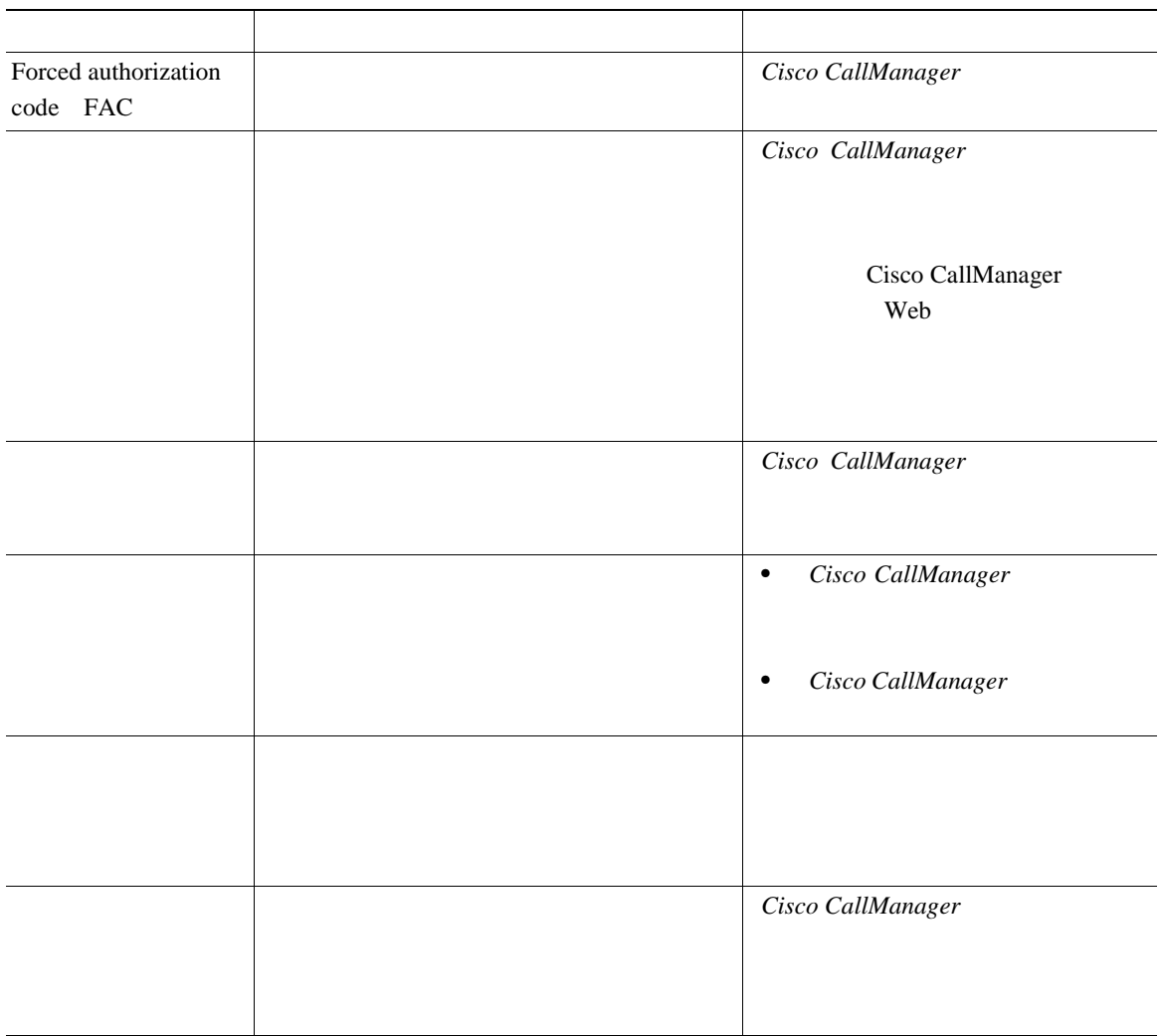

 $\blacksquare$ 

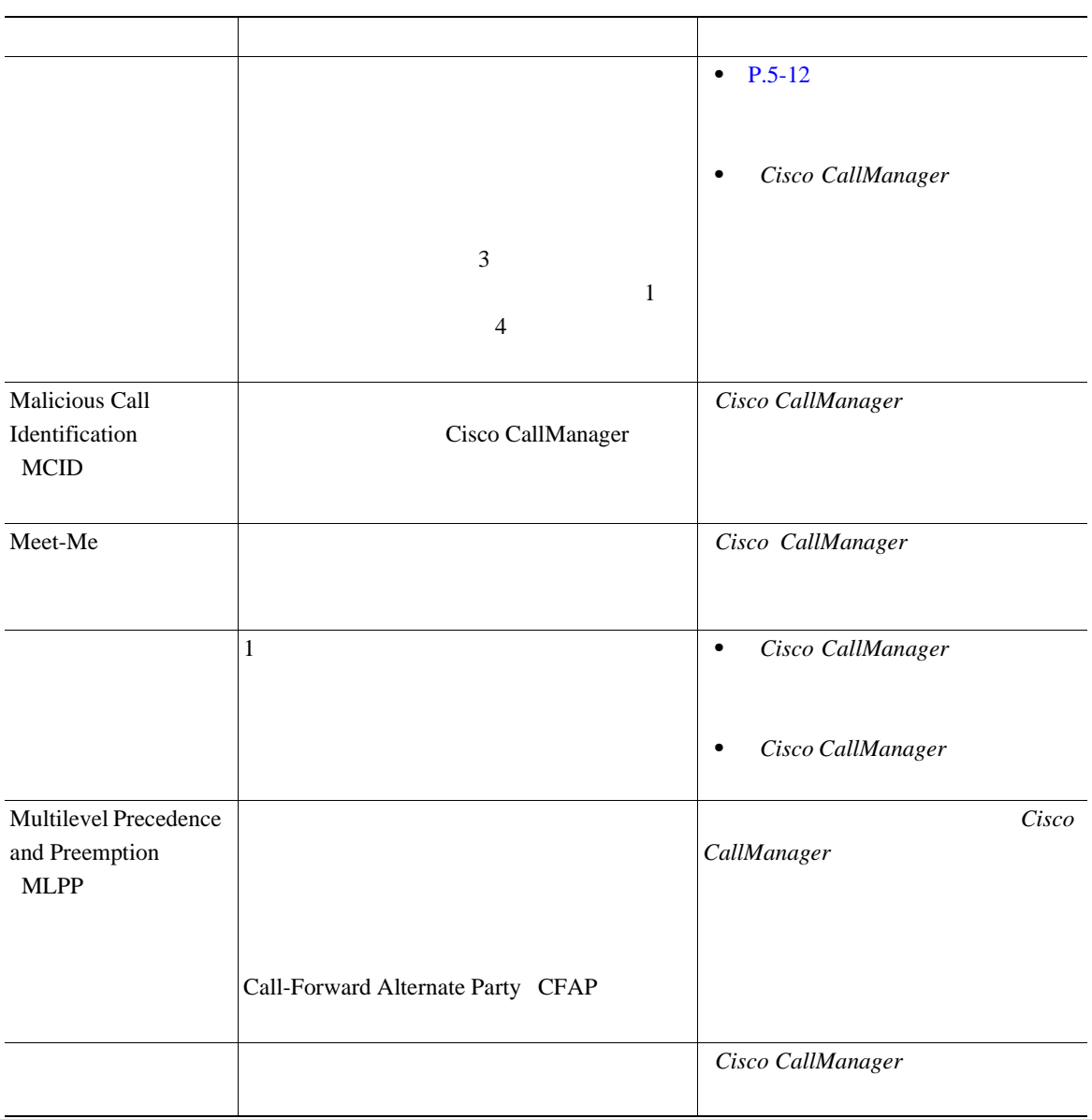

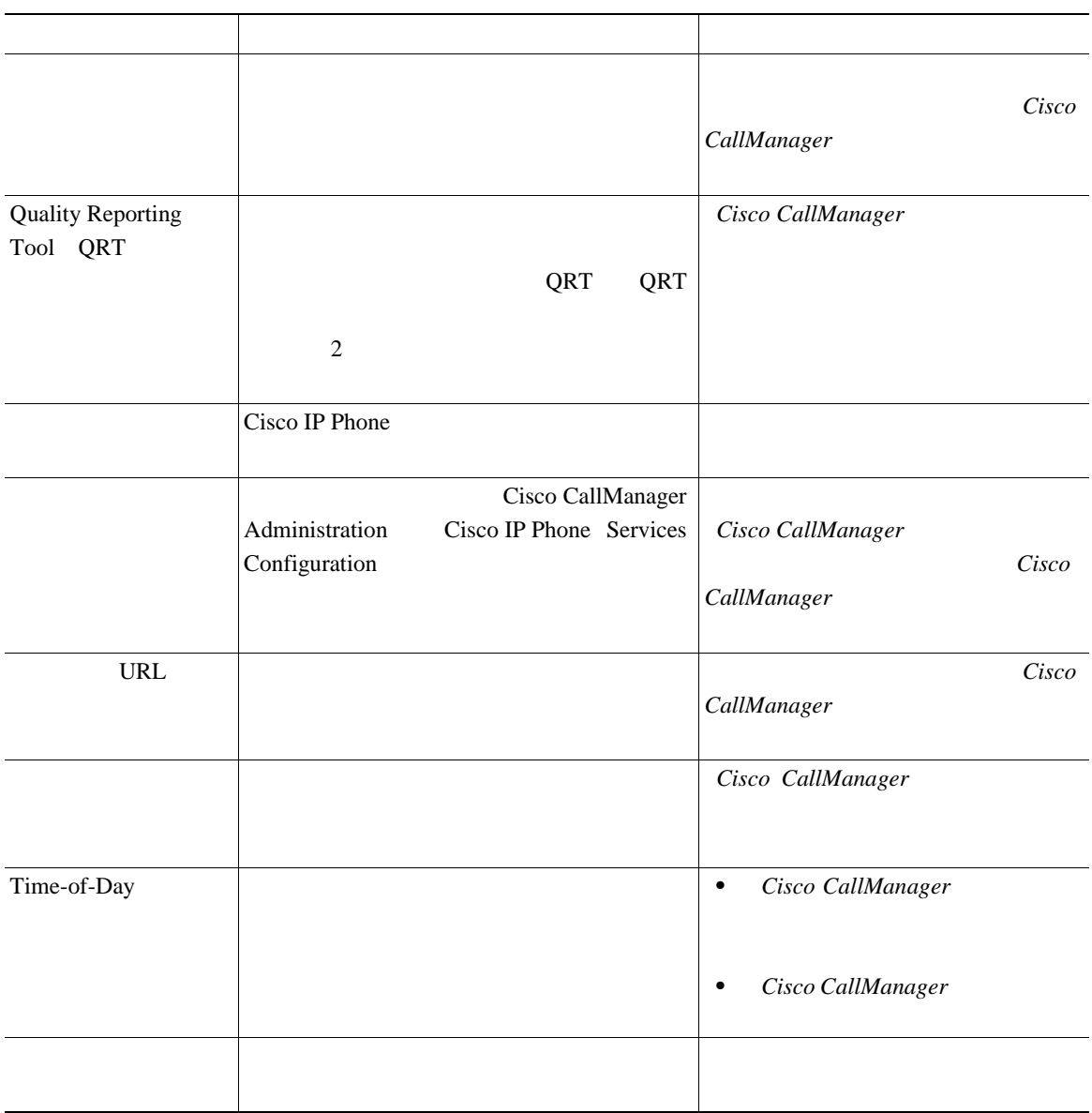

 $\blacksquare$ 

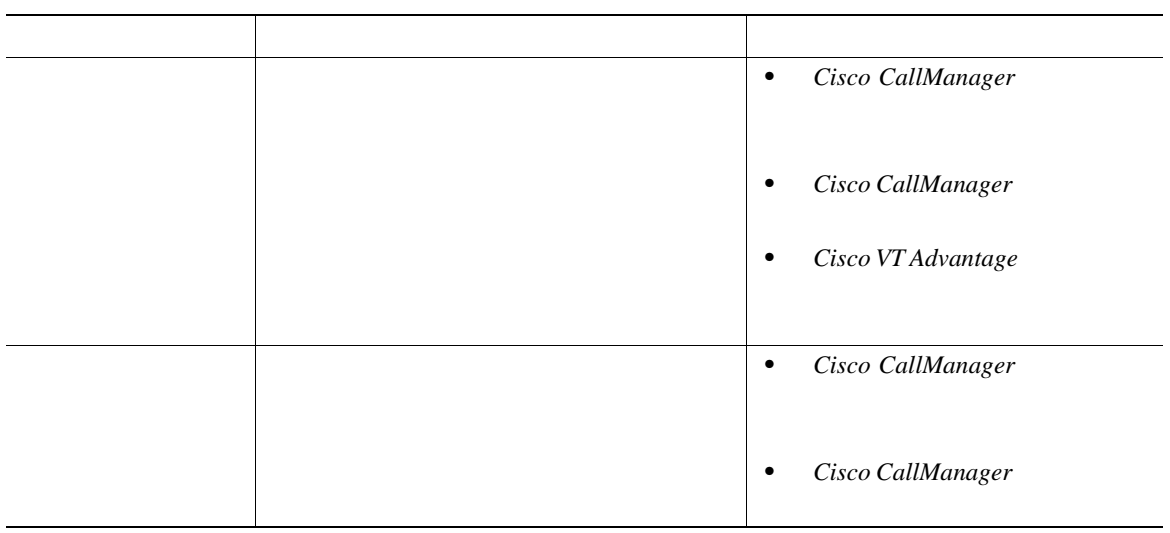

<span id="page-124-0"></span>I

Cisco IP Phone 7970

 $P.5-9$ 

• **•**  $\blacksquare$ 

•<br>•<br>• The transfer of the transfer of the transfer of the transfer of the transfer of the transfer of the transfer

 $P.5-10$ 

### Cisco CallManager Lightweight Directory Access Protocol LDAP Cisco CallManager Cisco CallManager Cisco CallManager

Installing and

٠

**Configuring the Cisco Customer Directory Configuration Plugin** Cisco CallManager Microsoft Active Directory

Netscape Directory Server

LDAP Cisco IP Phone

#### Cisco CallManager LDAP

- <span id="page-125-0"></span>• Cisco IP Phone synchronizer Microsoft Outlook Dutlook Express Cisco CallManager
- Personal Address Book

Web<br>

Microsoft Outlook Cisco IP Phone Address Book Synchronizer

Cisco CallManager Administration

**Application > Install Plugins Cisco IP Phone Address Book Synchronizer** 

**OL-4314-03-J**

Cisco CallManager

Cisco CallManager Administration

П

#### **Device > Device Settings > Phone Button Template**

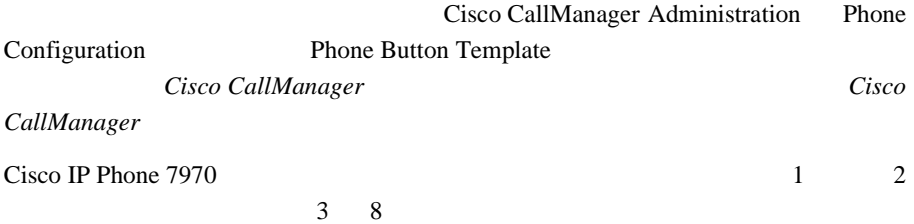

<span id="page-126-0"></span> $\mathbf{I}$ 

I

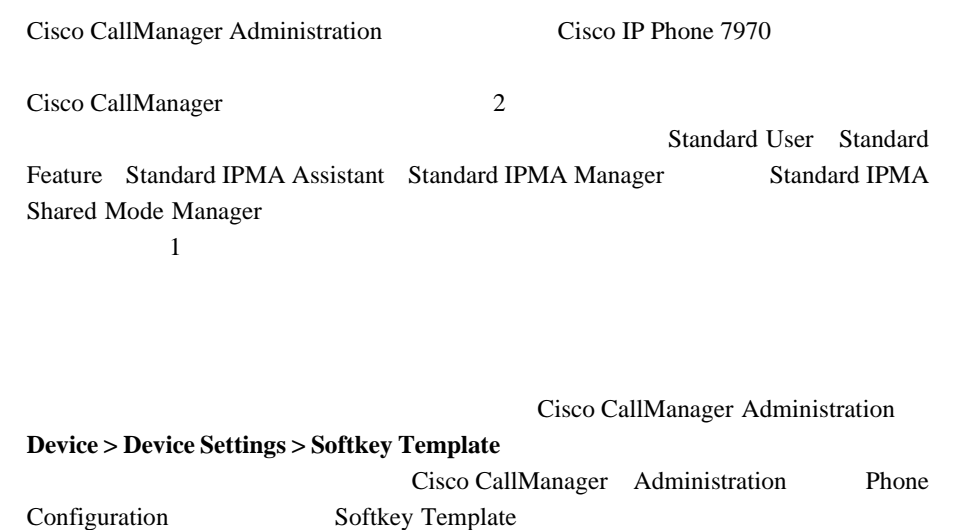

いては、 *Cisco CallManager* アドミニストレーション ガイド』および『*Cisco*

*CallManager* 

<span id="page-127-0"></span>П

**OL-4314-03-J**

<span id="page-128-0"></span> $\mathbf{I}$ 

Cisco IP Phone **The Second Telesco IP Phone**  $\overline{C}$  is the US of Personal  $\overline{C}$  is the US of Personal  $\overline{C}$  is the US of Personal  $\overline{C}$  is the US of Personal  $\overline{C}$  is the US of Personal  $\overline{C}$  is the US of

П

**Cisco IP Phone 7970 Series Guide**  $XML$ 

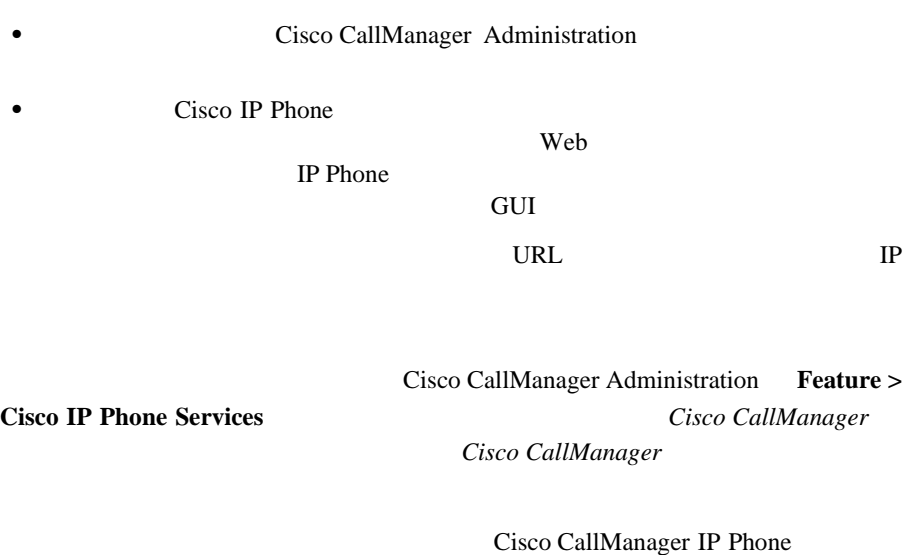

Web  $\lambda$ 

 $P.A-4$ 

I

# <span id="page-129-0"></span>**Cisco CallManager**

Cisco CallManager

- Cisco IP Phone
- **•**  $\mathcal{O}(\mathcal{O}_\mathcal{A})$
- **•** 短縮ダイヤル番号とコール転送番号を設定する。
- Cisco IP Phone

Cisco CallManager

**Add a New User** 

• **•** Cisco CallManager Administration **User** >

**Cisco CallManager** 

**5** 春秋 ちょうしん しゅうしん しゅうしん しゅうしん しゅうしん

 $Cisco$ 

*CallManager* 

**Bulk Administration Tool** 

Bulk Administration Tool User Guide for Cisco CallManager

<span id="page-130-0"></span> $\mathbf I$ 

# ユーザ オプション **Web** ページに表示されるオプションの指

#### Web  $\mathbf{w}$

Web 2000

**Web Cisco IP Phone** 

デフォルトでは、ユーザ オプション Web ページにはオプションがすべて表示さ

Cisco CallManager Administration

Web Web 2014

特定のオプションをユーザ オプション Web ページに表示するかどうかを指定す

1 Cisco CallManager Administration **System > Enterprise Parameters** 

Enterprise Parameters Configuration

**2** CCMUser Parameters

web web web  $\lambda$ 

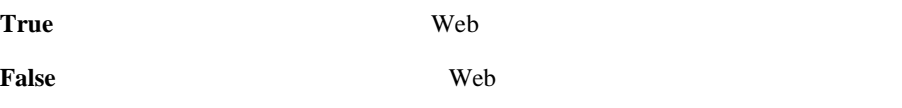

ユーザ オプション **Web** ページに表示されるオプションの指定

П

**Cisco IP Phone 7970G/7971G-GE Release 4.1** for Cisco CallManager Release 4.1 **OL-4314-03-J**

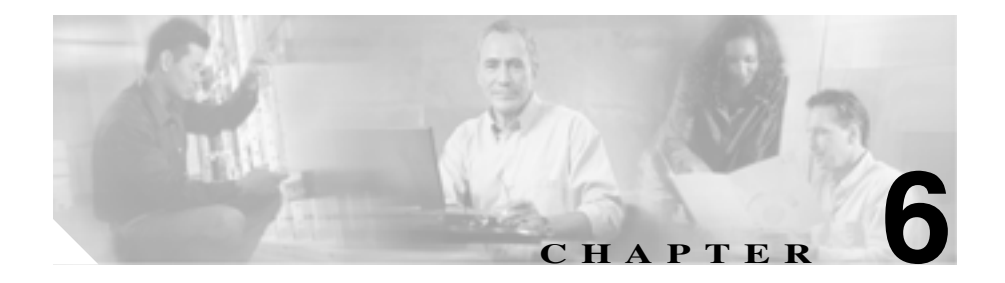

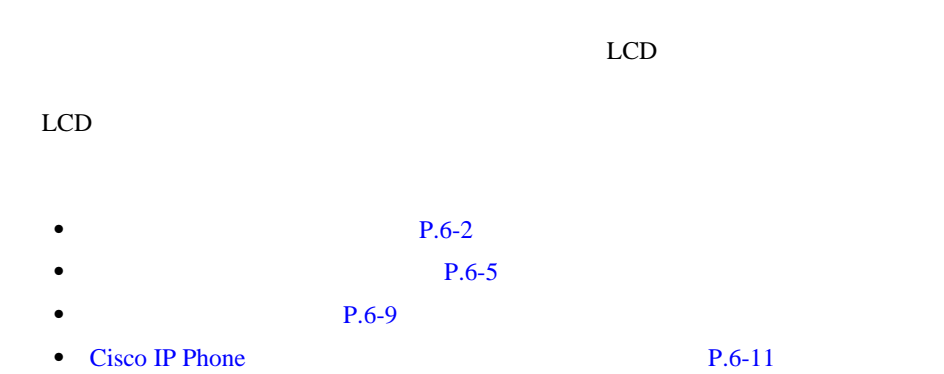

<span id="page-133-0"></span>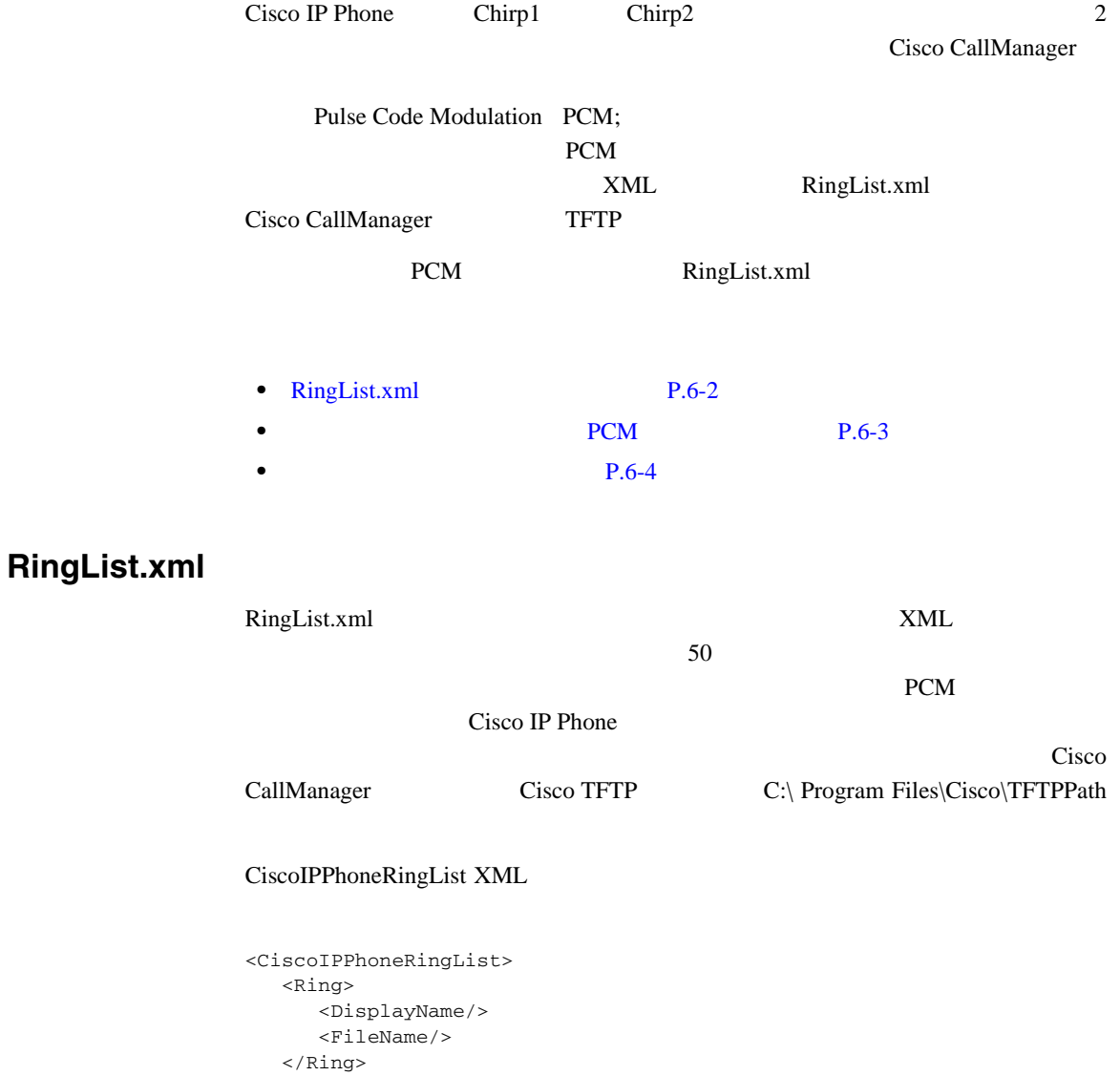

</CiscoIPPhoneRingList>

<span id="page-134-0"></span>DisplayName FileName • DisplayName PCM Cisco IP Phone • FileName DisplayName PCM DisplayName FileName 25 2 RingList.xml <CiscoIPPhoneRingList> <Ring> <DisplayName>Analog Synth 1</DisplayName> <FileName>Analog1.raw</FileName> </Ring> <Ring> <DisplayName>Analog Synth 2</DisplayName> <FileName>Analog2.raw</FileName> </Ring> </CiscoIPPhoneRingList>

## *PCM*

Cisco IP Phone PCM

- Raw PCM
- **•** 8,000 サンプル /
- 8 /
- $uLaw$
- **16,080**

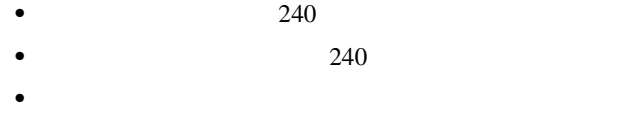

• **• PCM PCM** 

Cisco IP Phone 7970

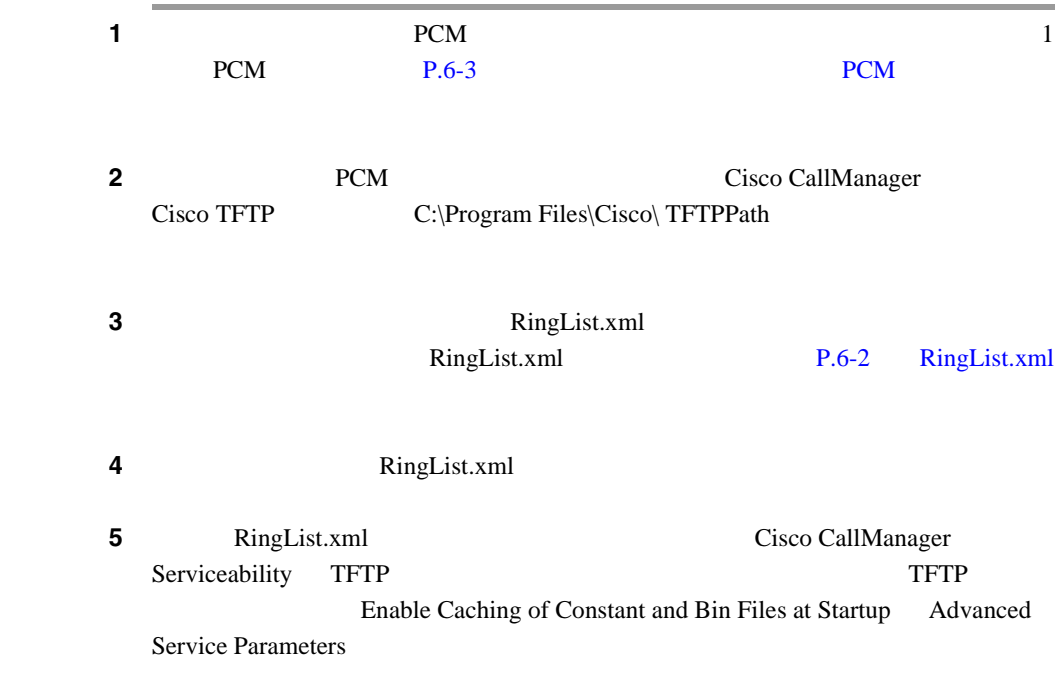

<span id="page-135-0"></span>**The Second** 

<span id="page-136-0"></span>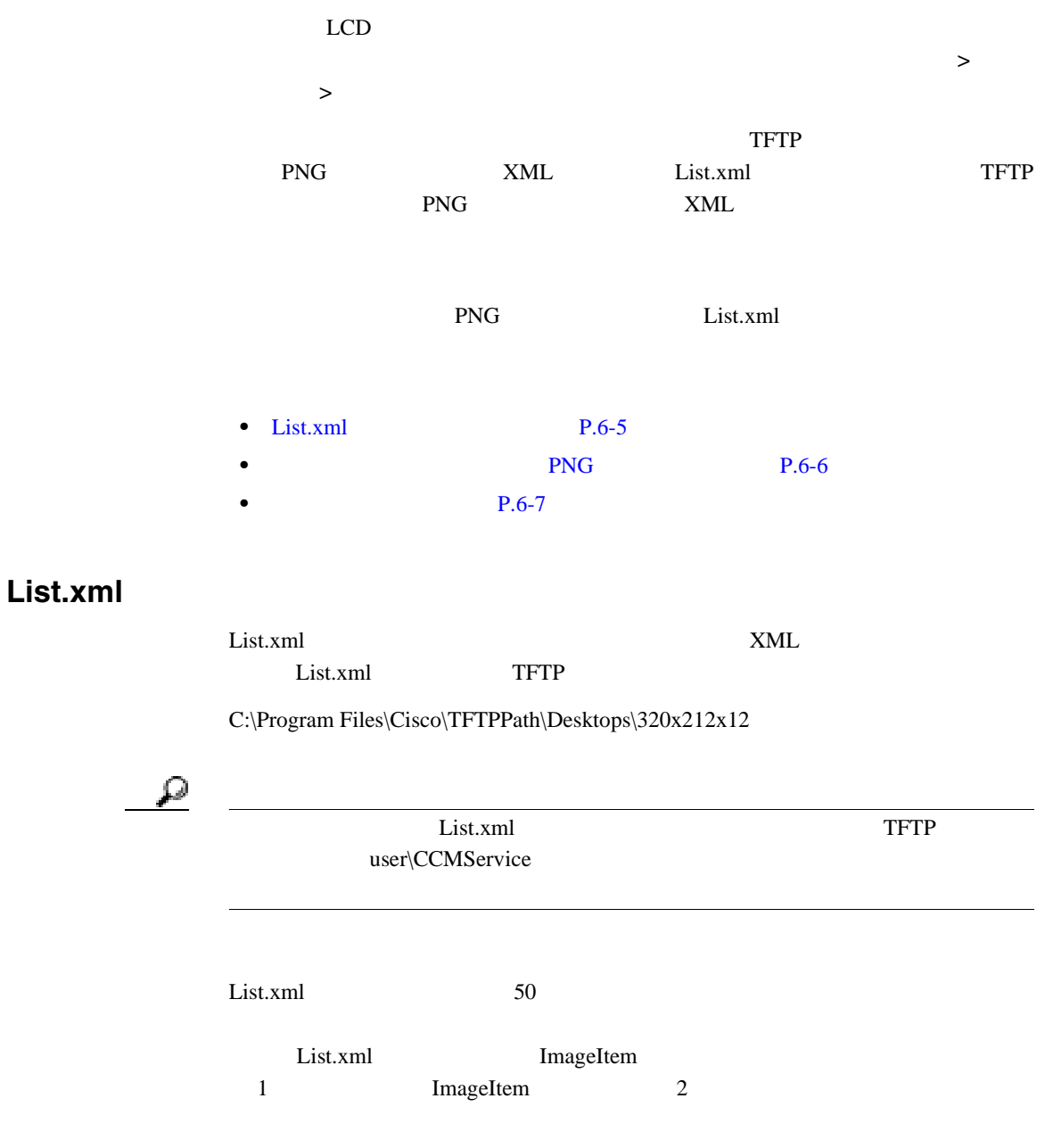

<span id="page-137-0"></span>• Image **is a strategied by**  $\blacksquare$ Uniform Resource Identifier URI; • URL **URE** 2 List.xml Image URL 2008 TFTP URI

#### List.xml

```
<CiscoIPPhoneImageList>
<ImageItem Image="TFTP:Desktops/320x212x12/TN-Fountain.png" 
URL="TFTP:Desktops/320x212x12/Fountain.png"/> 
<ImageItem Image="TFTP:Desktops/320x212x12/TN-FullMoon.png" 
URL="TFTP:Desktops/320x212x12/FullMoon.png"/> 
</CiscoIPPhoneImageList>
```
Cisco IP Phone

List.xml

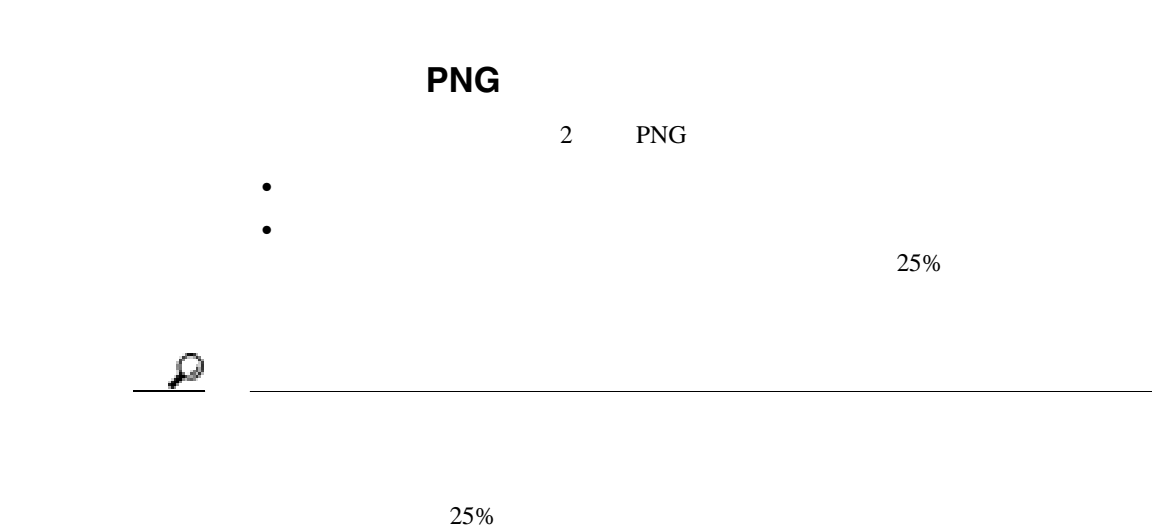

**Cisco IP Phone 7970G/7971G-GE** <br>
The state of the control of Cisco CallManager Release 4.1

**HTTP URL** 

<span id="page-138-0"></span> $\mathsf{I}$ 

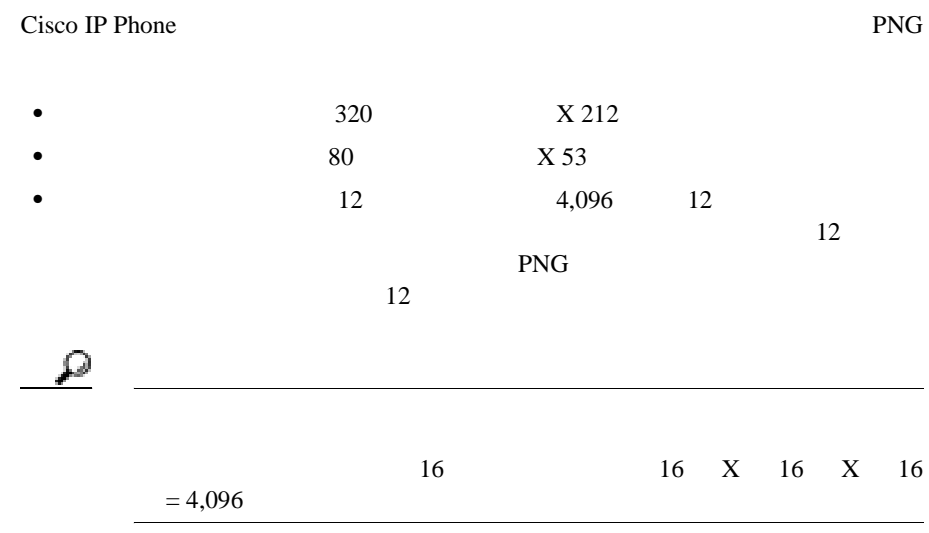

Cisco IP Phone

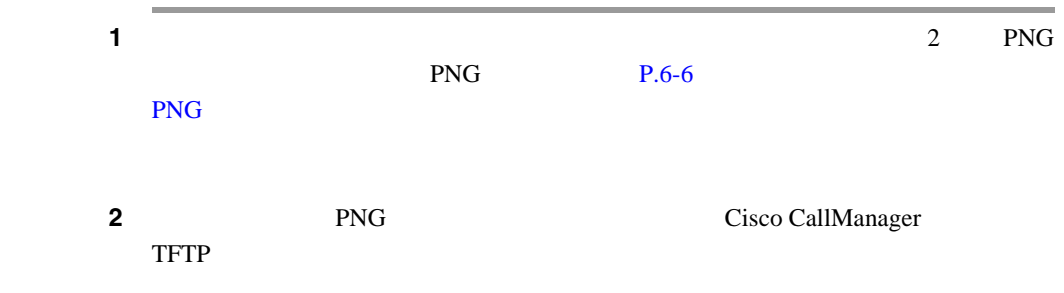

C:\Program Files\Cisco\TFTPPath\Desktops\320x212x12

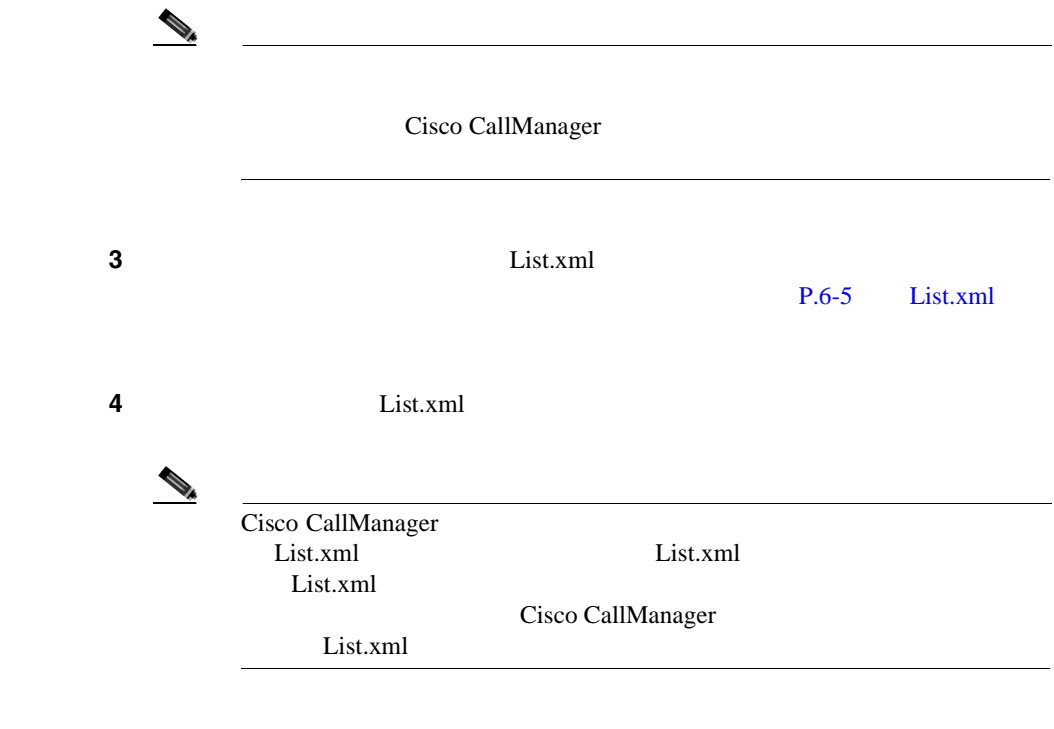

п

×

<span id="page-140-0"></span>LCD 2000  $x$  XML

#### $\tt XML$

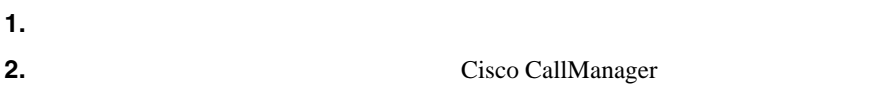

#### URL Creating

**I** 

**Idle URL Graphics on Cisco IP Phone** 

<http://www.cisco.com/warp/public/788/AVVID/idle-url.html>

**Cisco CallManager** Bulk Administration Tool User Guide for Cisco CallManager

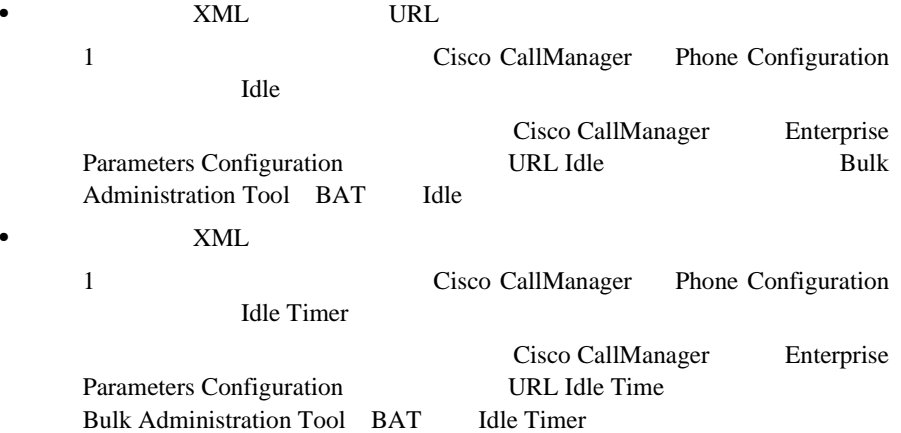

I

- 1

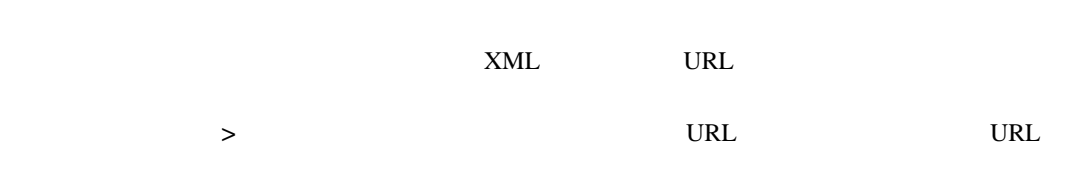

<span id="page-142-0"></span>I

**Cisco IP Phone** 

# **Cisco IP Phone**

電力を節約し、電話機の LCD スクリーンの寿命を確実に伸ばすには、不要なと

LCD

Cisco CallManager Administration

• **•**  $\mathbf{r} = \mathbf{r} \cdot \mathbf{r} + \mathbf{r} \cdot \mathbf{r} + \mathbf{r} \cdot \mathbf{r} + \mathbf{r} \cdot \mathbf{r} + \mathbf{r} \cdot \mathbf{r} + \mathbf{r} \cdot \mathbf{r} + \mathbf{r} \cdot \mathbf{r} + \mathbf{r} \cdot \mathbf{r} + \mathbf{r} \cdot \mathbf{r} + \mathbf{r} \cdot \mathbf{r} + \mathbf{r} \cdot \mathbf{r} + \mathbf{r} \cdot \mathbf{r} + \mathbf{r} \cdot \mathbf{r} + \mathbf{r} \cdot \mathbf{r$ 

• **•** *•*  $\mathbf{z}$ **•** ハンドセットを持ち上げる

LCD  $\mathcal{L}$ 

P.9-23 Cisco IP Phone

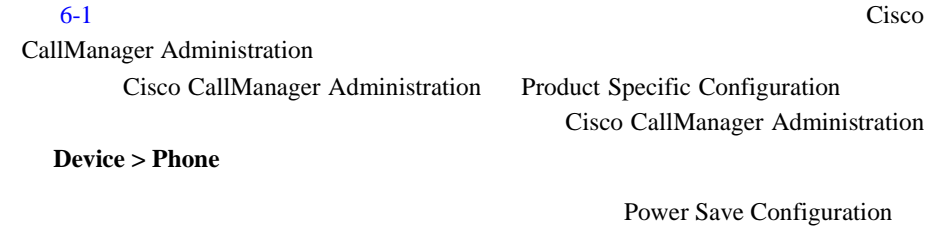

P.4-24 Power Save Configuration

I

**I** 

<span id="page-143-0"></span>П

#### 表 **6-1** ディスプレイのオンとオフを設定するフィールド

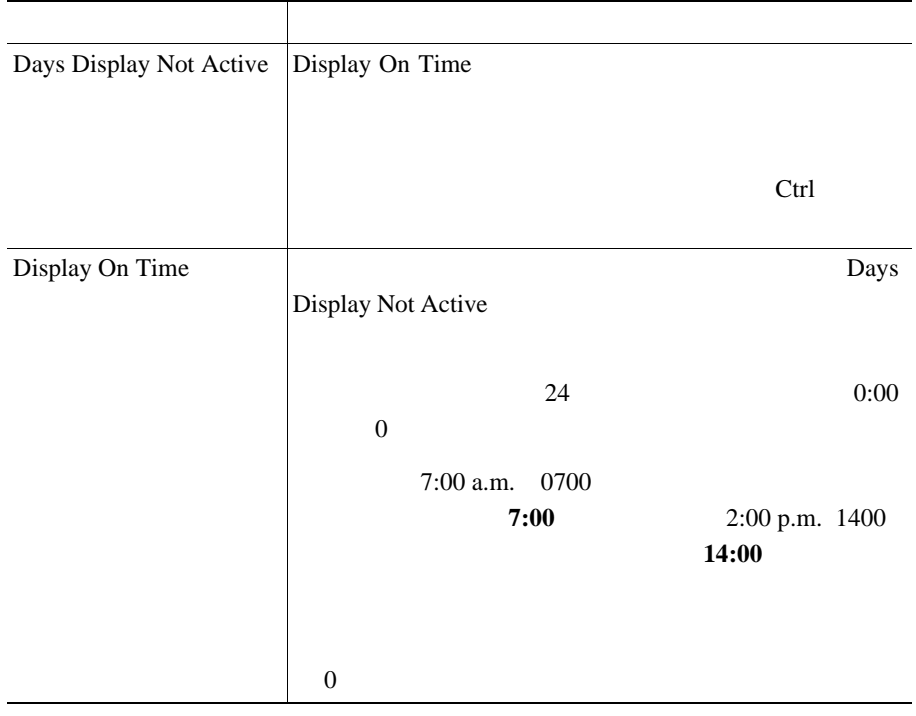

 $\blacksquare$
$\mathsf{I}$ 

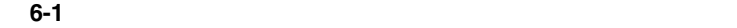

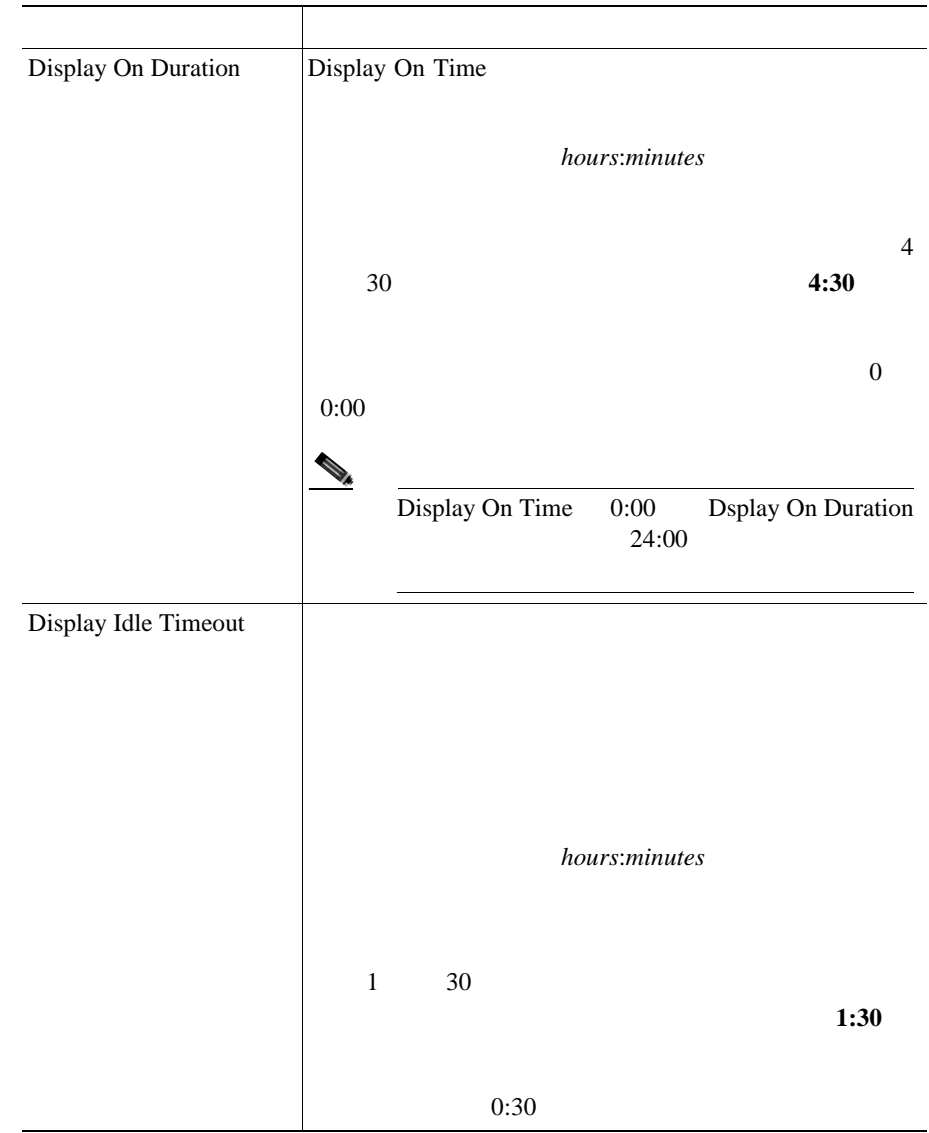

<span id="page-146-0"></span>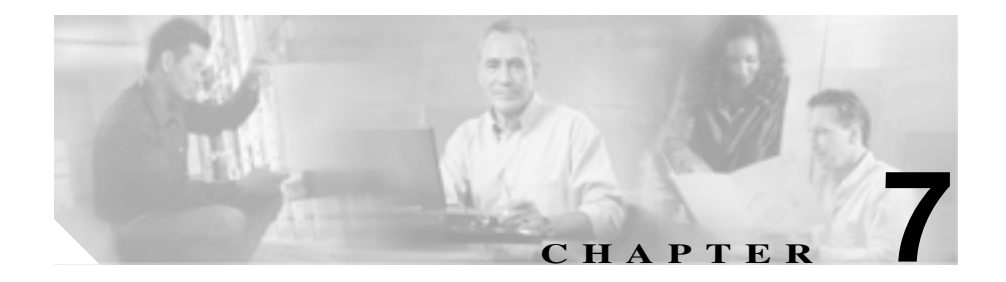

Cisco IP Phone 7970

- **•** [セキュリティ設定]画面:電話機のセキュリティに関する情報が表示され
- 
- •<br>•<br>
 [<del>Contract the state of the state of the state of the state of the state of the state of the state of the state of the state of the state of the state of the state of the state of the state of the state of the state</del>
- •<br>• <sub>[</sub>ステータス]メニュー:ステータス メッセージ、ネットワーク
- 
- **•** [コールの統計]通過過程
- Web 9 8 Cisco IP Phone

Cisco IP Phone 7970  $\overline{9}$ 

• **P.7-3** • **P.7-7** 

- **P.7-8**
- $P.7-22$

п

<span id="page-148-0"></span>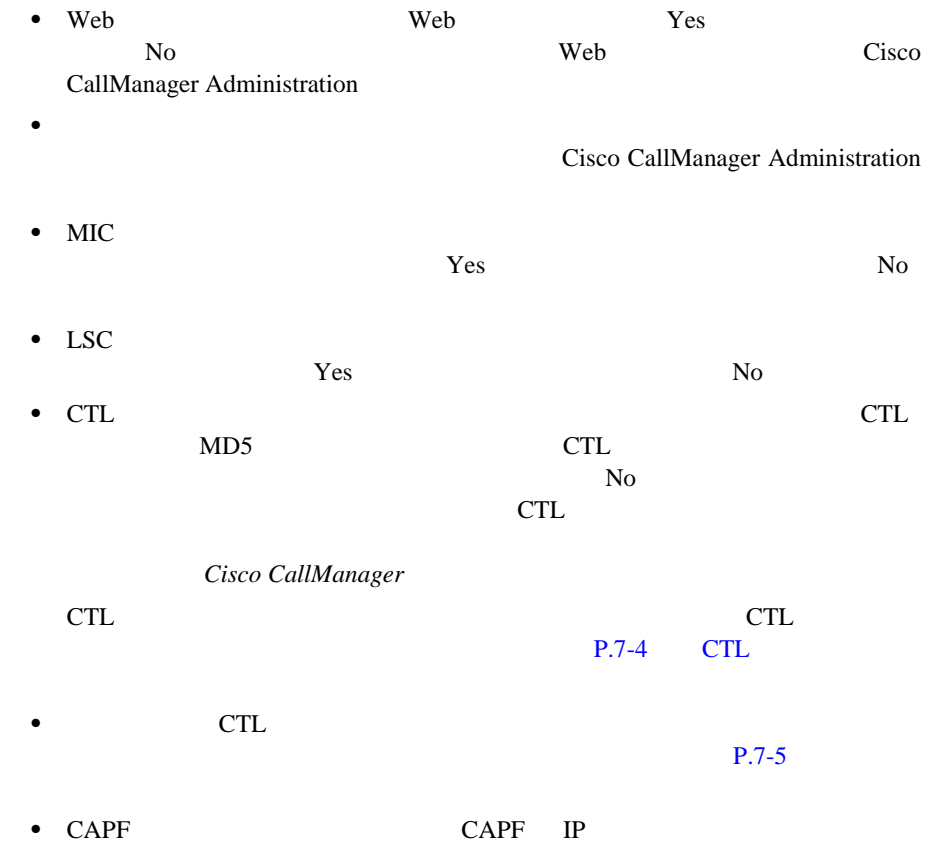

### **CTL** ファイル画面

<span id="page-149-0"></span> $\blacksquare$ 

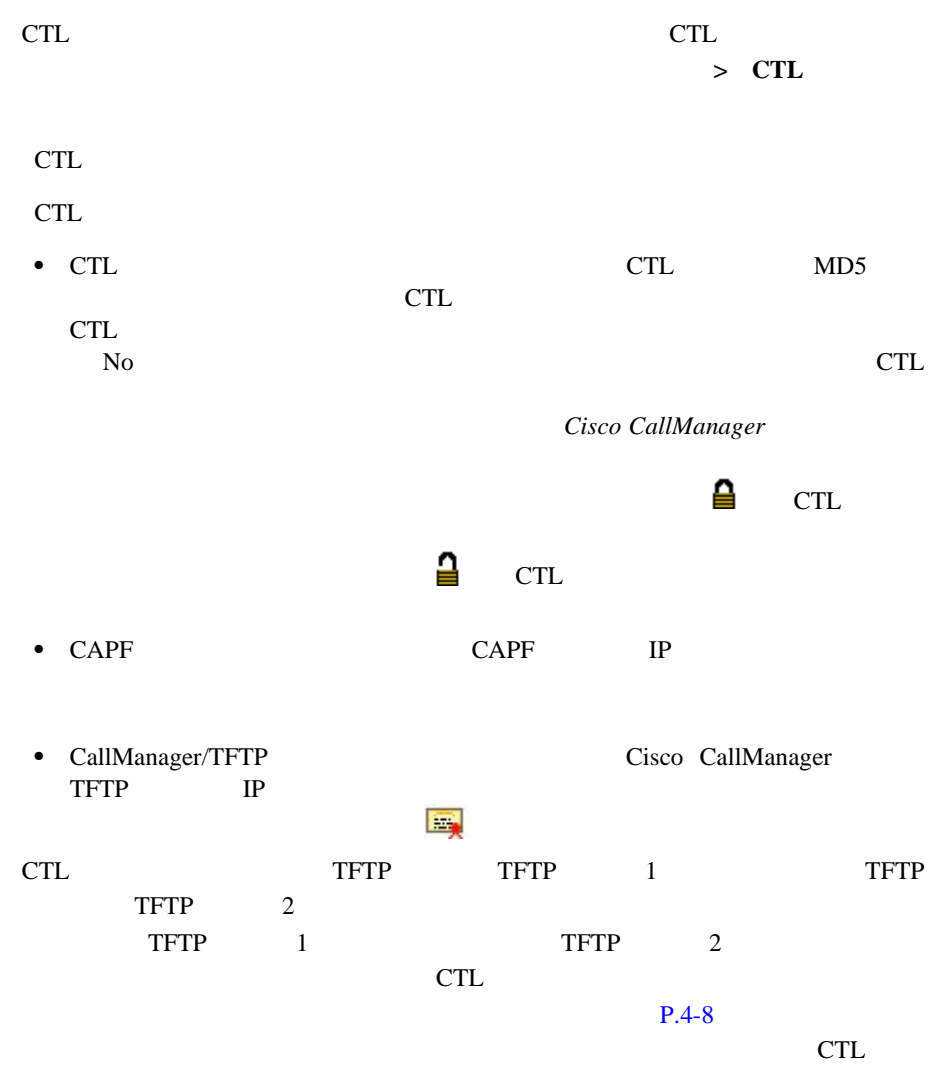

<span id="page-150-0"></span>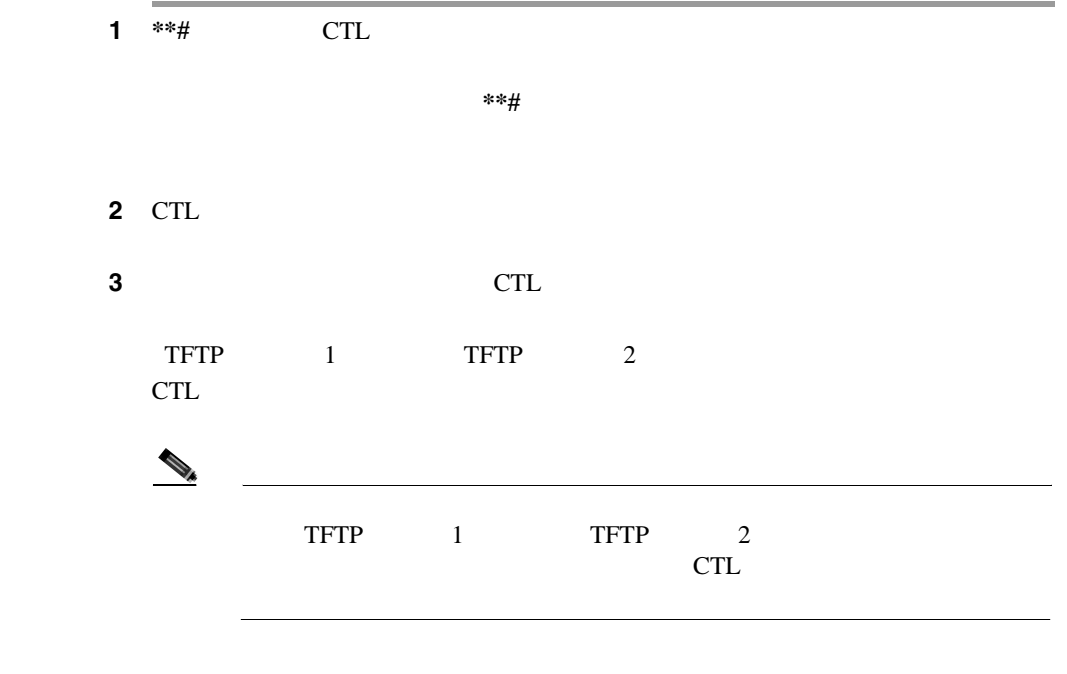

クセスするには、設定ボタンを押し、[セキュリティ設定]**>**[信頼リスト]を選

CTL  $\overline{C}$ 

 $\blacksquare$ 

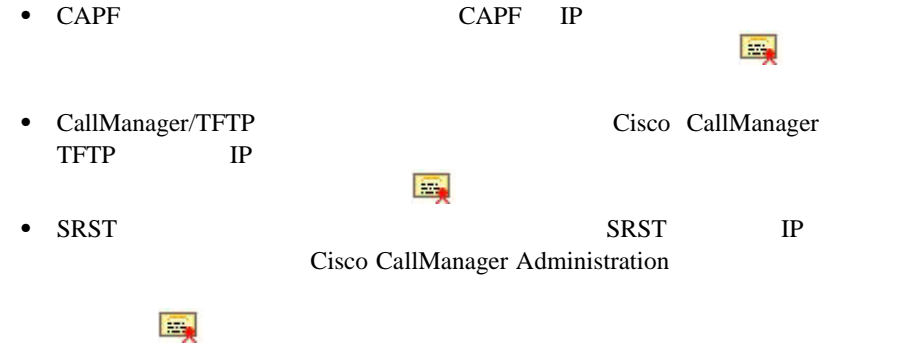

<span id="page-152-0"></span>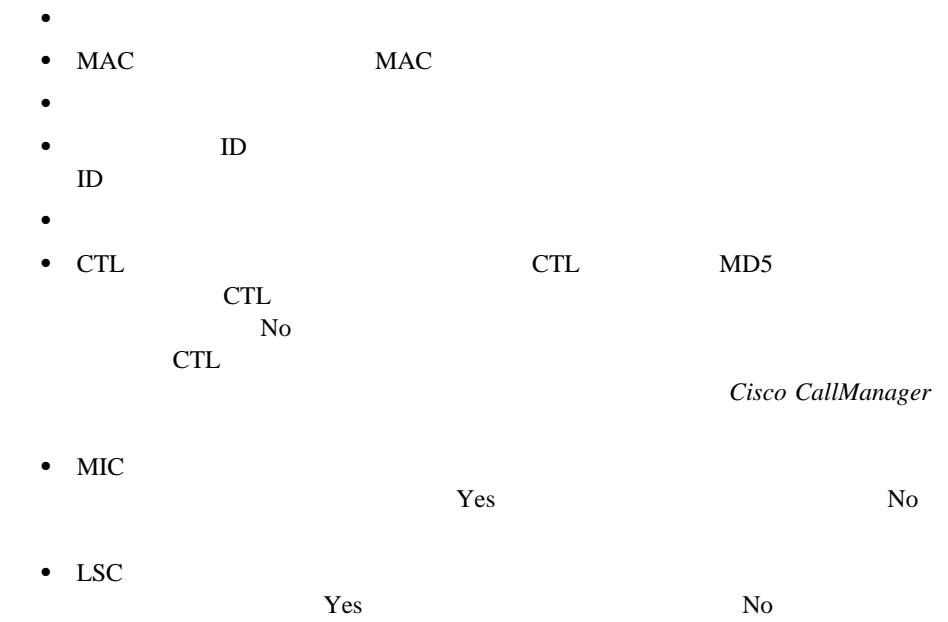

<span id="page-153-0"></span>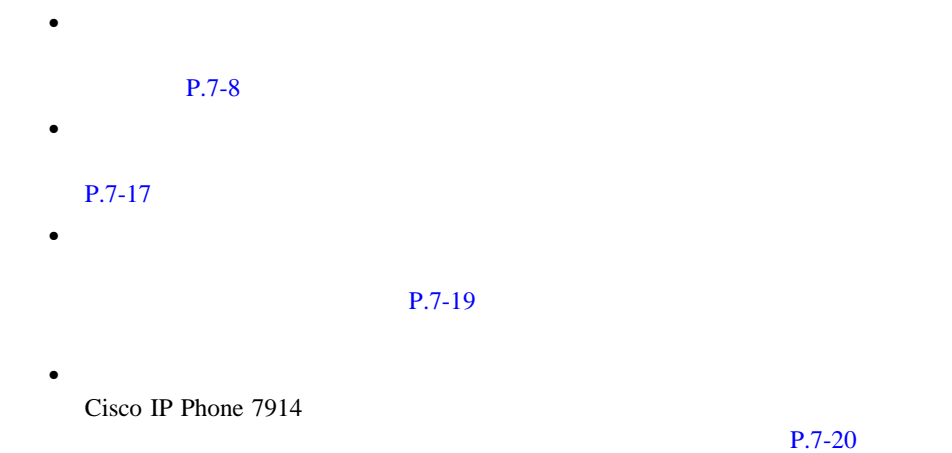

 $10$ 

 $7-1$ 

ステップ **1** 設定ボタンを押します。 ステップ **2** [ステータス]を選択します。 ステップ **3** [ステータスメッセージ]を選択します。

<span id="page-155-0"></span>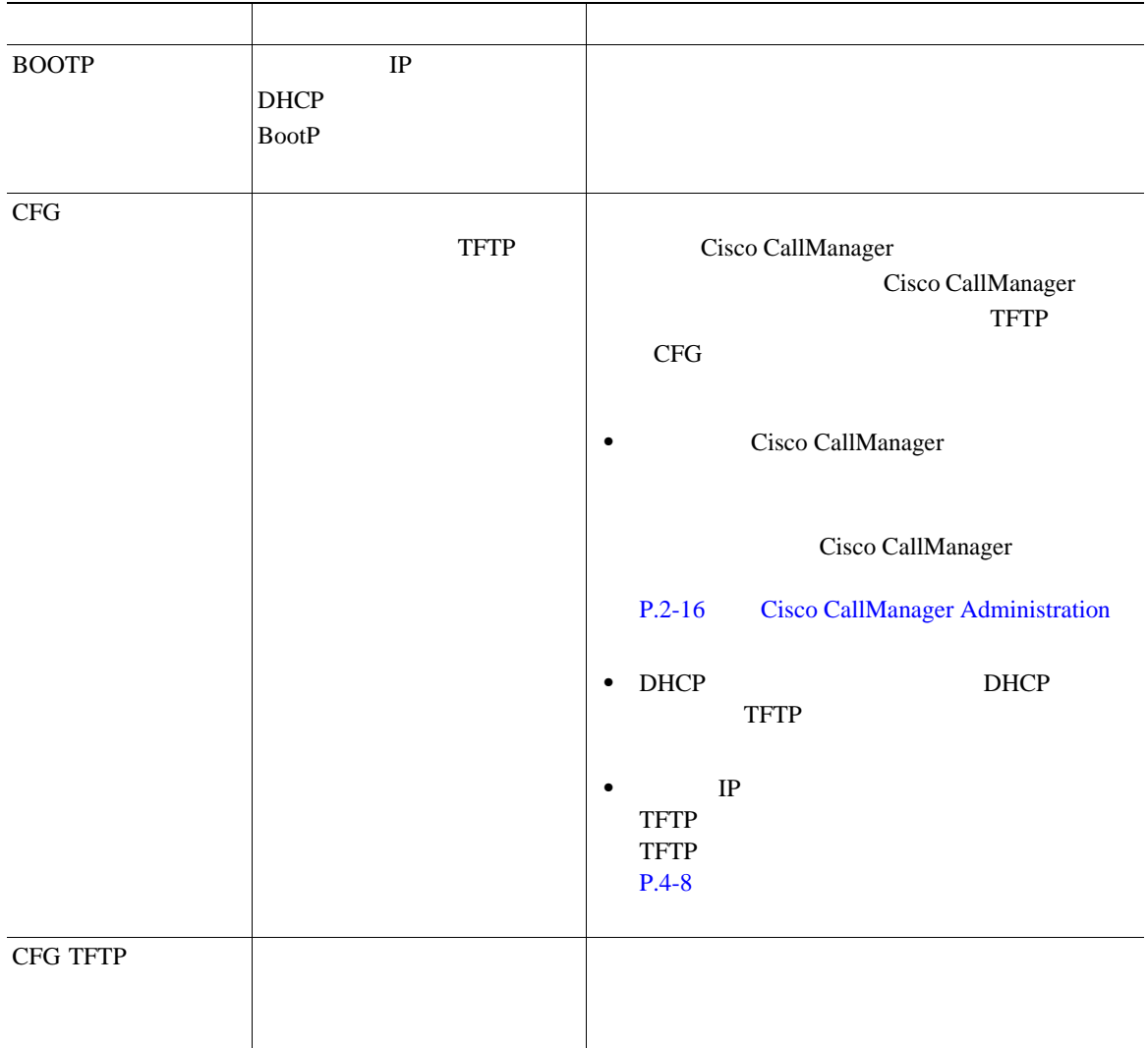

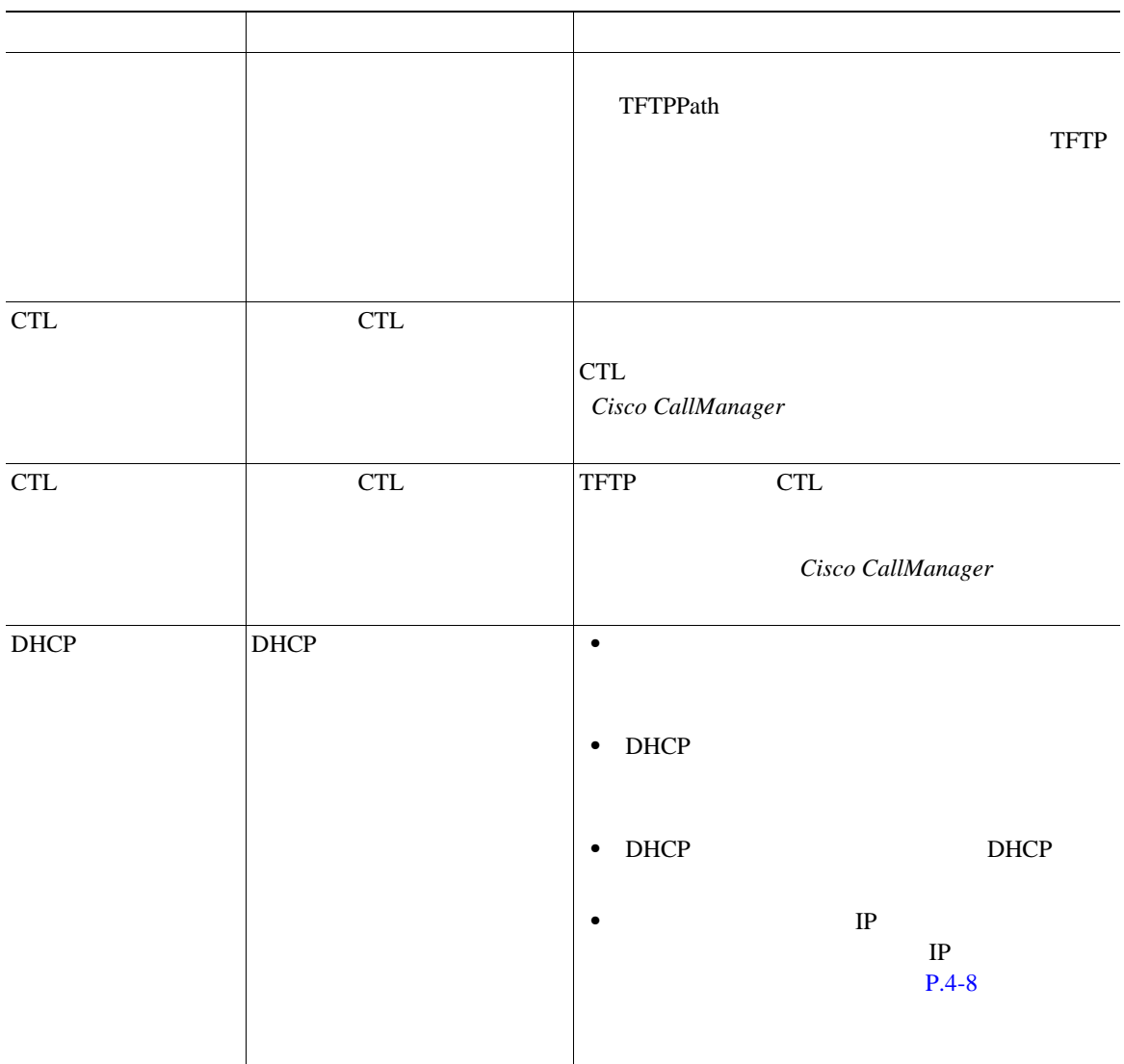

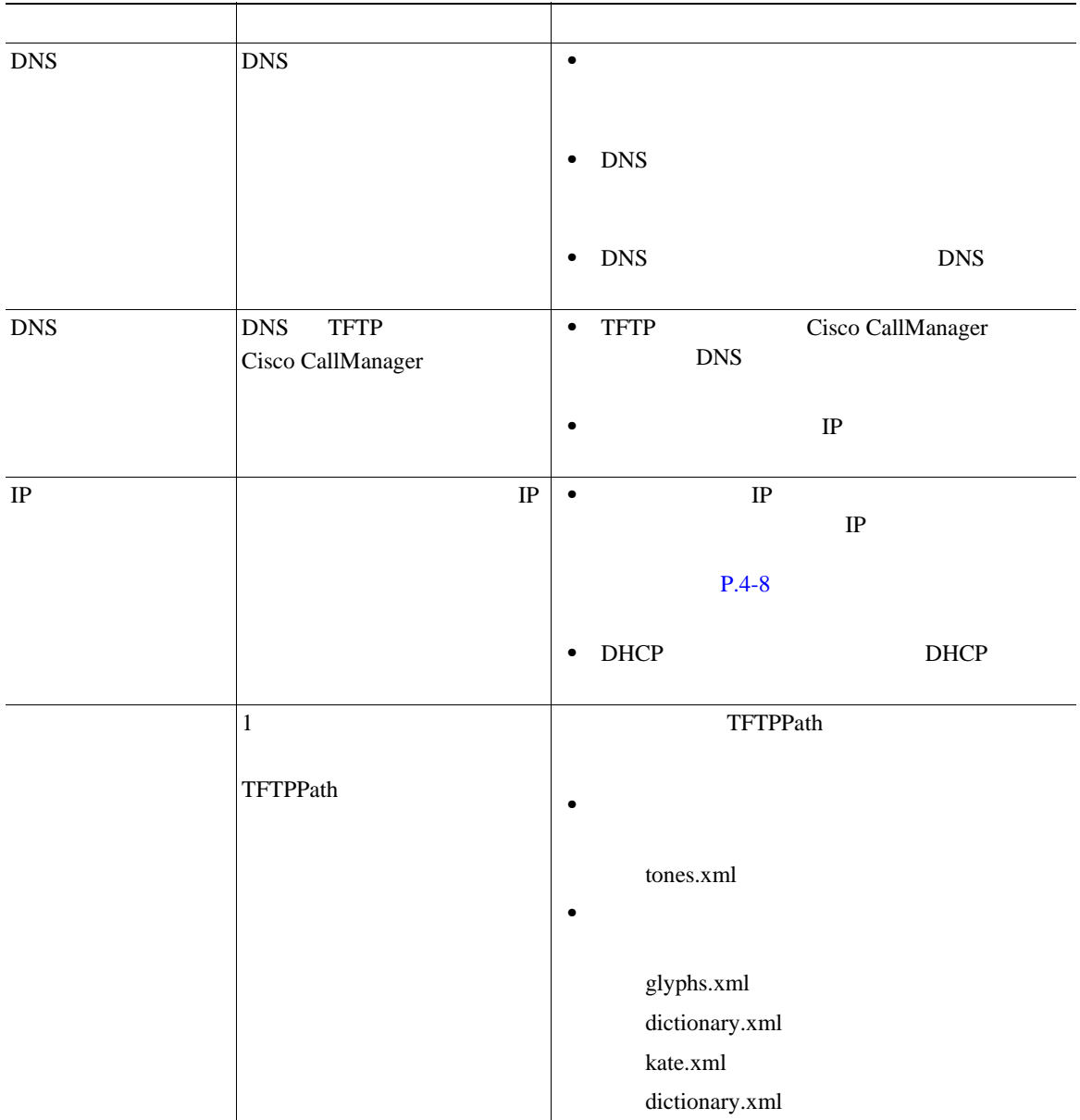

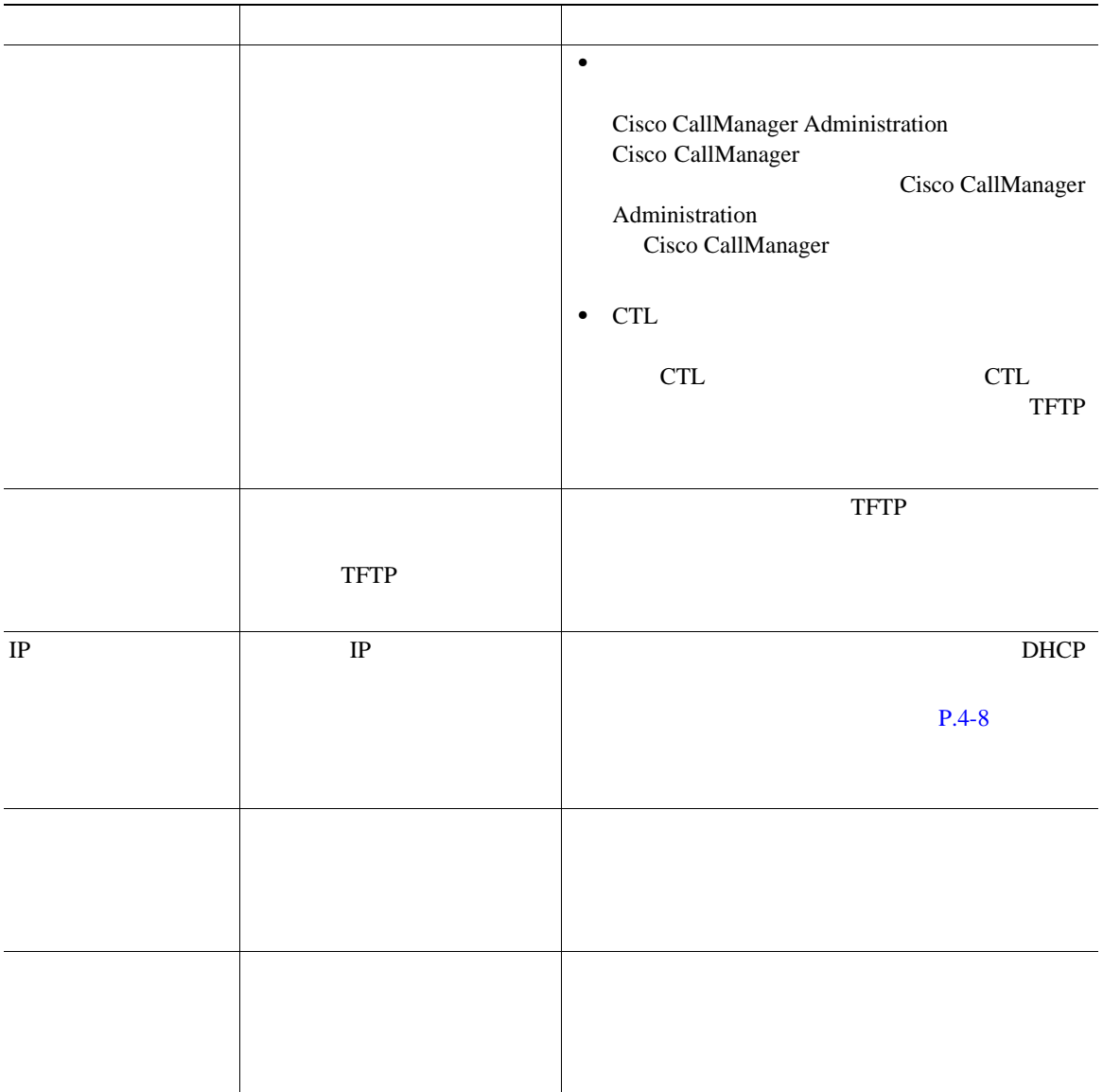

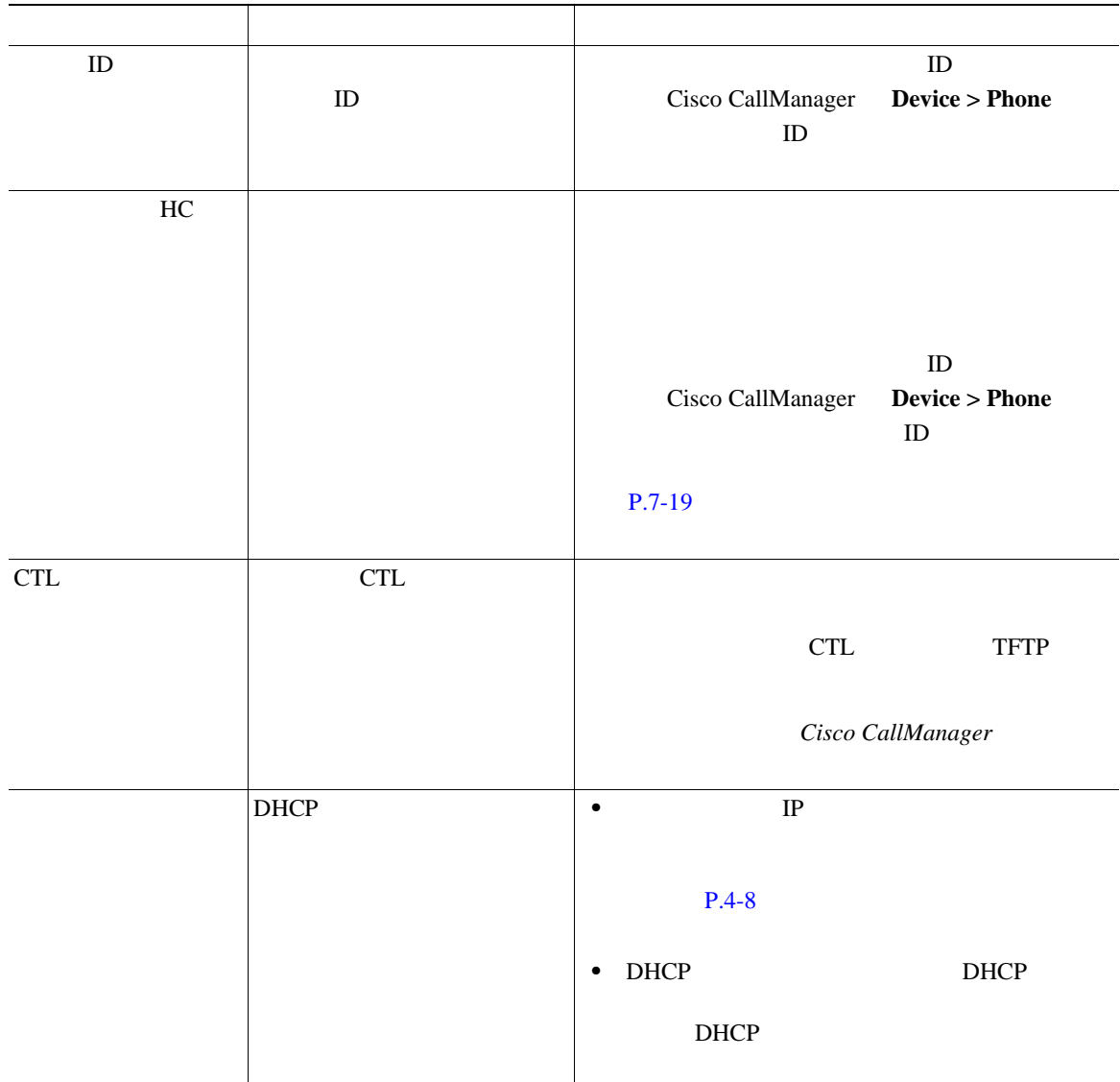

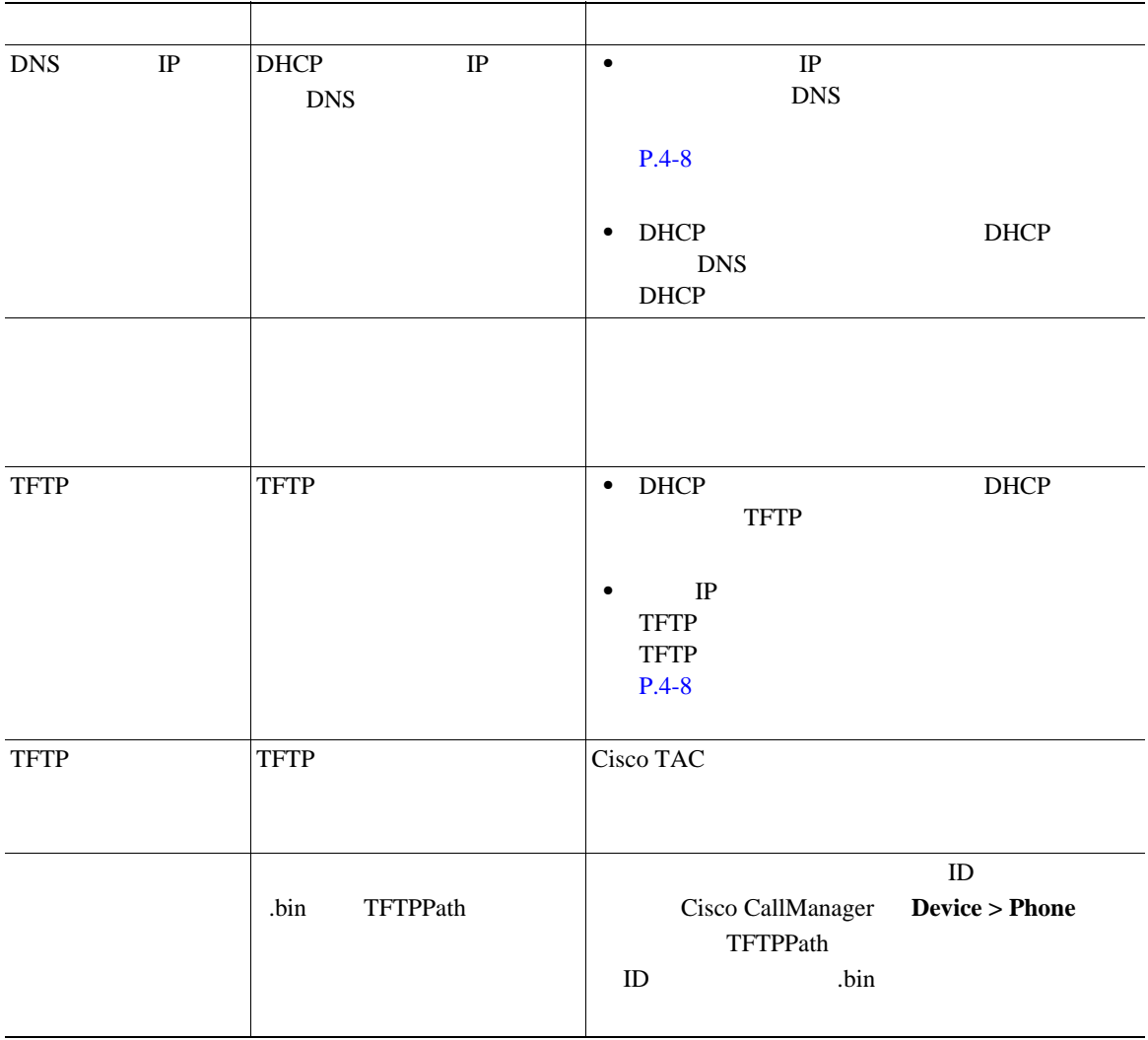

 $\blacksquare$ 

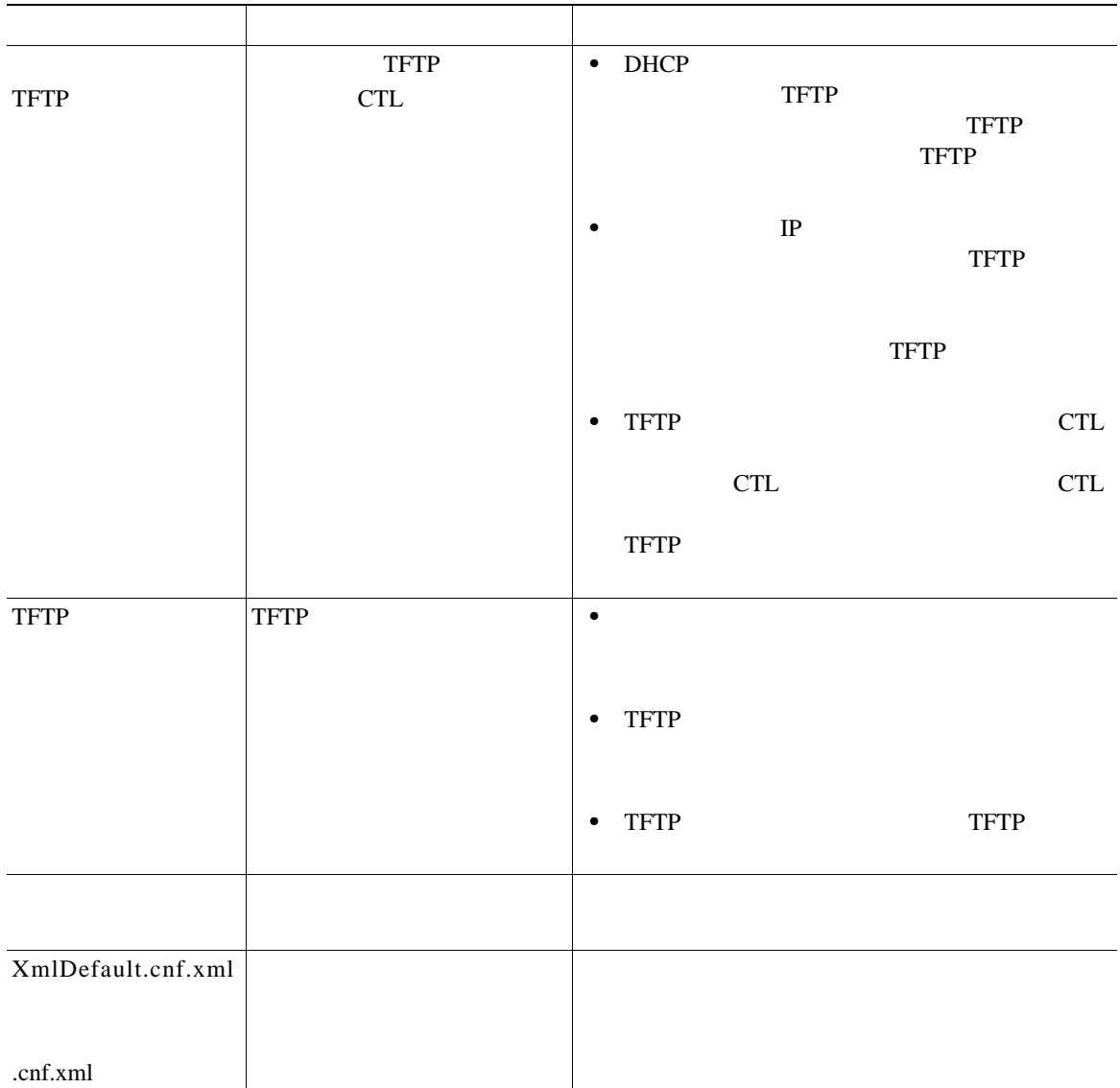

<span id="page-162-0"></span> $\mathbf{I}$ 

 $7-2$ 

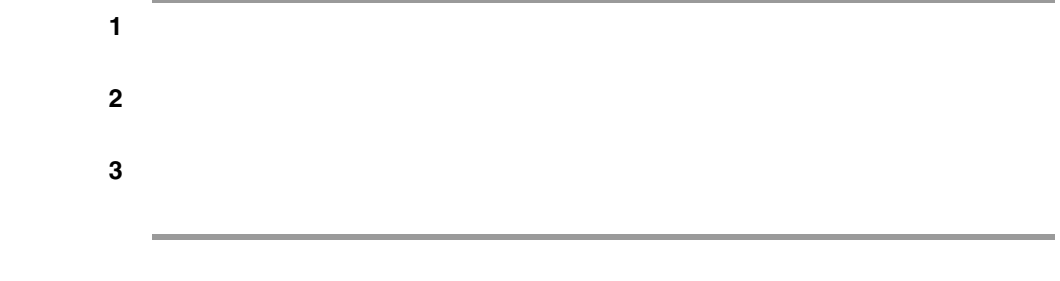

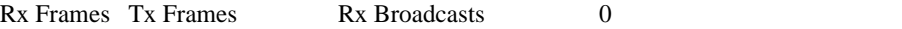

#### 表 **7-2** ネットワーク統計のメッセージ コンポーネント

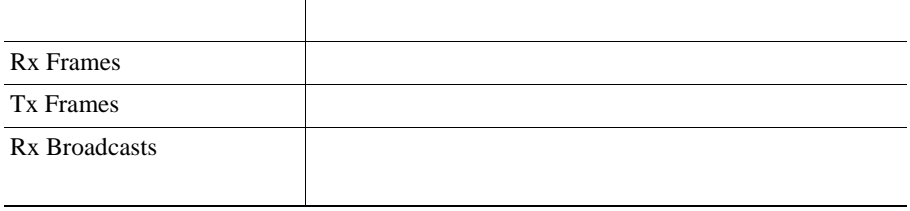

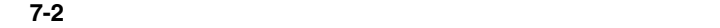

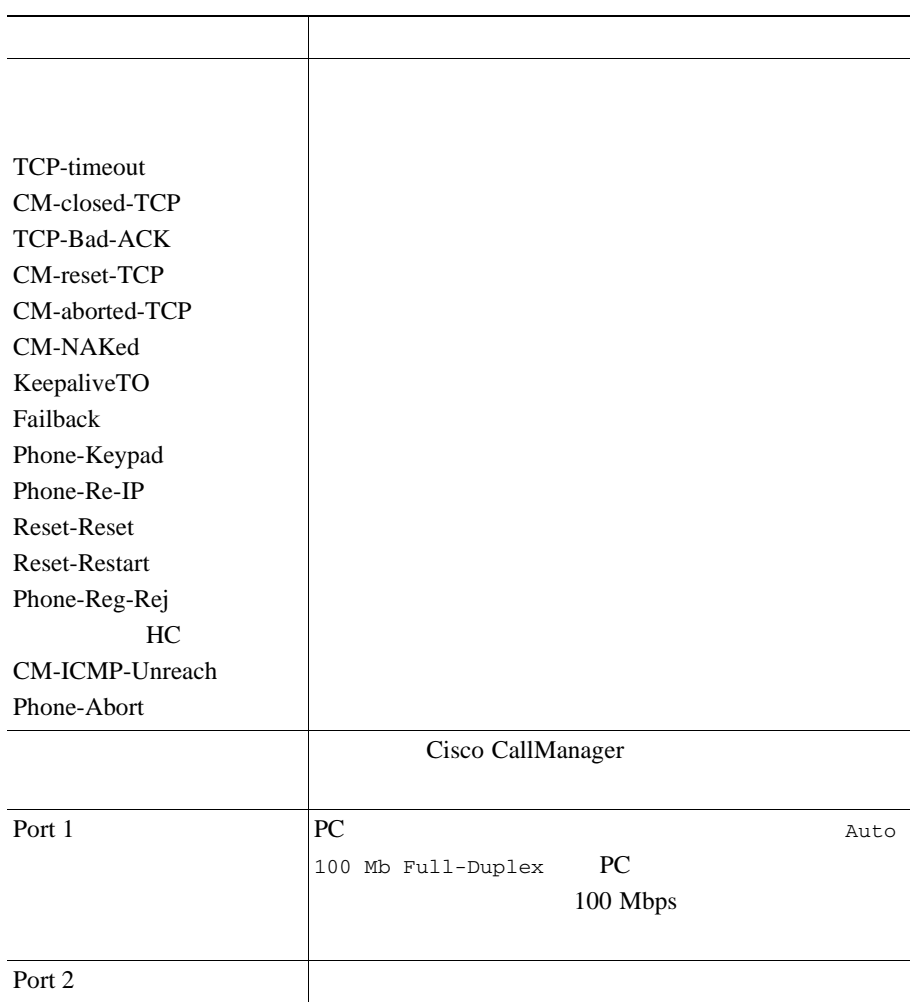

<span id="page-164-0"></span>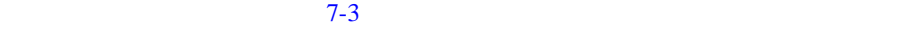

# ステップ **1** 設定ボタンを押します。 ステップ **2** [ステータス]を選択します。 ステップ **3** [ファームウェアバージョン]を選択します。

#### 表 **7-3** [ファームウェアバージョン]の情報

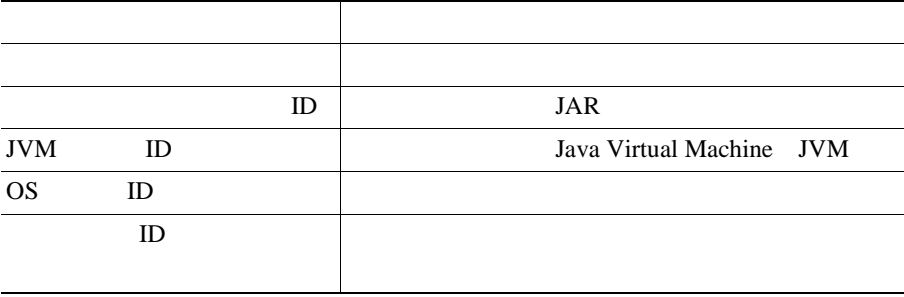

<span id="page-165-0"></span>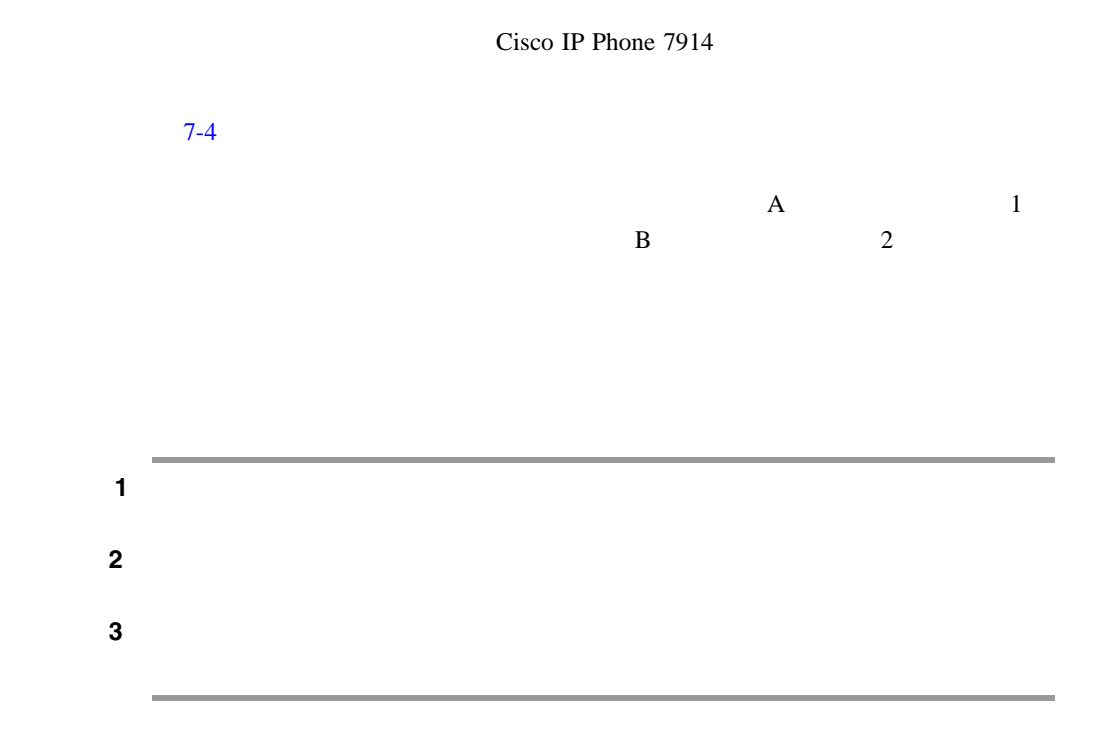

表 **7-4** 拡張モジュールの統計

| RX Discarded Bytes |  |
|--------------------|--|
| RX Length Err      |  |
| RX Checksum Err    |  |
| RX Invalid Message |  |

 $\overline{\phantom{a}}$ 

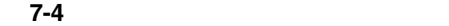

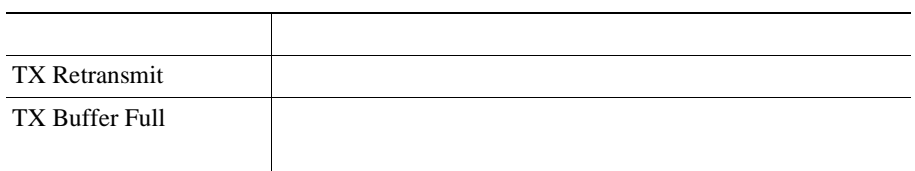

<span id="page-167-0"></span> $\blacksquare$ 

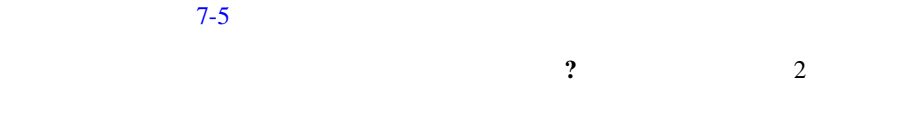

表 **7-5** コールの統計

| RxType        |        | <b>RTP</b>                    |
|---------------|--------|-------------------------------|
|               |        | G.729 G.711 u-law G.711 A-law |
|               | Lin16k |                               |
| <b>RxSize</b> |        | <b>RTP</b>                    |
|               |        |                               |
| RxCnt         |        | <b>RTP</b>                    |
|               |        |                               |
|               |        |                               |
|               |        | <b>RTP</b>                    |
|               |        |                               |
| TxType        |        | <b>RTP</b>                    |
|               |        | G.729 G.711 u-law G.711 A-law |
|               | Lin16k |                               |
| TxSize        |        |                               |
|               |        |                               |
|               |        |                               |

 $\blacksquare$ 

H

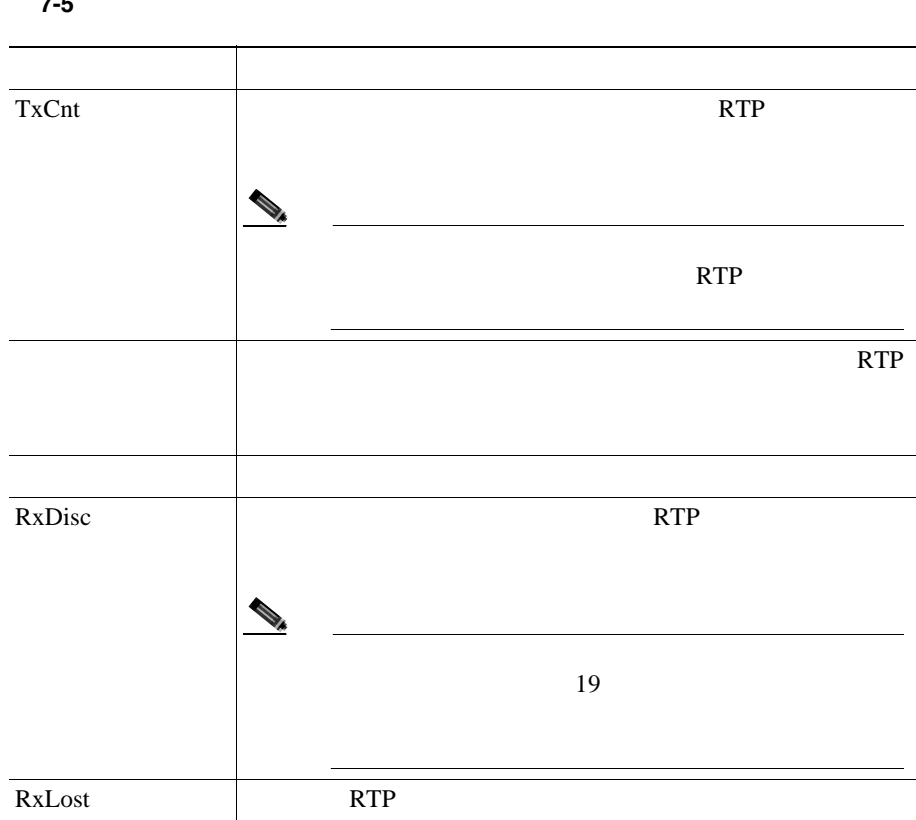

表 **7-5** コールの統計(続き)

<span id="page-170-0"></span>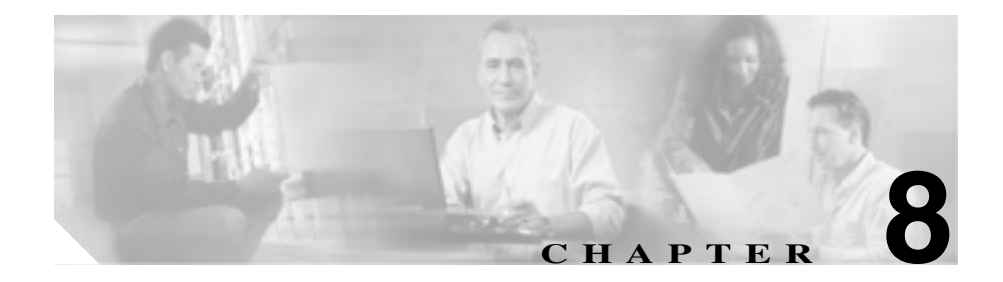

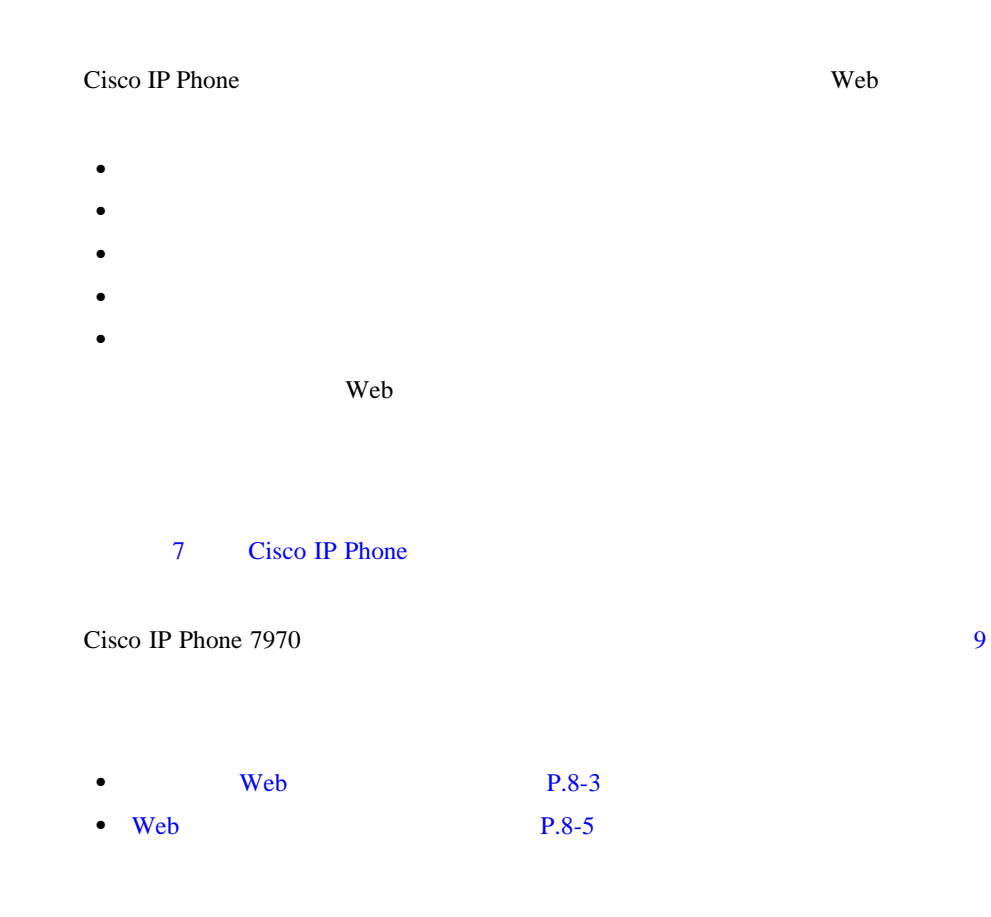

**Cisco IP Phone 7970G/7971G-GE <br>
The Second Manager Release 4.1** 

I

- **P.8-6** • **P.8-7** • **P.8-13**
- **P.8-16**
- **P.8-17**

٠

<span id="page-172-0"></span>I

Web

П

## Web

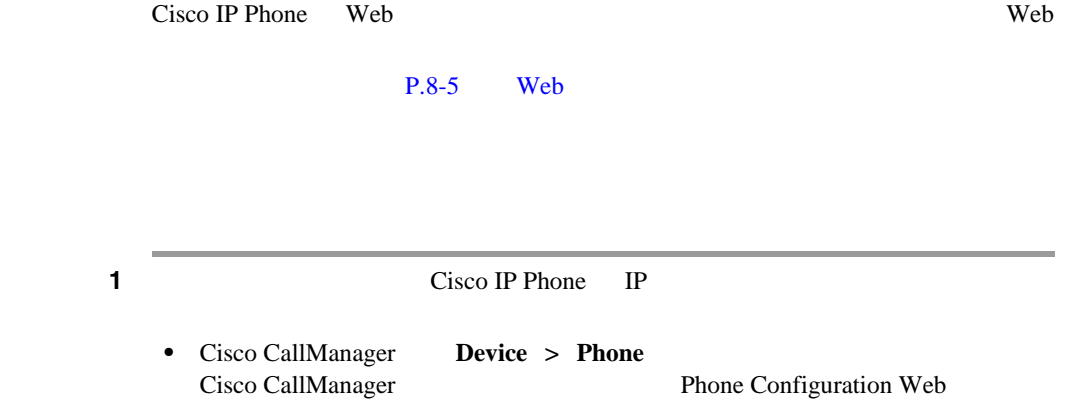

 $IP$ • **IP** 2 Web **IP\_address** Cisco IP Phone IP http://*IP\_address* Cisco IP Phone 7970 Web **•** デバイス情報:デバイス設定と電話機に関連する情報を表示します。詳細に  $P.8-6$ **•** ネットワークの設定:ネットワーク構成情報と電話機の他の設定に関する情  $P.8-7$ **•** ネットワーク統計:ネットワーク トラフィックに関する情報を提供する次  $P.8-13$ 

 $\mathbf I$ 

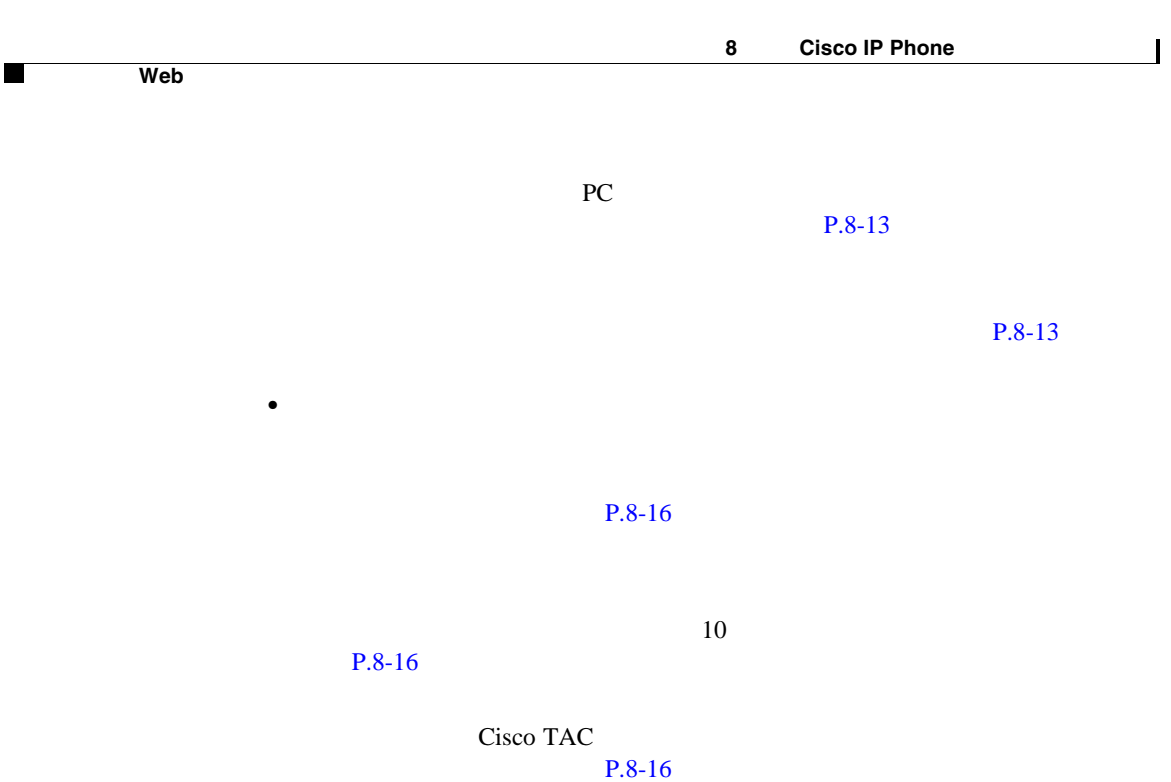

• ストリームの統計: ストリーム統計: ストリーム統計情報を表示する[ストリーム統計情報 **1** 2 3  $P.8-17$ 

Web

П

## Web

<span id="page-174-0"></span> $\mathbf{I}$ 

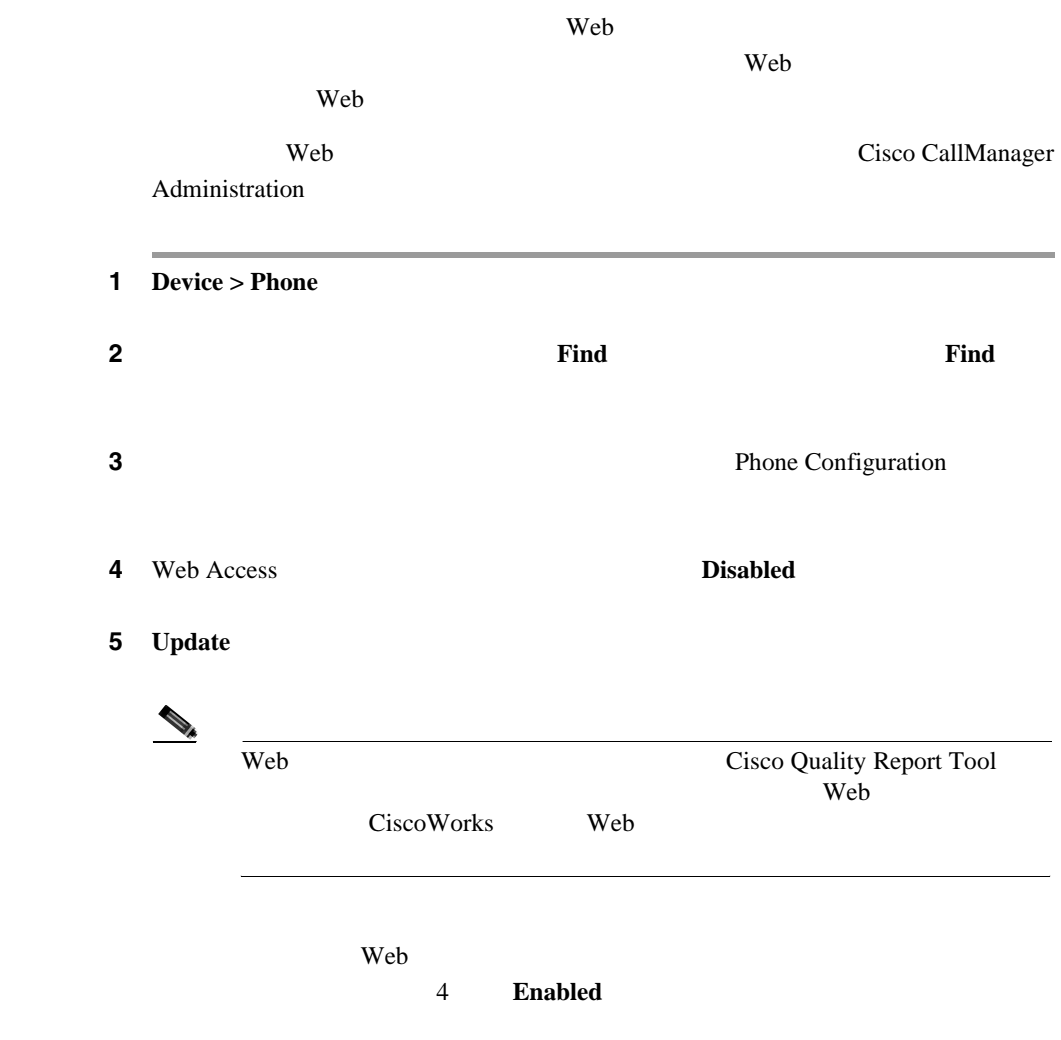

<span id="page-175-0"></span>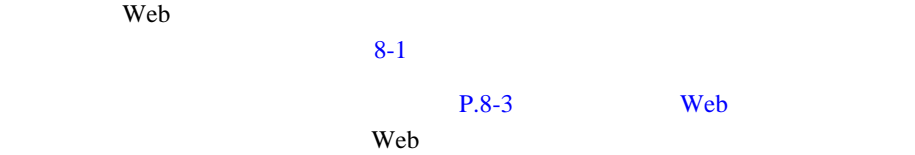

表 **8-1** [デバイス情報]領域の項目

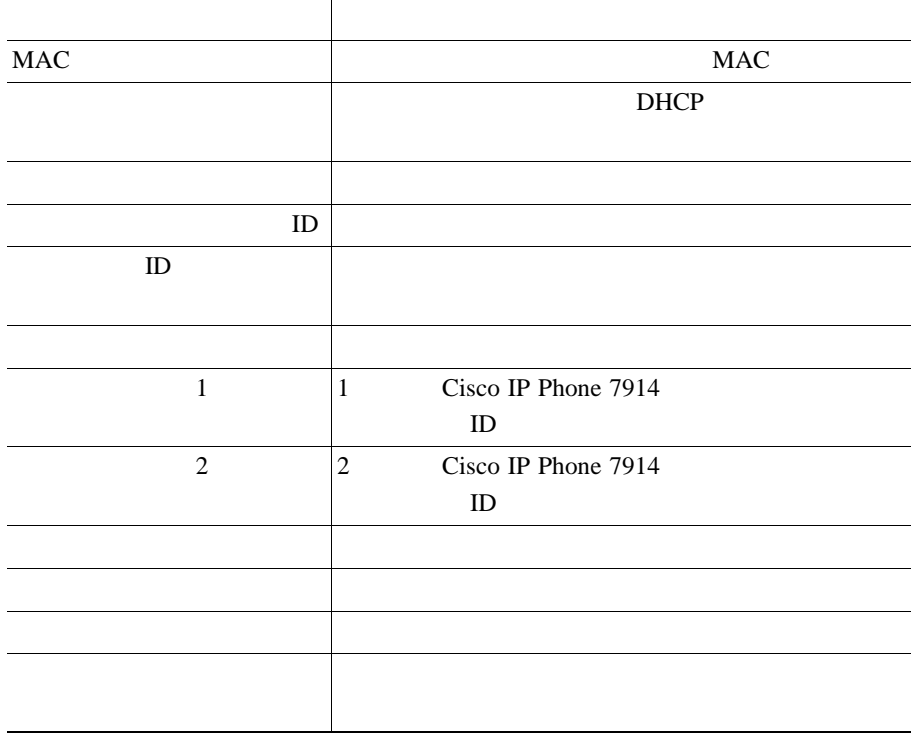

<span id="page-176-0"></span> $\mathsf{l}$ 

Web  $\lambda$ 

 $8-2$ 

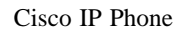

П

 $P.8-3$  Web Web  $\mathbf{W}\mathbf{B}$ 

表 **8-2** [ネットワークの設定]領域の項目

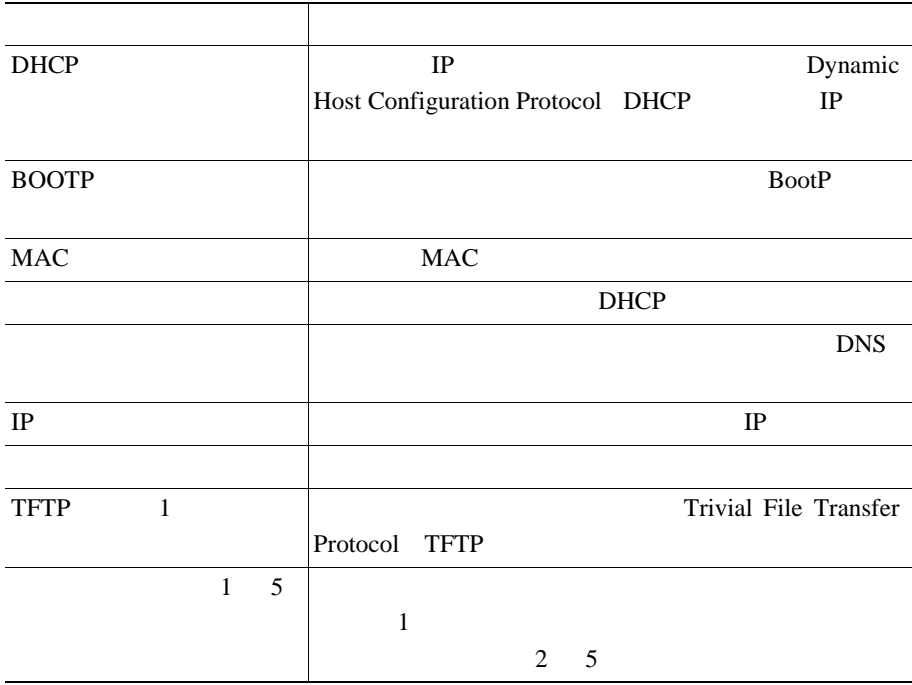

 $\Gamma$ 

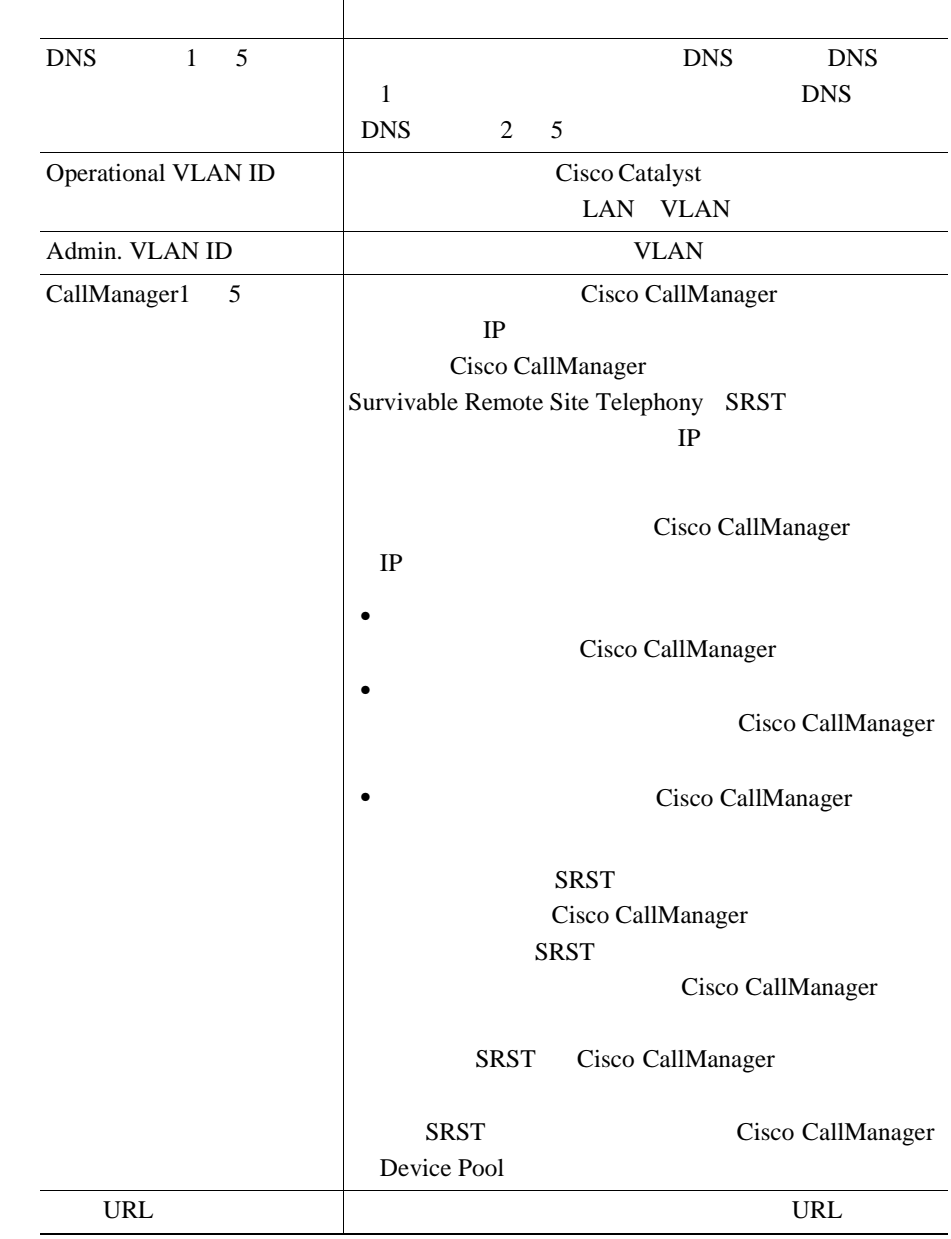

表 **8-2** [ネットワークの設定]領域の項目(続き)

 $\mathsf{l}$ 

表 **8-2** [ネットワークの設定]領域の項目(続き)

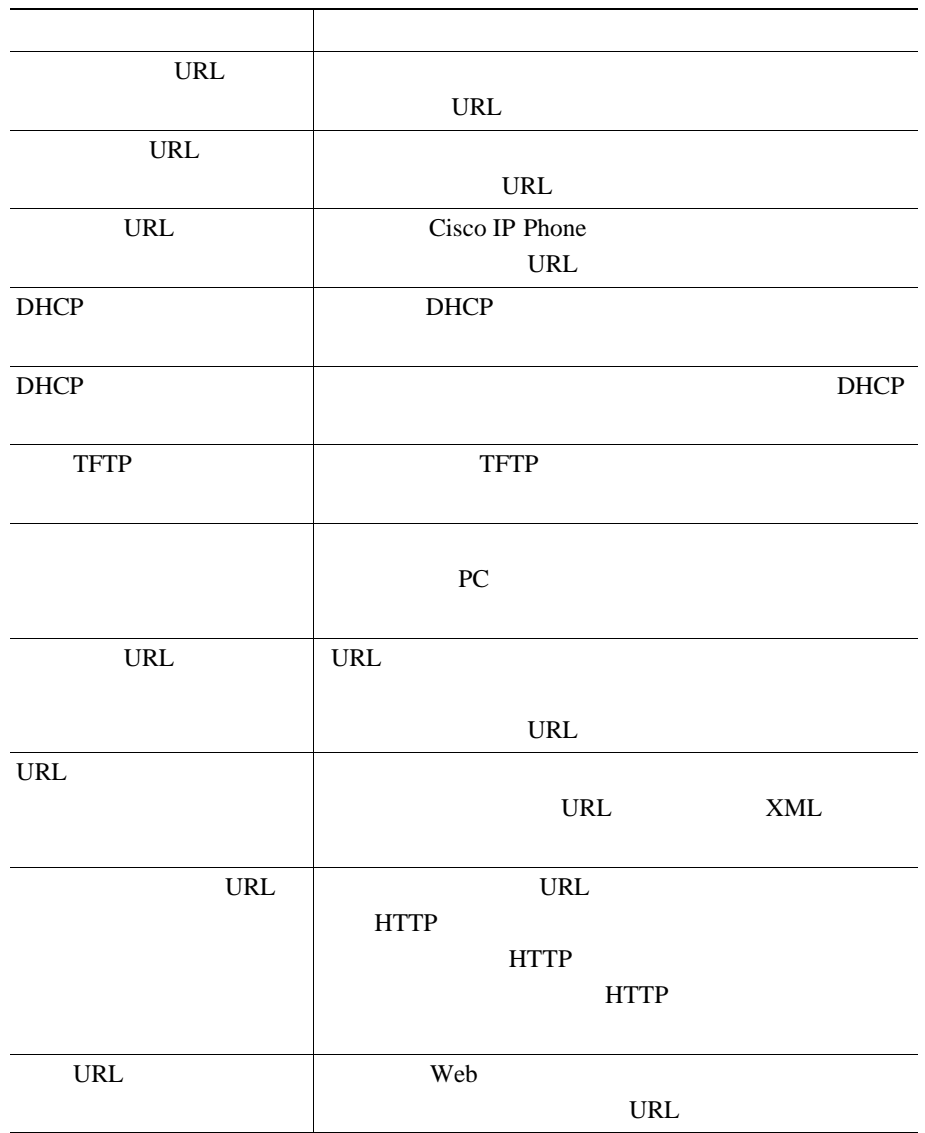

表 **8-2** [ネットワークの設定]領域の項目(続き)

П

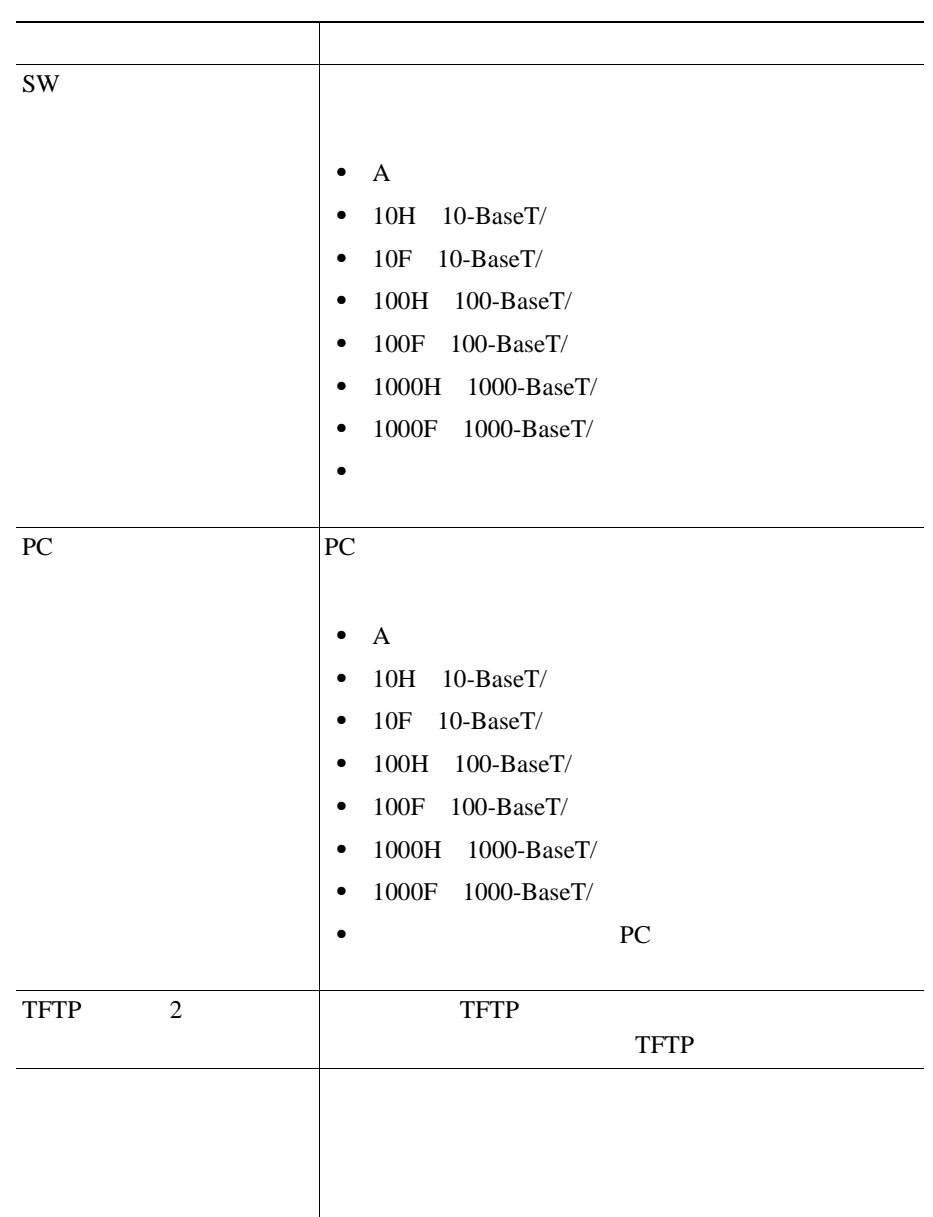

п
$\mathsf{I}$ 

表 **8-2** [ネットワークの設定]領域の項目(続き)

| PC                           |                  | ${\rm P}{\bf C}$ |                |
|------------------------------|------------------|------------------|----------------|
|                              |                  |                  |                |
|                              |                  |                  |                |
|                              |                  |                  |                |
| <b>GARP</b>                  |                  | Gratuitous ARP   | <b>MAC</b>     |
|                              |                  |                  |                |
|                              |                  | PC               |                |
|                              |                  |                  |                |
|                              |                  |                  |                |
| <b>VLAN</b>                  | ${\rm P}{\bf C}$ |                  |                |
|                              | <b>VLAN</b>      |                  |                |
|                              |                  |                  |                |
|                              |                  |                  |                |
| <b>DSCP</b>                  |                  |                  | <b>DSCP IP</b> |
|                              |                  |                  |                |
| $\ensuremath{\mathsf{DSCP}}$ |                  |                  | DSCP IP        |
|                              |                  |                  |                |
| $\ensuremath{\mathsf{DSCP}}$ |                  |                  | <b>DSCP IP</b> |
|                              |                  |                  |                |
|                              |                  |                  |                |

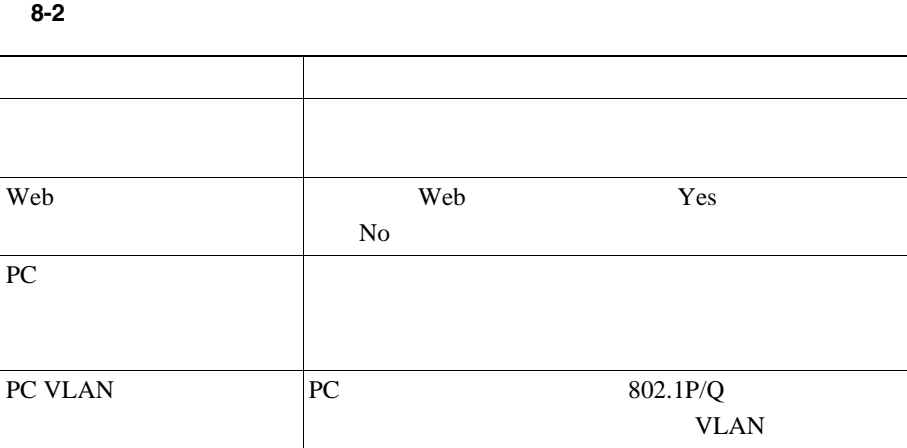

 $\blacksquare$ 

 $\mathsf{l}$ 

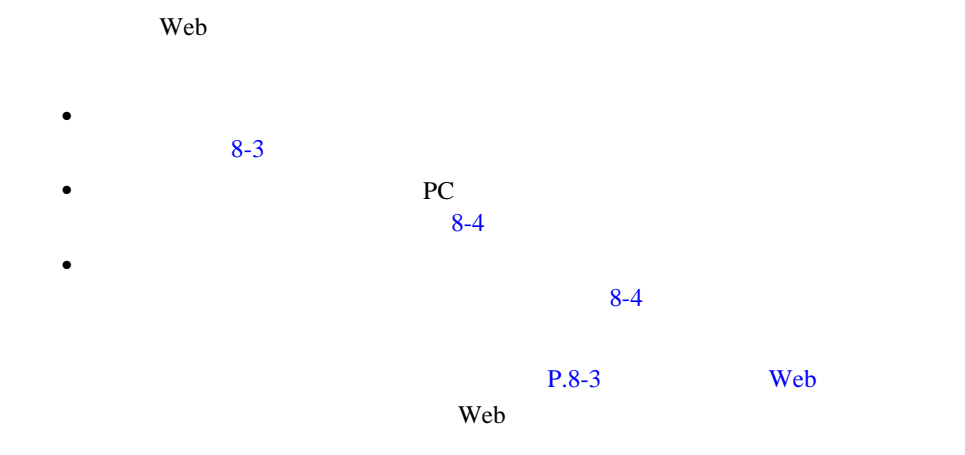

#### 表 **8-3** [イーサネット情報]領域の項目

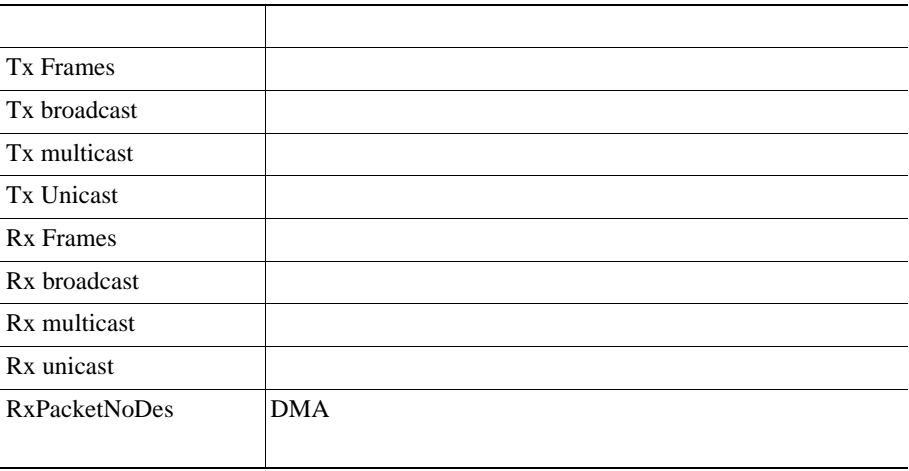

表 **8-4** [アクセス]領域および[ネットワーク]領域の項目

<span id="page-183-0"></span>П

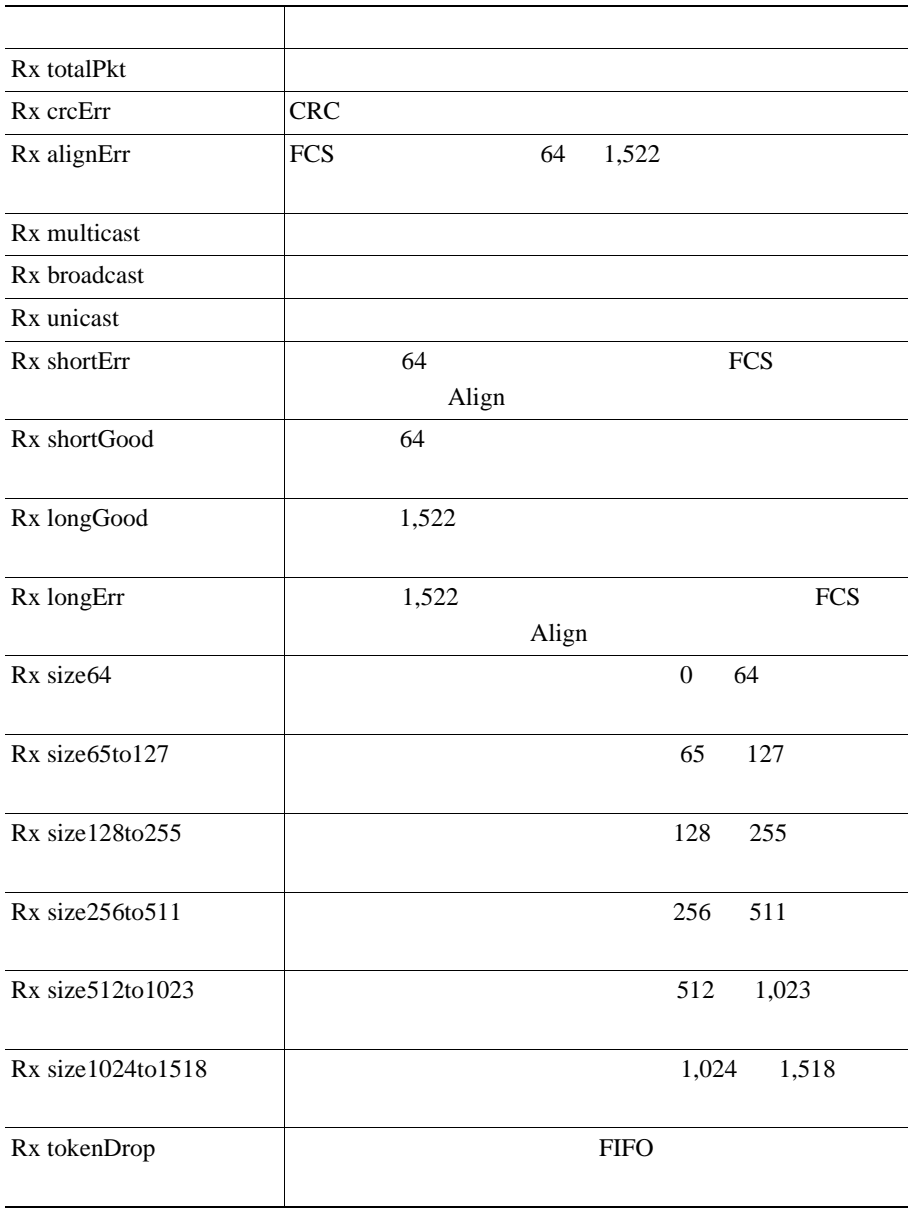

 $\blacksquare$ 

 $\mathsf{I}$ 

#### 表 **8-4** [アクセス]領域および[ネットワーク]領域の項目(続き)

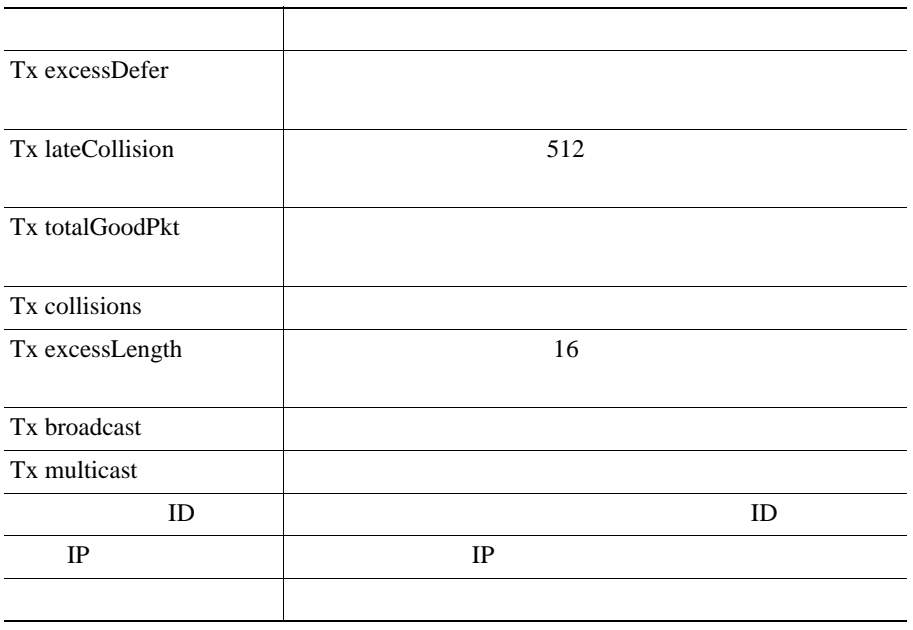

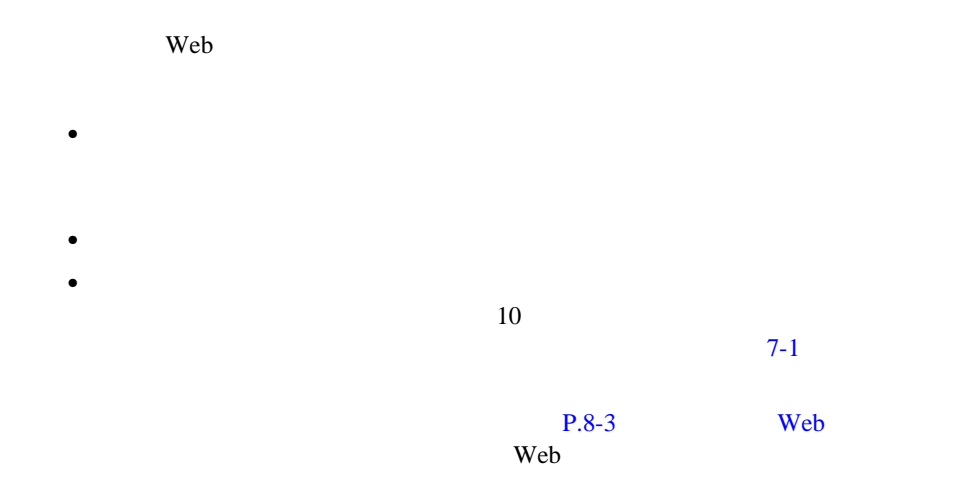

• [*Fig. ]* 

Cisco TAC

 $\mathsf{I}$ 

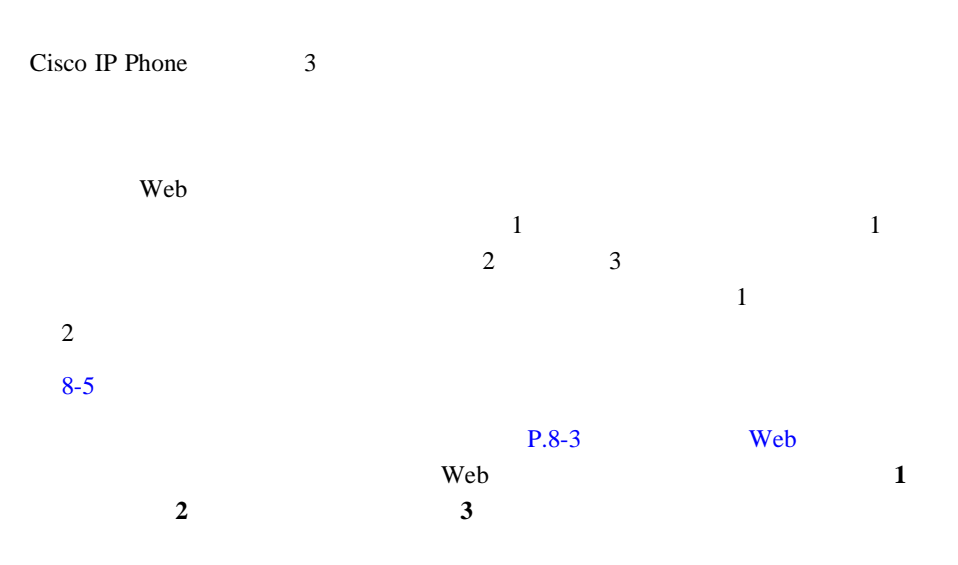

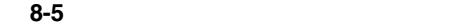

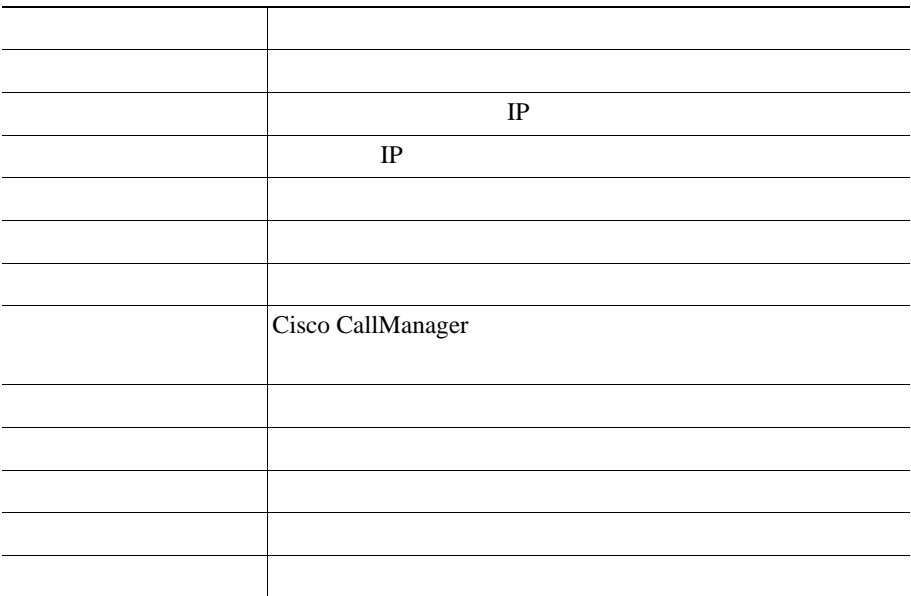

 $\mathbf{I}$ 

表 **8-5** [ストリームの統計]領域の項目(続き)

П

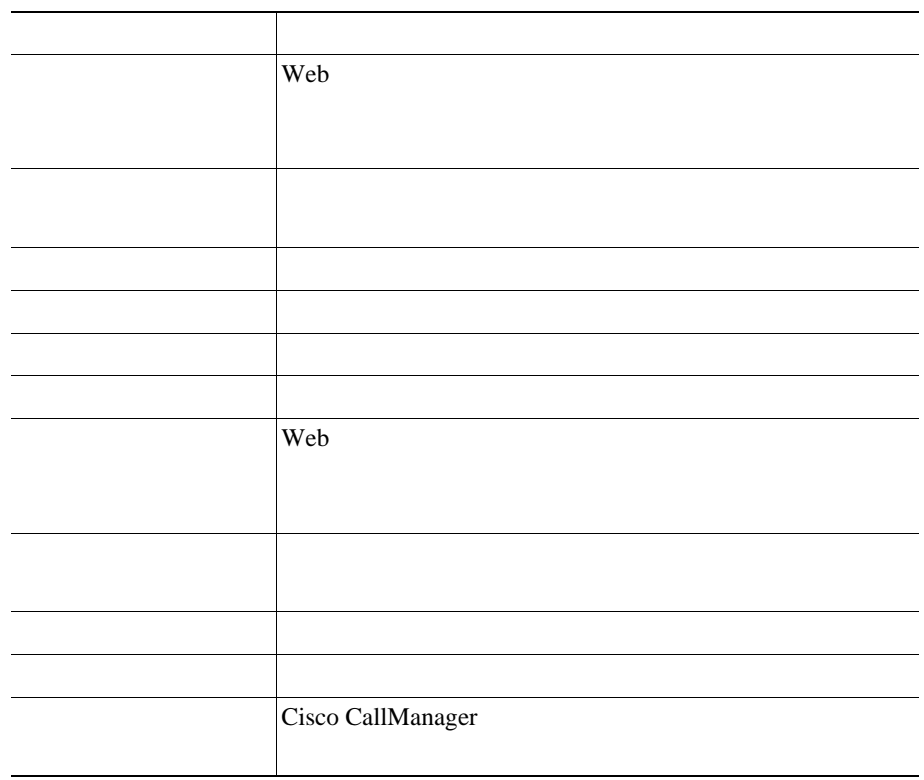

п

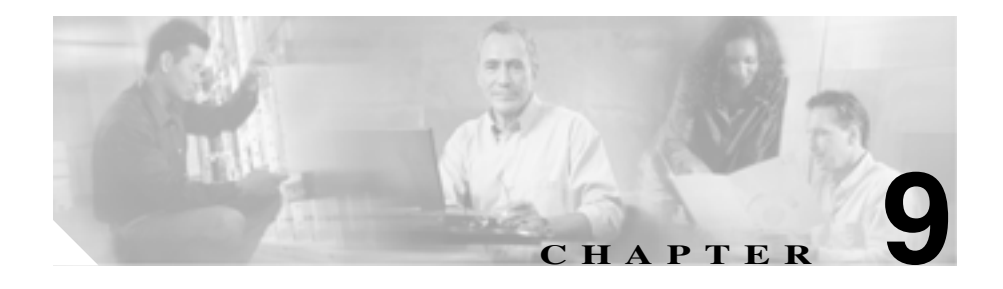

Cisco IP Phone 7970 IP

Using the 79xx Status Information For *Troubleshooting* Cisco.com

URL <sub>URL</sub>

[http://www.cisco.com/warp/customer/788/AVVID/telecaster\\_trouble.html](http://www.cisco.com/warp/customer/788/AVVID/telecaster_trouble.html)

問題の解決にさらに支援が必要な場合は、P.xxii [の「テクニカル](#page-21-0) サポート」を参

**P.9-2 •** Cisco IP Phone **P.9-10 •• Cisco IP Phone ••• P.9-14** • **P.9-15** • Cisco IP Phone 7914  $PQ-18$ • Cisco IP Phone  $P.9-19$ **[Quality Report Tool](#page-209-0) P.9-22** • **• P.9-23** 

**Cisco IP Phone 7970G/7971G-GE** <br> **Relations to the Second Manager Release 4.1** 

<span id="page-189-0"></span>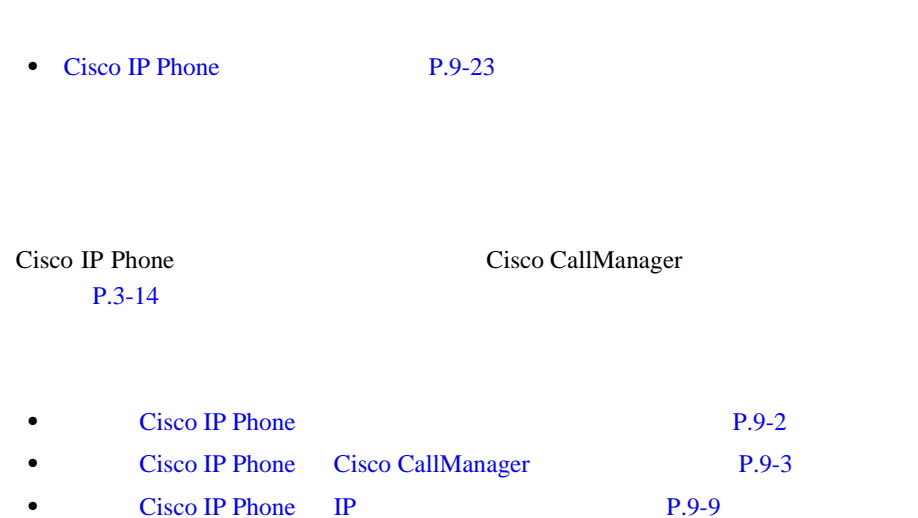

第 **9** 章トラブルシューティングおよびメンテナンス

H

## **Cisco IP Phone**

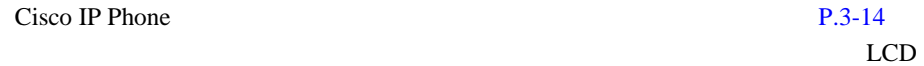

**1.** ネットワーク ポートが機能していることを確認します。

Cisco IP Phone

Cisco IP Phone

Cisco IP Phone

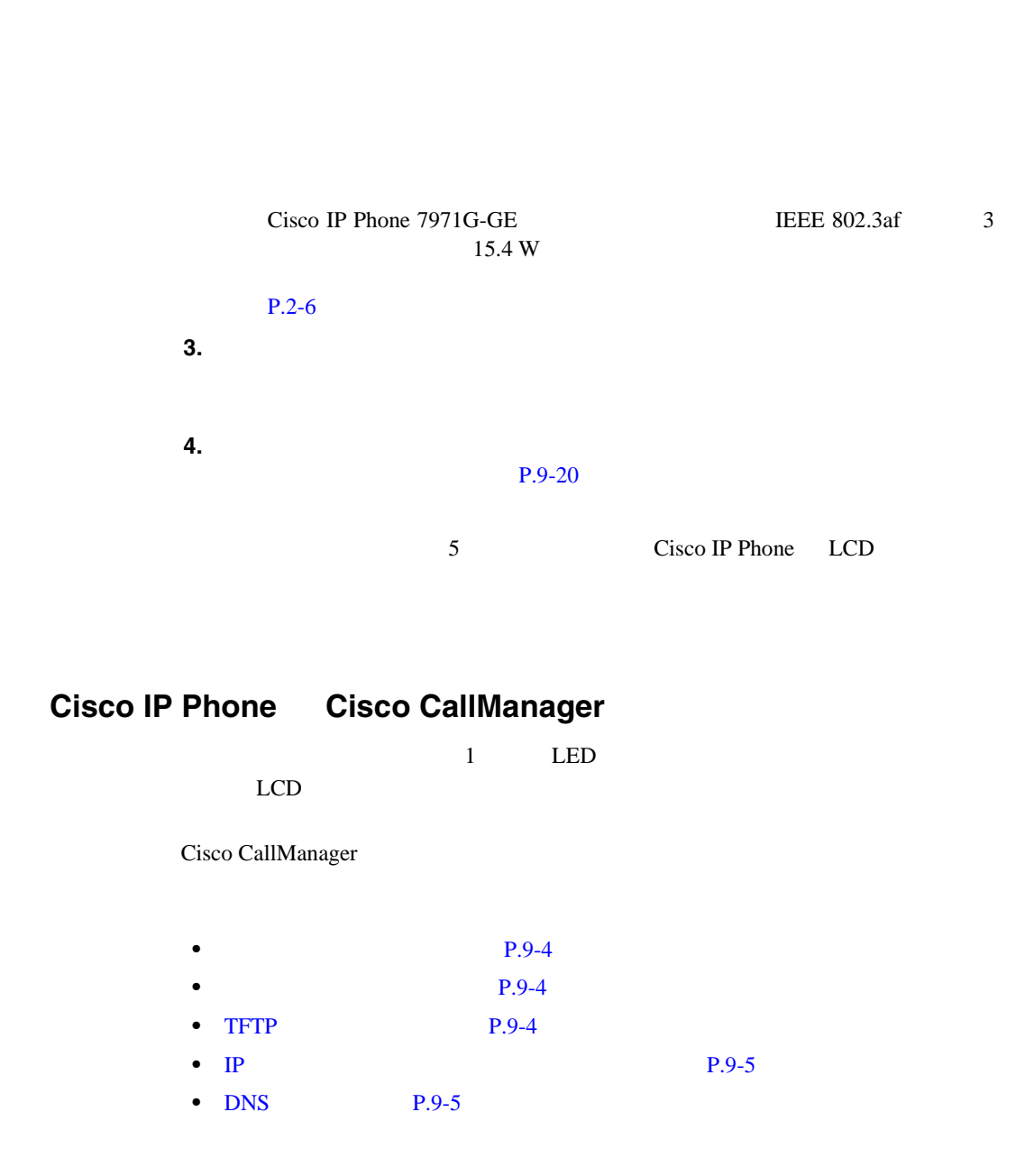

**2.** 電話機に電力が供給されていることを確認します。

Cisco IP Phone 7970G/7971G-GE **720G/7971G-GE 720G/7971G-GE Release 4.1 THE** 

П

<span id="page-190-0"></span> $\mathbf{I}$ 

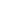

<span id="page-191-0"></span>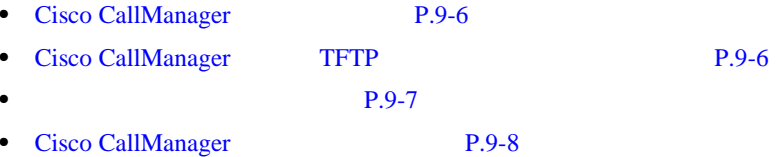

第 **9** 章トラブルシューティングおよびメンテナンス

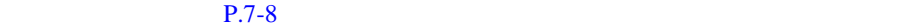

TFTP Cisco CallManager

**TFTP** サーバ設定の確認

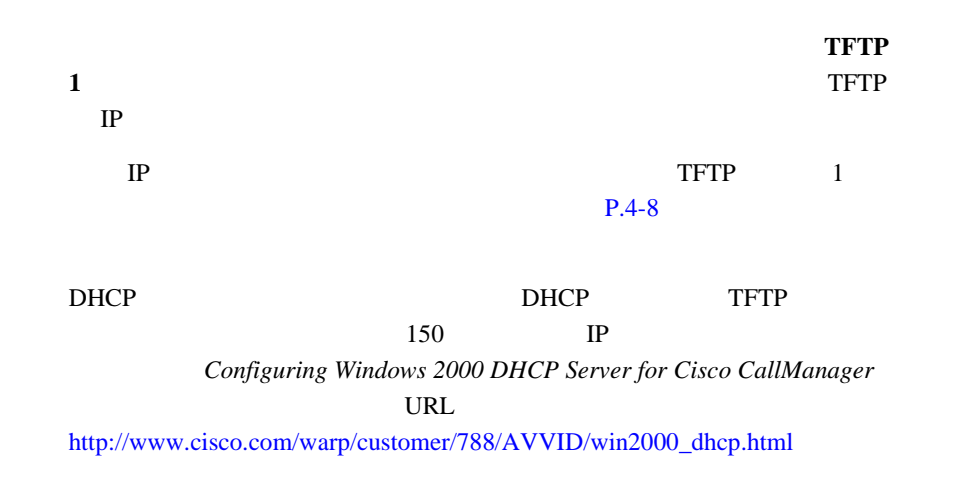

**OL-4314-03-J**

<span id="page-192-0"></span> $\mathbf{I}$ 

#### 電話機による代替 TFTP サーバの使用を有効にすることもできます。この設定を

#### $P.4-8$

#### **IP** アドレッシングおよびルーティングの確認

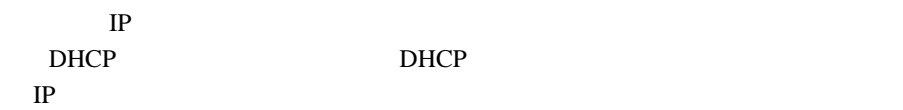

Cisco IP Phone

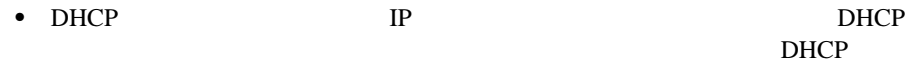

TP VLAN 設定を確認してください。手順については、 *Troubleshooting Switch Port Problems* URL <http://www.cisco.com/warp/customer/473/53.shtml>

• IP **IP** 

#### $P.4-8$

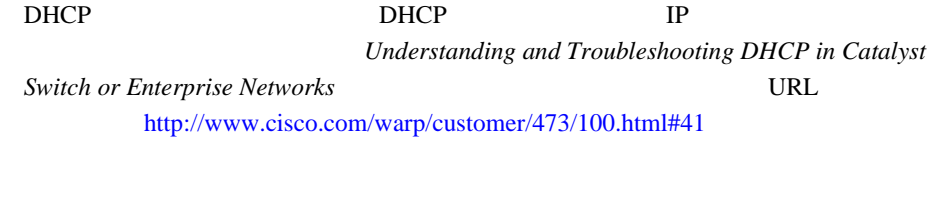

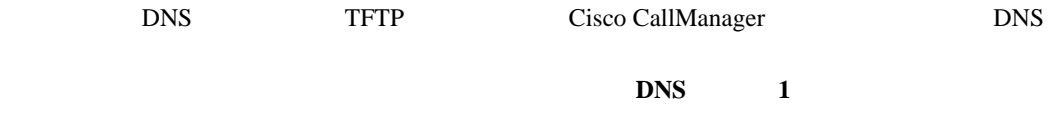

**DNS** 設定の確認

Ι

<span id="page-193-0"></span>TFTP Cisco CallManager DNS CNAME DNS <sub>2</sub> Windows 2000

#### **Cisco CallManager**

Cisco IP Phone **CallManager1 5** Cisco IP Phone TCP IP

Cisco CallManager **Cisco CallManager** Cisco CallManager

Cisco CallManager

P.9-8 Cisco CallManager

**Cisco CallManager TFTP** 

Cisco CallManager TFTP

Cisco CallManager

TFTP **the term** that the state  $\mathbb{R}$  is the state of the state  $\mathbb{R}$  is the state of the state of the state of the state of the state of the state of the state of the state of the state of the state of the state of t

1 Cisco CallManager Administration Application > Cisco CallManager **Serviceability** 

<span id="page-194-0"></span> $\mathbf{I}$ 

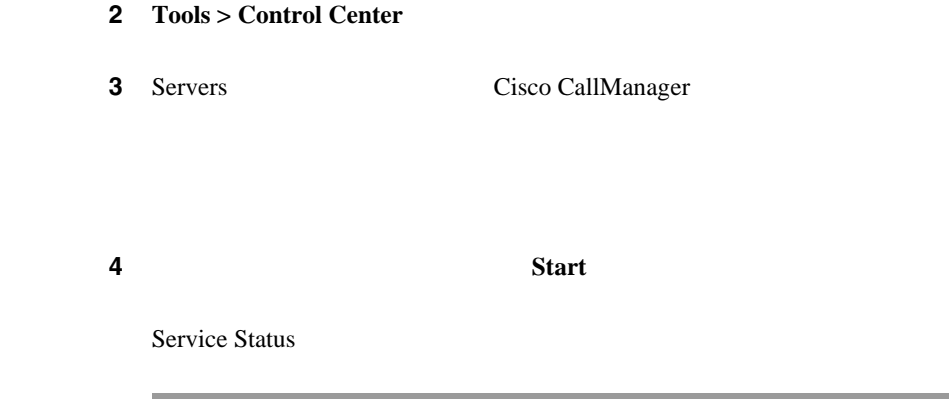

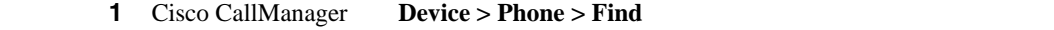

2 **Delete Cisco CallManager** 

3 Cisco CallManager P.2-13 Cisco CallManager

ステップ **4** 電話機の電源投入サイクルを実行します。

第 **9** 章トラブルシューティングおよびメンテナンス

# <span id="page-195-0"></span>**Example 3**<br>• Cisco CallManager Cisco CallManager TFTP Cisco CallManager The DN

DN Cisco CallManager

•<br>• <sub>በ</sub>

**Cisco CallManager** 

Cisco CallManager

### **Cisco CallManager**

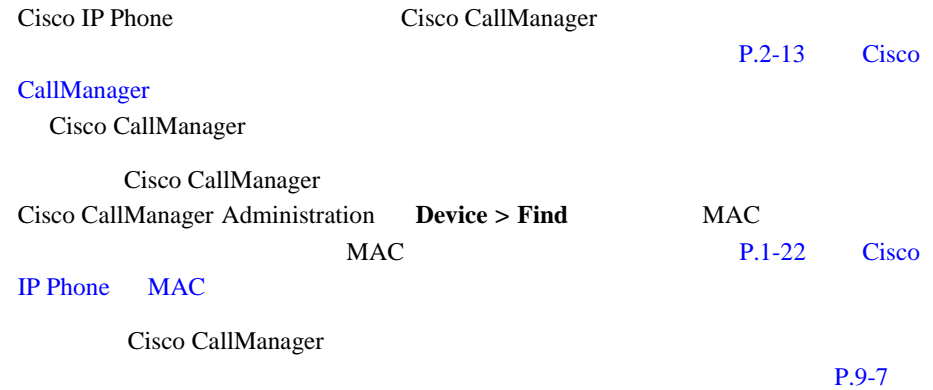

# <span id="page-196-0"></span>**Cisco IP Phone IP**

VLAN 2008 2012 12:00 N

 $IP$  DHCP

П

VLAN DHCP

Cisco IP Phone 7970G/7971G-GE **720G/7971G-GE 720G/7971G-GE 720G/7971G-GE 720G/7971G-GE 730G/7971G-GE** 

<span id="page-197-0"></span>Г

# **Cisco IP Phone**

ク接続と Cisco CallManager 接続が安定している場合は、Cisco IP Phone が自身を

#### Cisco CallManager

• **P.9-10**  $P.9-10$ • DHCP **P.9-11**  $\bullet$  **IP**  $\qquad P.9-11$  $\bullet$  **VLAN**  $\bullet$  **P.9-11** • **• P.9-12** • DNS P.9-12 • **P.9-13** 

Cisco IP Phone

# <span id="page-198-0"></span>DHCP

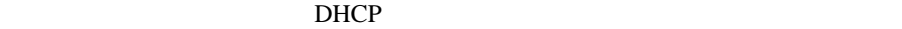

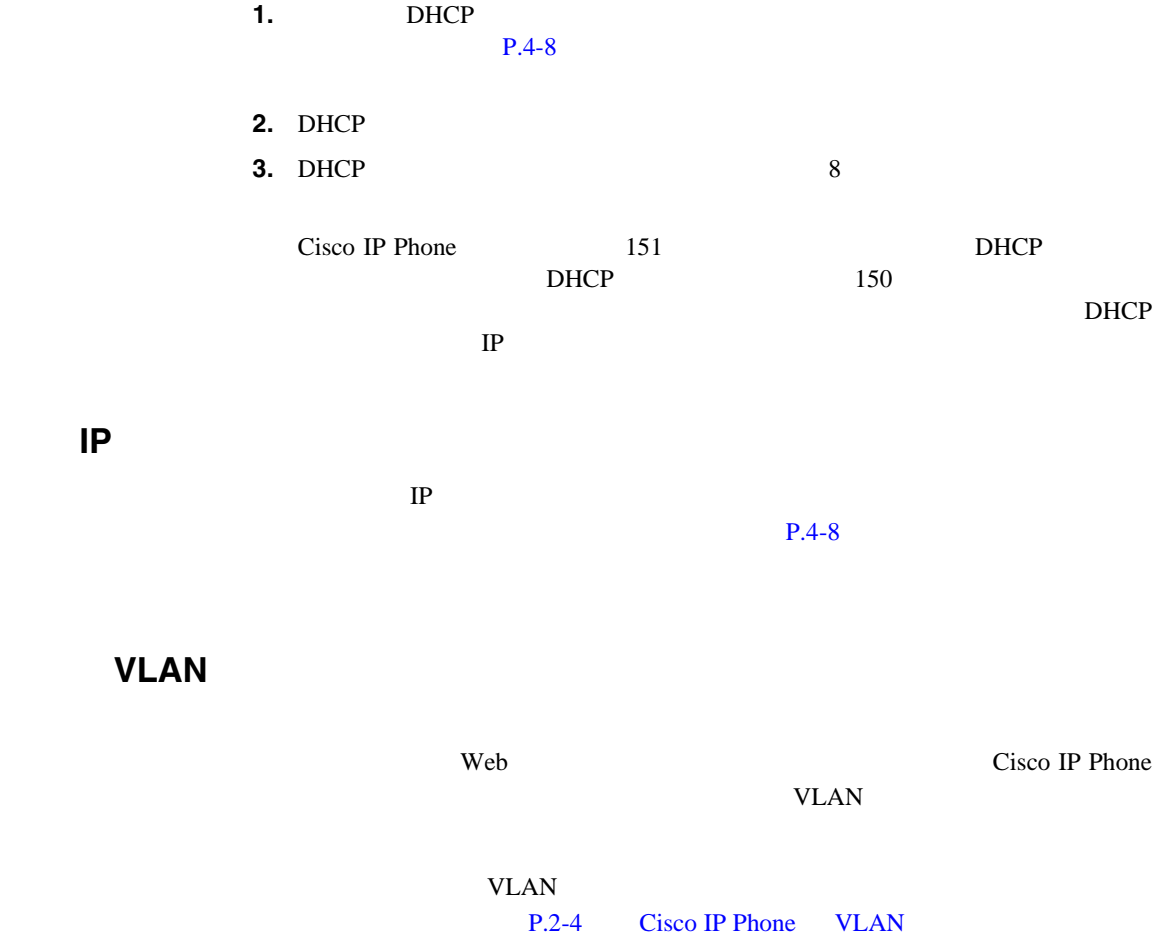

Cisco CallManager

<span id="page-199-0"></span>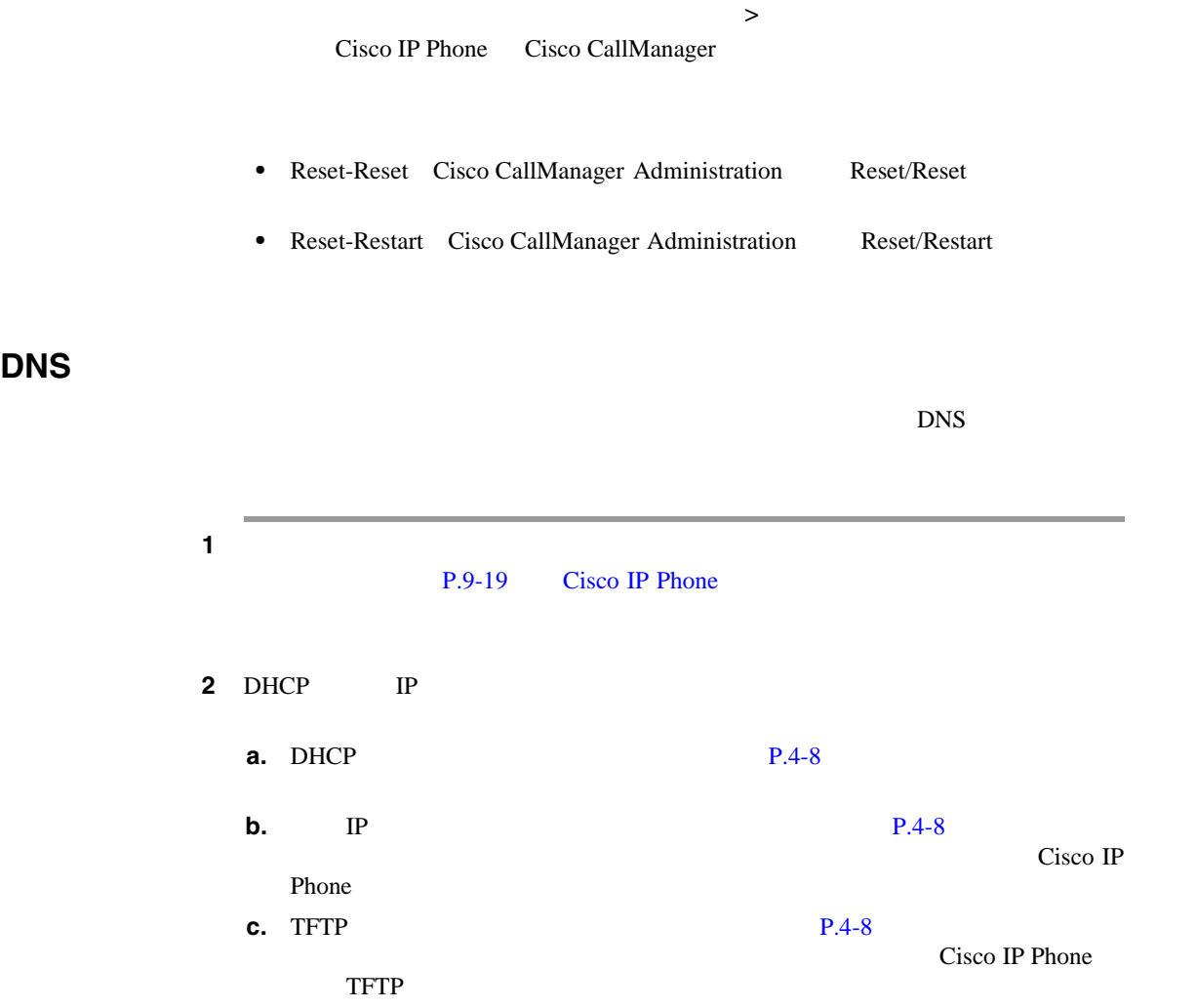

<span id="page-200-0"></span>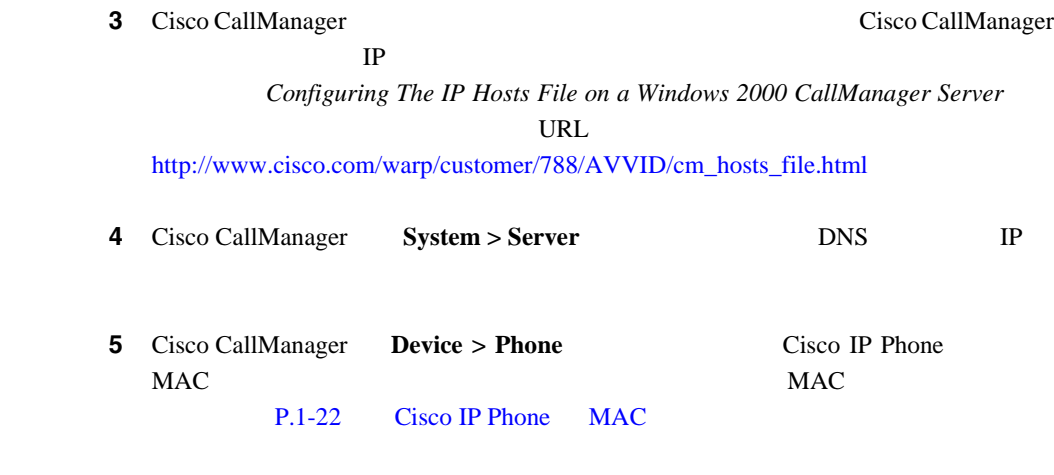

ステップ **6** 電話機の電源投入サイクルを実行します。

に切り替わったときに再起動します。同様に、PoE を使用して電源が投入されて

電話機は通常、外部電源を使用して電源が投入されたが、その接続が失われ、PoE

# <span id="page-201-0"></span>**Cisco IP Phone**

9-1 Cisco IP Phone

に関する詳細なトラブルシューティング情報については、 *Cisco CallManager* 

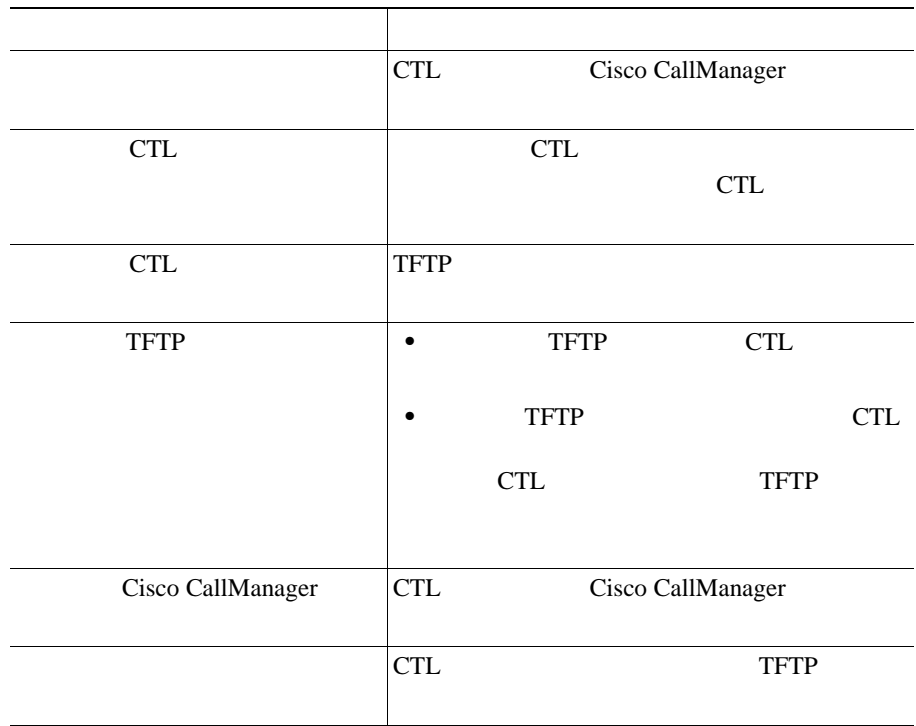

#### **9-1 Cisco IP Phone**

#### 9-2 Cisco IP Phone

#### <span id="page-202-0"></span>**9-2** Cisco IP Phone

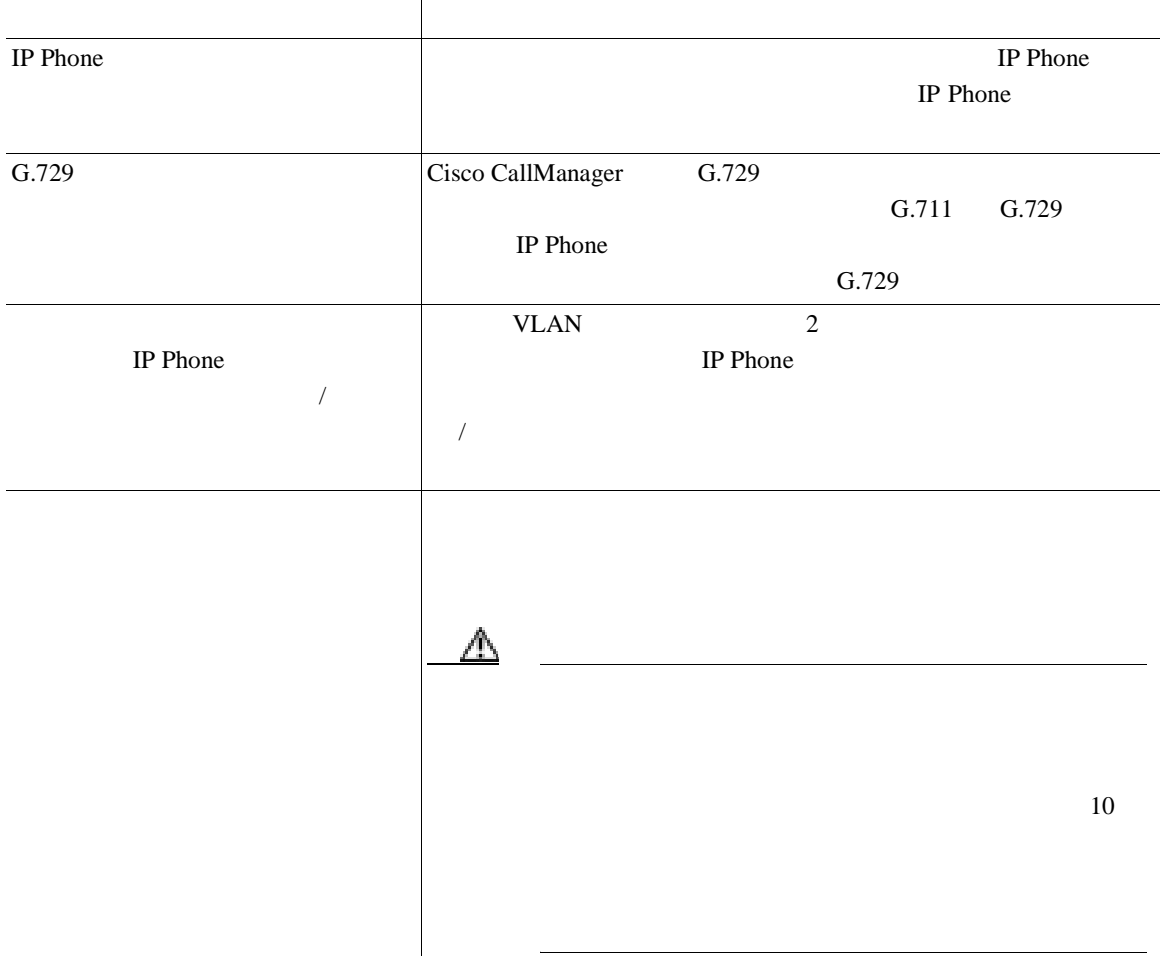

#### **9-2** Cisco IP Phone

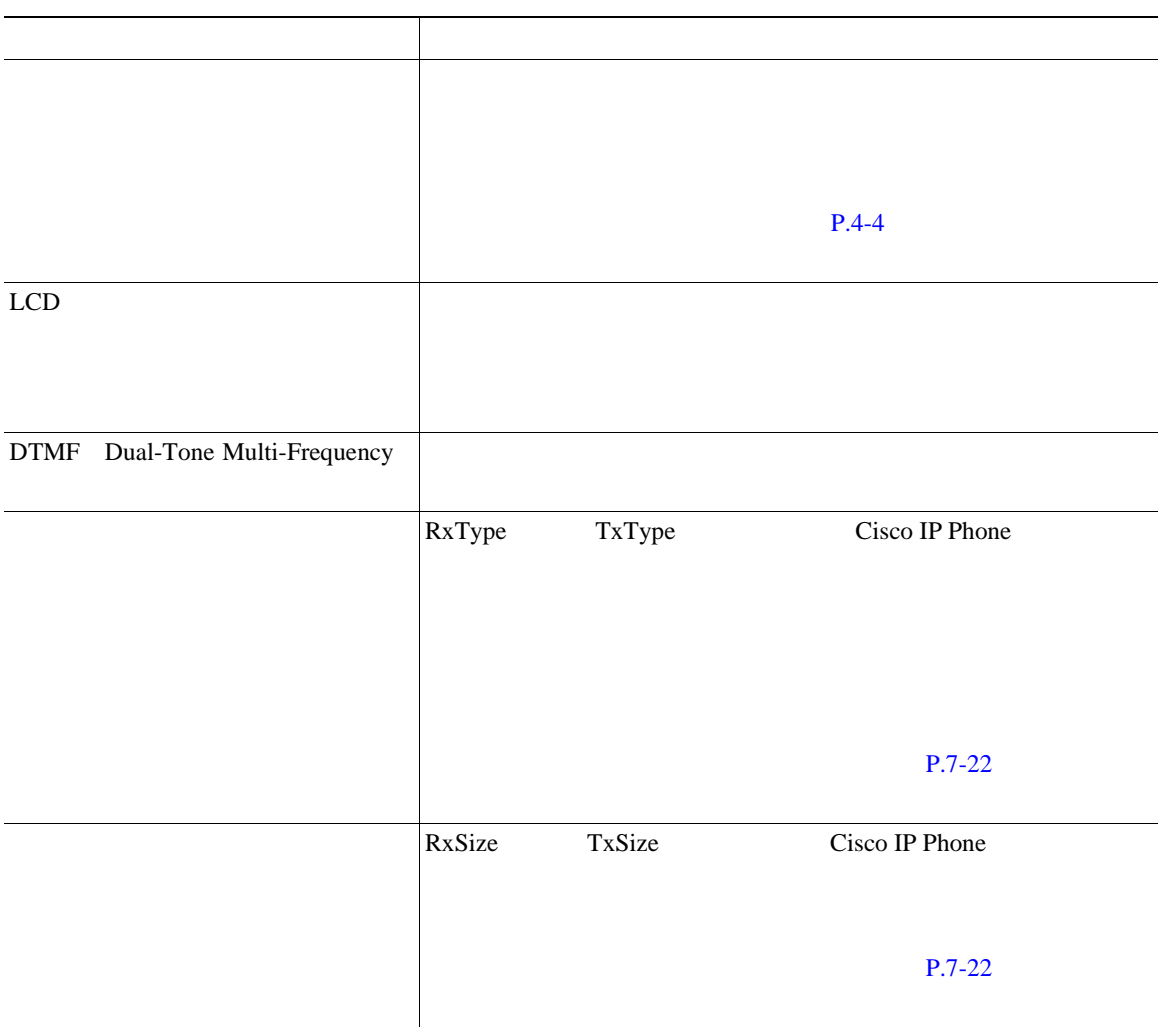

#### **9-2** Cisco IP Phone

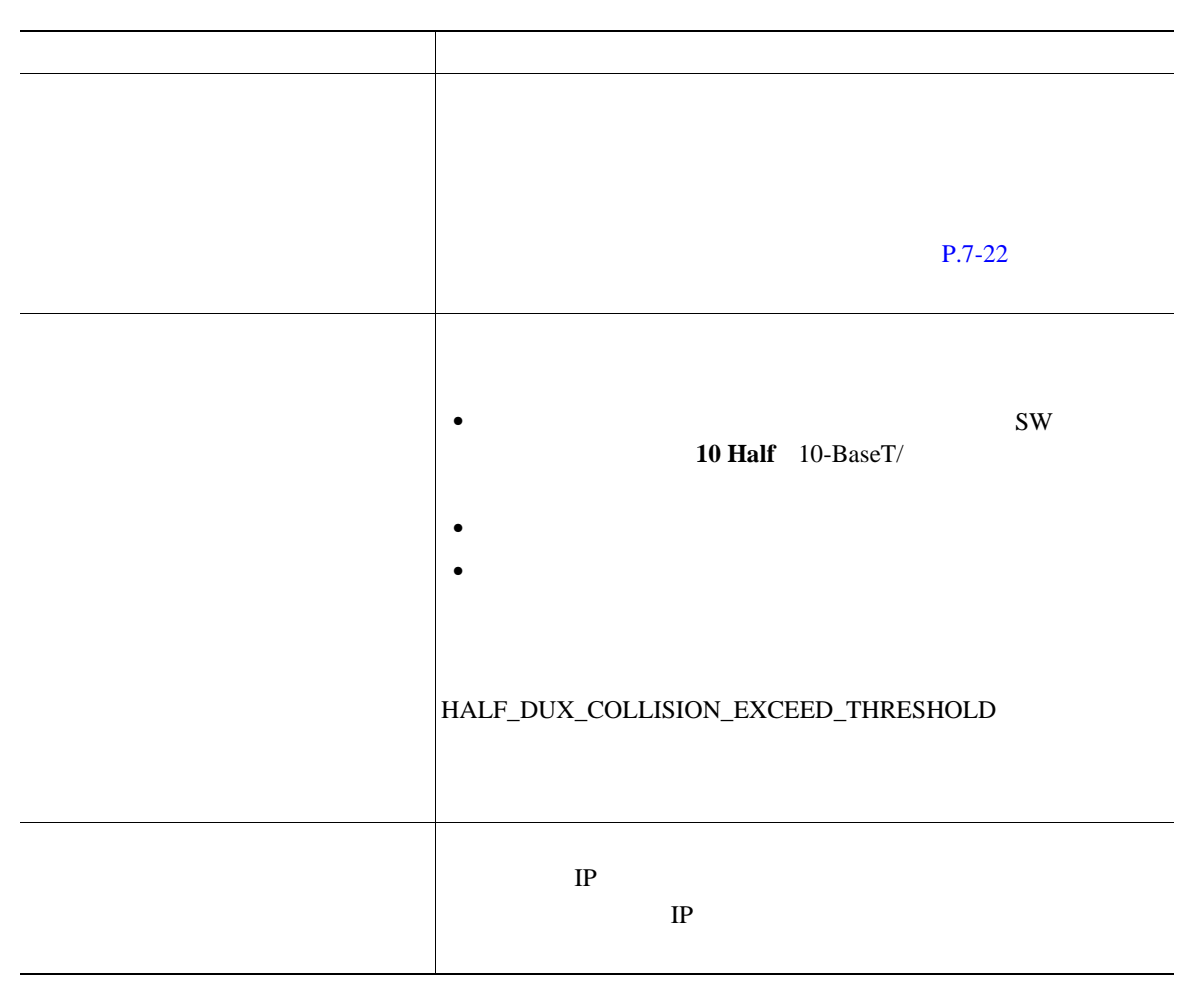

 $\mathbf{I}$ 

ш

# <span id="page-205-0"></span>**Cisco IP Phone 7914**

#### 9-3 Cisco IP Phone 7914

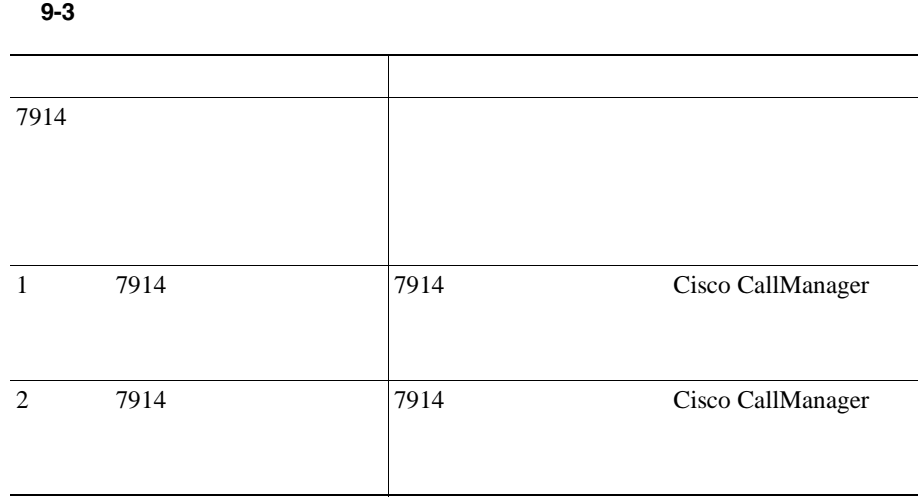

# **Cisco IP Phone**

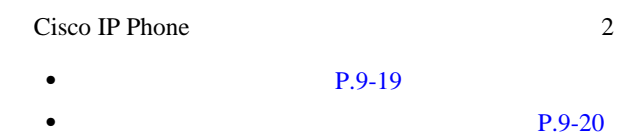

Cisco IP Phone

 $9-4$ 

表 **9-4** 基本リセットの方法

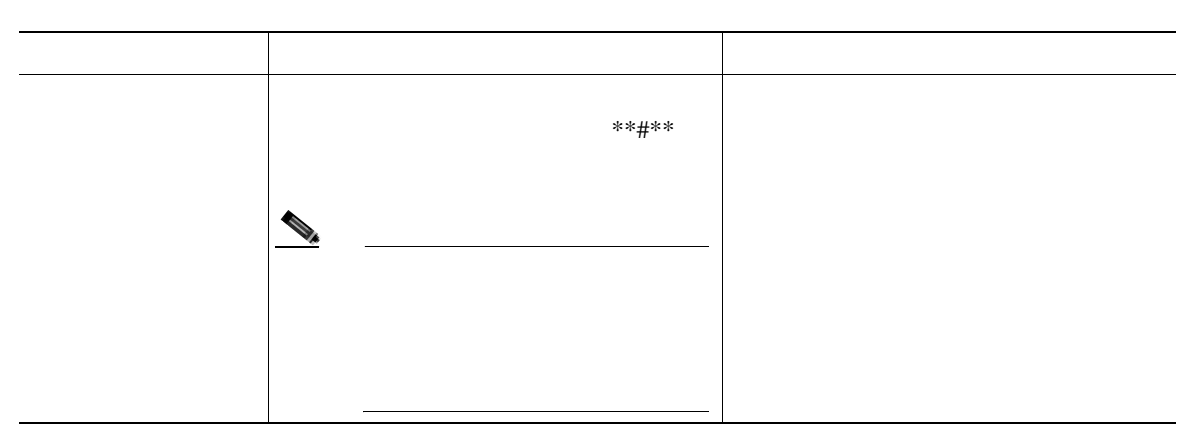

Ι

<span id="page-206-0"></span> $\mathbf{I}$ 

表 **9-4** 基本リセットの方法(続き)

<span id="page-207-0"></span>П

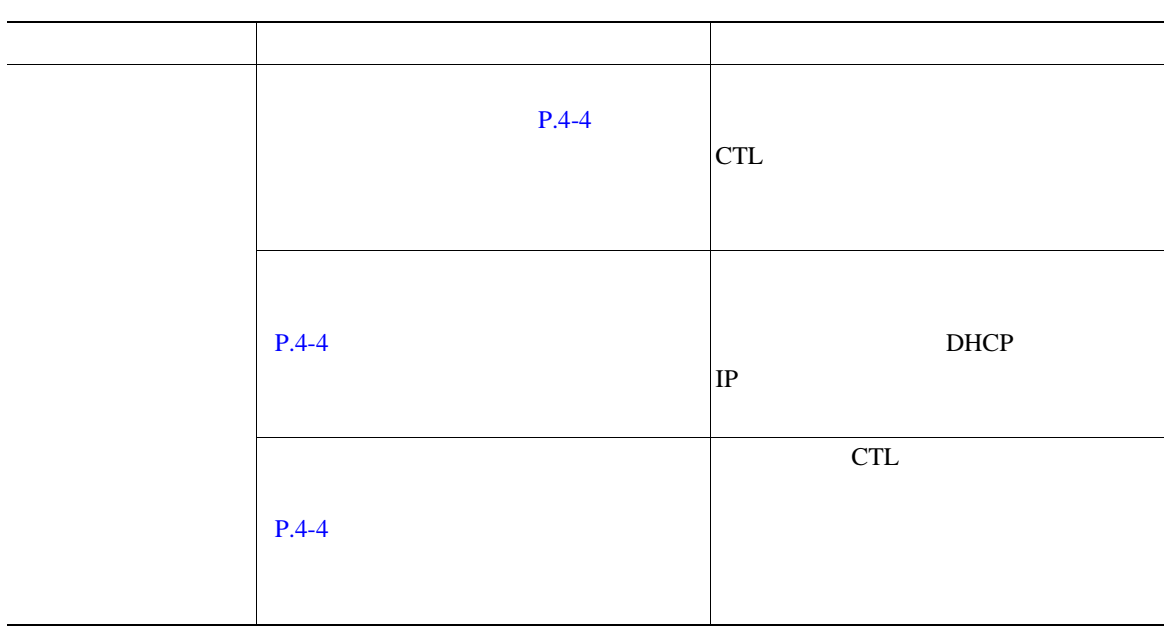

Cisco IP Phone

- CTL
- **•** ユーザ設定:デフォルト値にリセットされます。
- **•** ネットワーク設定:デフォルト値にリセットされます。
- 
- **•** コール履歴:消去されます。
- **•** ロケール情報:デフォルト値にリセットされます。
- **•** *• • • • • • • • • • • • • • • • • • • • • • • • • • • • • • • • • • • •*

第 **9** 章トラブルシューティングおよびメンテナンス

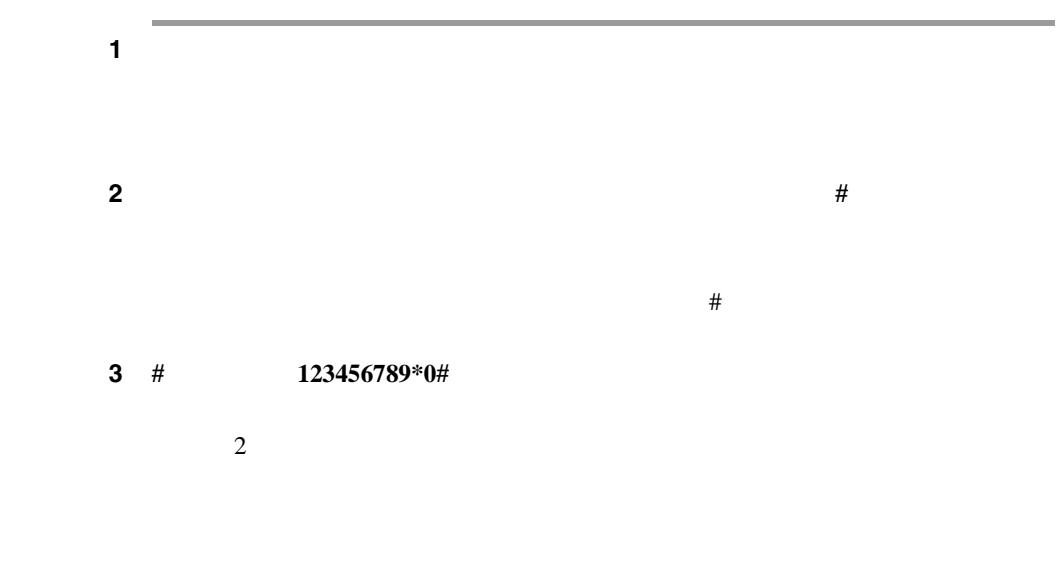

 $\mathbf{I}$ 

# <span id="page-209-0"></span>**Quality Report Tool**

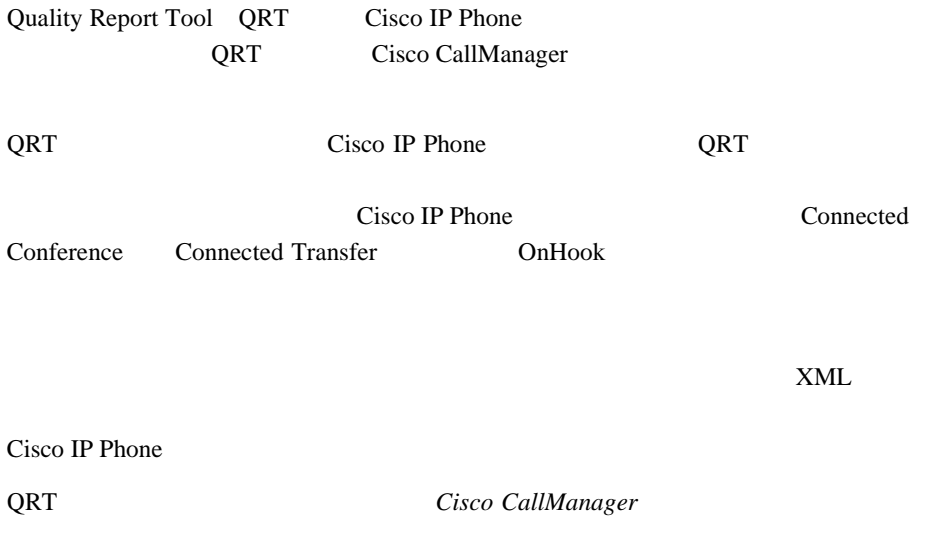

#### Cisco IP Phone

第 **9** 章トラブルシューティングおよびメンテナンス

Cisco.com Web

• Cisco IP Phone

[http://www.cisco.com/pcgi-bin/Support/PSP/psp\\_view.pl?p=Hardware:IP\\_Phones&](http://www.cisco.com/pcgi-bin/Support/PSP/psp_view.pl?p=Hardware:IP_Phones&s=Troubleshooting) s=Troubleshooting

• **•** Cisco CallManager Cisco IP Phone  $\sqrt{IP}$ 

<http://www.cisco.com/en/US/products/sw/voicesw/index.html>

# **Cisco IP Phone**

<span id="page-210-0"></span>ı

Cisco IP Phone

Touchscreen Disabled

 $1$ 

Touchscreen Enabled

 $\mathbf 1$  , the state is the state in  $\mathbf 1$  and  $\mathbf 2$   $\mathbf 1$ 

 $\mathbf 1$ 

٠

**Cisco IP Phone** 

П

**Cisco IP Phone 7970G/7971G-GE Release 4.1** for Cisco CallManager Release 4.1

**OL-4314-03-J**

**9-24**

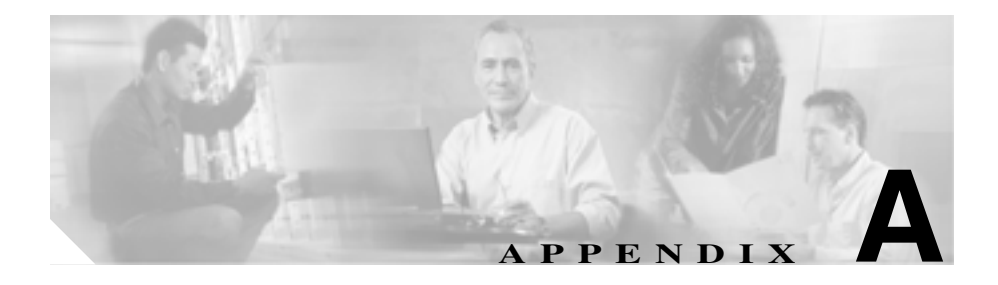

# Web

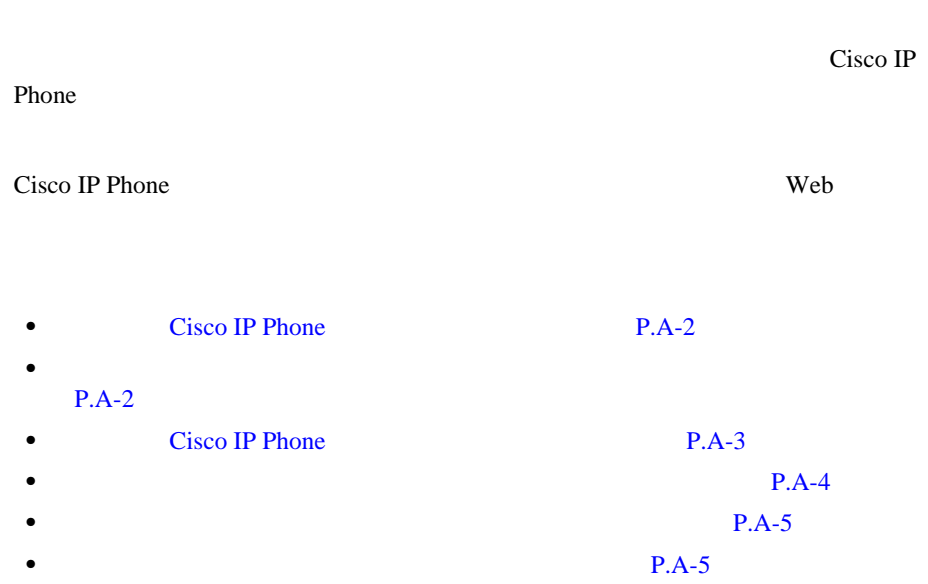

セスできます。電話機にメインのヘルプ メニューを表示するには、電話機の **?**

# <span id="page-213-0"></span>**Cisco IP Phone**

Cisco IP Phone

Cisco IP Phone 7970

- Cisco IP Phone
- **•** 操作方法:電話機の一般的なタスクに関する手順や情報
- •<br>• コール機能:会議や転送などのコール機能:会議や手順:会議や手順:
- •<br>• <sub>•</sub>
- **?** ボタンを使用すると、ソフトキー、メニュー項目、およびヘルプ システム自体

**Series Guide** 

Cisco IP Phone 7970

**OL-4314-03-J**

Cisco IP Phone

# **Cisco IP Phone**

ことをお勧めします。ただし、ユーザをシスコの Web サイトにアクセスさせな

い場合やアクセスを提供できない場合は、システム管理者が PDF ファイルをダ

Web  $\lambda$ 

# **Cisco CallManager and IP Phones and Services Documentation** CD-ROM CD-ROM

Cisco CallManager

URL Cisco IP Phone

Web the team of the team of the team of the team of the team of the team of the team of the team of the team of the team of the team of the team of the team of the team of the team of the team of the team of the team of th

[http://www.cisco.com/univercd/cc/td/doc/product/voice/c\\_ipphon/index.htm](http://www.cisco.com/univercd/cc/td/doc/product/voice/c_ipphon/index.htm)

P.xvii permitted and the permitted value of  $P$ .xvii

*Guide* 2007年 - Guide 2008年 - Guide 2008年 - Guide 2008年 - Guide 2008年 - Guide 2008年 - Guide 2008年 - Guide 2008年 - Guide 2008年 - Guide 2008年 - Guide 2008年 - Guide 2008年 - Guide 2008年 - Guide 2008年 - Guide 2008年 - Guide 2008

Cisco IP Phone Web two research was two vertexts with the UV of the Web two vertexts of the UV of the UV of the UV of the UV of the UV of the UV of the UV of the UV of the UV of the UV of the UV of the UV of the UV of the

<span id="page-214-0"></span> $\mathbf I$ 

Cisco IP Phone 7970 Series

<span id="page-215-0"></span>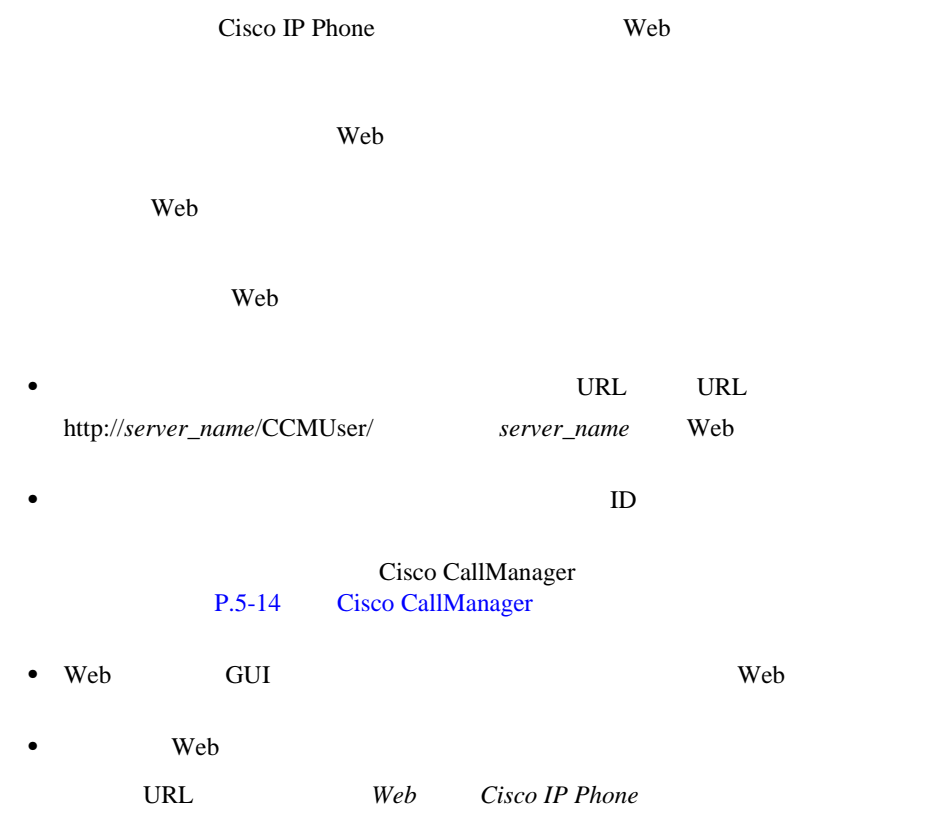

[http://www.cisco.com/univercd/cc/td/doc/product/voice/c\\_ipphon/index.htm](http://www.cisco.com/univercd/cc/td/doc/product/voice/c_ipphon/index.htm)
$\mathbf{I}$ 

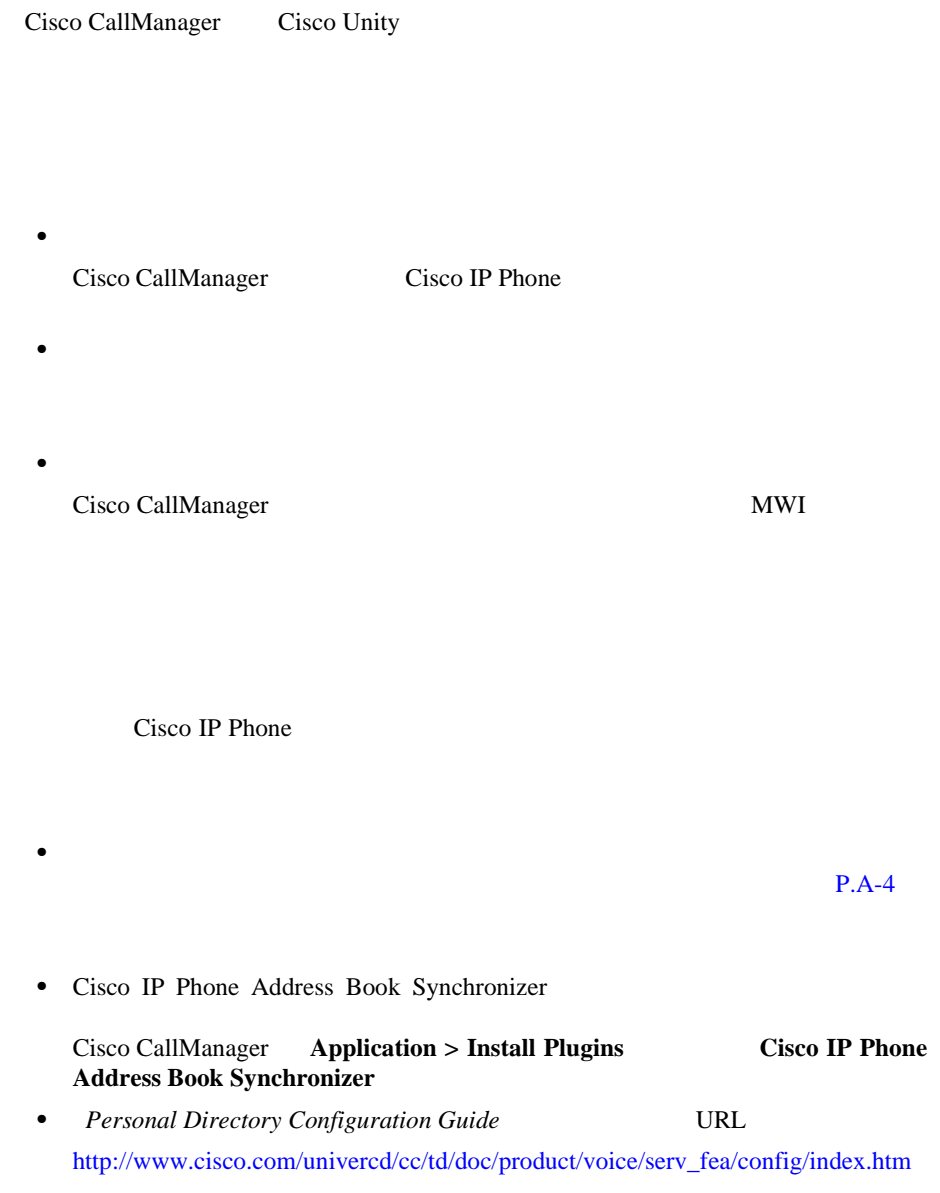

П

п

П

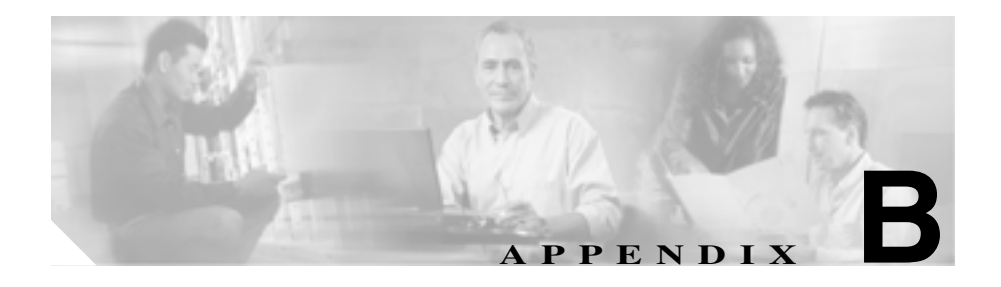

Cisco IP Phone

Cisco IP Phone

• **P.B-2** • [Cisco IP Telephony Locale Installer](#page-220-0) P.B-3

Cisco IP Phone

<span id="page-219-0"></span>web web the set of the set of the set of the set of the set of the set of the set of the set of the set of the set of the set of the set of the set of the set of the set of the set of the set of the set of the set of the s

<http://www.overlaypro.com/cisco/>

Cisco IP Phone

<http://www2.hipri.com/cisco/>

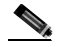

Cisco IP Phone

Web  $\mathbf{W}$ 

Cisco IP Phone 7970G/7971G-GE **The State of Cisco CallManager Release 4.1** 

# **Cisco IP Telephony Locale Installer**

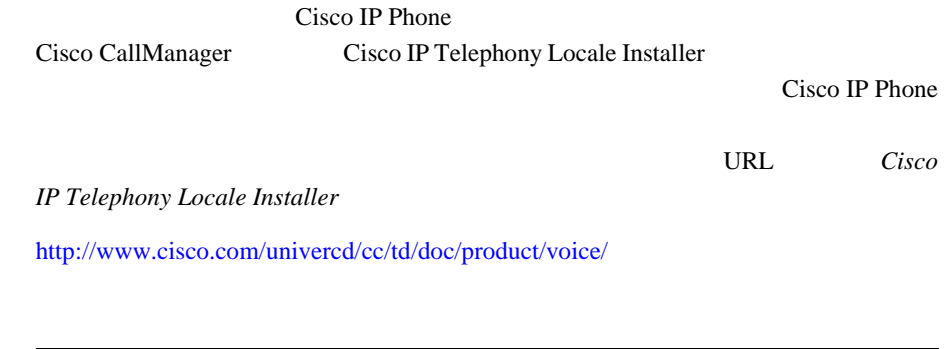

**Service** 

 $\alpha$  web the set of  $\alpha$  set of  $\alpha$  is the set of  $\alpha$ 

П

<span id="page-220-0"></span> $\mathbf{I}$ 

Ι

付録 **B** 各言語ユーザのサポート

п

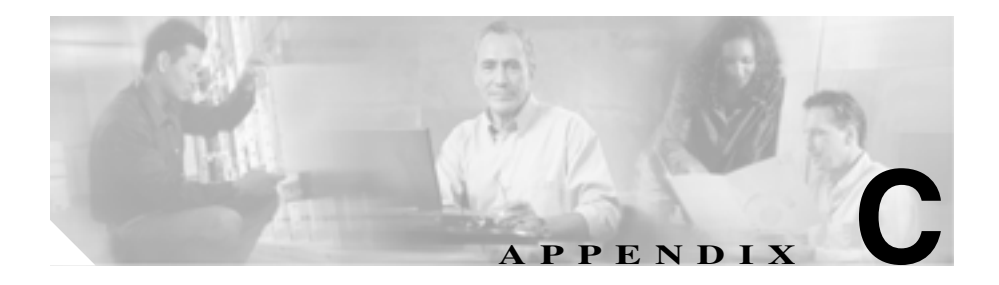

Cisco IP Phone 7970

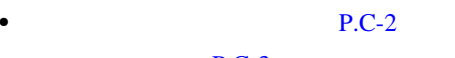

- **P.C-3**
- **• P.C-3**

### 付録 **C** 技術仕様

 $\overline{\phantom{a}}$ 

## C-1 Cisco IP Phone

 $C-1$ 

<span id="page-223-0"></span> $\blacksquare$ 

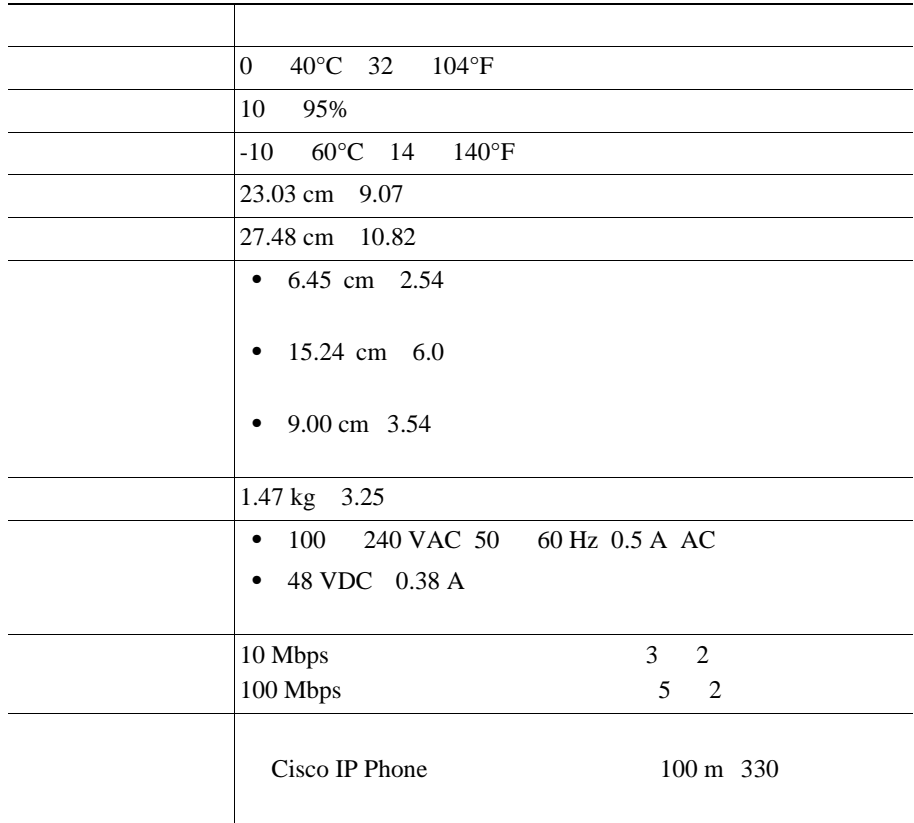

<span id="page-224-0"></span>付録 **C** 技術仕様

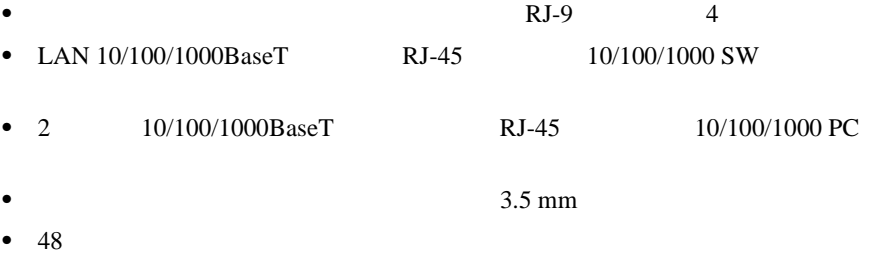

 $C-2$ 

表 **C-2** ネットワーク ポート コネクタのピン割り当て

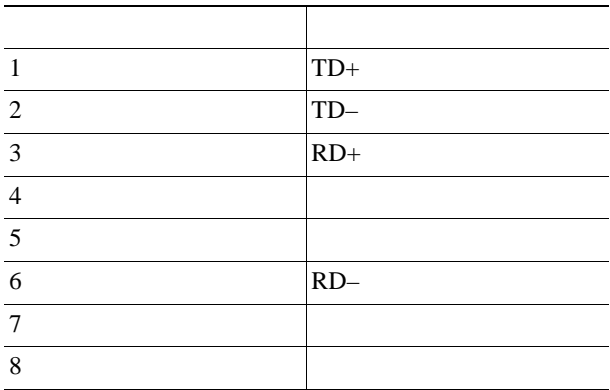

Cisco IP Phone 7970G/7971G-GE **7970G/7971G-GE 7970G/7971G-GE Release 4.1** ■

 $\blacksquare$ 

付録 **C** 技術仕様

 $\overline{\phantom{a}}$ 

## $C-3$

П

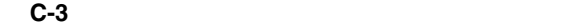

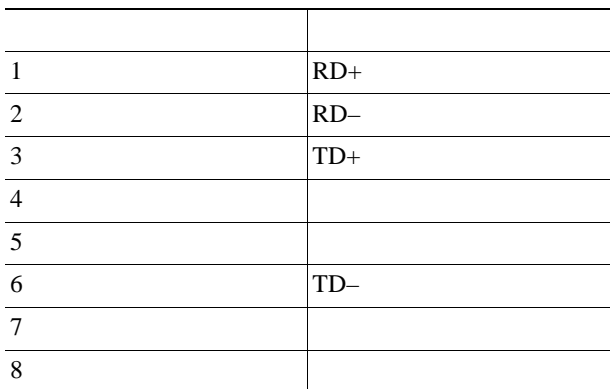

п

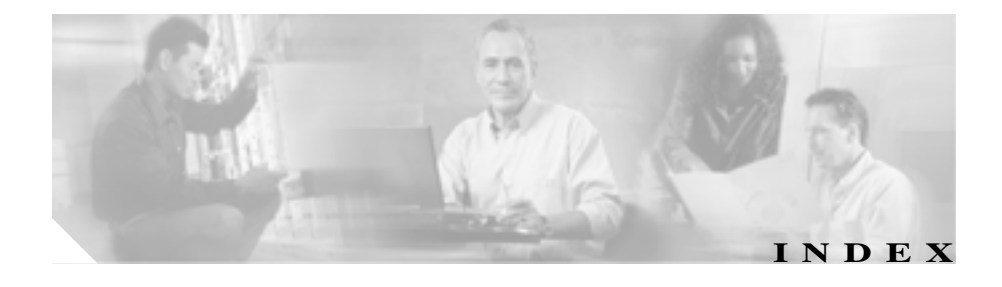

#### Symbols  $? \t1-4$ **Numerics** 10/100 PC 3-3 10/100 SW 3-3 10/100/1000 PC 3-3 10/100/1000 SW 3-3 A  $AC$  3-8 Admin. VLAN ID 4-13 B BAT Bulk Administration Tool 2-16 BootP 1-6  $\mathsf{C}$ Call-Forward Alternate Party CFAP 5-6 CallManager 1 5 4-18 CallManager 4-18  $CAPF$  3-17 Cisco Call Back 5-4 Cisco CallManager  $Cisco IP Phone$   $3-2$  $9 - 6$  $2 - 3$  $2-13$ Cisco CallManager Administration  $LCD$ 6-11  $5-2$  $2 - 16$ Cisco IP Manager Assistant Cisco IPMA 5-4 Cisco IP Phone Cisco CallManager 2-13 Cisco CallManager 2-13, 2-15, 2-16  $LDAP$  5-9  $Weh$   $8-1$  $C-1$  $1 - 3$

 $9 - 23$ 

BOOTP 4-8

**1**

П

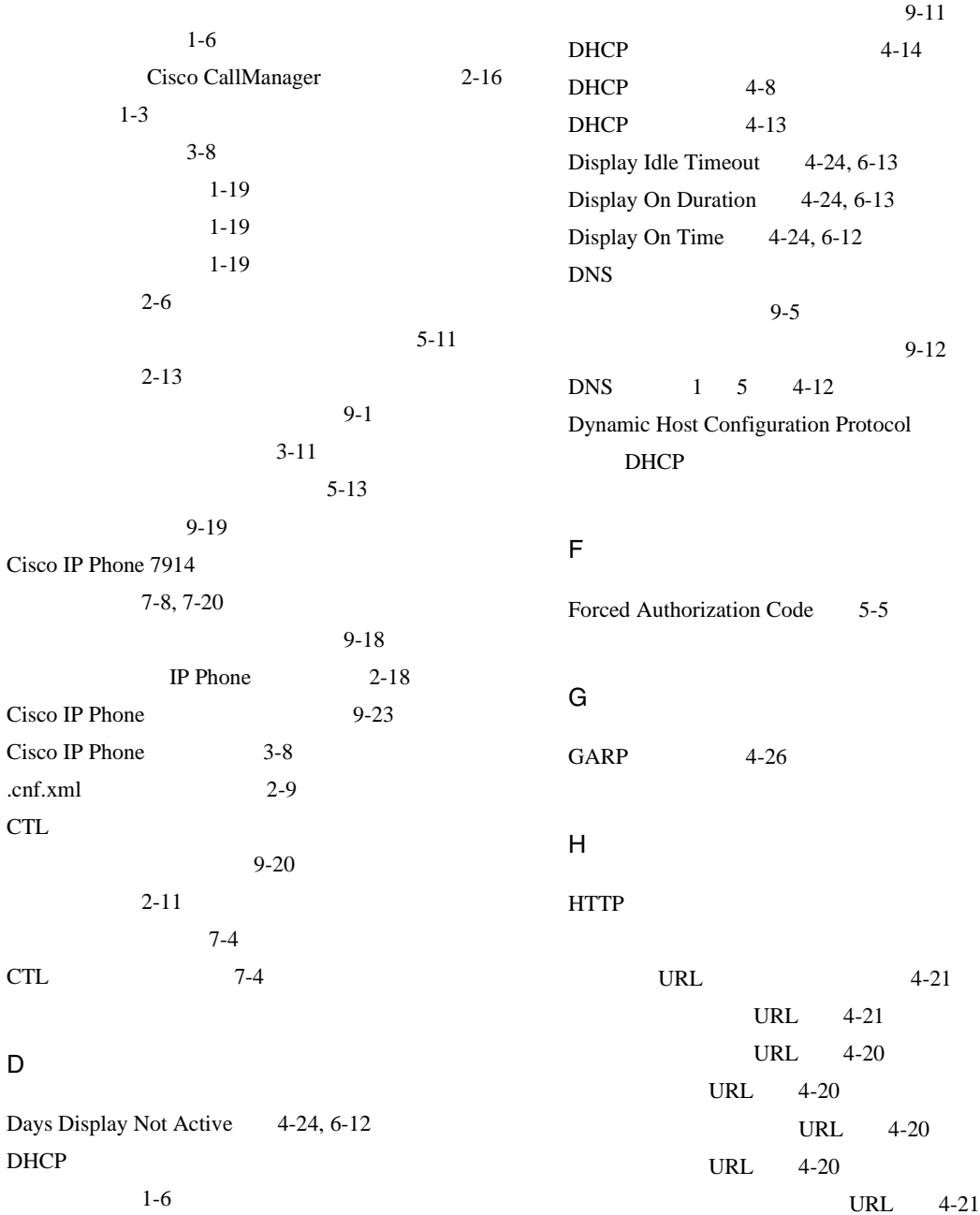

Cisco IP Phone 7970G/7971G-GE **The State of Cisco CallManager Release 4.1** 

H

П

D

a pro

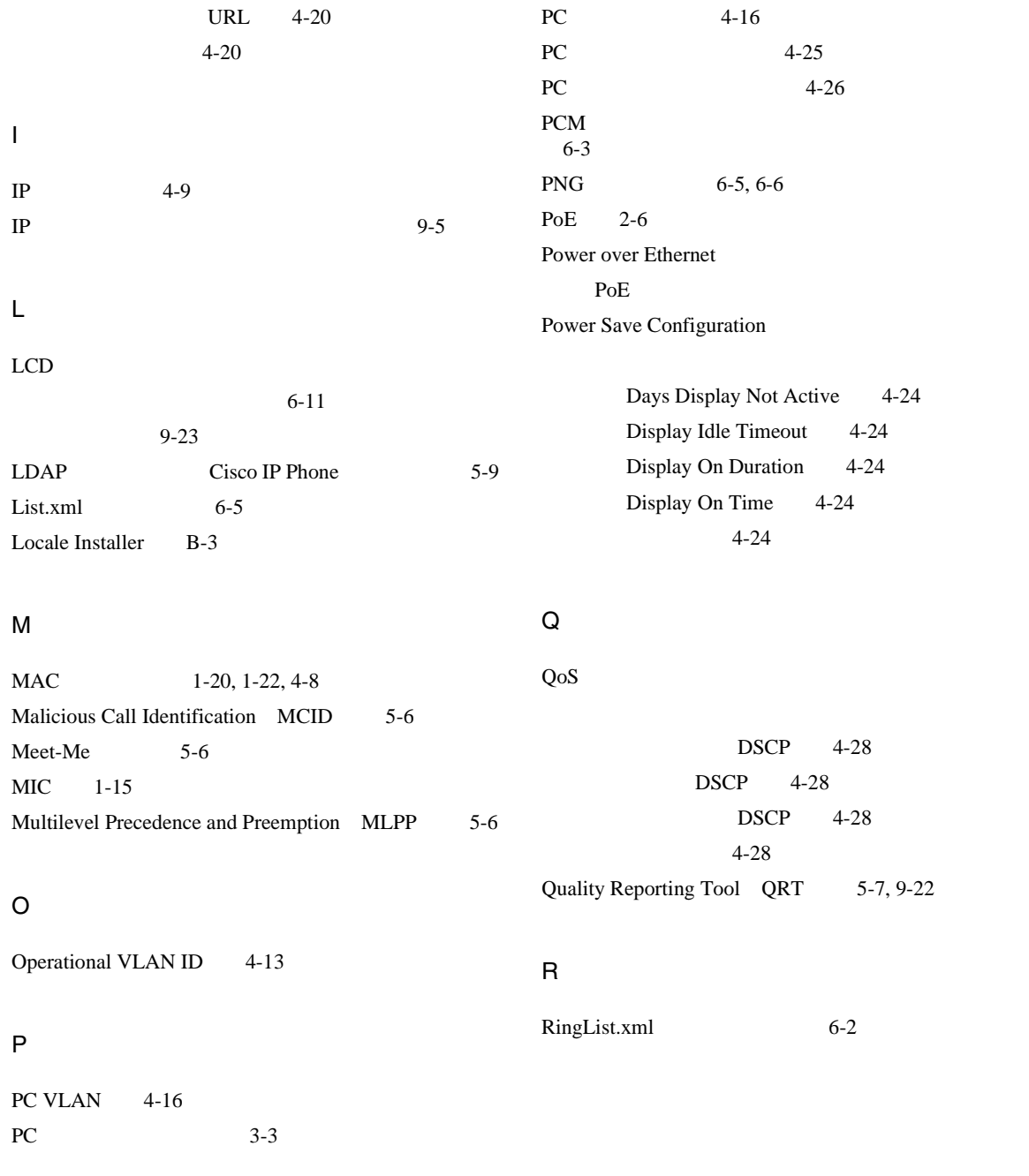

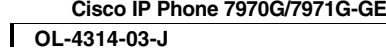

 $\mathsf{l}$ 

П

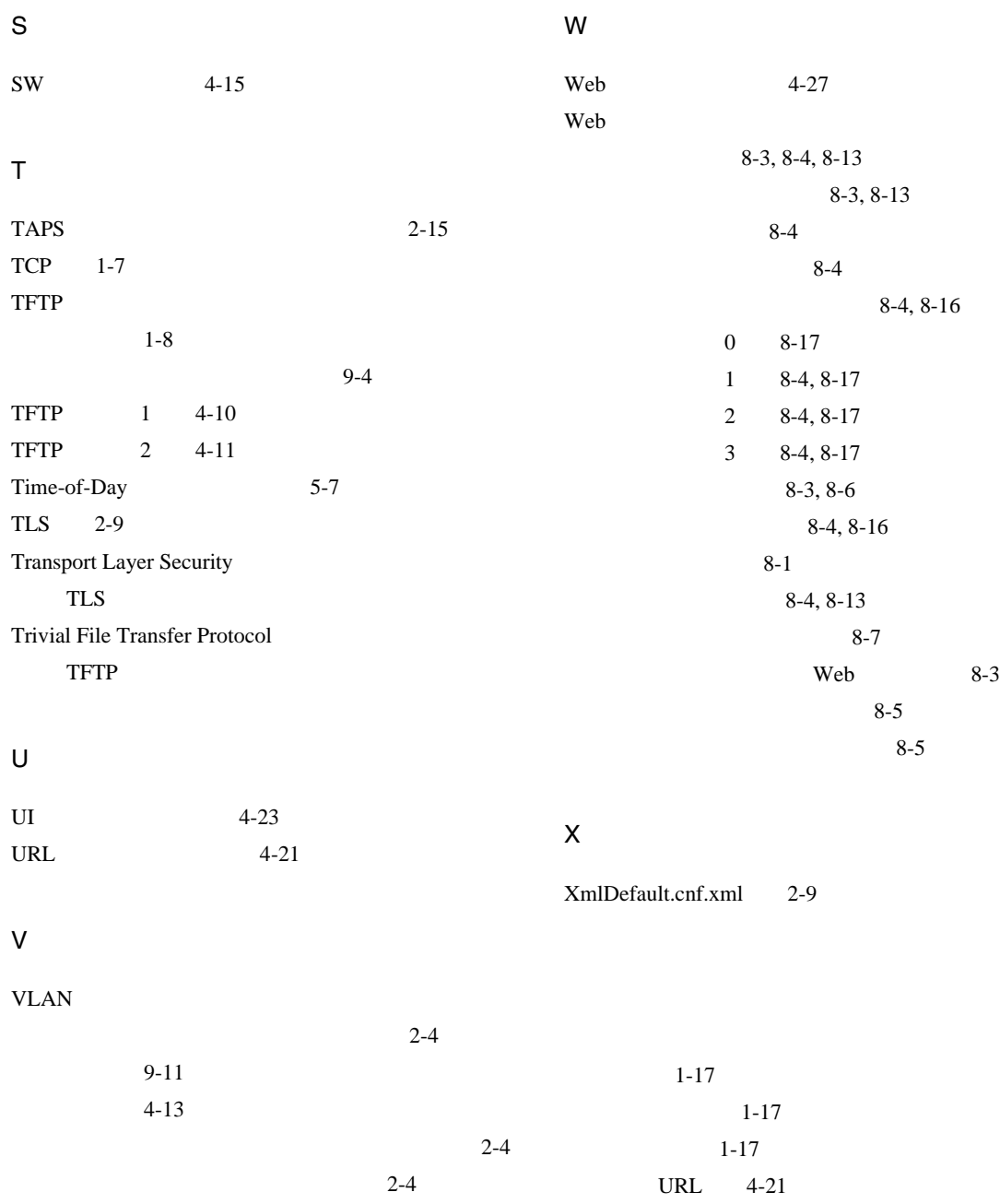

T п

**Index**

| <b>XML</b>                     | $4-21, 6-9$              |                           | $1 - 5$                               |                         |          |
|--------------------------------|--------------------------|---------------------------|---------------------------------------|-------------------------|----------|
| $6-9$                          |                          |                           |                                       |                         |          |
| $6 - 10$                       |                          |                           |                                       |                         |          |
|                                | $4 - 21$                 |                           |                                       |                         |          |
| Web                            | 8-4, 8-13<br>$3-18, 4-3$ |                           | $5 - 4$                               |                         |          |
|                                |                          |                           | $7 - 5$                               |                         |          |
| $10/100$ ${\rm PC}$            | $3 - 3$                  |                           | $1-17, 4-4$                           |                         | $5 - 3$  |
| $10/100/1000$ ${\rm P}{\rm C}$ | $3 - 3$                  |                           |                                       |                         |          |
| $3 - 8$                        |                          |                           | IP Phone                              |                         |          |
| $4 - 16$                       |                          |                           | $2 - 18$                              |                         |          |
|                                |                          | $4 - 25$                  | $7-8, 7-20$                           |                         |          |
| $4 - 26$                       |                          |                           | $3 - 14$                              |                         |          |
| $1 - 12$                       |                          |                           |                                       |                         | $7 - 19$ |
|                                | $1 - 15$                 |                           |                                       |                         |          |
|                                | $3-6$                    |                           | <b>PCM</b>                            | $6 - 3$                 |          |
|                                |                          |                           | $6-2, 6-4, 6-7$<br>$6 - 2$            |                         |          |
|                                |                          |                           |                                       |                         |          |
|                                |                          |                           | $1-2$                                 |                         |          |
|                                | Web                      | 8-3, 8-13                 |                                       |                         |          |
| PC                             |                          | $4 - 25$                  |                                       |                         |          |
|                                | $4 - 25$<br>$4 - 25$     |                           |                                       | Cisco IP Phone<br>$C-1$ |          |
|                                |                          |                           |                                       | $9 - 2$                 |          |
|                                | $1 - 14$                 |                           |                                       |                         |          |
|                                |                          | $\rm IP$<br>$1 - 7$       | Cisco CallManager                     |                         | $2 - 12$ |
|                                |                          | $\ensuremath{\text{CTL}}$ | $2 - 11$                              |                         |          |
|                                |                          |                           | $\rm IP$                              | $2 - 10$                |          |
|                                |                          |                           | $\ensuremath{\mathsf{T}\mathsf{FTP}}$ |                         | $2 - 11$ |
|                                |                          |                           | <b>VLAN</b>                           | $2 - 10$                |          |
| $9 - 4$                        |                          |                           | $2 - 10$                              |                         |          |

 $\mathsf{l}$ 

Cisco IP Phone 7970G/7971G-GE **7200 7971G-GE 7200 7971G-GE 7200 7971G-GE 7200 7971G-GE 7200 7971G-GE** 

П

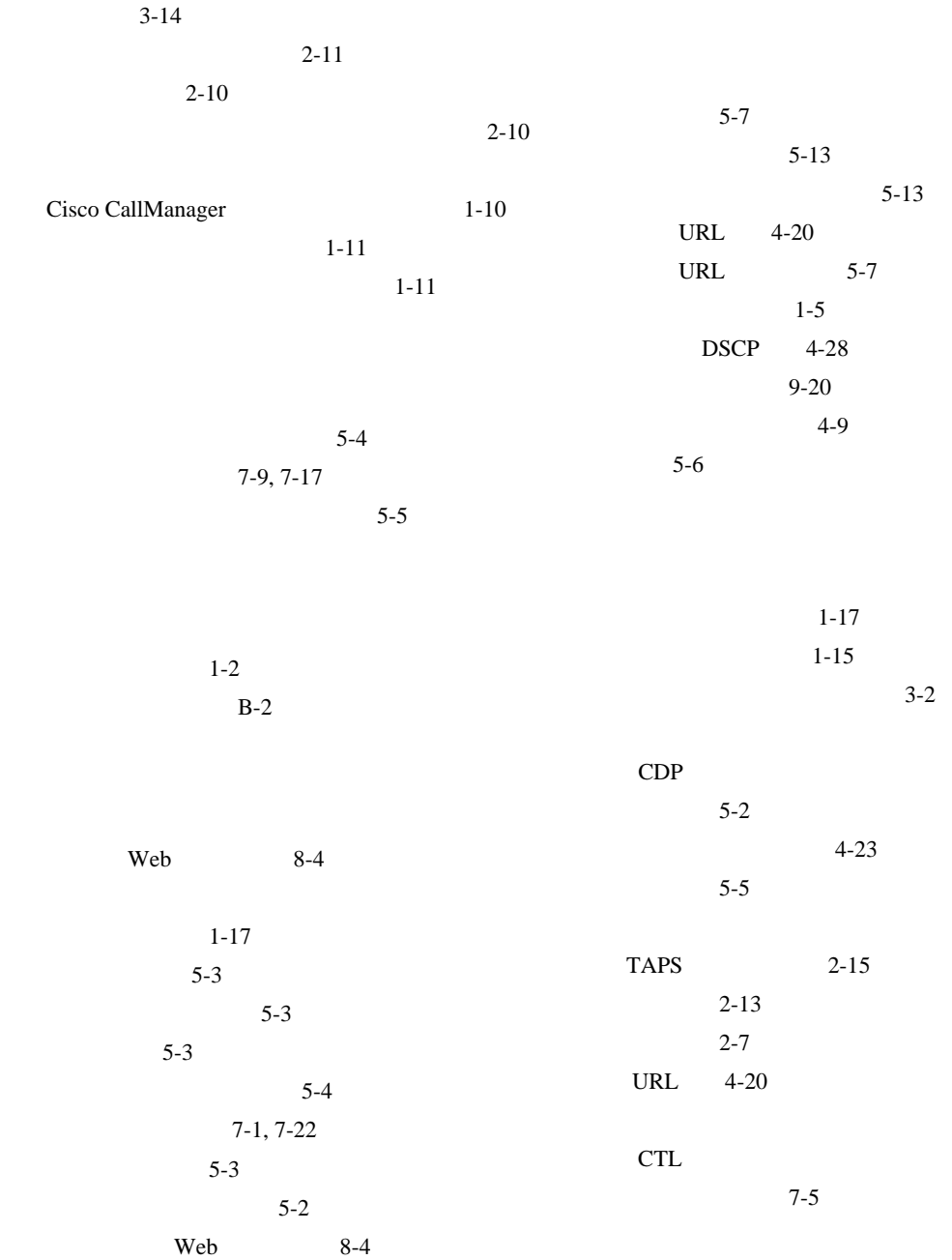

ш

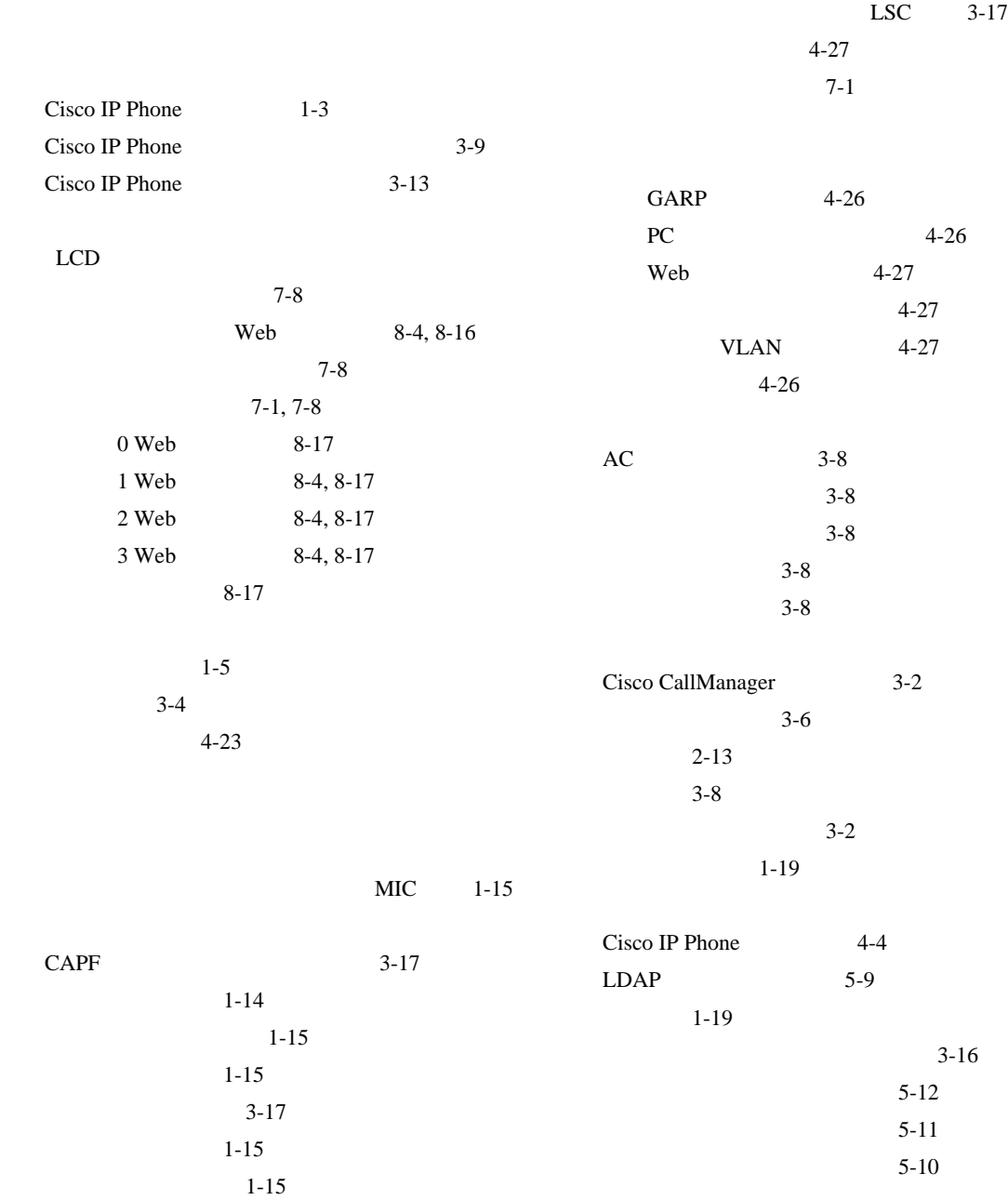

 $\mathsf{l}$ 

**Index**

П

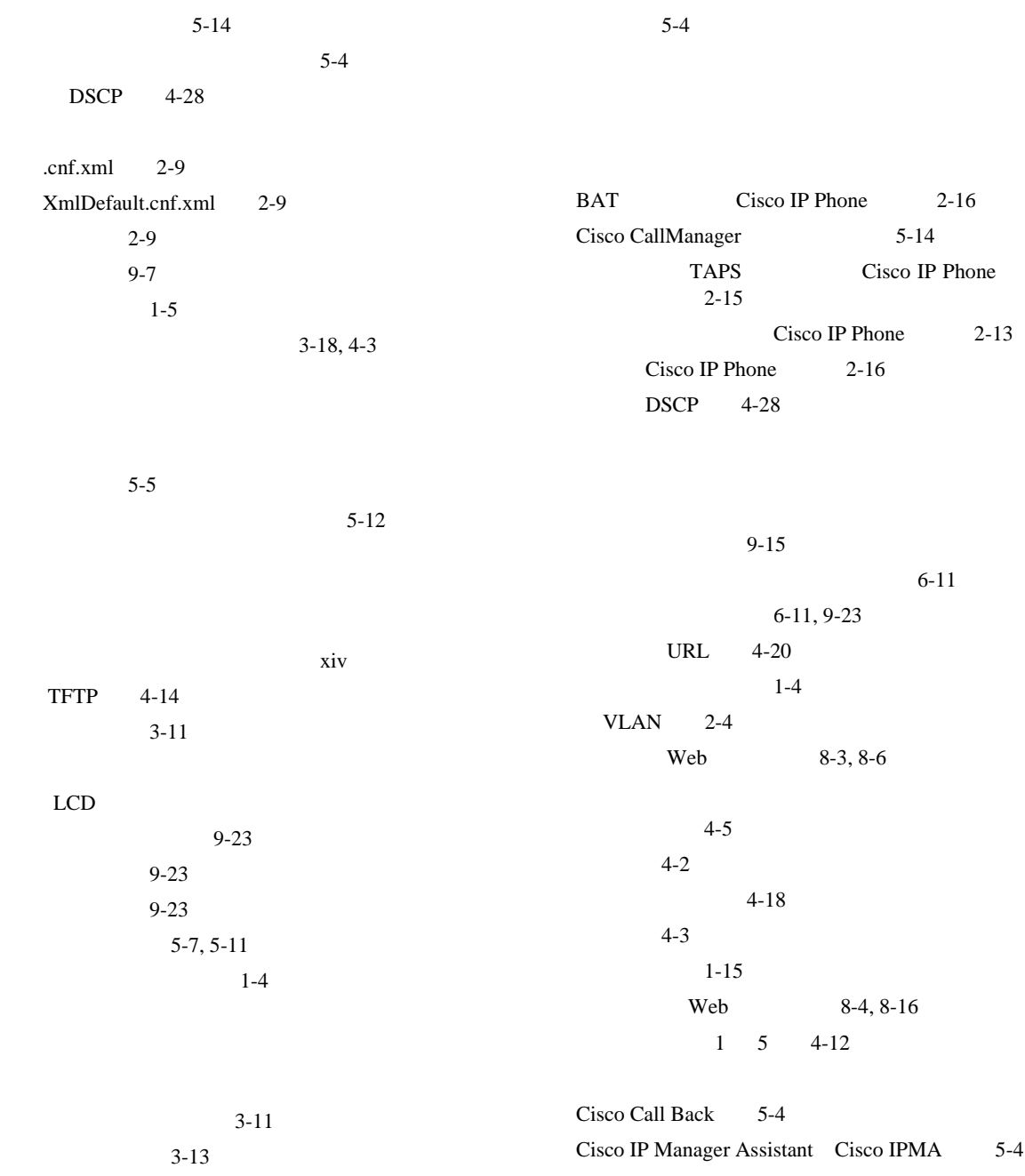

п

a pro

Forced Authorization Code 5-5 Malicious Call Identification MCID 5-6  $Meet-Me$  5-6 Multilevel Precedence and Preemption MLPP 5-6 Time-of-Day 5-7 会議 5-4  $5-3$  $5-4$  $5-5$  $5 - 3$ 5-3  $5-3$  $5-3$  $5-2$  $5 - 7$ URL  $5-7$ 参加 5-6  $5 - 2$  $5 - 5$  $5-4$  $5 - 5$  $5 - 7$ 直接転送 5-4  $5 - 7$ 発信者 ID 5-4  $5 - 8$ 5-7  $5-8$  $5 - 5$  $5 - 6$  $5-5$  $5 - 7$  $1-18, 5-3$  $Cisco IP$  Phone  $2-6$ PoE 2-6  $2 - 6$  $2 - 7$  $2 - 7$  $2 - 6$  $9-13$  $2-7$  $5 - 7$ TCP  $4 - 25$  $2 - 7$  $4-2$  $2-16$  $5-11$ 7-22 8-17 7-17, 8-13  $DNS$  4-9  $DNS \t 4-12$ 4-9 Cisco CallManager 9-6 Cisco CallManager 9-6 Cisco IP Phone 9-1

Ι

П

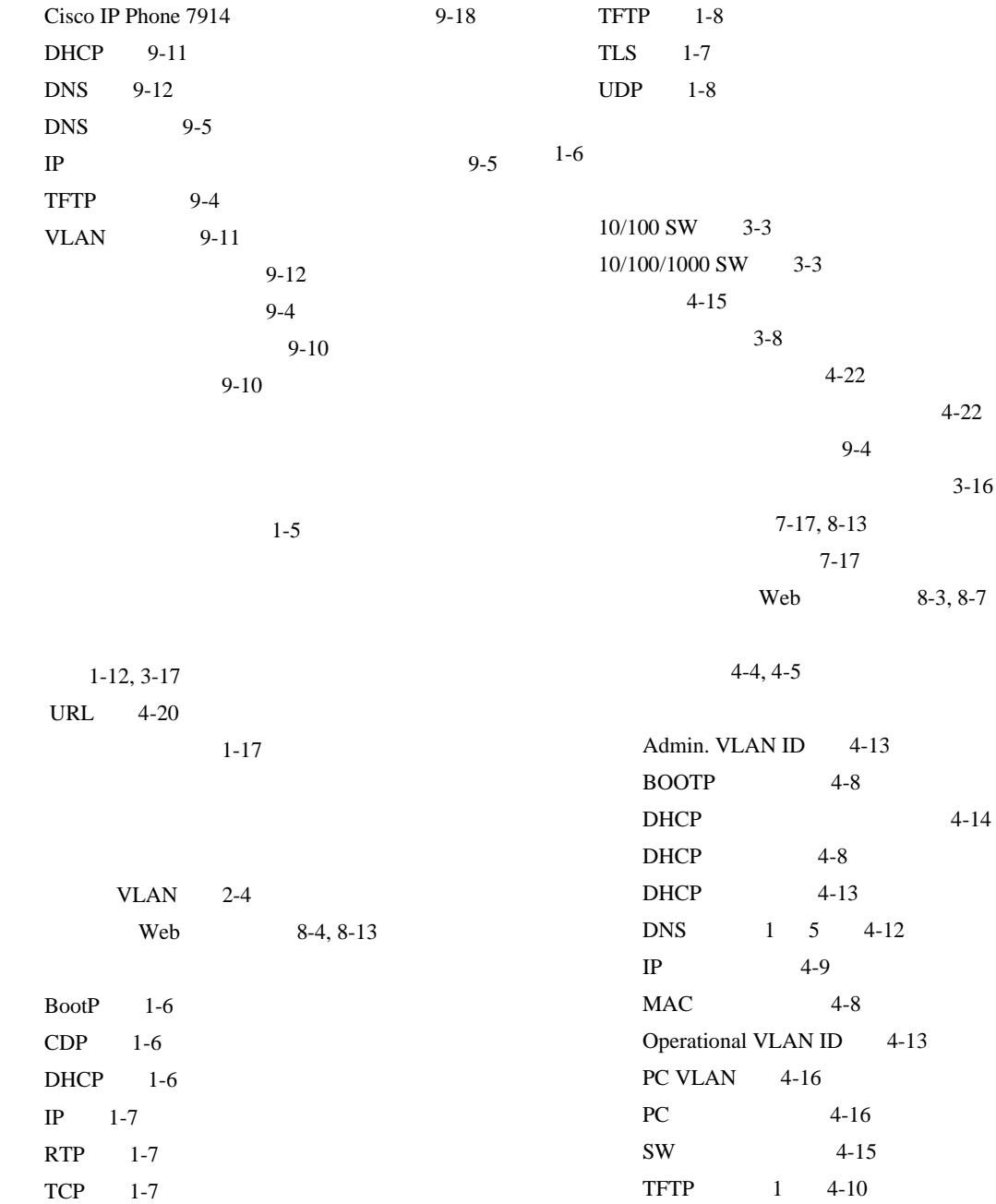

┓

TFTP 2 4-11  $4-9$ TFTP 4-14  $1 \quad 5 \quad 4-12$  $4-9$  $4 - 8$  $4 - 4$  $4-4$ 概要 4-2  $4 - 8$  $4 - 3$  $9-10$  $3-2$  $5-10$  $List.xml$  6-5 PNG 6-5, 6-6  $6 - 5$ 作成 6-5  $6 - 7$  $ID \t 5-4$ ハンドセット、接続 3-8  $5 - 8$  $4 - 23$ 5-7, 9-22 バージョンの確認 7-19 7-19 List.xml 6-5 RingList.xml 6-2  $1 - 15$  $BootP$  1-6  $1 - 4$  $3 - 11$  $1-4, 3-13$  $3-13$  $9-10$  $5-7$ URL 4-21  $1-4$  $3 - 11$  $3 - 8$  $1-5$  $4 - 23$  $1 - 4$  $4 - 5$  $VLAN$  2-4  $VLAN$   $4-27$ 

 $\overline{\phantom{a}}$ 

**Index**

 $5-8$  $A-5$ VLAN 2-4  $4 - 8$  $5 - 5$ 5-6 詳細 xvi  $A-3$  $1-5$ URL 4-20  $1 - 4$ 5-6  $1 - 15$  $4 - 23$ ビデオ機能を使う 4-23 ヘッドセットを使う 4-23 ~について 4-23  $7-1$ Cisco CallManager 5-14  $A-4$  $A-3$  $A-5$  $A-2$  $A-1$ Web 1-21  $5 - 15$ UDP 4-22 4-22  $4 - 22$  $5-5$ **RTP** Cisco IP Phone 9-19  $9-12$ 9-19 9-19  $9-9, 9-10$ 9-20

 $\overline{\phantom{a}}$ 

a pro

 $5 - 7$ 

 $\overline{\phantom{a}}$ 

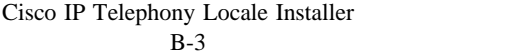

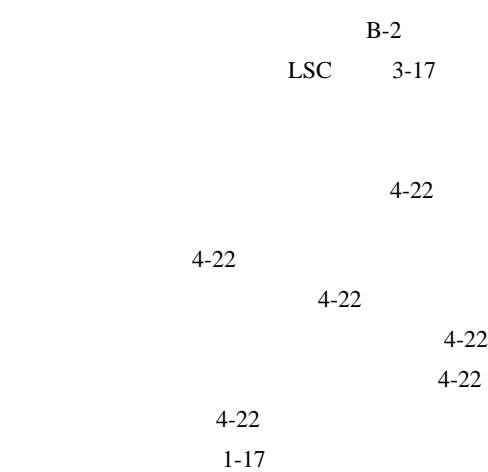

 $1-18, 5-3$